# **Operating instructions Compax3 I10T10**

# **Step/Direction and Analog Command Input**

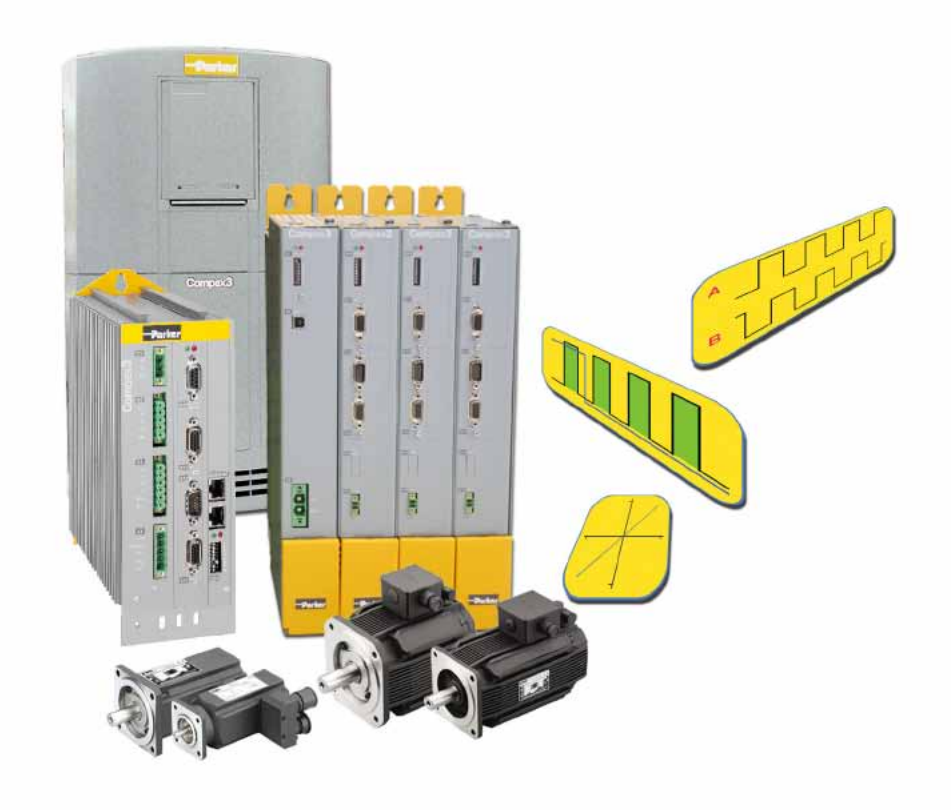

**192-120100 N16 C3I10T10**

**December 2010 Release R09-10**

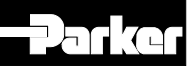

Windows NT®, Windows 2000™, Windows XP™, Windows Vista are trademarks of Microsoft Corporation.

\_\_\_\_\_\_\_\_\_\_\_\_\_\_\_\_\_\_\_\_\_\_\_\_\_\_\_\_

# **nonwarranty clause**

We checked the contents of this publication for compliance with the associated hard and software. We can, however, not exclude discrepancies and do therefore not accept any liability for the exact compliance. The information in this publication is regularly checked, necessary corrections will be part of the subsequent publications.

**Worldwide sales [http://divapps.parker.com/divapps/eme/EME/Contact\\_sites/Sales%20Channel](http://divapps.parker.com/divapps/eme/EME/Contact_sites/Sales%20Channel_Parker-EME.pdf) [\\_Parker-EME.pdf](http://divapps.parker.com/divapps/eme/EME/Contact_sites/Sales%20Channel_Parker-EME.pdf)**

# **Production site:**

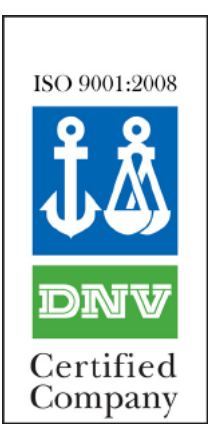

Parker Hannifin GmbH Electromechanical Automation Europe [EME] Robert-Bosch-Strasse 22 77656 Offenburg (Germany) Tel.: + 49 (0781) 509-0 Fax: + 49 (0781) 509-98176 Internet: **www.parker-eme.com [http://www.parker-eme.com](http://www.parker-eme.com/)** E-mail: **sales.automation@parker.com <mailto:sales.automation@parker.com>**

Parker Hannifin GmbH - registered office: Bielefeld HRB 35489 Geschäftsführung: Dr. Gerd Scheffel, Günter Schrank, Christian Stein, Kees Veraart - Aufsichtsratsvorsitzender: Hansgeorg Greuner

# **Headquarters:**

Parker Hannifin PLC • Electromechanical Automation • Arena Business Centre Holy Rood Close • Poole, Dorset BH17 7FJ UK Tel.: +44 (0)1202 606300 • Fax: +44 (0)1202 606301 E-mail: **sales.automation@parker.com <mailto:sales.automation@parker.com>** • Internet: **www.parker-eme.com [http://www.parker-eme.com](http://www.parker-eme.com/) England:**

- Parker Hannifin S.p.A SSD SBC Electromechanical Automation Via Gounod, 1 I-20092 Cinisello Balsamo (MI), Italy Tel.: +39 (0)2 66012459 • Fax: +39 (0)2 66012808 E-mail: **sales.automation@parker.com <mailto:sales.sbc@parker.com>** • Internet: **www.parker-eme.com [http://www.parker-eme.com](http://www.parker-eme.com/) Italy:**
- Parker Hannifin Corporation Electromechanical Automation 5500 Business Park Drive • Rohnert Park, CA 94928 Phone #: (800) 358-9068 • FAX #: (707) 584-3715 E-mail: **CMR\_help@parker.com [mailto:emn\\_support@parker.com](mailto:emn_support@parker.com)** • Internet: **www.compumotor.com [http://www.compumotor.com](http://www.compumotor.com/) USA:**

# **Inhalt**

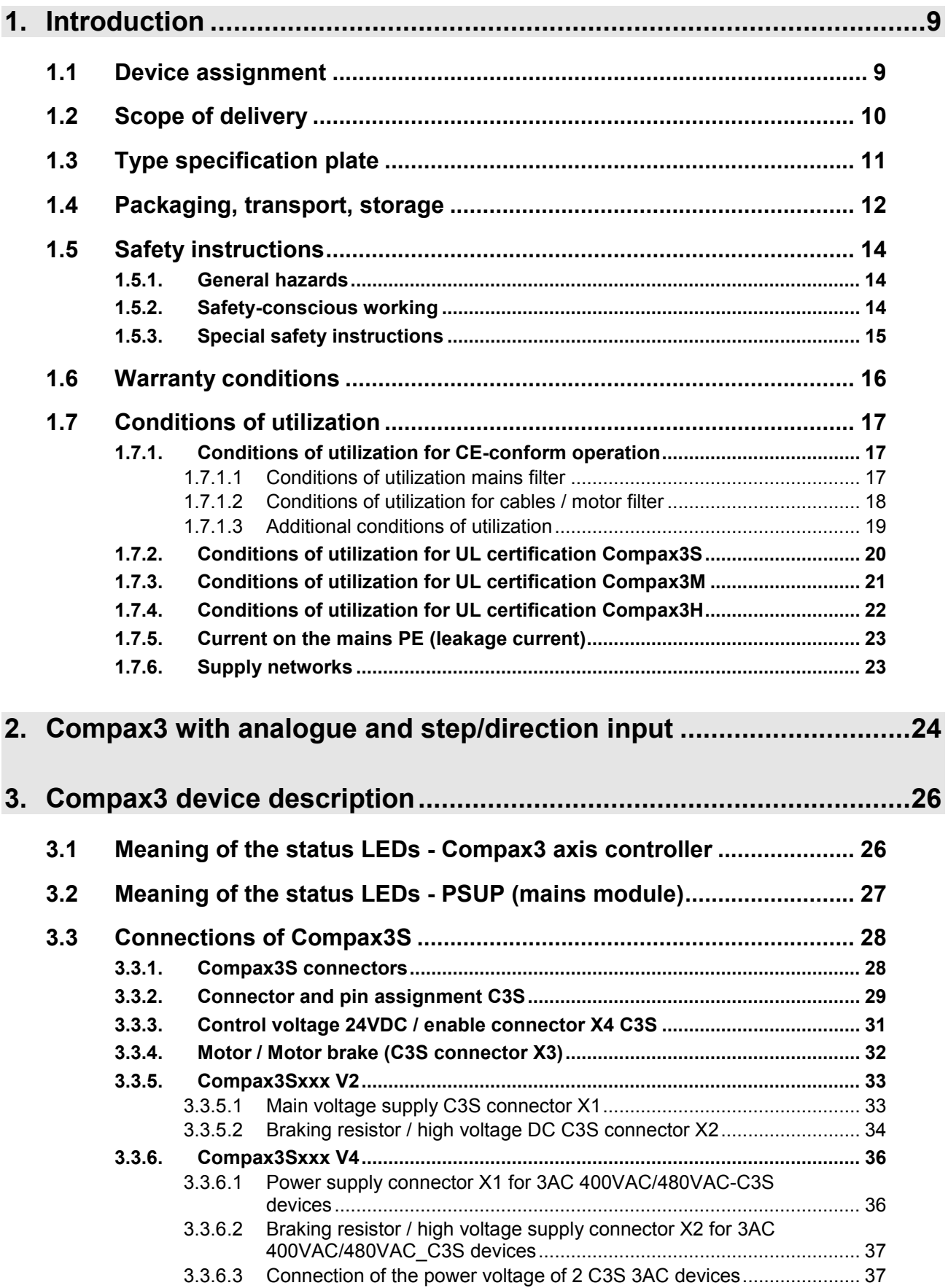

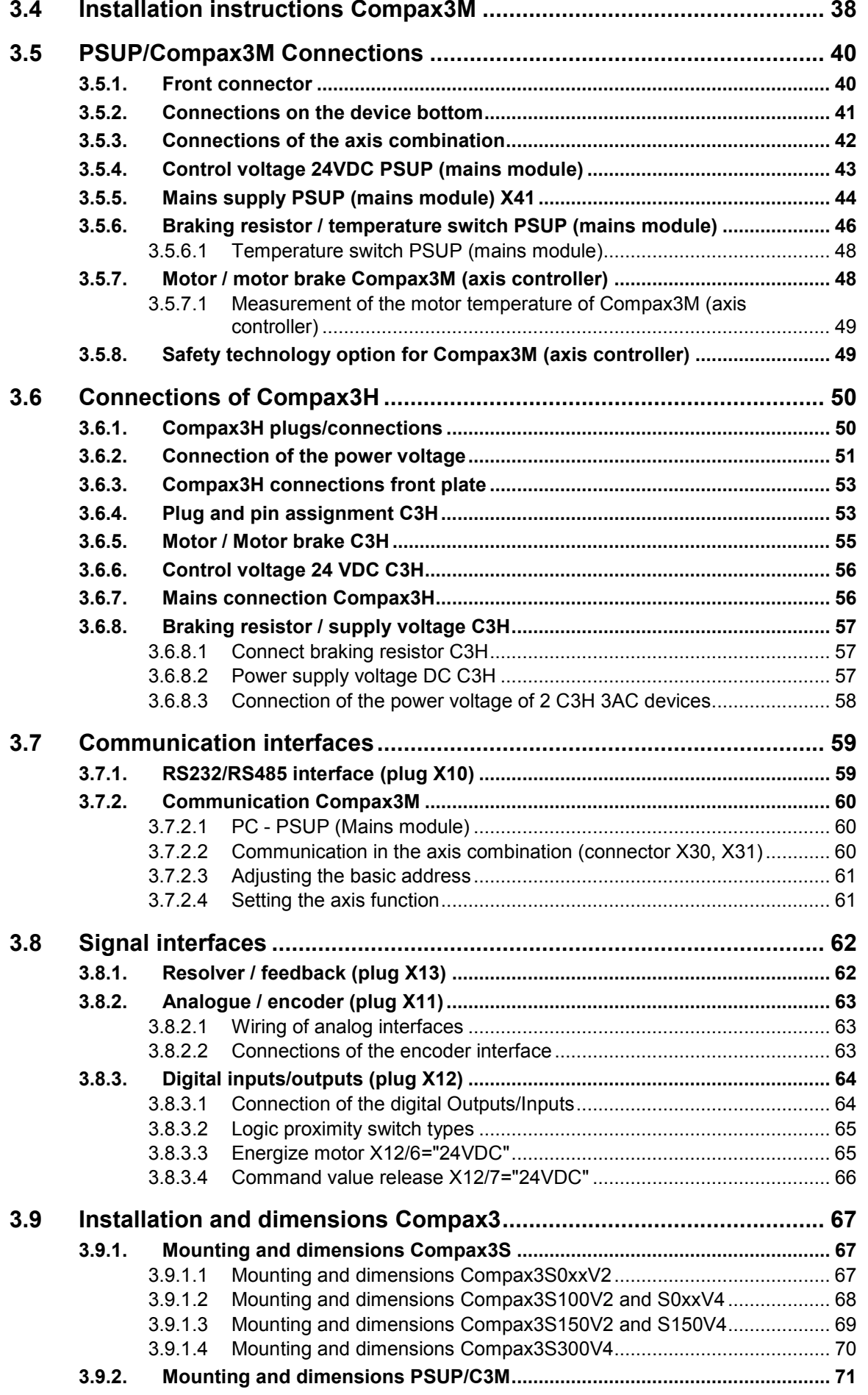

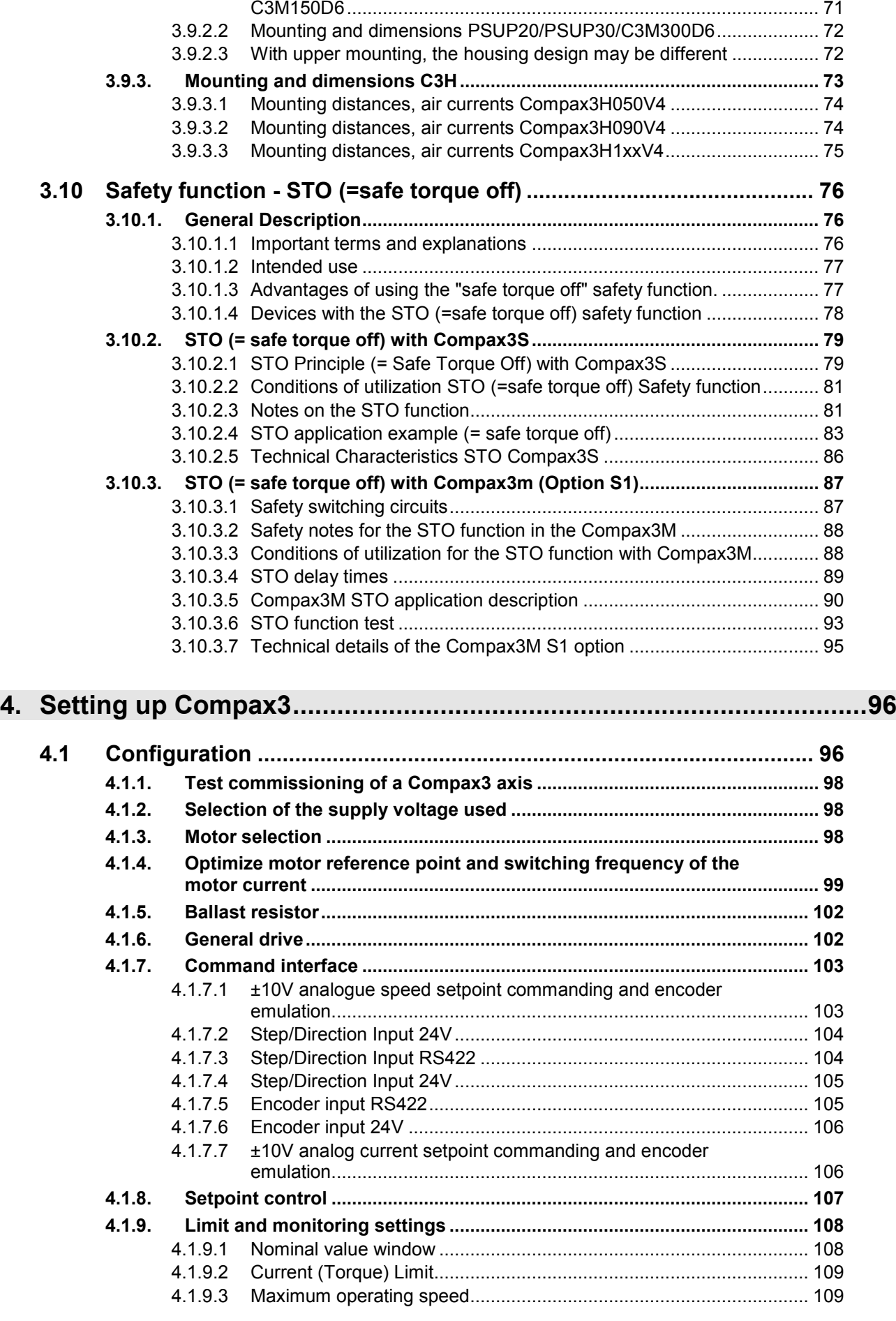

3.9.2.1 Moun[ting and dimensions PSUP10/C3M050D6, C3M100D6,](#page-70-1) 

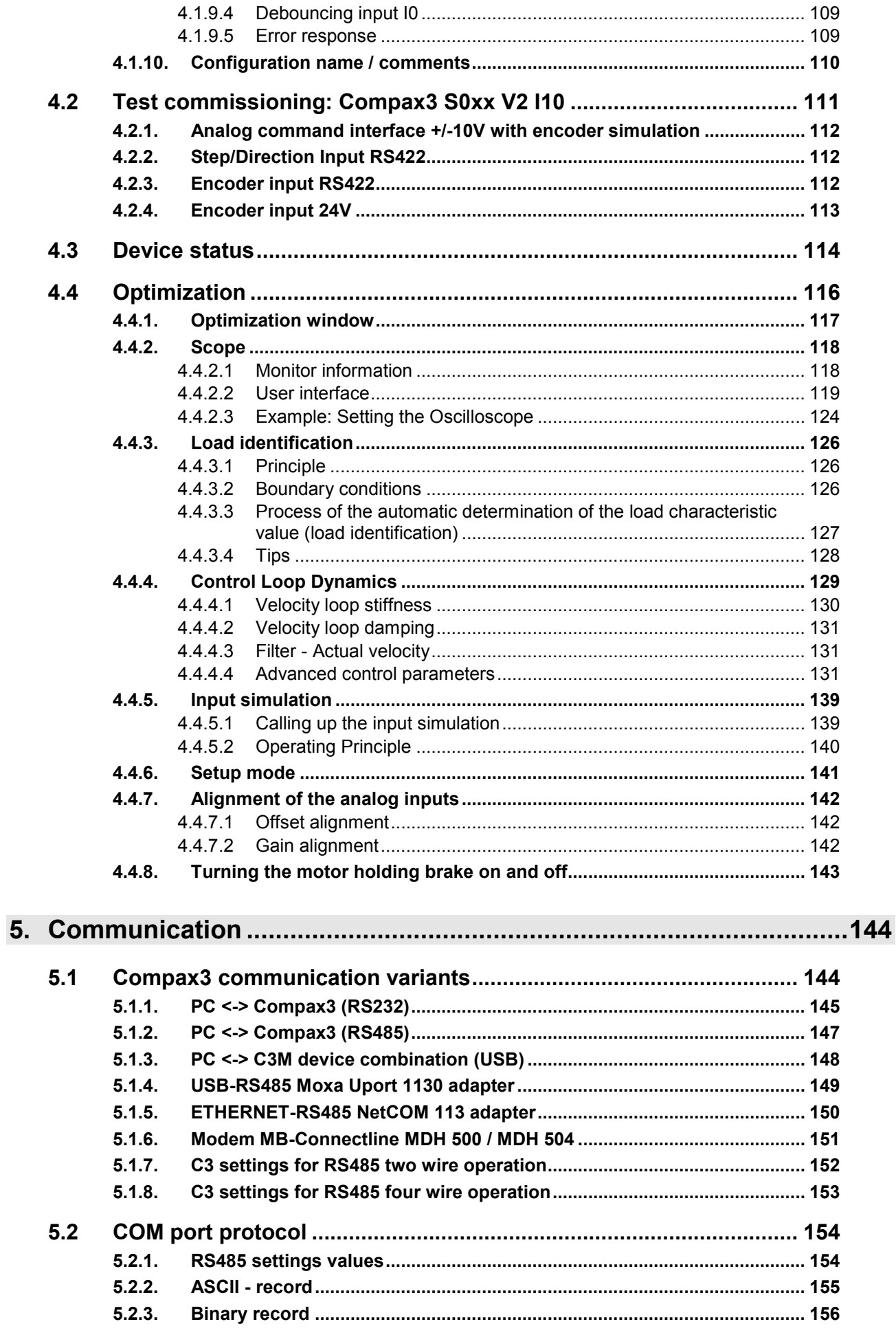

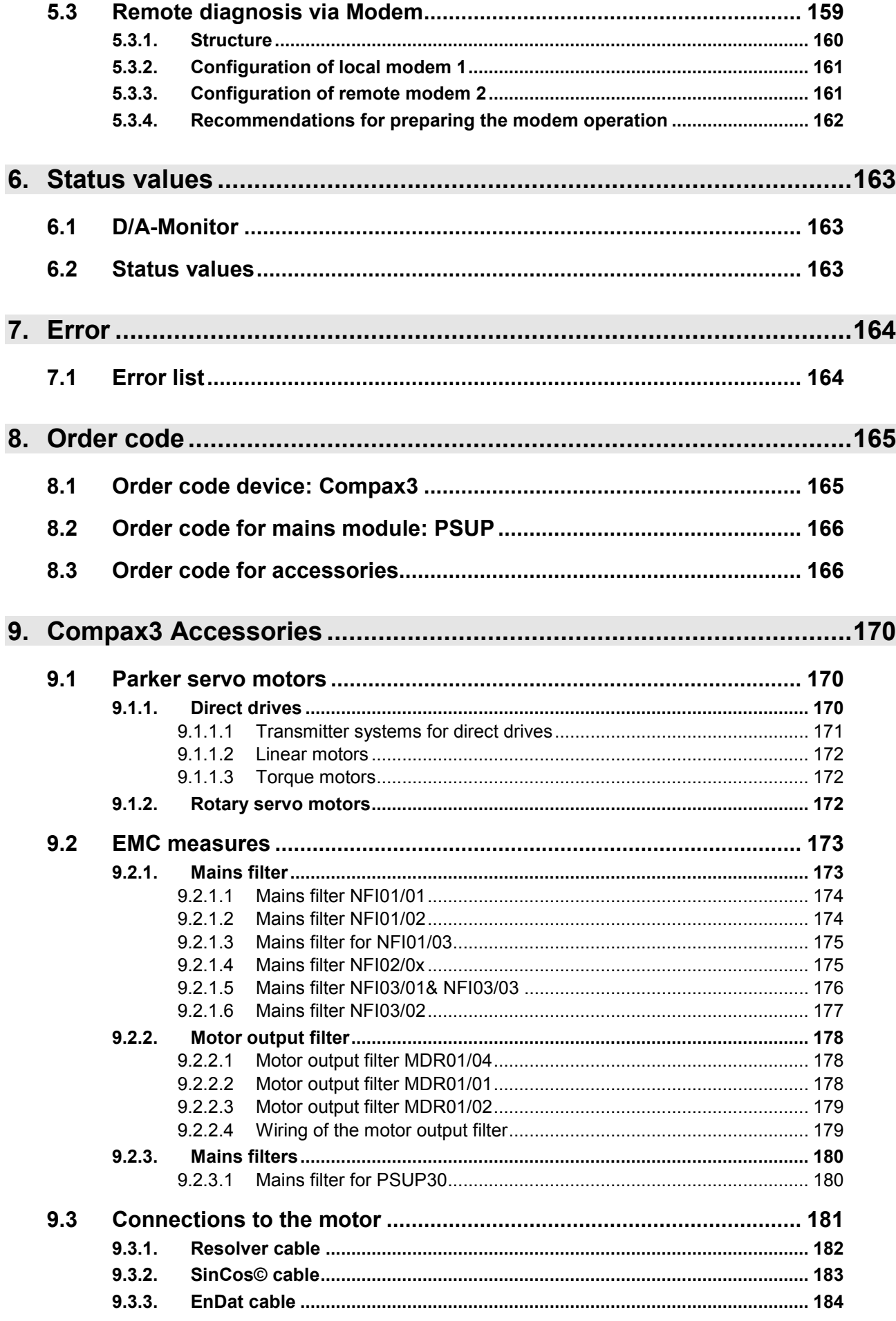

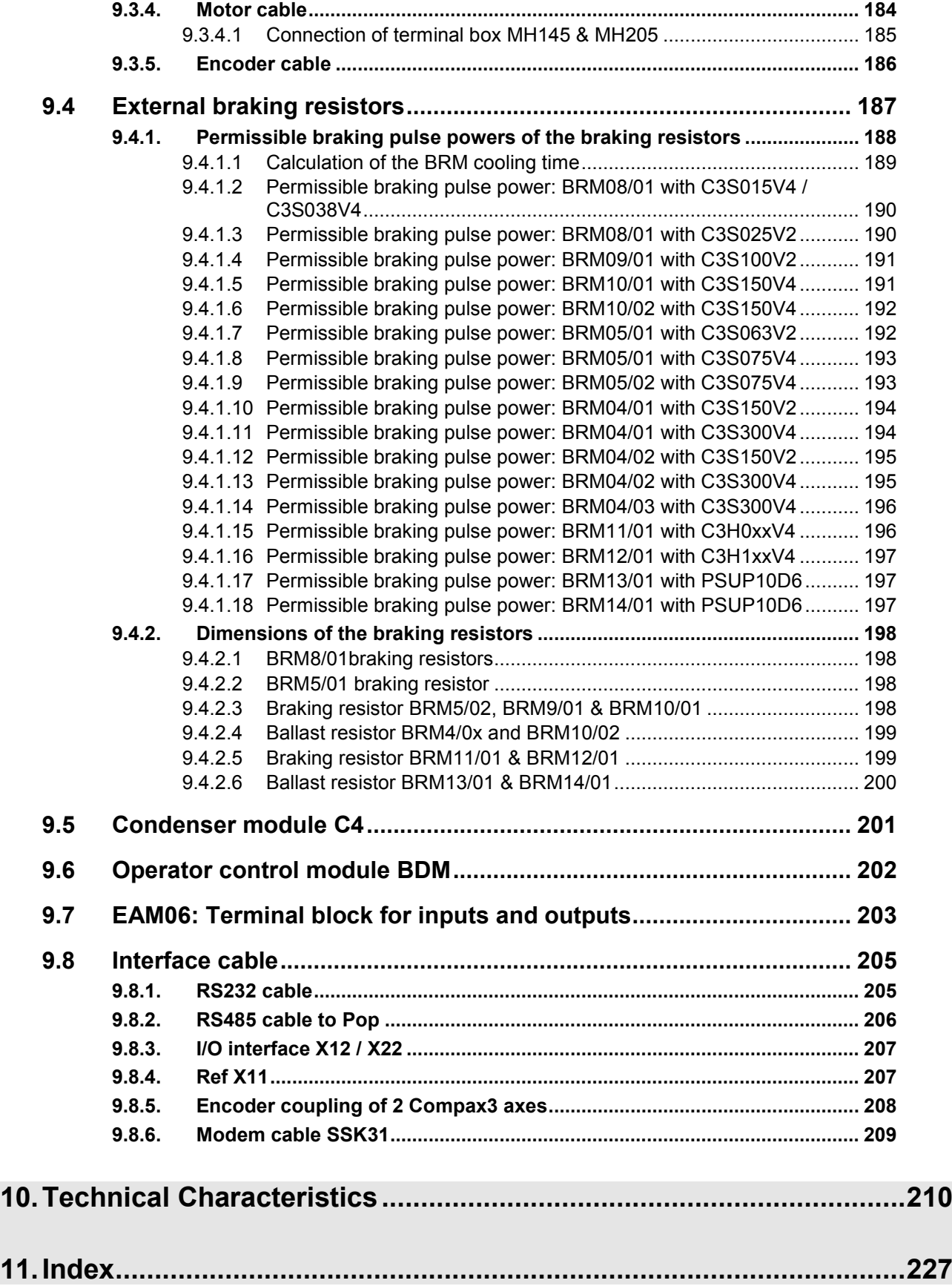

# <span id="page-8-2"></span><span id="page-8-0"></span>**1. Introduction**

### **In this chapter you can read about:**

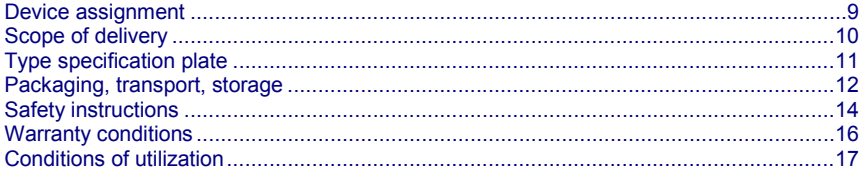

# <span id="page-8-1"></span>**1.1 Device assignment**

### **This manual is valid for the following devices:**

- Compax3S025V2 + supplement
- Compax3S063V2 + supplement
- Compax3S100V2 + supplement
- Compax3S150V2 + supplement
- Compax3S015V4 + supplement
- Compax3S038V4 + supplement
- Compax3S075V4 + supplement
- Compax3S150V4 + supplement
- Compax3S300V4 + supplement
- Compax3H050V4 + supplement
- Compax3H090V4 + supplement
- Compax3H125V4 + supplement
- Compax3H155V4 + supplement
- Compax3M050D6 + supplement
- Compax3M100D6 + supplement
- Compax3M150D6 + supplement
- Compax3M300D6 + supplement
- PSUP10D6
- PSUP20D6

## **With the supplement:**

- F10 (Resolver)
- F11 (SinCos© )
- F12 (linear and rotary direct drives)
- $*110$  T10

# <span id="page-9-1"></span><span id="page-9-0"></span>**1.2 Scope of delivery**

## **The following items are furnished with the device:**

- Manuals\*
	- Installation manual (German, English, French)
	- Compax3 DVD
	- Startup Guide (German / English)
- \*Comprehensiveness of documentation depends on device type
- Device accessories
	- Device accessories for Compax3S
	- Cable clamps in different sizes for large area shielding of the motor cable, the screw for the cable clamp as well as
	- the mating plug connectors for the Compax3S plug connectors X1, X2, X3, and X4
	- a toroidal core ferrite for one cable of the motor holding brake
	- Lacing cord
- Device accessories for Compax3M
	- Cable clamps in different sizes for large area shielding of the motor cable, the screw for the cable clamp as well as
	- the matching plug for the Compax3M connectors X14, X15, X43
	- a toroidal core ferrite for one cable of the motor holding brake
	- an interface cable (SSK28/23) for communication within the axis combination
- Device accessories for PSUP
	- Matching plug for the PSUP connectors X9, X40, X41
	- 2 bus terminal connectors (BUS07/01) for mains module and the last axis controller in the combination
- Device accessories for Compax3H
	- Mating connector for X3 and X4
	- SSK32/20: RS232 adapter cable (programming port C3HxxxV4 SSK1 PC)
	- VBK17/01: SubD jumper mounted

# <span id="page-10-1"></span><span id="page-10-0"></span>**1.3 Type specification plate**

The present device type is defined by the type specification plate (on the housing):

**Compax3 - Type specification plate (example):**

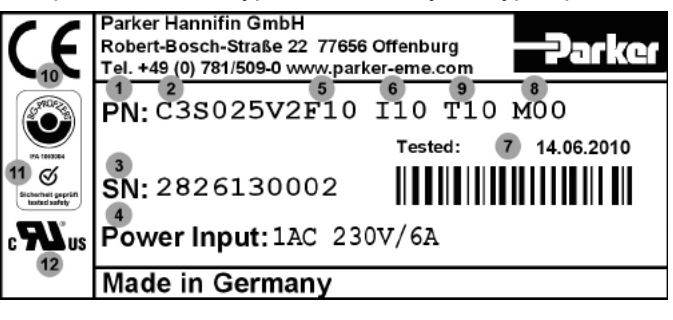

# **Explanation:**

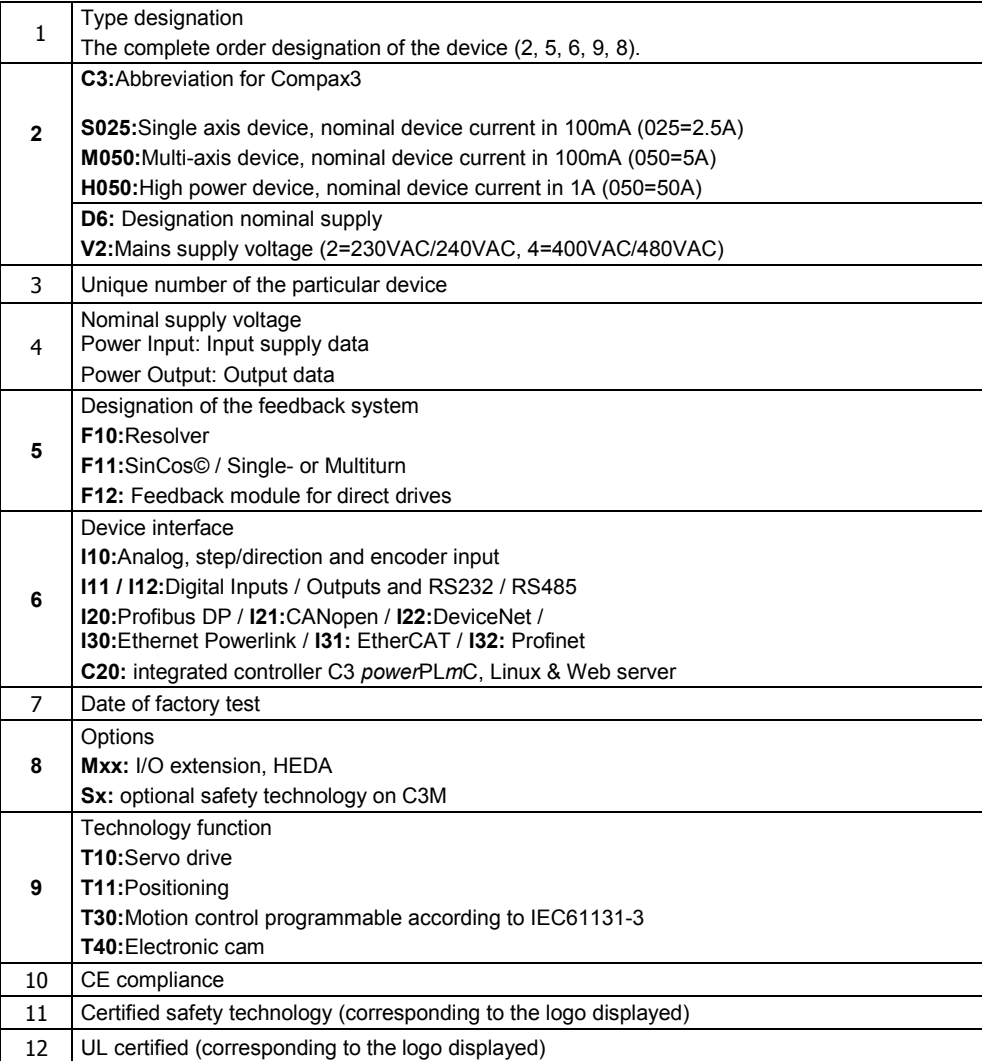

# <span id="page-11-1"></span>**1.4 Packaging, transport, storage**

## **Packaging material and transport**

<span id="page-11-0"></span>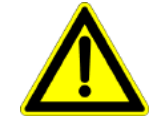

## **Caution!**

The packaging material is inflammable, if it is disposed of improperly by burning, lethal fumes may develop.

The packaging material must be kept and reused in the case of a return shipment. Improper or faulty packaging may lead to transport damages.

Make sure to transport the drive always in a safe manner and with the aid of suitable lifting equipment (**Weight** (see on page [210,](#page-209-1) see on page [222\)](#page-221-0)). Do never use the electric connections for lifting. Before the transport, a clean, level surface should be prepared to place the device on. The electric connections may not be damaged when placing the device.

## **First device checkup**

- Check the device for signs of transport damages.
- Please verify, if the indications on the **Type identification plate** (see on page [11\)](#page-10-1) correspond to your requirements.
- Check if the consignment is complete.

## **Disposal**

This product contains materials that fall under the special disposal regulation from 1996, which corresponds to the EC directory 91/689/EEC for dangerous disposal material. We recommend to dispose of the respective materials in accordance with the respectively valid environmental laws. The following table states the materials suitable for recycling and the materials which have to be disposed of separately.

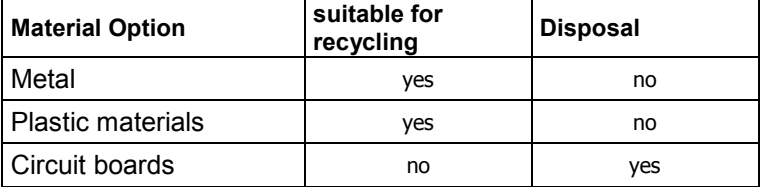

Please dispose of the circuit boards according to one of the following methods:

- Burning at high temperatures (at least 1200°C) in an incineration plant licensed in accordance with part A or B of the environmental protection act.
- Disposal via a technical waste dump which is allowed to take on electrolytic aluminum condensers. Do under no circumstances dump the circuit boards at a place near a normal waste dump.

**Storage** 

If you do not wish to mount and install the device immediately, make sure to store it in a dry and clean **environment** (see on page [224\)](#page-223-0). Make sure that the device is not stored near strong heat sources and that no metal chippings can get into the device.

# **Forming the capacitors**

If the device was stored longer than one year, the intermediate capacitors must be re-formed!

# **Forming sequence:**

- Remove all electric connections
- Supply the device with 230VAC single phase for 30 minutes
	- via the L1 and L2 terminals on the device or
	- multi axis devices via L1 and L2 on the PSUP mains module

# <span id="page-13-3"></span>**1.5 Safety instructions**

## <span id="page-13-0"></span>**In this chapter you can read about:**

<span id="page-13-1"></span>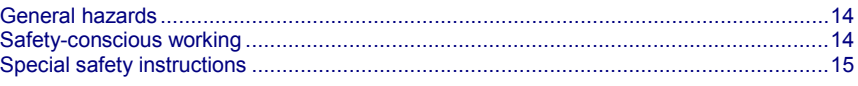

# **1.5.1. General hazards**

General Hazards on Non-Compliance with the Safety Instructions

The device described in this manual is designed in accordance with the latest technology and is safe in operation. Nevertheless, the device can entail certain hazards if used improperly or for purposes other than those explicitly intended.

Electronic, moving and rotating components can

- constitute a hazard for body and life of the user, and
- cause material damage

## **Usage in accordance with intended purpose**

The device is designed for operation in electric power drive systems (VDE0160). Motion sequences can be automated with this device. Several motion sequences can be combined by interconnecting several of these devices. Mutual interlocking functions must be incorporated for this purpose.

# **1.5.2. Safety-conscious working**

<span id="page-13-2"></span>This device may be operated only by qualified personnel.

Qualified personnel in the sense of these operating instructions consists of:

- Persons who, by virtue to their training, experience and instruction, and their knowledge of pertinent norms, specifications, accident prevention regulations and operational relationships, have been authorized by the officer responsible for the safety of the system to perform the required task and in the process are capable of recognizing potential hazards and avoiding them (definition of technical personnel according to VDE105 or IEC364),
- Persons who have a knowledge of first-aid techniques and the local emergency rescue services.
- persons who have read and will observe the safety instructions.
- Those who have read and observe the manual or help (or the sections pertinent to the work to be carried out).

This applies to all work relating to setting up, commissioning, configuring, programming, modifying the conditions of utilization and operating modes, and to maintenance work.

This manual and the help information must be available close to the device during the performance of all tasks.

# <span id="page-14-1"></span>**1.5.3. Special safety instructions**

- <span id="page-14-0"></span>Check the correct association of the device and its documentation.
- Never detach electrical connections while voltage is applied to them.
- Safety devices must be provided to prevent human contact with moving or rotating parts.
- Make sure that the device is operated only when it is in perfect condition.
- Implement and activate the stipulated safety functions and devices.
- Operate the device only with the housing closed.
- Make sure that all devices are sufficiently fixed.
- Check that all live terminals are secured against contact. Perilous voltage levels of up to 850V occur.
- Do not bypass power direct current

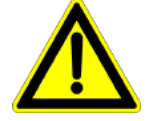

# **Caution!**

Due to movable machine parts and high voltages, the device can pose a lethal danger. Danger of electric shock in the case of non-respect of the following instructions. The device corresponds to DIN EN 61800-3, i.e. it is subject to limited sale. The device can emit disturbances in certain local environments. In this case, the user is liable to take suitable measures.

- The device must be permanently grounded due to high earth leakage currents.
- The drive motor must be grounded with a suitable protective lead.
- The devices are equipped with high voltage DC condensers. Before removing the protective cover, the discharging time must be awaited. After switching off the supply voltage, it may take up to 10 minutes to discharge the capacitors. Danger of electric shock in case of non respect.
- Before you can work on the device, the supply voltage must be switched off at the L1, L2 and L3 clamps. Wait at least 10 minutes so that the power direct current may sink to a secure value (<50V). Check with the aid of a voltmeter, if the voltage at the DC+ and DC- clamps has fallen to a value below 50V. Danger of electric shock in case of non respect.
- Do never perform resistance tests with elevated voltages (over 690V) on the wiring without separating the circuit to be tested from the drive.
- Please exchange devices only in currentless state and, in an axis system, only in a defined original state.
- In the event of a axis controller device exchange it is absolutely necessary to transfer the configuration determining the correct operation of the drive to the device, before the device is put into operation. Depending on the operation mode, a machine zero run will be necessary.
- The device contains electrostatically sensitive components. Please heed the electrostatic protection measures while working at/with the device as well as during installation and maintenance.
- Operation of the PSUP30 only with mains filter.

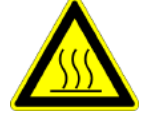

# **Attention - hot surface!**

The heat dissipator can reach very high temperatures (>70°C)

# **Protective seals**

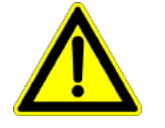

## **Caution!**

The user is responsible for protective covers and/or additional safety measures in order to prevent damages to persons and electric accidents.

<span id="page-15-1"></span>**Please note in the event of storage >1 year:**

# **Forming the capacitors**

**Forming the capacitors only required with 400VAC axis controllers and PSUP mains module**

If the device was stored longer than one year, the intermediate capacitors must be re-formed!

# **Forming sequence:**

- Remove all electric connections
- Supply the device with 230VAC single phase for 30 minutes
	- via the L1 and L2 terminals on the device or
	- multi axis devices via L1 and L2 on the PSUP mains module

# <span id="page-15-0"></span>**1.6 Warranty conditions**

- The device must not be opened.
- Do not make any modifications to the device, except for those described in the manual.
- Make connections to the inputs, outputs and interfaces only in the manner described in the manual.
- Fix the devices according to the **mounting instructions** (see on page [67,](#page-66-3) see on page [73\)](#page-72-1).

We cannot provide any guarantee for other mounting methods.

## **Note on exchange of options**

Device options must be exchanged in the factory to ensure hardware and software compatibility.

- When installing the device, make sure the heat dissipators of the device receive sufficient air and respect the recommended mounting distances of the devices with integrated ventilator fans in order to ensure free circulation of the cooling air.
- Make sure that the mounting plate is not exposed to external temperature influences.

# <span id="page-16-3"></span>**1.7 Conditions of utilization**

## <span id="page-16-0"></span>**In this chapter you can read about:**

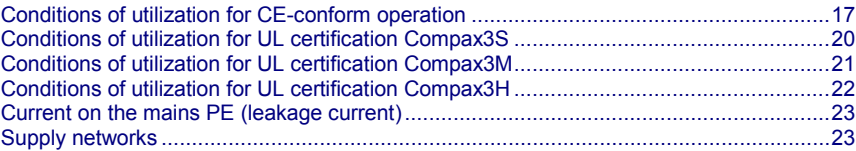

# **1.7.1. Conditions of utilization for CE-conform operation**

## <span id="page-16-1"></span>**- Industry and trade -**

The EC guidelines for electromagnetic compatibility 2004/108/EC and for electrical operating devices for utilization within certain voltage limits 2006/95/EC are fulfilled when the following boundary conditions are observed:

**Operation of the devices only in the condition in which they were delivered, i.e. with all housing panels.**

In order to ensure contact protection, all mating plugs must be present on the device connections even if they are not wired.

Please respect the specifications of the manual, especially the technical characteristics (mains connection, circuit breakers, output data, ambient conditions,...).

# <span id="page-16-2"></span>**1.7.1.1 Conditions of utilization mains filter**

#### A mains filter is required in the mains input line if the motor cable exceeds a certain length. Filtering can be provided centrally at the system mains input or separately for each device or with C3M for each axis system. **Mains filter:**

## **Use of the devices in a commercial and residential area (limit value class in accordance with EN 61800-3)**

The following mains filters are available for independent utilization:

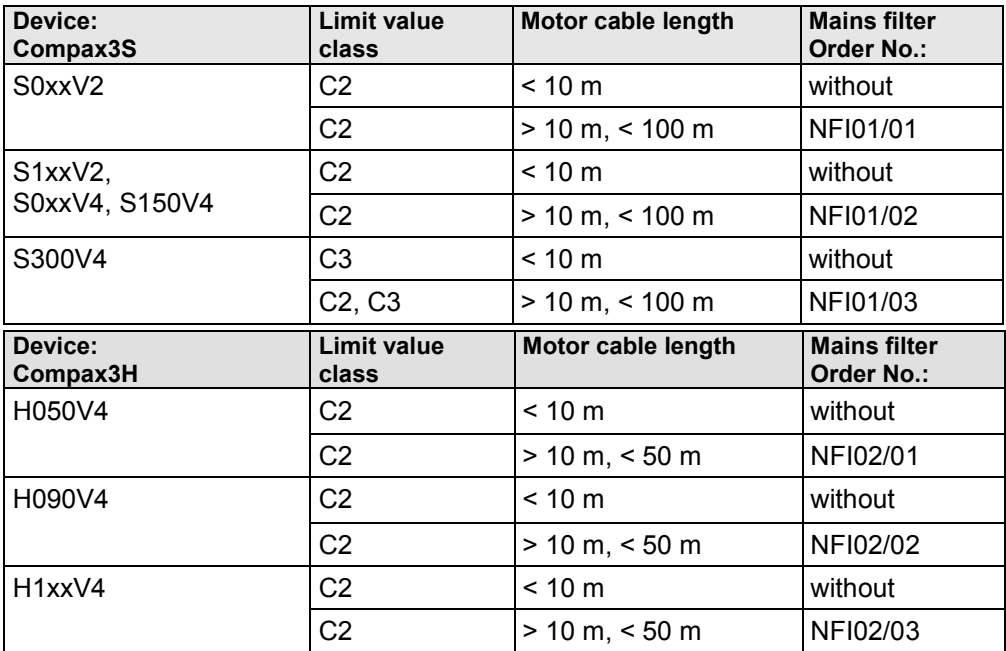

## **Use of the devices in the industrial area (limit values class C3 in accordance with EN 61800-3)**

The following mains filters are available for independent utilization:

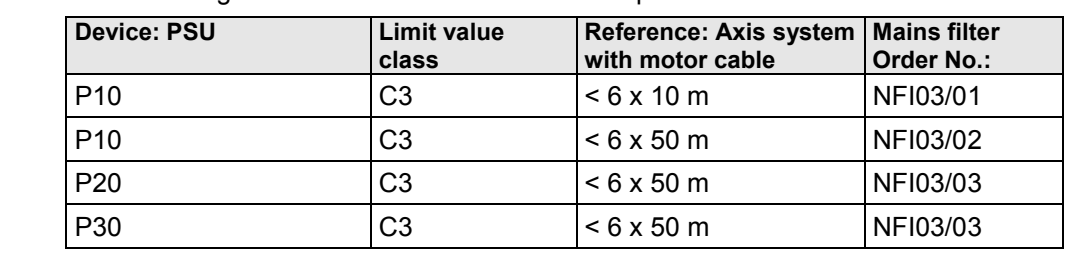

**Connection length: Connection between mains filter and device:**

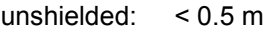

shielded < 5 (fully shielded on ground - e.g. ground of control cabinet)

# <span id="page-17-0"></span>**1.7.1.2 Conditions of utilization for cables / motor filter**

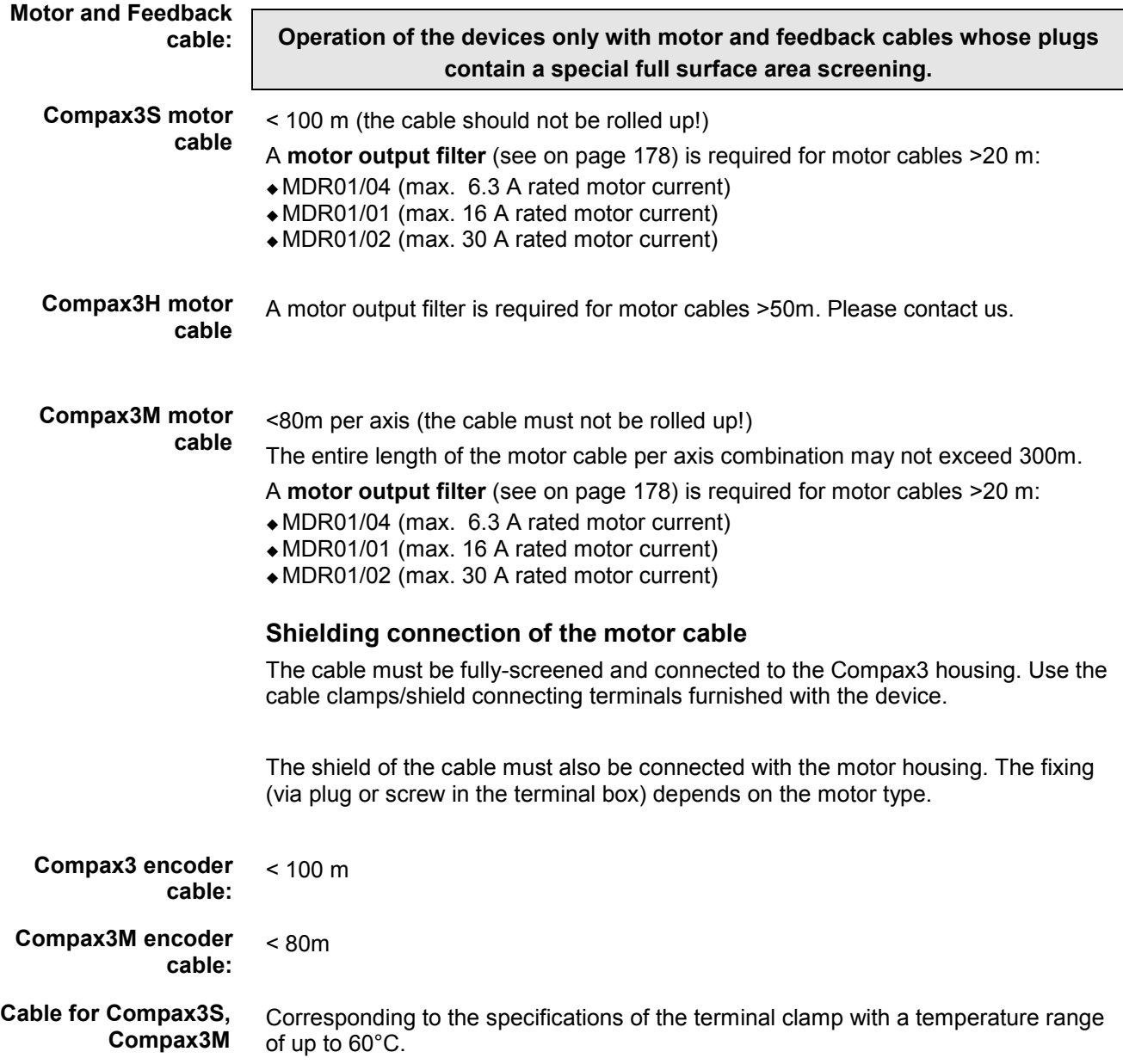

<span id="page-18-0"></span>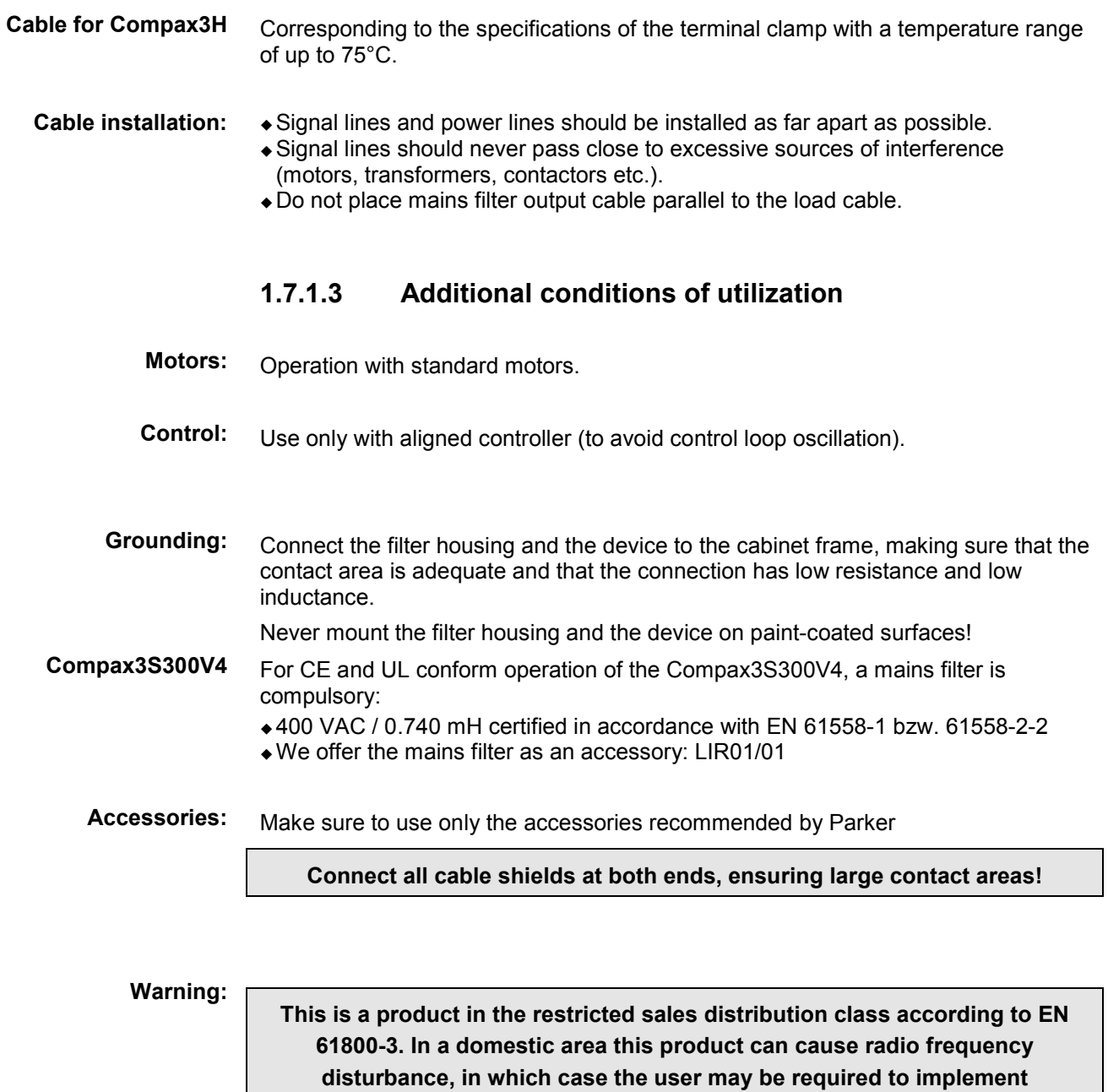

**appropriate remedial measures.**

192-120100 N16 C3I10T10 - December 2010 192-12010 192-120100 193-12010 193-12010 193-12010 193-12010 193-12010

# <span id="page-19-1"></span>**1.7.2. Conditions of utilization for UL certification Compax3S**

# <span id="page-19-0"></span>**UL certification for Compax3S**

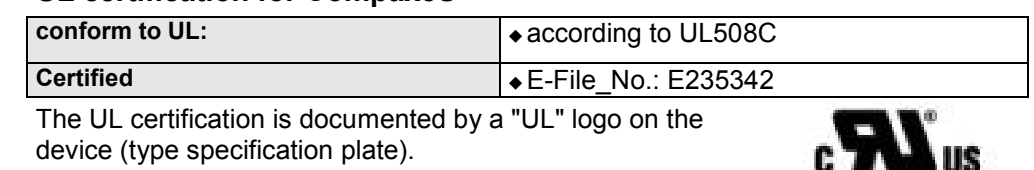

"UL" logo:

# **Conditions of utilization**

- The devices are only to be installed in a degree of contamination 2 environment (maximum).
- The devices must be appropriately protected (e.g. by a switching cabinet).
- The X2 terminals are not suitable for field wiring.
- Tightening torque of the field wiring terminals ( green Phoenix plugs)

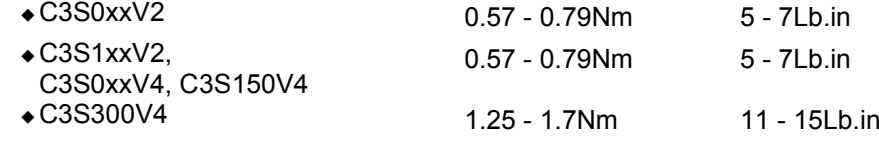

 Temperature rating of field installed conductors shall be at least 60°C Use copper lines only

Please use the cables described in the **accessories chapter** (see on page [165,](#page-164-2) see on page [166\)](#page-165-2), they feature a temperature rating of at least 60°C.

- Maximum Surrounding Air Temperature: 45°C.
- Suitable for use on a circuit capable of delivering not more than 5000 rms symmetrical amperes and 480 volts maximum.

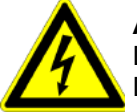

# **ATTENTION**

Danger of electric shock.

Discharge time of the bus condenser is 10 minutes.

- The drive provides internal motor overload protection.
- This must be set so that 200% of the motor nominal current are not exceeded.
- Cable cross-sections
- Mains input: corresponding to the recommended fuses.
- Motor cable: corresponding to the **Nominal output currents** (see on page [213,](#page-212-0) see on page [214\)](#page-213-0)
- Maximum cross-section limited by the terminals mm2 / AWG

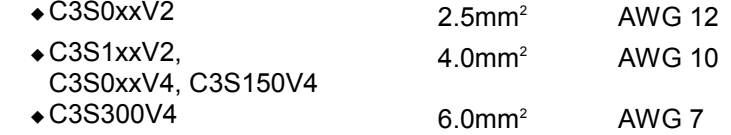

Circuit breaker

In addition to the main circuit breaker, the devices must be equipped with a S271 K or S273 K circuit breaker with K characteristic made by ABB.

- C3S025V2: ABB, nom 480V 10A, 6kA
- C3S063V2: ABB, nom 480V, 16A, 6kA
- C3S100V2: ABB, nom 480V, 16A, 6kA
- C3S150V2: ABB, nom 480V, 20A, 6kA
- C3S015V4: ABB, nom 480V, 6A, 6kA
- C3S038V4: ABB, nom 480V, 10A, 6kA
- C3S075V4: ABB, nom 480V, 16A, 6kA
- C3S150V4: ABB, nom 480V, 20A, 6kA
- C3S300V4: ABB, nom 480V, 25A, 6kA

# <span id="page-20-1"></span>**1.7.3. Conditions of utilization for UL certification Compax3M**

# <span id="page-20-0"></span>**UL-approval for PSUP/Compax3M**

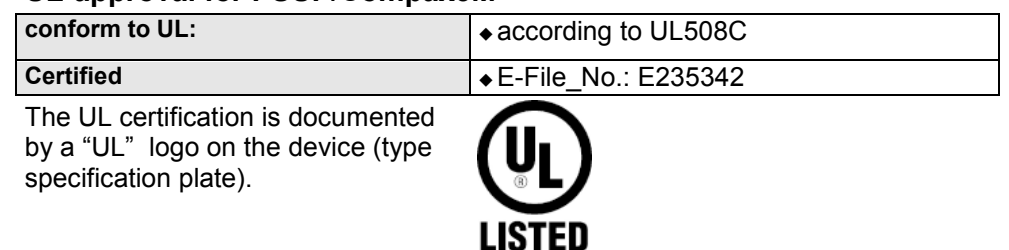

## **Conditions of utilization**

- The devices are only to be installed in a degree of contamination 2 environment (maximum).
- The devices must be appropriately protected (e.g. by a switching cabinet).
- Tightening torque of the field wiring terminals ( green Phoenix plugs)

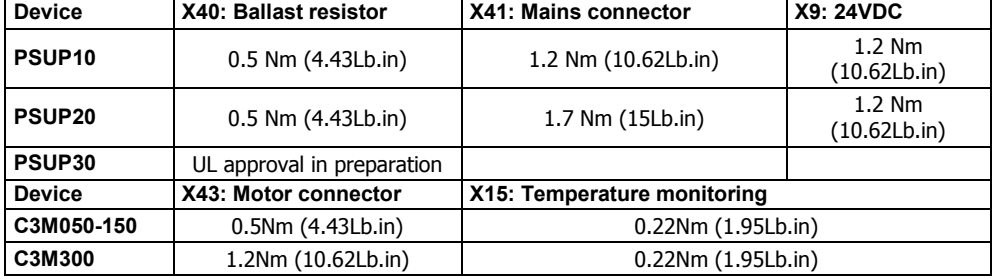

 Temperature rating of field installed conductors shall be at least 60°C Use copper lines only

Please use the cables described in the **accessories chapter** (see on page [165,](#page-164-2) see on page [166\)](#page-165-2), they feature a temperature rating of at least 60°C.

- Maximum Surrounding Air Temperature: 40°C.
- Suitable for use on a circuit capable of delivering not more than 5000 rms symmetrical amperes and 480 volts maximum.

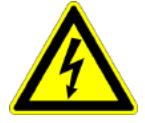

# **Caution!**

Danger of electric shock.

Discharge time of the bus capacitor is 10 minutes.

- The drive provides internal motor overload protection.
- This must be set so that 200% of the motor nominal current are not exceeded.
- Cable cross-sections
	- Mains input: corresponding to the recommended fuses.
	- Motor cable: corresponding to the **Nominal output currents** (see on page [213,](#page-212-0) see on page [214\)](#page-213-0)
- $\triangleleft$  Maximum cross-section limited by the terminals mm<sup>2</sup> / AWG

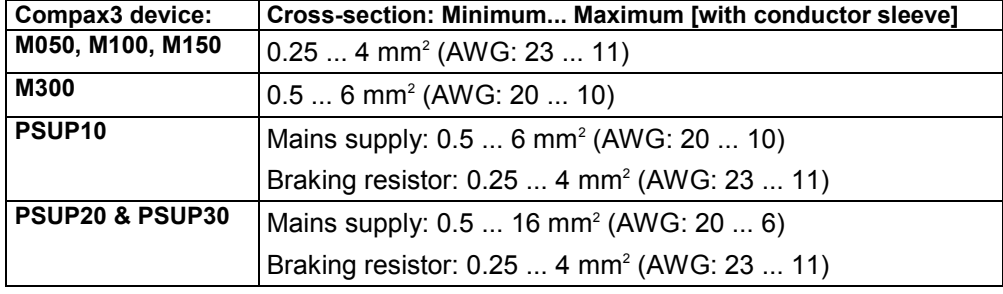

## **Line cross-sections of the power connections (on the device bottoms)**

# <span id="page-21-1"></span>**1.7.4. Conditions of utilization for UL certification Compax3H**

# <span id="page-21-0"></span>**UL certification for Compax3H**

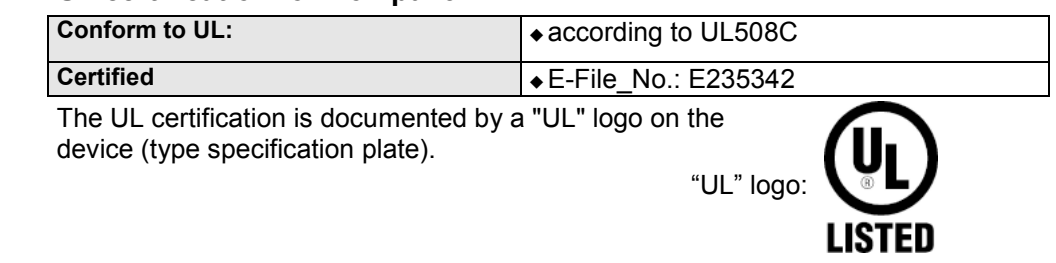

# **Conditions of utilization**

- The devices are only to be installed in a degree of contamination 2 environment (maximum).
- The devices must be appropriately protected (e.g. by a switching cabinet).
- Tightening Torque of the Field Wiring Terminals.

## **Terminal clamps - max. line cross sections**

The line cross sections must correspond to the locally valid safety regulations. The local regulations have always priority.

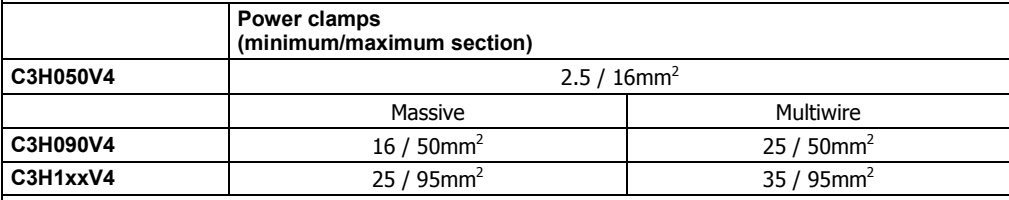

*The standard connection clamps of Compax3H090V4 and Compax3H1xxV4 are not suitable for flat line bars.* 

## *Temperature rating of field installed conductors shall be at least 75°C. Do only use copper lines.*

- Maximum Surrounding Air Temperature: 45°C.
- Short Circuit Rating Suitable for use on a circuit capable of delivering not more than 10000 RMS symmetrical amperes and 480 volts maximum.

**CAUTION** Danger of electric shock.

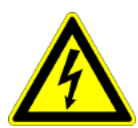

Upon removing power to the equipment, wait minimum 10 minutes before accessing the drive to ensure internal voltage levels are less than 50VDC.

- The drive provides internal motor overload protection.
- This must be set so that 200% of the motor nominal current are not exceeded. Cable cross-sections
- Mains input: corresponding to the recommended fuses.
- Motor cable: corresponding to the **Nominal output currents** (see on page [213,](#page-212-0) see on page [214\)](#page-213-0)
- This device is provided with Solid State Short Circuit (output) Protection.

# <span id="page-22-2"></span>**1.7.5. Current on the mains PE (leakage current)**

<span id="page-22-0"></span>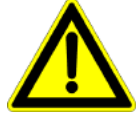

## **Caution!**

This product can cause a direct current in the protective lead. If a residual current device (RCD) is used for protection in the event of direct or indirect contact, only a type B (all current sensitive) RCD is permitted on the current supply side of this product . Otherwise, a different protective measure must be taken, such as separation from the environment by doubled or enforced insulation or separation from the mains power supply by means of a transformer.

Please heed the connection instructions of the RCD supplier.

Mains filters do have high leakage currents due to their internal capacity. An internal mains filter is usually integrated into the servo controllers. Additional leakage currents are caused by the capacities of the motor cable and of the motor windings. Due to the high clock frequency of the power output stage, the leakage currents do have high-frequency components. Please check if the FI protection switch is suitable for the individual application.

If an external mains filter is used, an additional leakage current will be produced.

The figure of the leakage current depends on the following factors:

- Length and properties of the motor cable
- Switching frequency
- Operation with or without external mains filter
- Motor cable with or without shield network
- Motor housing grounding (how and where)

### **Remark:**

 The leakage current is important with respect to the handling and usage safety of the device.

A pulsing leakage current occurs if the supply voltage is switched on.

## **Please note:**

The device must be operated with effective grounding connection, which must comply with the local regulations for high leakage currents (>3.5mA).

<span id="page-22-1"></span>Due to the high leakage currents it is not advisable to operate the servo drive with an earth leakage circuit breaker.

# **1.7.6. Supply networks**

This product is designed for fixed connection to TN networks (TN-C, TN-C-S or TN-S). Please note that the line-earth voltage may not exceed 300VAC.

- When grounding the neutral conductor, mains voltages of up to 480VAC are permitted.
- When grounding an external conductor (delta mains, two-phase mains), mains voltages (external conductor voltages) of up to 240VAC are permitted.

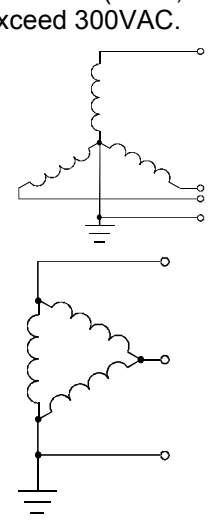

Devices which are to be connected to an IT network must be provided with a separating transformer. Then the devices are operated locally as in a TN network. The secondary sided center of the separating transformer must be grounded and connected to the PE connector of the device.

# <span id="page-23-0"></span>**2. Compax3 with analogue and step/direction input**

The complete modular structure of the Compax3 optimizes the integration of intelligent servo-drives for various applications efficiently. With its analogue interface or alternatively with step/direction or encoder step signals, the Compax3 I10 gives you easy and reasonably priced access to the world of servo-drive technology. With its simple, standardized setpoint interface, the Compax3 I10 is particularly suitable if you want to migrate to servo-drive systems for technical reasons. Irrelevant of whether you have a PLC or PC central control unit, this remains unchanged. The Compax3 I10 represents an ideal way of migrating from analog +/- 10V drives to digital, intelligent servo-drives.

High-performance control technology and openness for various sender systems are fundamental requirements for a fast and high-quality automation of movement. **Compax3 control technology**

The structure and size of the device are of considerable importance. High-quality electronics are a fundamental requirement for the particularly small and compact form of the Compax3 devices. All connectors are located on the front of the Compax3S. **Model / standards / auxiliary material**

> Partly integrated mains filters permit connection of motor cables up to a certain length without requiring additional measures. EMC compatibility is within the limits set by EN 61800-3, Class A. The Compax3 is CE-conform.

The intuitive user interface familiar from many applications, together with the oscilloscope function, wizards and online help, simplifies making and modifying settings via the PC.

The optional **Operator control module (BDM01/01)** (see on page [202\)](#page-201-1) for Compax3S/F makes it possible to exchange devices quickly without requiring a PC.

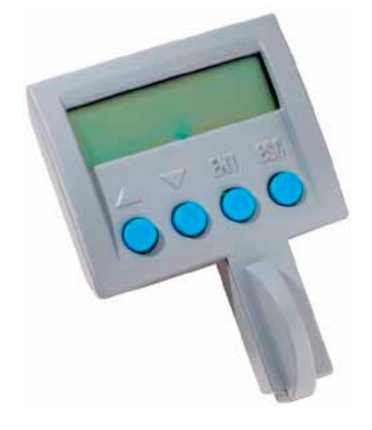

# **Operating modes**

You can choose between 3 different operating modes:

- ±10V speed command interface with encoder simulation as current value feedback.
- ±10V predefined current setpoint with encoder emulation for actual position value feedback and configurable holding functions.
- Step/direction command Input
	- With step/direction signals as 24V logic levels or
	- With step/direction logic signals conforming to RS422.
- Encoder input
	- $\bigstar$ RS422
	- ◆24V level
- Configuration is made with a PC with the help of the Compax3 ServoManager. **General proceeding** (see on page [98\)](#page-97-3) **Configuration**

# <span id="page-25-2"></span><span id="page-25-0"></span>**3. Compax3 device description**

### **In this chapter you can read about:**

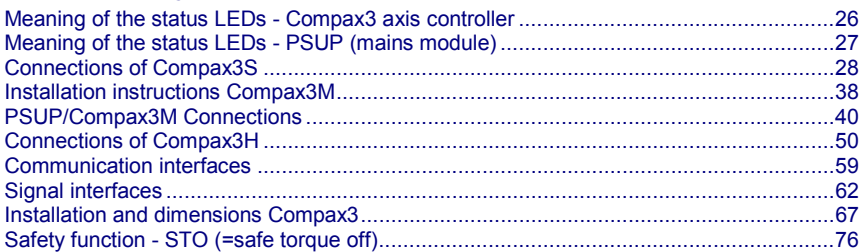

# **3.1 Meaning of the status LEDs - Compax3 axis controller**

<span id="page-25-1"></span>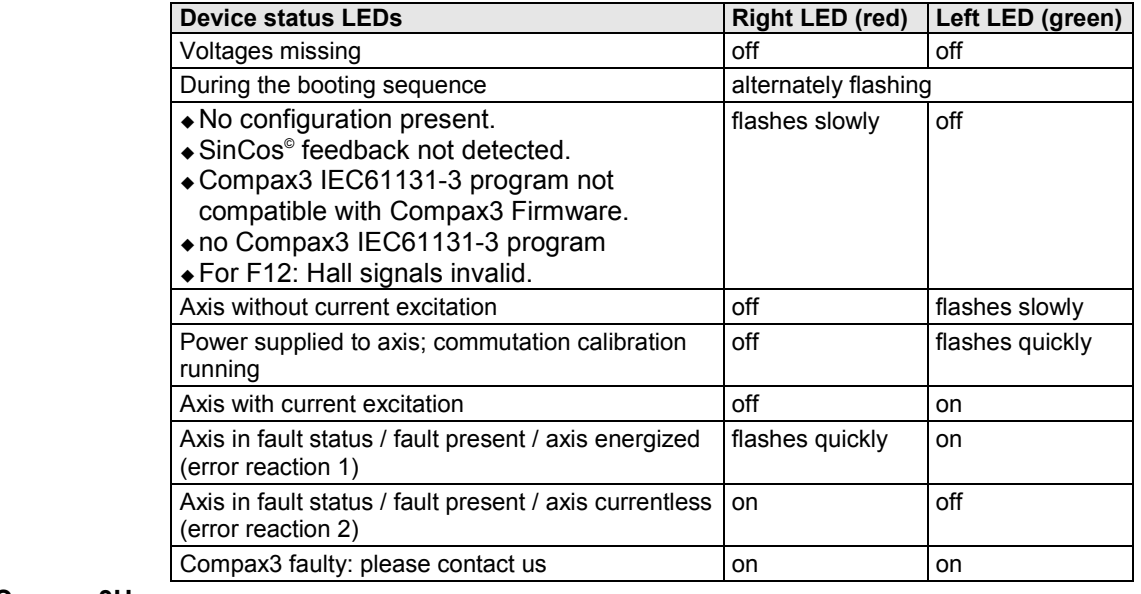

The **internal** device status LEDs are only connected to the **external** housing LEDs, if the RS232 jumper at X10 is fitted to the control and the upper dummy cover is fitted. **Note on Compax3H:**

# <span id="page-26-1"></span><span id="page-26-0"></span>**3.2 Meaning of the status LEDs - PSUP (mains module)**

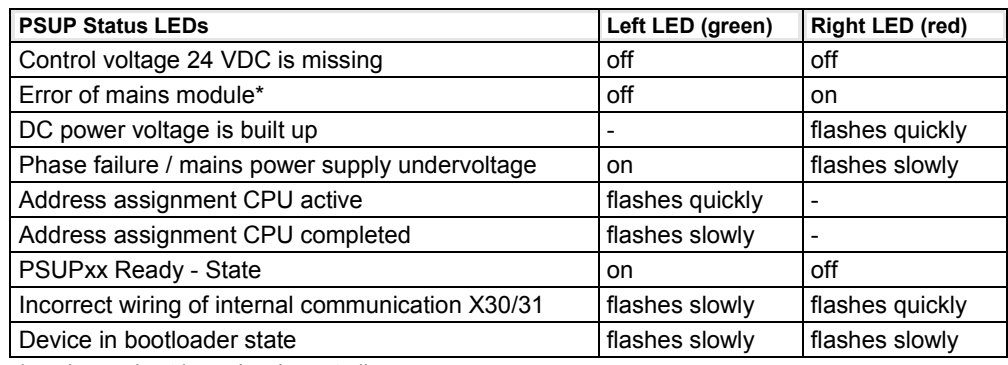

\*can be read out in each axis controller

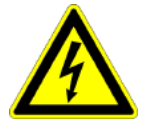

# **Caution!**

When the control voltage is missing there is no indication whether or not high **voltage supply is available.** 

# <span id="page-27-2"></span>**3.3 Connections of Compax3S**

<span id="page-27-0"></span>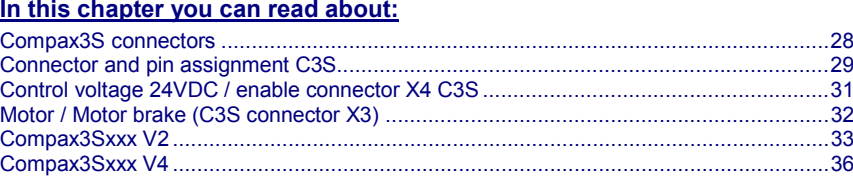

# **3.3.1. Compax3S connectors**

<span id="page-27-1"></span>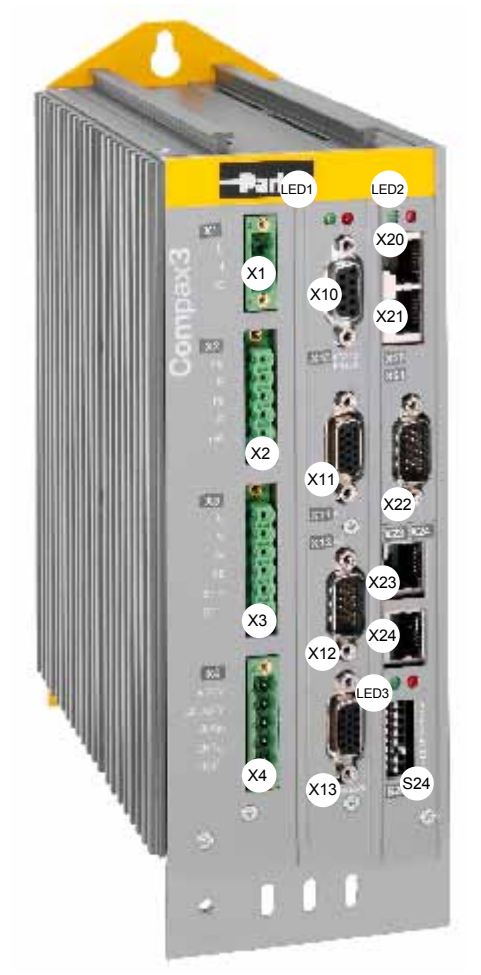

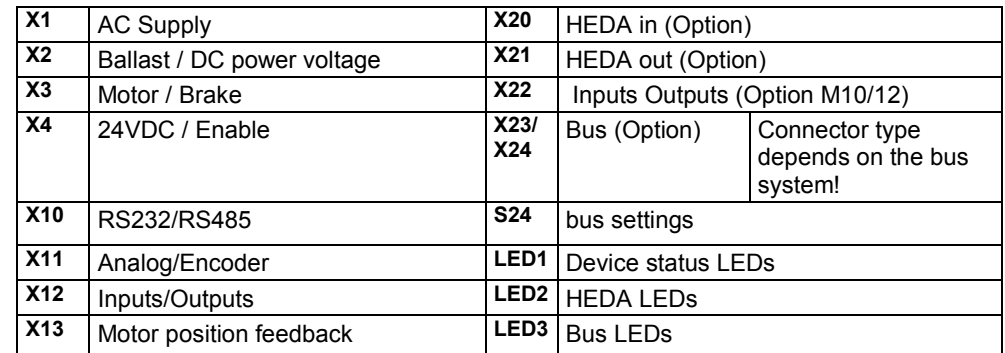

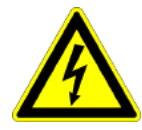

# **Caution - Risk of Electric Shock!**

Always switch devices off before wiring them!

Dangerous voltages are still present until 10 min. after switching off the power supply.

<span id="page-28-1"></span>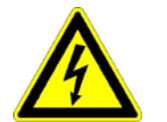

# **Caution!**

When the control voltage is missing there is no indication whether or not high voltage supply is available.

# **Attention - PE connection!**

PE connection with 10mm<sup>2</sup> via a grounding screw at the bottom of the device.

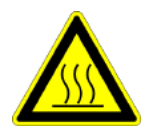

# **Attention - hot surface!**

The heat dissipator can reach very high temperatures (>70°C)

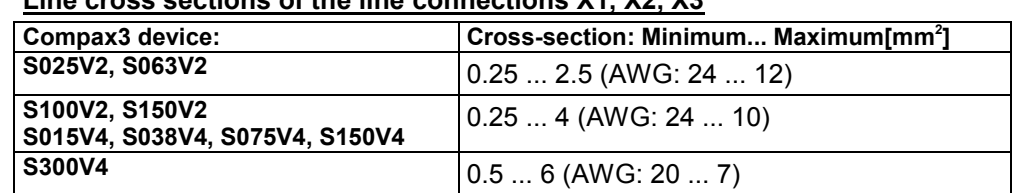

# **Line cross sections of the line connections X1, X2, X3**

# **3.3.2. Connector and pin assignment C3S**

## <span id="page-28-0"></span>**Overview:**

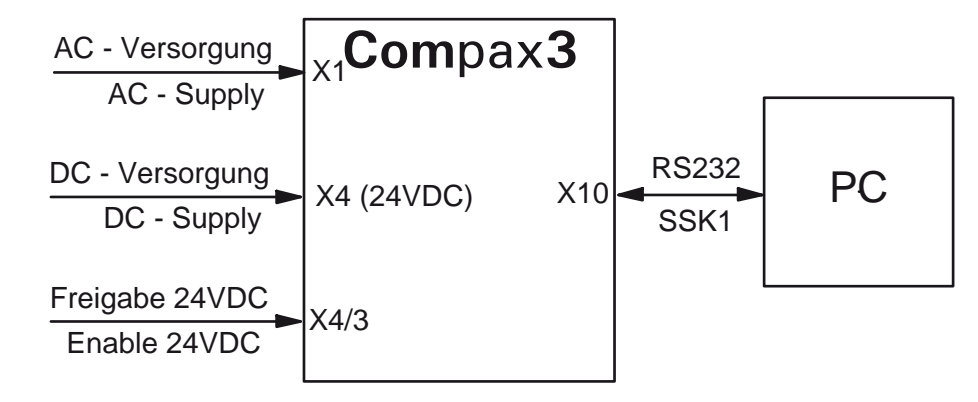

**Further information on the assignment of the plug mounted at the particular device can be found below!**

#### The fitting of the different plugs depends on the extension level of Compax3. In part, the assignment depends on the Compax3 option implemented. **In detail:**

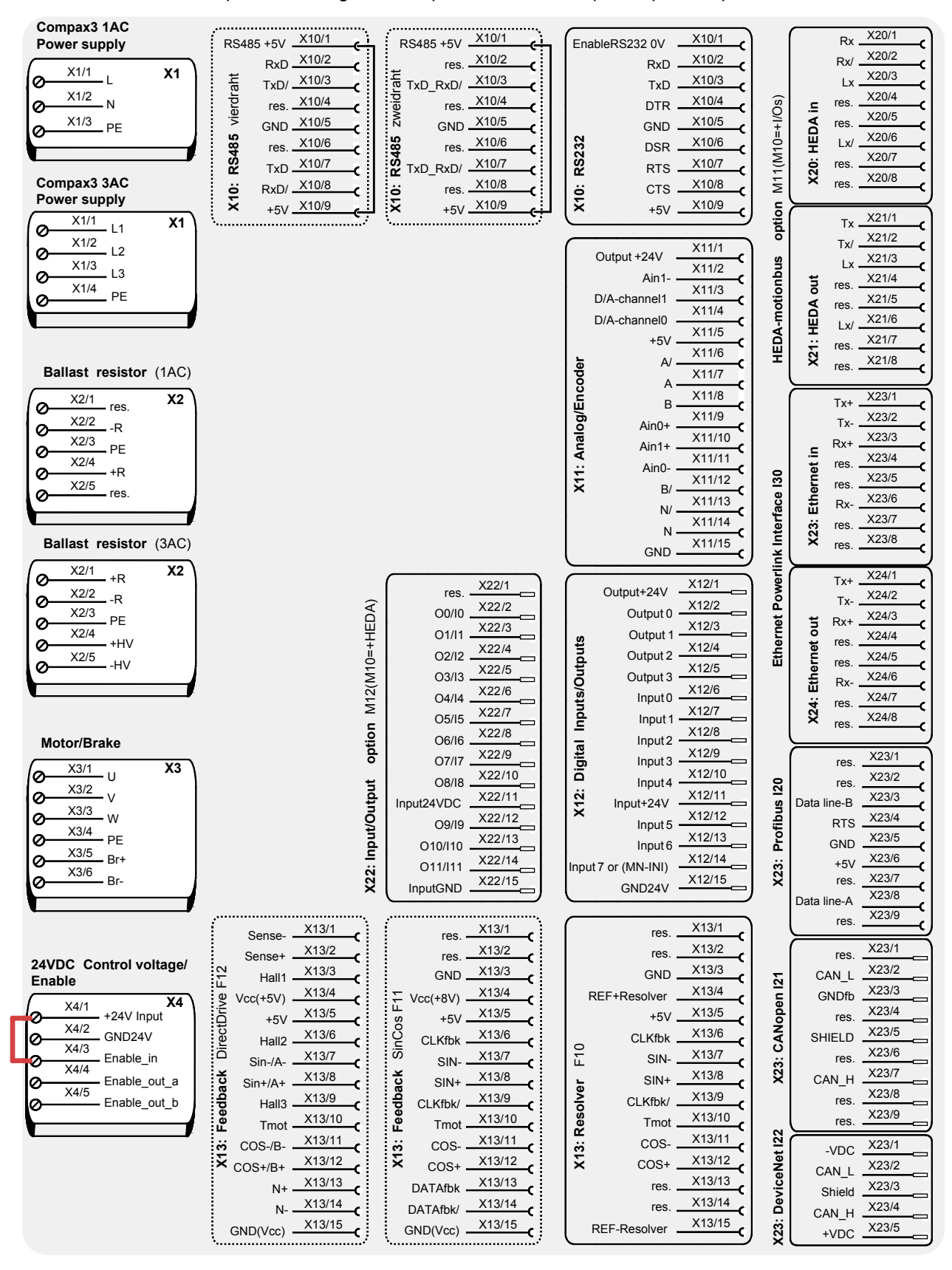

The jumper drawn in at X4 (at the left side in red) is used to enable the device for testing purposes. During operation, the enable input is in most cases switched externally.

# <span id="page-30-1"></span>**3.3.3. Control voltage 24VDC / enable connector X4 C3S**

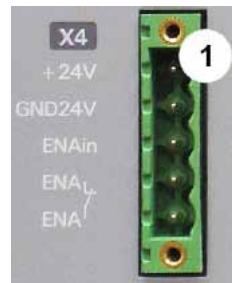

<span id="page-30-0"></span>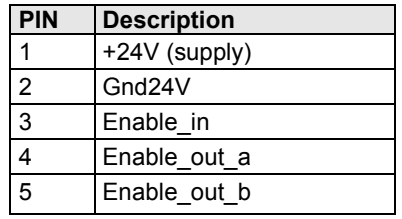

Line cross sections: minimum:  $0.25$ mm<sup>2</sup> maximum:  $2.5$ mm<sup>2</sup> (AWG: 24 ... 12)

# **Control voltage 24VDC Compax3S and Compax3H**

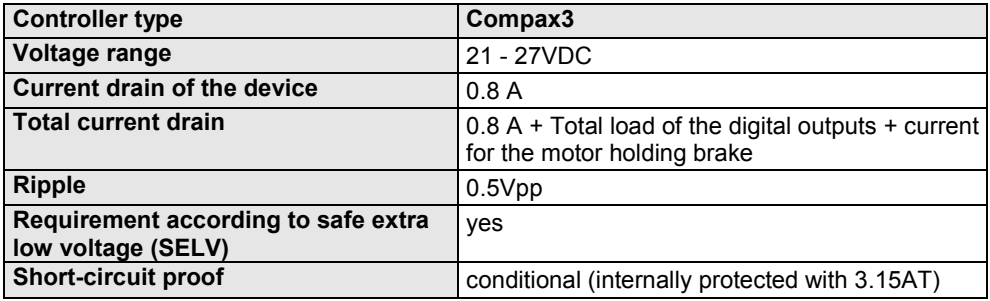

Hardware - enable (input X4/3 = 24VDC)

This input is used as safety interrupt for the power output stage.

Tolerance range: 18.0V - 33.6V / 720Ω

# **"Safe torque off (X4/3=0V)**

For implementation of the "safety torque off" safety feature in accordance with the "protection against unexpected start-up" described in EN1037. Observe instructions in the corresponding **chapter** (see on page [76\)](#page-75-3) with the circuitry examples!

The energy supply to the drive is reliably shut off, the motor has no torque.

A relay contact is located between X4/4 and X4/5 (normally closed contact)

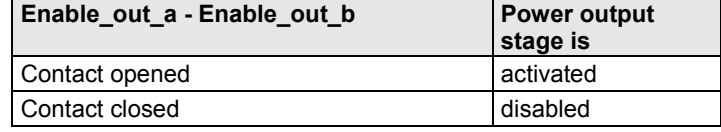

Series connection of these contacts permits certain determination of whether all drives are de-energized.

## **Relay contact data:**

Switching voltage (AC/DC): 100mV - 60V Switching current: 10mA - 0.3A Switching power: 1mW...7W

 $x_3$ 

**PE** 

# <span id="page-31-1"></span>**3.3.4. Motor / Motor brake (C3S connector X3)**

<span id="page-31-0"></span>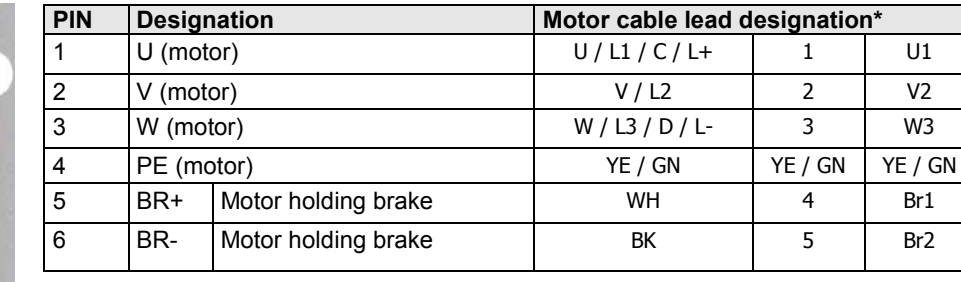

\* depending on the cable type

# **Requirements for motor cable**

< 100m (the cable should not be rolled up!)

A **motor output filter** (see on page [178\)](#page-177-3) is required for motor cables >20 m:

# **Shielding connection of the motor cable**

The cable must be fully-screened and connected to the Compax3 housing. Use the cable clamps/shield connecting terminals furnished with the device.

The shield of the cable must also be connected with the motor housing. The fixing (via plug or screw in the terminal box) depends on the motor type.

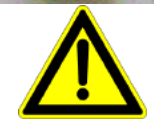

# **Attention - Please wire the motor holding brake!**

Connect the brake only on motors which have a holding brake! Otherwise make no brake connections at all.

# **Requirements cables for motor holding brake**

If a motor holding brake is present, **one cable** of the motor holding brake must be fed on the device side through the toroidal core ferrite provided as accessory ZBH0x/xx (63Ω @1MHz, di=5.1mm), in order to ensure error-free switching on and off of the motor holding brake.

# **Motor holding brake output**

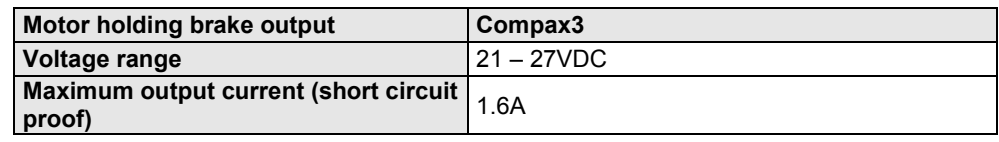

Motor cable

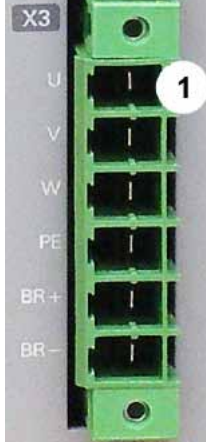

# <span id="page-32-2"></span>**3.3.5. Compax3Sxxx V2**

### <span id="page-32-0"></span>[Main voltage supply C3S connector X1](#page-32-2) ........................................................................... [33](#page-32-2) **In this chapter you can read about:** [Braking resistor / high voltage DC C3S connector X2](#page-33-1) ..................................................... [34](#page-33-1)

# <span id="page-32-1"></span>**3.3.5.1 Main voltage supply C3S connector X1**

**Device protection**

**By cyclically switching on and off the power voltage, the input current limitation can be overloaded, which will cause a device error.**

**Therefore please wait at least 2 minutes after switching off before you switch the device on again!**

## **Power supply plug X1 for 1 AC 230VAC/240VAC devices**

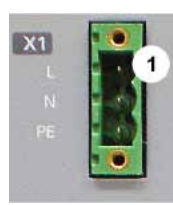

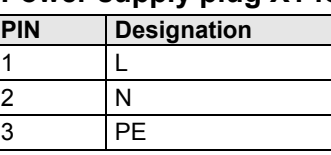

# **Mains connection Compax3S0xxV2 1AC**

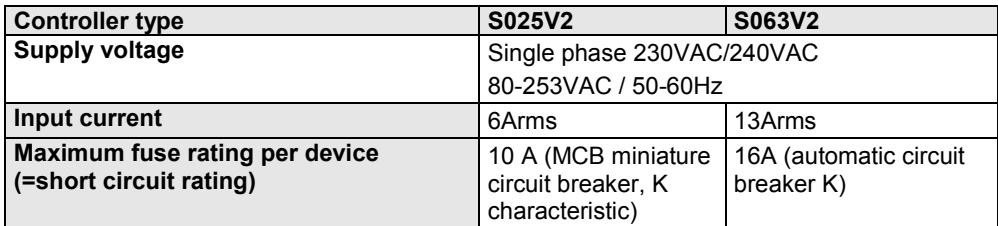

\* for **UL conform operation** (see on page [20\)](#page-19-1), a miniature circuit breaker, K characteristic, Type S203 is to be used.

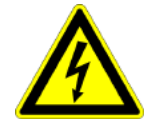

# **Caution - Risk of Electric Shock!**

Always switch devices off before wiring them!

Dangerous voltages are still present until 10 min. after switching off the power supply.

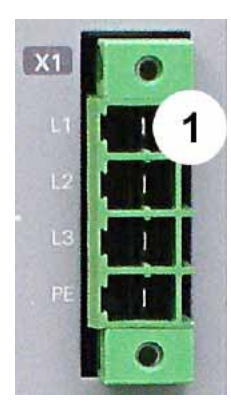

# **Power supply plug X1 for 3AC 230VAC/240VAC devices**

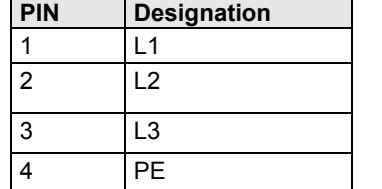

# <span id="page-33-1"></span>**Mains connection Compax3S1xxV2 3AC**

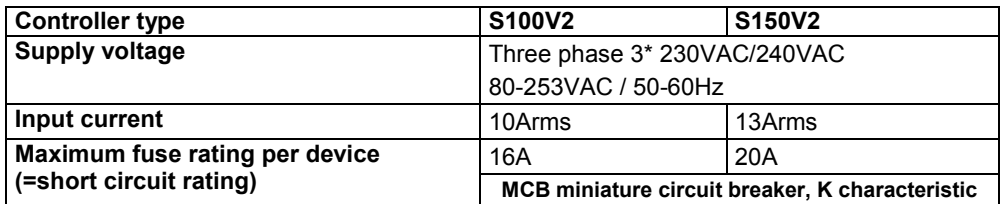

\* for **UL conform operation** (see on page [20\)](#page-19-1), a miniature circuit breaker, K characteristic, Type S203 is to be used.

**The 3AC V2 devices must only be operated with three phases!**

# **Caution!**

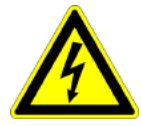

# **Caution - Risk of Electric Shock!**

Always switch devices off before wiring them!

Dangerous voltages are still present until 10 min. after switching off the power supply.

# <span id="page-33-0"></span>**3.3.5.2 Braking resistor / high voltage DC C3S connector X2**

The energy generated during braking operation is absorbed by the Compax3 storage capacity.

If this capacity is too small, the braking energy must be drained via a braking resistor.

## **Braking resistor / high voltage supply plug X2 for 1AC 230VAC/240VAC devices**

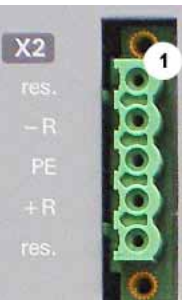

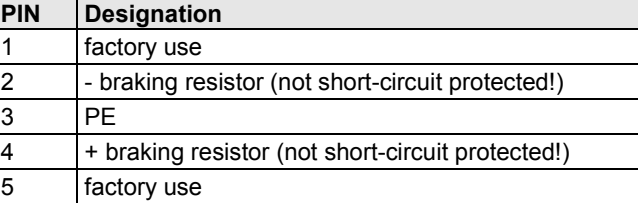

# **Braking operation Compax3S0xxV2 1AC**

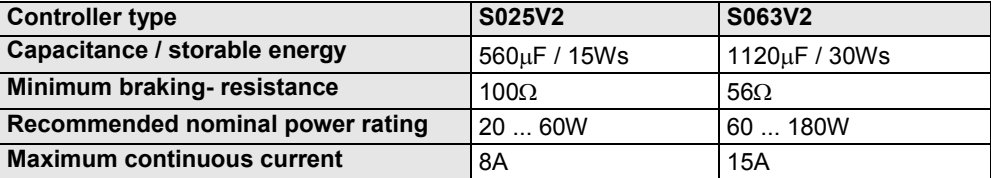

**Caution!**

**The power voltage DC of two Compax3 1AC V2 devices (230VAC/240VAC devices) must not be connected.**

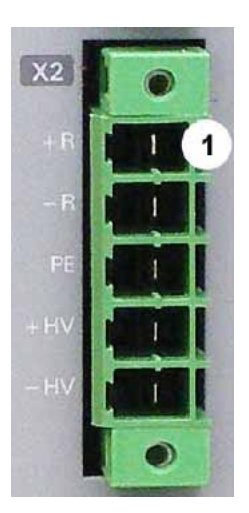

# **Braking resistor / high voltage supply plug X2 for 3AC 230VAC/240VAC devices**

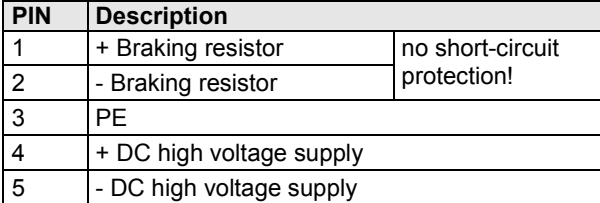

# **Braking operation Compax3S1xxV2 3AC**

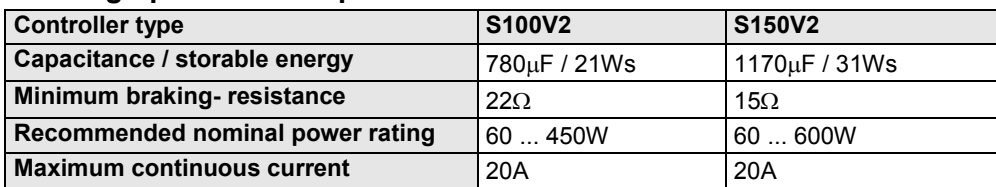

# **Connection of a braking resistor**

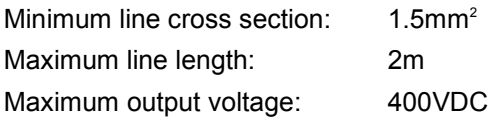

# <span id="page-35-2"></span>**3.3.6. Compax3Sxxx V4**

## <span id="page-35-0"></span>**In this chapter you can read about:**

[Power supply connector X1 for 3AC 400VAC/480VAC-C3S devices](#page-35-2) ............................... [36](#page-35-2) [Braking resistor / high voltage supply connector X2 for 3AC 400VAC/480VAC\\_C3S devices](#page-36-2) [37](#page-36-2) [Connection of the power voltage of 2 C3S 3AC devices..](#page-36-2)................................................ [37](#page-36-2)

# <span id="page-35-1"></span>**3.3.6.1 Power supply connector X1 for 3AC 400VAC/480VAC-C3S devices**

## **Device protection**

**By cyclically switching on and off the power voltage, the input current limitation can be overloaded, which will cause a device error.**

**Therefore please wait at least 2 minutes after switching off before you switch the device on again!**

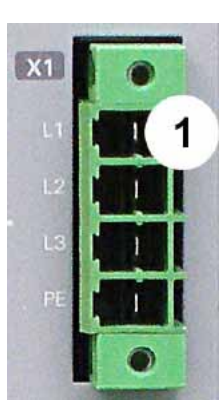

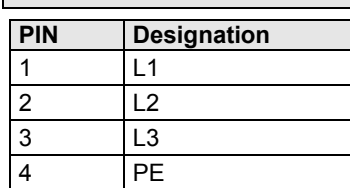

# **Mains connection Compax3SxxxV4 3AC**

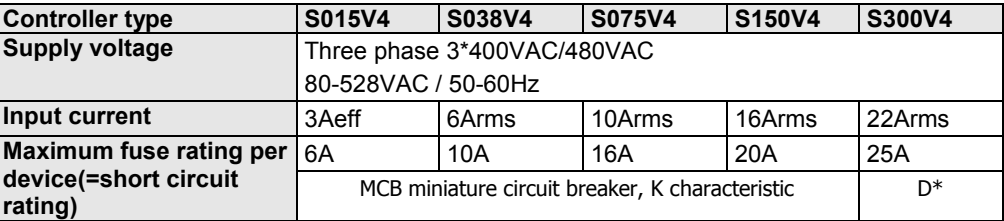

\* for **UL conform operation** (see on page [20\)](#page-19-1), a miniature circuit breaker, K characteristic, Type S203 is to be used.

# **Caution!**

# **The 3AC V4 devices must only be operated with three phases!**

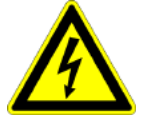

# **Caution - Risk of Electric Shock!**

Always switch devices off before wiring them!

Dangerous voltages are still present until 10 min. after switching off the power supply.
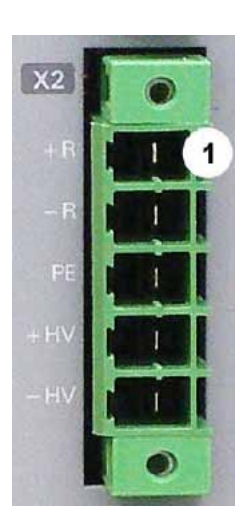

#### **3.3.6.2 Braking resistor / high voltage supply connector X2 for 3AC 400VAC/480VAC\_C3S devices**

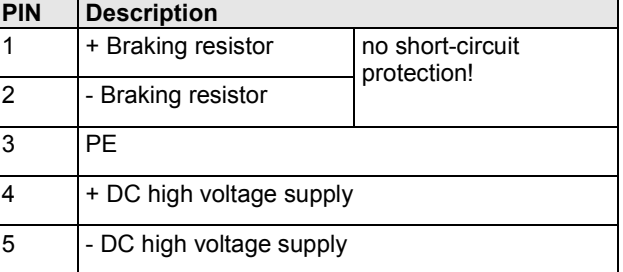

#### **Braking operation Compax3SxxxV4 3AC**

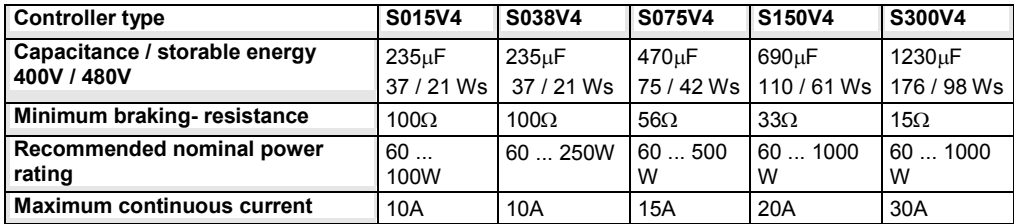

#### **Connection of a braking resistor**

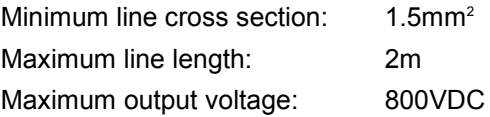

#### **3.3.6.3 Connection of the power voltage of 2 C3S 3AC devices**

#### **Caution!**

#### **The power voltage DC of the single phase Compax3 servo axes must not be connected!**

In order to improve the conditions during brake operation, the DC power voltage of 2 servo axes may be connected.

The capacity as well as the storable energy are increased; furthermore the braking energy of one servo axis may be utilized by a second servo axis, depending on the application.

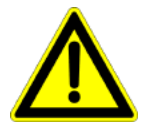

#### **It is not permitted to connect the power voltage in order to use one brake circuit for two servo axes, as this function cannot be ensured reliably.**

#### **Note the following:**

#### **Caution! In case of non-compliance with the following instructions, the device may be destroyed!**

 You can only connect two similar servo axes (same power supply; same rated currents)

 Connected servo axes must always be fed separately via the AC power supply. If the external pre-fuse of one of the servo axes takes action, the second servo axis must also be disconnected automatically.

#### **Please connect as follows:**

Servo axis 1 X2/4 to servo axis 2 X2/4 Servo axis 1 X2/5 to servo axis 2 X2/5

# **3.4 Installation instructions Compax3M**

#### **General introductory notes**

- Operation of the Compax3M multi-axis combination is only possible in connection with a PSUP (mains module).
- Axis controllers are aligned at the right of the mains module.
- Arrangement within the multi-axis combination sorted by power (with the same device types according to device utilization), the axis controller with the highest power is placed directly at the right of the mains module. e.g. first the device type with high utilization, at the right of this, the same device

type with a lower utilization.

- Max. 15 Compax3M (axis controllers) per PSUP (mains module) are permitted (please respect the total capacity of max. 2400µF for PSUP10, max. 5000µF for PSUP20).
- The continuation of the current rail connection outside the axis combination is not permitted and will lead to a loss of the CE and UL approbation.
- External components **may not** be connected to the rail system.

#### **Required tools:**

- Allen key M5 for fixing the devices in the control cabinet.
- Crosstip screwdriver M4 for connection rails of the DC rail modules.
- Crosstip screwdriver M5 for grounding screw of the device.
- Flat-bladed screwdriver 0.4x2.5 / 0.6x3.5 / 1.0x4.0 for wiring and mounting of the phoenix clamps.

#### **Order of installation**

Fixing the devices in the control cabinet.

- Predrilling the mounting plate in the control cabinet according to the specifications. Dimensions. Fit M5 screws loosely in the bores.
- Fit device on the upper screws and place on lower screw. Tighten screws of all devices. The tightening torque depends on the screw type (e.g. 5.9Nm for M5 screw DIN 912 8.8).
- Connection of the internal supply voltage.
	- The Compax3M axis controllers are connected to the supply voltages via the rail modules. **Details** (see on page [42\)](#page-41-0).
	- Deblocking the yellow protective cover with a flat-bladed screwdriver on the upper surface (click mechanism). Remove the closing devices (contact protection) that are not required from between the devices.
	- Connecting the rail modules, beginning with the mains module. For this, loosen crosshead screws (5 screws at the right in the mains module, all 10 screws in the next axis controller), push the rails one after the other against to the left and tighten screws. Proceed accordingly for all adjacent axis controllers in the combination.
		- Max. tightening torque: 1.5Nm.
	- Close all protective covers. The protective covers must latch audibly.

#### **Please note:**

Insufficiently fixed screw connections of the DC power voltage rails may lead to the destruction of the devices.

#### **Protective seals**

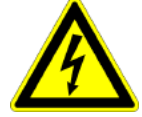

### **Caution - Risk of Electric Shock!**

**In order to secure the contact protection against the alive rails, it is absolutely necessary to respect the following:**

- $\triangle$  Insert the yellow plastic comb at the left or right of the rails. Make sure that the yellow plastic combs are placed at the left of the first device and at the right of the last device in the system and have not been removed.
- ◆ Setup of the devices only with closed protective covers.
- Connect protective earth to mains module (M5 crosshead screw on front of device bottom).
- Connecting the internal communication. **Details** (see on page [60\)](#page-59-0).
- Connecting the signal and fieldbus connectors. **Details** (see on page [62\)](#page-61-0).
- Connection of mains power supply **Details** (see on page [44\)](#page-43-0) ballast resistor **details** (see on page [46\)](#page-45-0) and motor **details** (see on page [48\)](#page-47-0).
- Connecting the configuration interface to the PC. **Details** (see on page [60\)](#page-59-0).

# <span id="page-39-0"></span>**3.5 PSUP/Compax3M Connections**

# **In this chapter you can read about:**

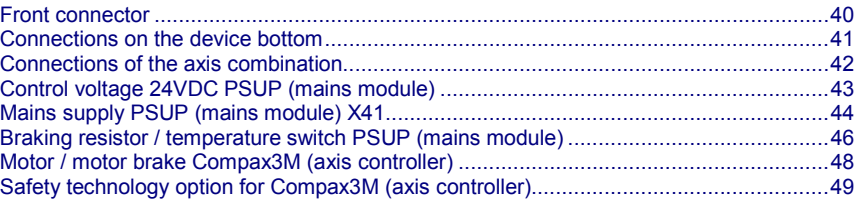

### **3.5.1. Front connector**

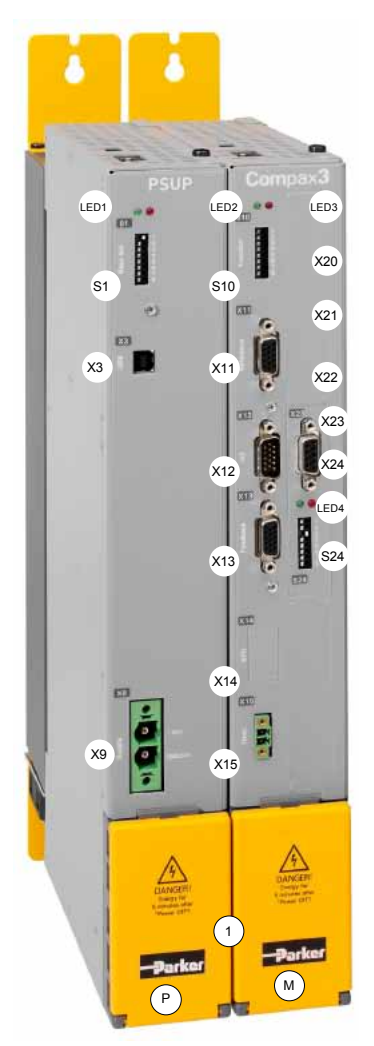

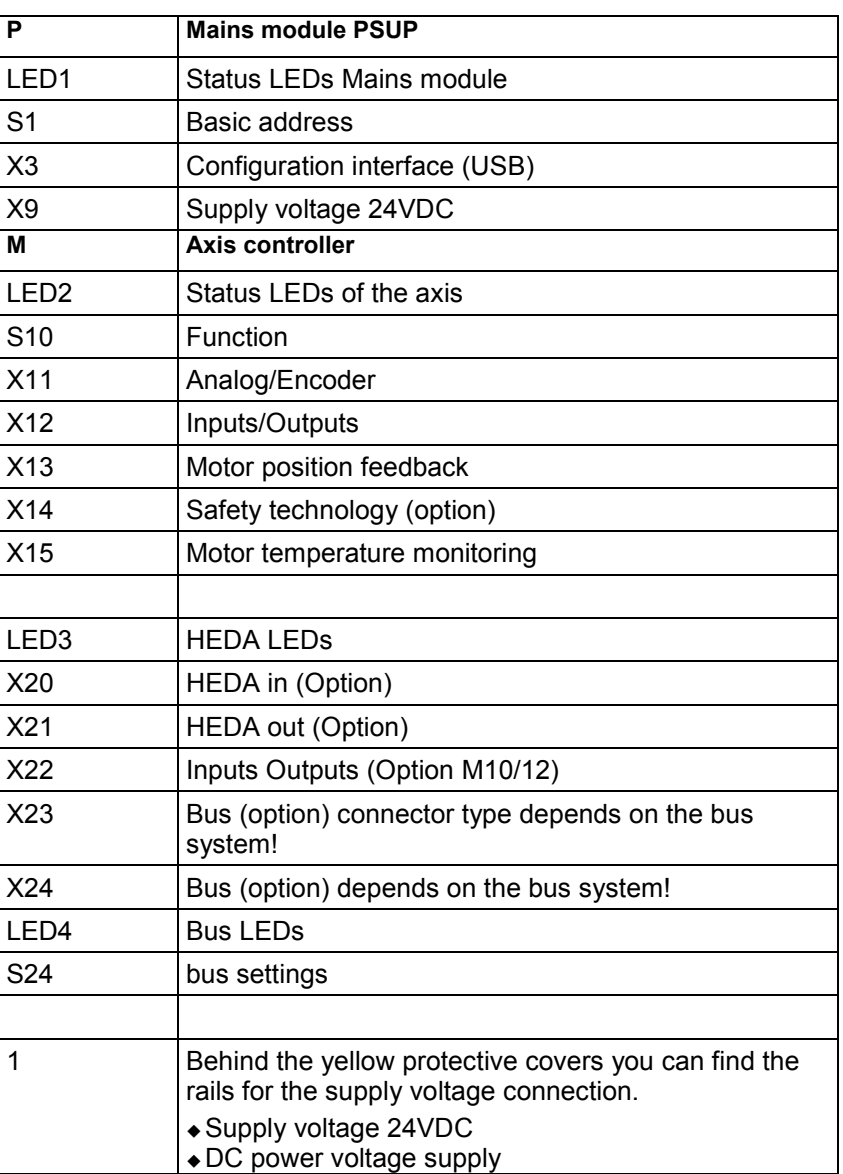

### <span id="page-40-0"></span>**3.5.2. Connections on the device bottom**

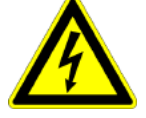

#### **Caution - Risk of Electric Shock!**

Always switch devices off before wiring them! Dangerous voltages are still present until 10 min. after switching off the power supply.

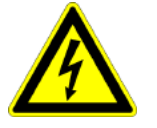

#### **Caution!**

When the control voltage is missing there is no indication whether or not high voltage supply is available.

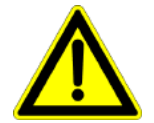

#### **Attention - PE connection!**

PE connection with 10mm<sup>2</sup> via a grounding screw at the bottom of the device.

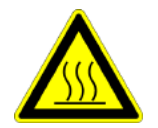

#### **Attention - hot surface!**

The heat dissipator can reach very high temperatures (>70°C)

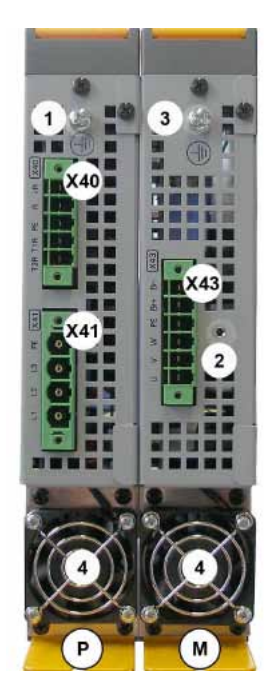

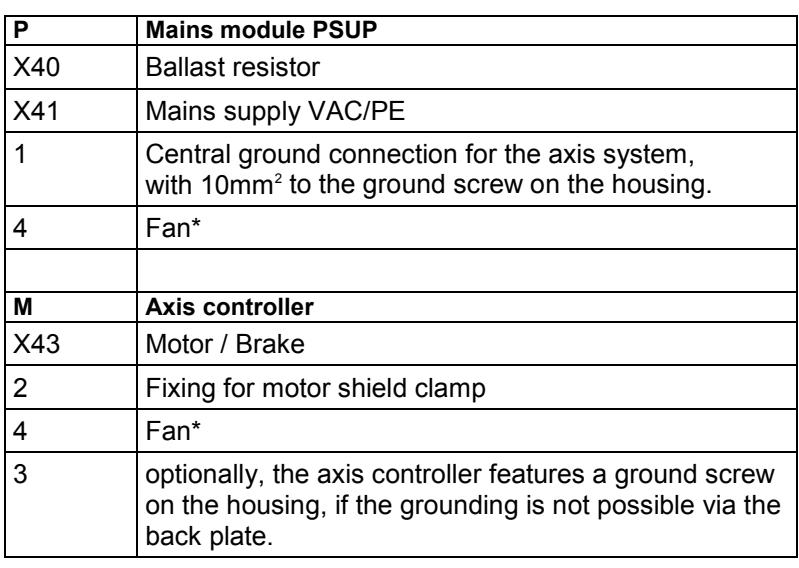

\* is internally supplied.

#### **Line cross-sections of the power connections (on the device bottoms)**

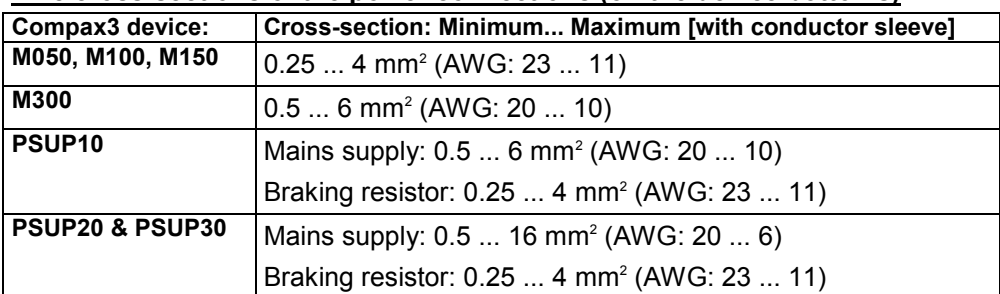

### <span id="page-41-0"></span>**3.5.3. Connections of the axis combination**

The axis controllers are connected to the supply voltages via rails.

Supply voltage 24VDC

DC power voltage supply

The rails can be found behind the yellow protective covers. In order to connect the rails of the devices, you may have to remove the yellow plastic device inserted at the side.

#### **CAUTION: Risk of Electric Shock**

#### **Caution - Risk of Electric Shock!**

#### **Please note before opening:**

- **Warning** Possible risk of electric shock; disconnect power before removing cover.
- **Caution!** Dangerous electric voltage! Respect discharge time.

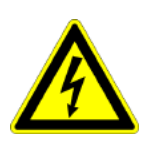

#### **Caution - Risk of Electric Shock!**

Always switch devices off before wiring them!

Dangerous voltages are still present until 10 min. after switching off the power supply.

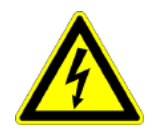

#### **Caution!**

When the control voltage is missing there is no indication whether or not high voltage supply is available.

#### **Protective seals**

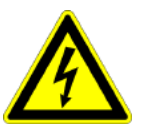

#### **Caution - Risk of Electric Shock!**

**In order to secure the contact protection against the alive rails, it is absolutely necessary to respect the following:**

- $\triangle$  Insert the yellow plastic comb at the left or right of the rails. Make sure that the yellow plastic combs are placed at the left of the first device and at the right of the last device in the system and have not been removed. Setup of the devices only with closed protective covers.
- 

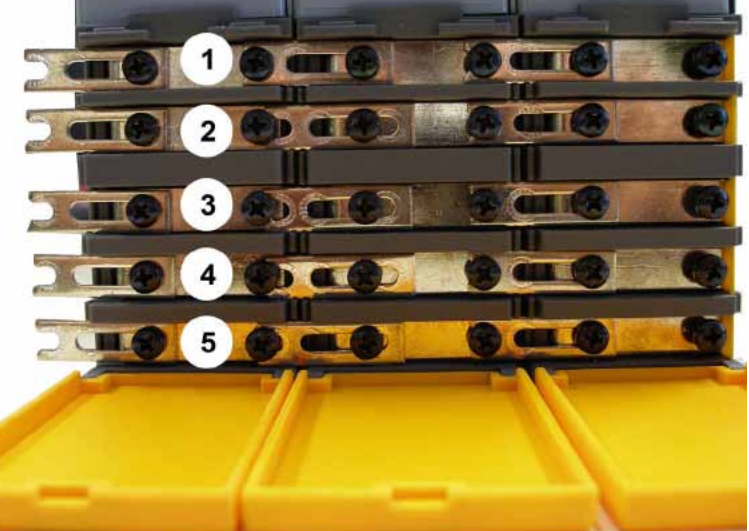

1 24VDC 2 GND24V

- 3 -HV DC
- 4 PE
- 5 +HV DC

**Note:** External components **may not** be connected to the rail system.

#### <span id="page-42-0"></span>**Maximum capacity in the axis system:**

PSUP10: 2400 µF

PSUP20 & PSUP30: 5000 µF

#### **Reference value for the required capacity in an axis system**

100 µF per kW of the temporal medium value of the total power (transmissions + power dissipation) in the axis system

#### **Example: PSUP20 (1175 µF) with one axis controller (440 µF)**

Total power 15 kW, 100 µF/kW => 1500 µF required in the axis system. Axis system: 1615 µF are sufficient.

#### **Protective seals**

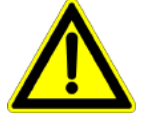

**Caution!**

The user is responsible for protective covers and/or additional safety measures in order to prevent damages to persons and electric accidents.

### **3.5.4. Control voltage 24VDC PSUP (mains module)**

#### **Connector X9**

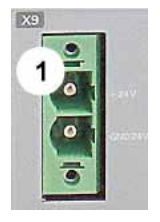

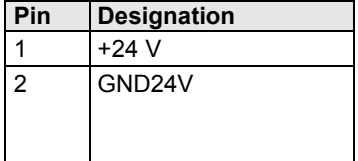

**Line cross sections:** minimum: 0.5mm<sup>2</sup> with conductor sleeve maximum: 6mm<sup>2</sup> with conductor sleeve (AWG: 20 ... 10)

#### **Control voltage 24 VDC PSUP**

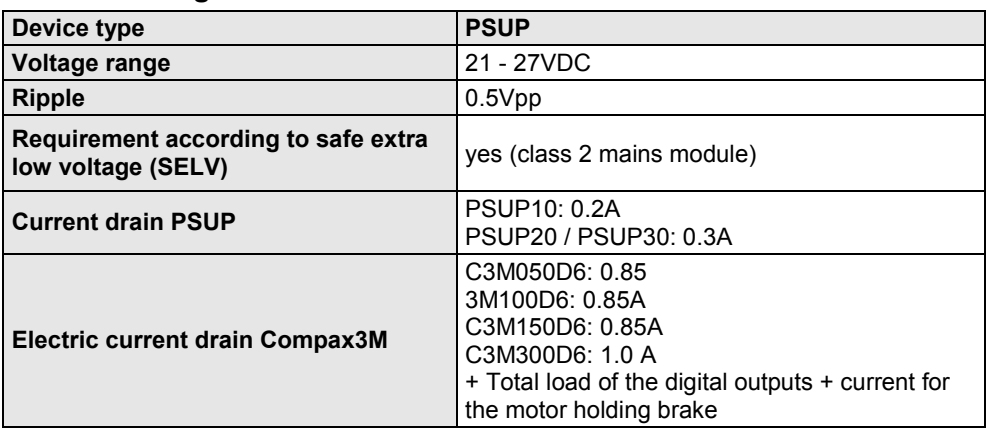

## <span id="page-43-0"></span>**3.5.5. Mains supply PSUP (mains module) X41**

#### **Device protection**

**By cyclically switching on and off the power voltage, the input current limitation can be overloaded, which may cause damage to the device.** 

**Wait at least one minute between two switching on processes!** 

**Operation of the PSUP30 only with mains filter!**

#### **Connector X41**

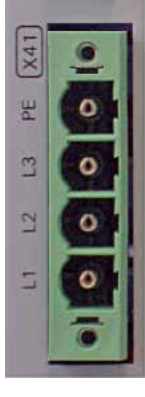

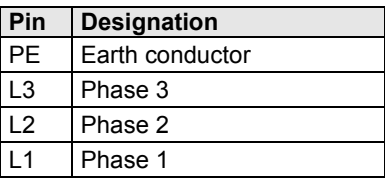

#### **Mains connection PSUP10D6**

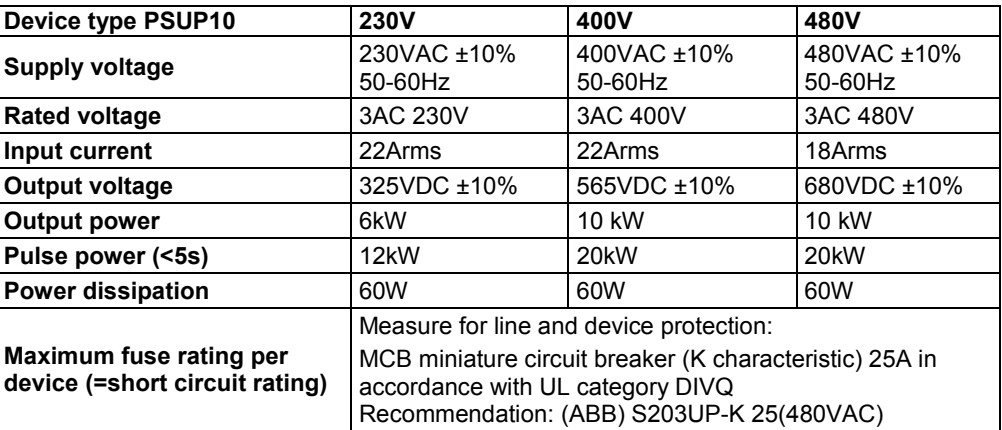

#### **Mains connection PSUP20D6**

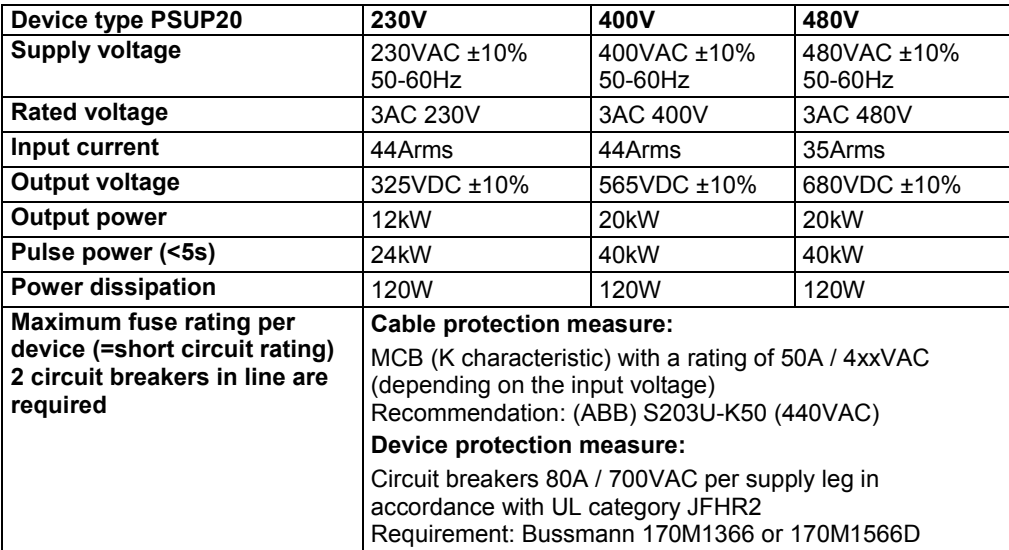

#### **PSUP30D6 Mains connection**

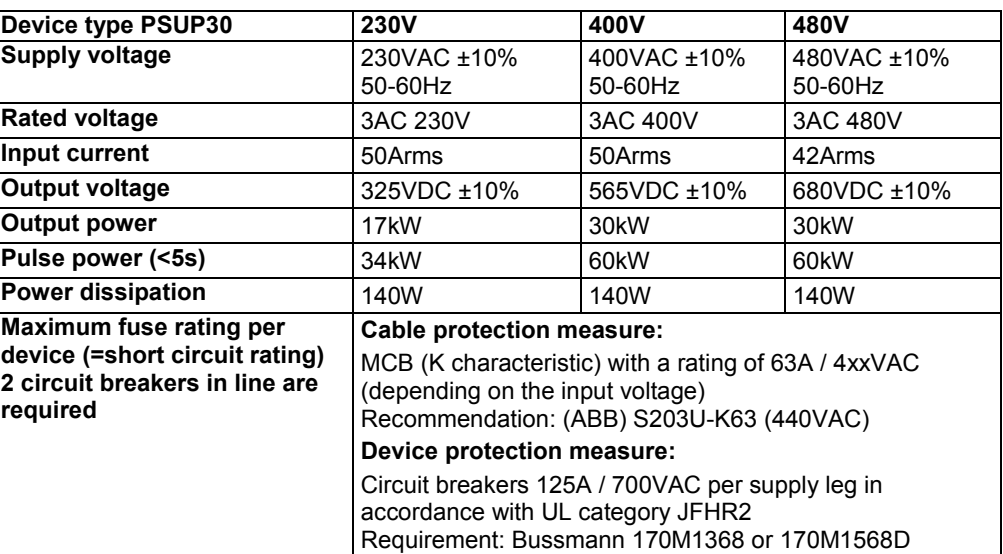

#### **Caution!**

#### *Only three-phase operation of the PSUP devices is permitted!*

#### *The PSUP30 mains module may only be operated with mains filter (see on page [180\)](#page-179-0)*

#### **Required mains filter for the PSUP30:** 0.45 mH / 55 A

We offer the following mains filters:

- LCG-0055-0.45 mH (WxDxH: 180 mm x 140 mm x 157 mm; 10 kg)
- LCG-0055-0.45 mH-UL (with UL approval) (WxDxH: 180 mm x 170 mm x 157 mm; 15 kg)

#### **Dimensional drawing: LCG-0055-0.45 mH**

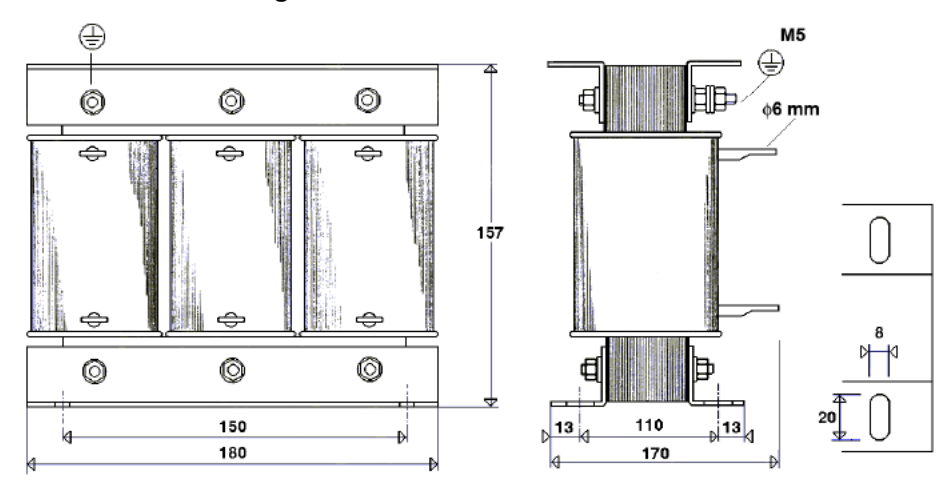

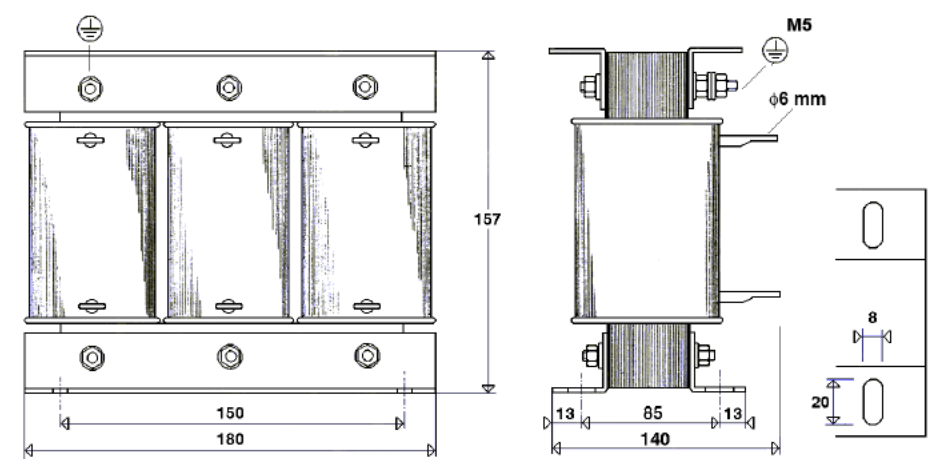

<span id="page-45-0"></span>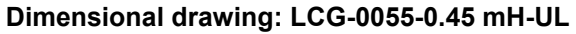

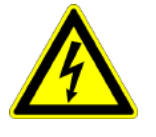

#### **Caution - Risk of Electric Shock!**

Always switch devices off before wiring them!

Dangerous voltages are still present until 10 min. after switching off the power supply.

### **3.5.6. Braking resistor / temperature switch PSUP (mains module)**

The energy generated during braking operation must be dissipated via a braking resistor.

#### **Connector X40**

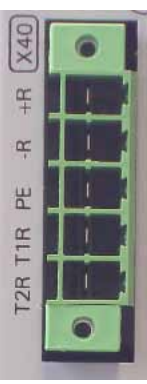

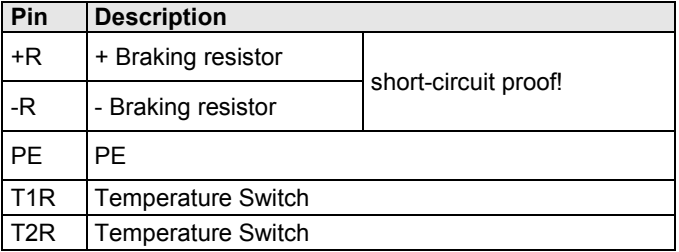

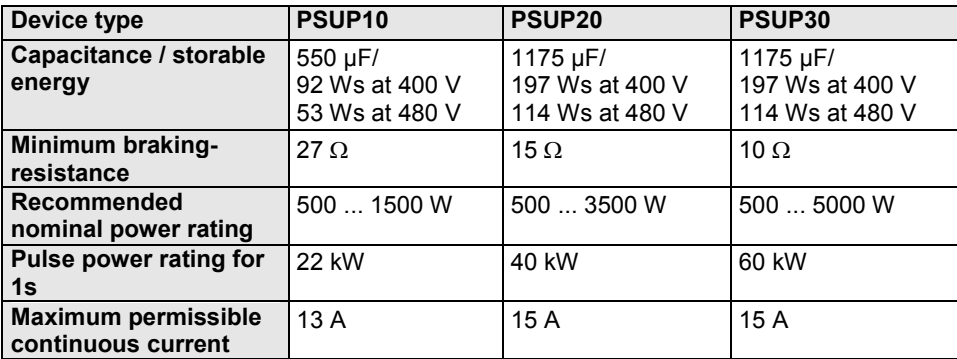

#### **Braking operation PSUPxxD6 (mains module)**

#### **Maximum capacity in the axis system:**

PSUP10: 2400 µF

PSUP20 & PSUP30: 5000 µF

#### **Reference value for the required capacity in an axis system**

100 µF per kW of the temporal medium value of the total power (transmissions + power dissipation) in the axis system

#### **Example: PSUP20 (1175 µF) with one axis controller (440 µF)**

Total power 15 kW, 100 µF/kW => 1500 µF required in the axis system.

#### **Axis system: 1615 µF are sufficient.**

#### **Connection of a braking resistor on PSUP (mains module)**

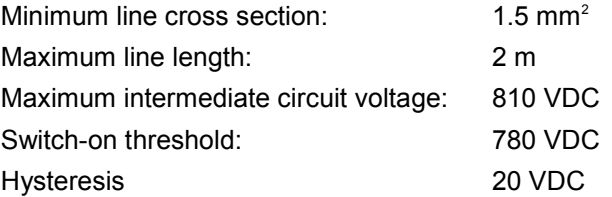

#### **Braking operation Compax3MxxxD6 (axis controller)**

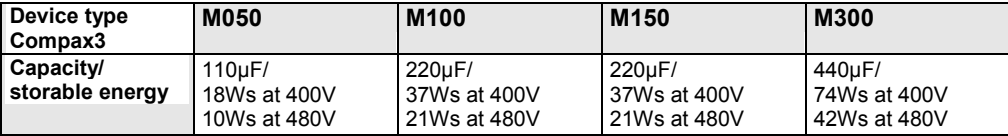

### <span id="page-47-0"></span>**3.5.6.1 Temperature switch PSUP (mains module)**

#### **Connector X40 Pin T1R, T2R**

#### **Temperature monitoring:**

The temperature switch (normally closed contact) must be connected, unless an error message will be issued.

#### **Temperature switch/relay**

No galvanic separation, the temperature sensor (normally closed contact) must comply with the safe separation according to EN 60664.

If there is no temperature monitoring due to the connected braking resistor, the T1R and T2R connections must be connected by a jumper.

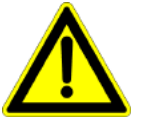

#### **Caution!**

Without temperature monitoring, the braking resistor might be destroyed.

### **3.5.7. Motor / motor brake Compax3M (axis controller)**

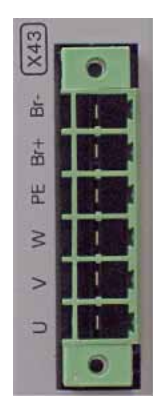

#### **Connector X43**

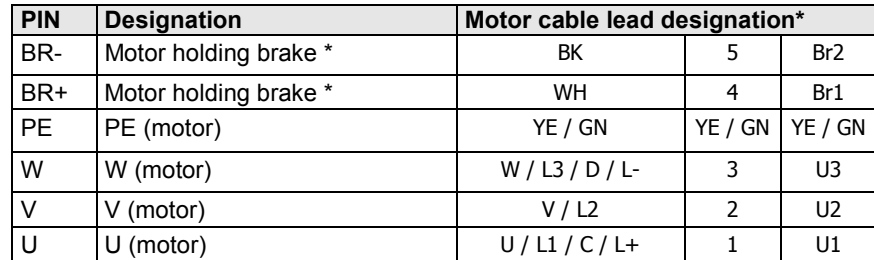

\* depending on the cable type

**Compax3M motor cable**

<80m per axis (the cable must not be rolled up!)

The entire length of the motor cable per axis combination may not exceed 300m.

A **motor output filter** (see on page [178\)](#page-177-0) is required for motor cables >20 m:

- MDR01/04 (max. 6.3 A rated motor current)
- MDR01/01 (max. 16 A rated motor current)
- MDR01/02 (max. 30 A rated motor current)

#### **Shielding connection of the motor cable**

The cable must be fully-screened and connected to the Compax3 housing. Use the cable clamps/shield connecting terminals furnished with the device.

The shield of the cable must also be connected with the motor housing. The fixing (via plug or screw in the terminal box) depends on the motor type.

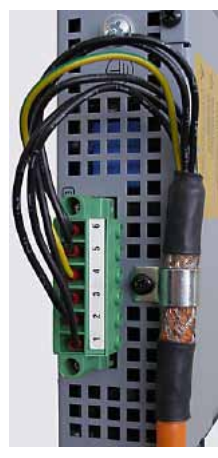

Motor cables can be found in the accessories chapter of the device description.

#### **Motor holding brake output**

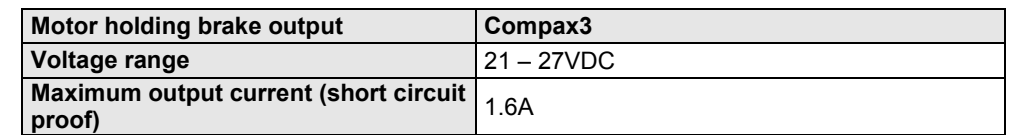

<span id="page-48-0"></span>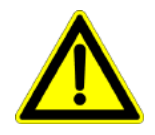

#### **Attention - Please wire the motor holding brake!**

Connect the brake only on motors which have a holding brake! Otherwise make no brake connections at all.

#### **Requirements cables for motor holding brake**

If a motor holding brake is present, **one cable** of the motor holding brake must be fed on the device side through the toroidal core ferrite provided as accessory ZBH0x/xx (63 $\Omega$  @1MHz, di=5.1mm), in order to ensure error-free switching on and off of the motor holding brake.

#### **3.5.7.1 Measurement of the motor temperature of Compax3M (axis controller)**

#### **Connector X15**

The acquisition of the motor temperature by the axis controller can either take place via the connection of X15 (Tmot) or via the feedback cable and the corresponding connection on X13 PIN10.

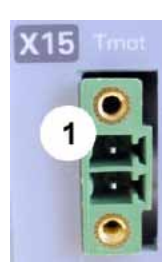

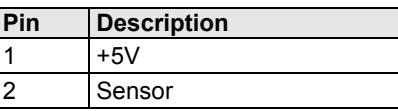

**The temperature acquisition on X15 Tmot can not be connected at the same time as X13 Pin 10.**

# **3.5.8. Safety technology option for Compax3M (axis controller)**

#### **Connector X14**

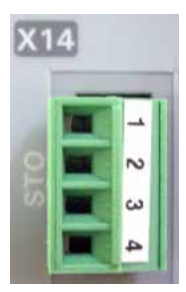

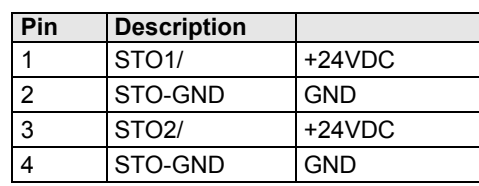

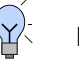

### **Note!**

If the Compax3M axis controller features a safety option, these connections must also be wired, otherwise it is not possible to set up the axis.

# <span id="page-49-0"></span>**3.6 Connections of Compax3H**

#### **In this chapter you can read about:**

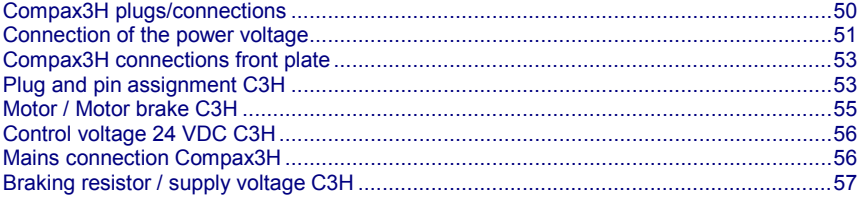

### **3.6.1. Compax3H plugs/connections**

The following figure is an example for all sizes.

The fitting of the different controller plugs depends on the extension level of Compax3.

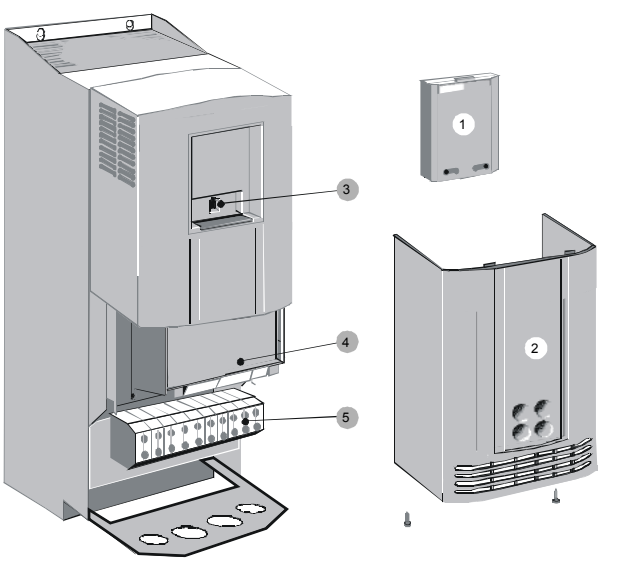

(1): Dummy cover with display of the **external** device status LEDs.

(2): lower clamp cover, fixed by 2 screws at the device bottom.

(3): RS232 programming interface

Connection to the PC via adapter cable SSK32/20 (furnished with the device) and standard RS232 cable SSK1.

(4): Control

(5): Power connections

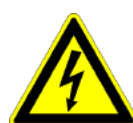

**Always switch devices off before wiring them!**

**Dangerous voltages are still present until 5 minutes after switching off the power supply!**

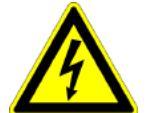

#### **Caution!**

If the control voltage is missing and if the X10-X10 jumper is not fitted (VBK17/01) on the control part, the availability of power voltage is not displayed.

### **PE connection**

PE connection with 10mm<sup>2</sup> via a grounding screw at the bottom of the device.

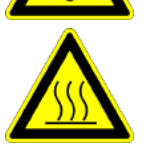

#### **Attention hot surface!**

Metal parts can heat up to a temperature of 90°C during operation.

### <span id="page-50-0"></span>**3.6.2. Connection of the power voltage**

The terminal block of the drive can be found under the front cover. It is secured with 2 screws at the bottom of the device. Remove the bottom cover in order to access the connection clamps.

Make sure that all live parts are covered by the housing after installation.

#### **Illustration of the connection clamps exemplarily for all sizes:**

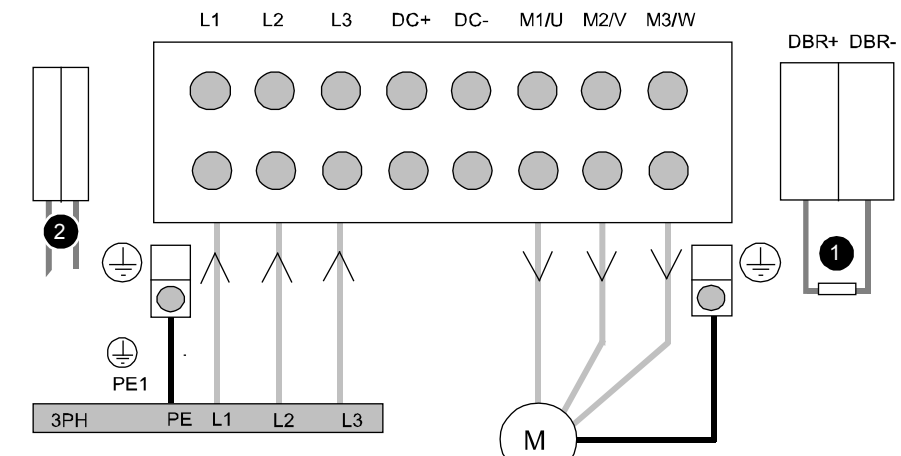

L1, L2, L3: 3 phase mains connection

M1, M2, M3: Motor connections

DC+, DC-: DC link voltage

(1) DBR+ und DBR-: Connection of external braking resistor

(2) AUX1, AUX2: only with C3H1xxV4 external supply (AC) for device ventilator L, N

- **All** shields must be connected via a cable joint to the cable feed through plate.
- Braking resistor and cable must be shielded if they are not installed in a control cabinet.
- The standard connection clamps of C3H090V4 and C3H1xxV4 are **not** suitable for flat line bars.

Attention: The MOT/TEMP connection is not supported by the Compax3H050; do therefore not wire this connection!

#### **Terminal clamps - max. line cross sections**

The line cross sections must correspond to the locally valid safety regulations. The local regulations have always priority.

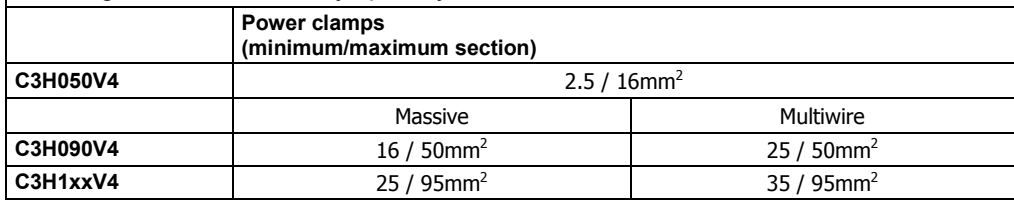

*The standard connection clamps of Compax3H090V4 and Compax3H1xxV4 are not suitable for flat line bars.* 

Cover plate for cable feed through

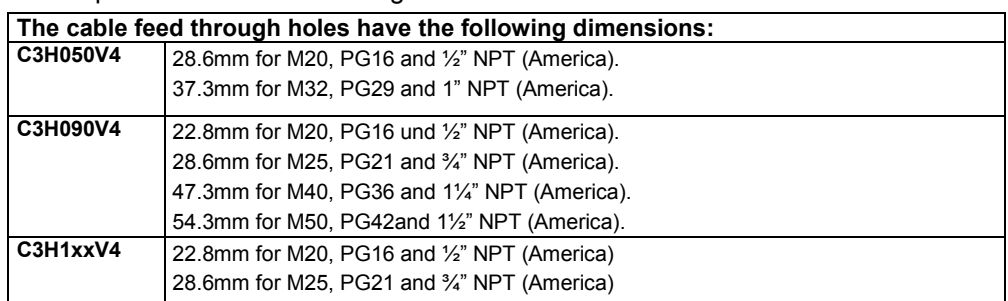

#### **Recommended tightening torques**

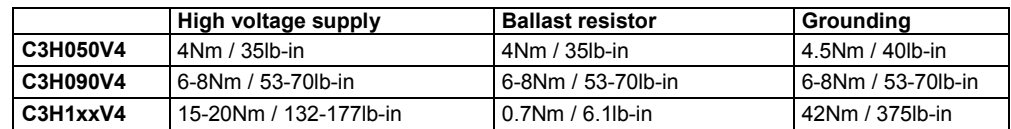

#### **Cable joints**

Use metallic cable joints permitting a 360° shielding in order to comply with the EMC directive.

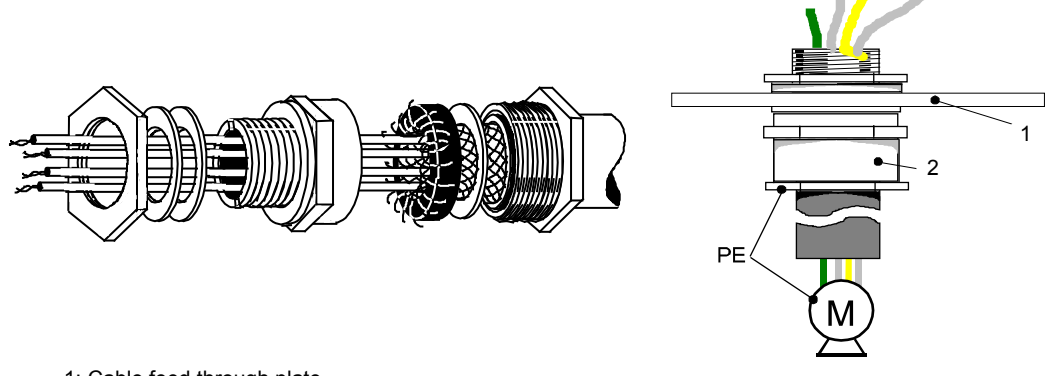

1: Cable feed through plate

2: metallic joint with 360° shielding for EMC compliant design

The device must be grounded without interruption according to EN 61800-5-1. The mains supply lines must be protected with a suitable fuse or a circuit breaker (FI switches or earth fault fuses are not recommended).

For installation in accordance with EN 61800-5-1 mm Europe:

 For grounding without interruption, two separate protective leads (² cross-section) or one lead (>10mm² cross-section) are required. Each protective lead must meet the requirements according to EN 60204.

### <span id="page-52-0"></span>**3.6.3. Compax3H connections front plate**

#### **Communication and signal interfaces**

#### **Showcase front plate of the control (number of connectors depends on the extension level of the Compax3)**

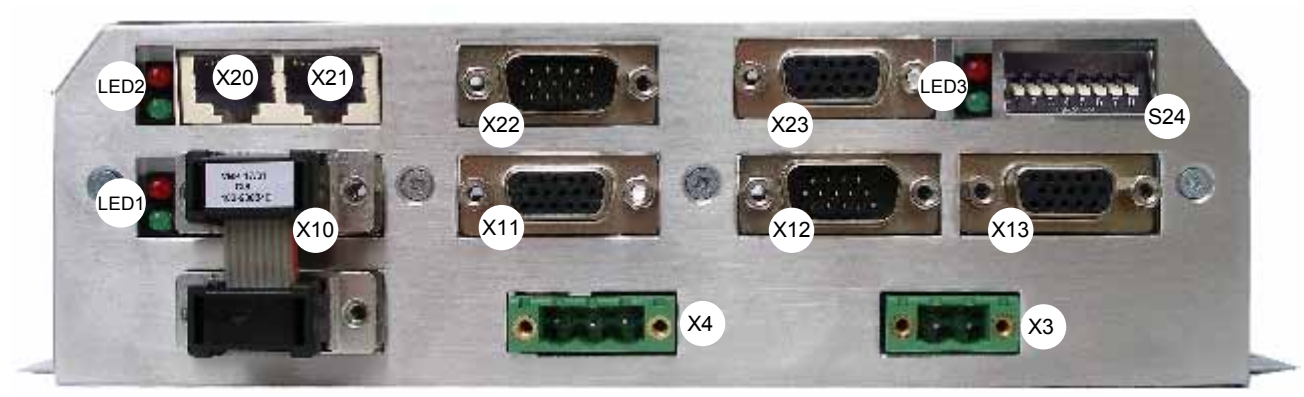

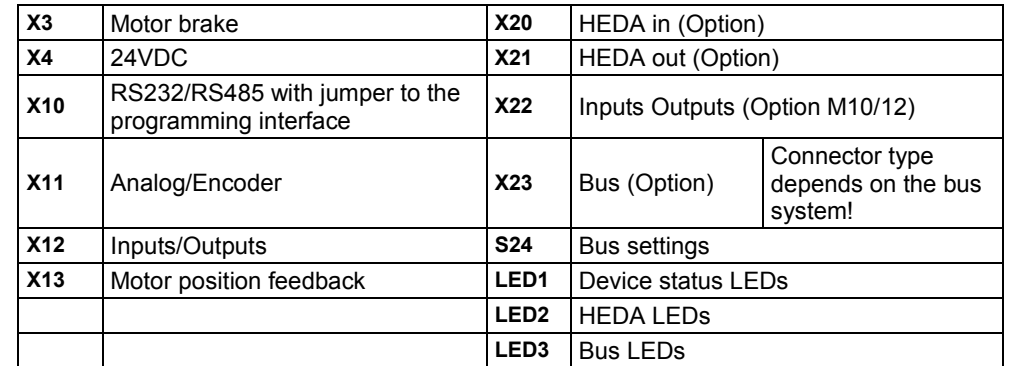

#### The **internal** device status LEDs are only connected to the **external** housing LEDs, if the RS232 jumper at X10 is fitted to the control and the upper dummy cover is fitted. **Note on Compax3H:**

The RS232 programming interface under the upper dummy cover is only available if the X10 jumper at the controller is fitted.

### **3.6.4. Plug and pin assignment C3H**

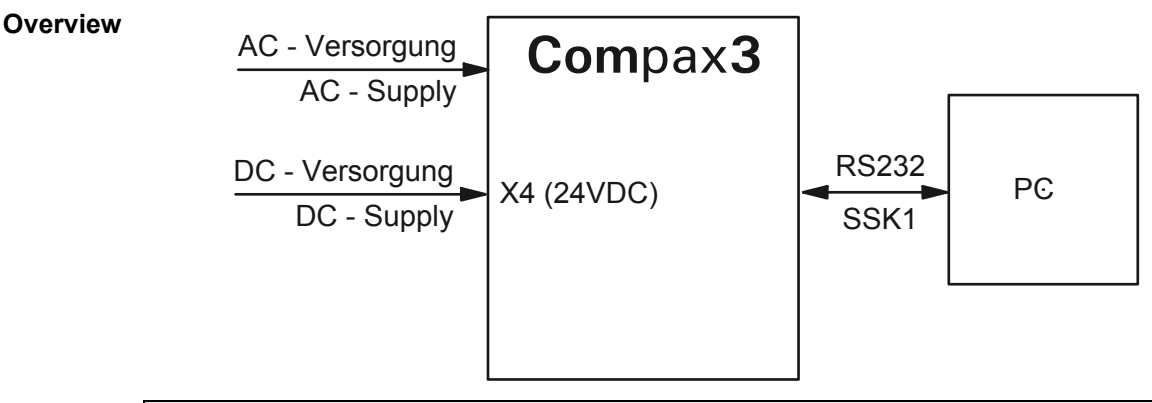

#### **Further information on the assignment of the plug mounted at the particular device can be found below!**

#### The fitting of the different plugs depends on the extension level of Compax3. In part, the assignment depends on the Compax3 option implemented. **In detail:**

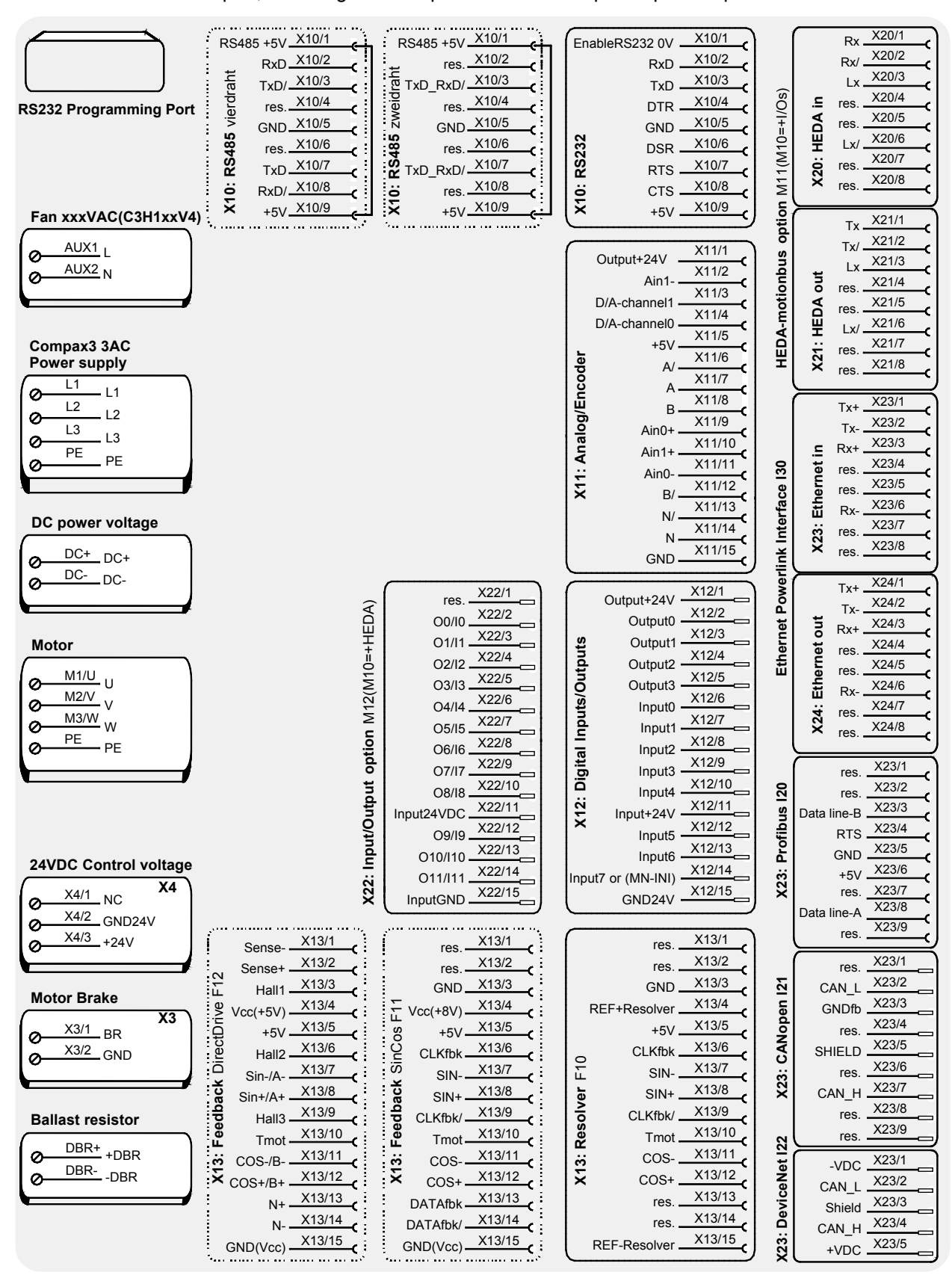

The RS232 programming interface under the upper dummy cover is only available if the X10 jumper at the controller is fitted.

**Please note** 

C3H1xxV4 uses a ventilator fan which must be externally supplied via separate connections. The ventilator fan is available in two versions for single phase feed: 220/240VAC; 110/120VAC

### <span id="page-54-0"></span>**3.6.5. Motor / Motor brake C3H**

| <b>PIN</b> | <b>Designation</b> | Motor cable lead designation* |         |         |
|------------|--------------------|-------------------------------|---------|---------|
| M1/U       | $U$ (motor)        | $U/L1/C/L+$                   |         | U1      |
| M2/V       | V (motor)          | V/L2                          |         | U2      |
| M3/W       | W (motor)          | W / L3 / D / L                |         | U3      |
| <b>PE</b>  | PE (motor)         | YE / GN                       | YE / GN | YE / GN |

**Motor connection clamps** - figure **(see on page [51\)](#page-50-0)**

\* depending on the cable type

#### **Compax3H motor cable**

A motor output filter is required for motor cables >50m. Please contact us.

#### **Shielding connection of the motor cable**

The motor cable should be fully shielded and connected to the Compax3 housing. The shield of the motor cable must also be connected with the motor housing. The fixing (via plug or screw in the terminal box) depends on the motor type.

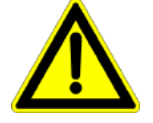

#### **Attention - Please wire the motor holding brake!**

Connect the brake only on motors which have a holding brake! Otherwise make no brake connections at all.

#### **Requirements cables for motor holding brake**

If a motor holding brake is present, **one cable** of the motor holding brake must be fed on the device side through the toroidal core ferrite provided as accessory ZBH0x/xx (63Ω @1MHz, di=5.1mm), in order to ensure error-free switching on and off of the motor holding brake.

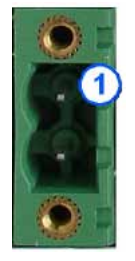

#### **Connection of motor brake X3** - figure **(see on page [53\)](#page-52-0)**

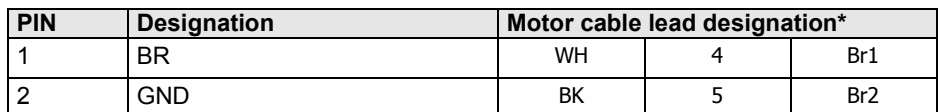

#### **Motor holding brake output**

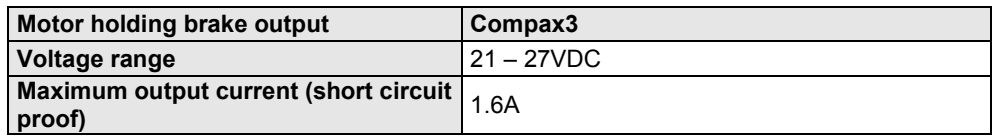

### <span id="page-55-0"></span>**3.6.6. Control voltage 24 VDC C3H**

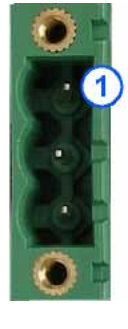

#### **Connection of control voltage 24VDC** figure **(see on page [53\)](#page-52-0)**

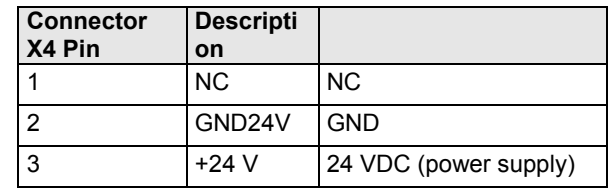

#### **Control voltage 24VDC Compax3S and Compax3H**

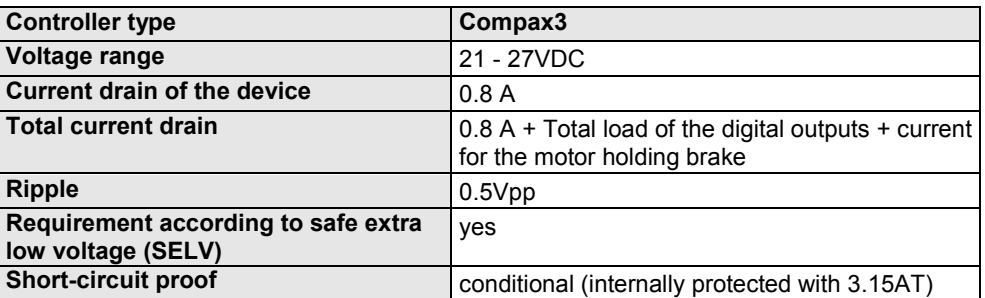

### **3.6.7. Mains connection Compax3H**

#### **Device protection**

**Avoid permanent switching on and off so that the charging connection is not overloaded. Therefore wait at least 1 minute before switching on the device again.**

**Connection of mains voltage** figure **(see on page [51\)](#page-50-0)**

#### **Mains connection Compax3HxxxV4 3\*400VAC**

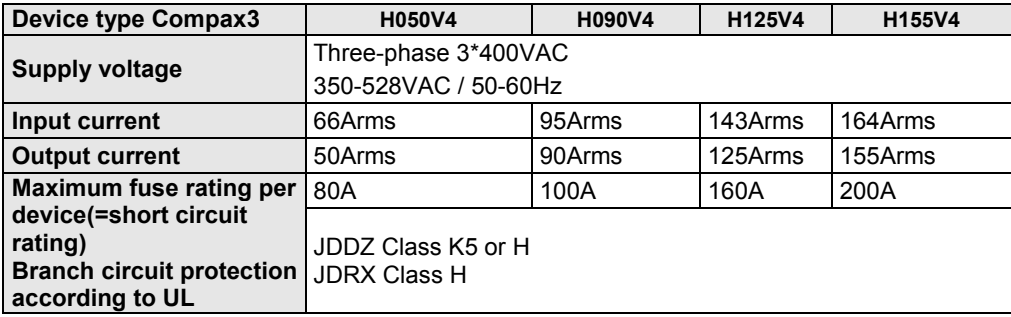

#### **Mains connection Compax3HxxxV4 3\*480VAC**

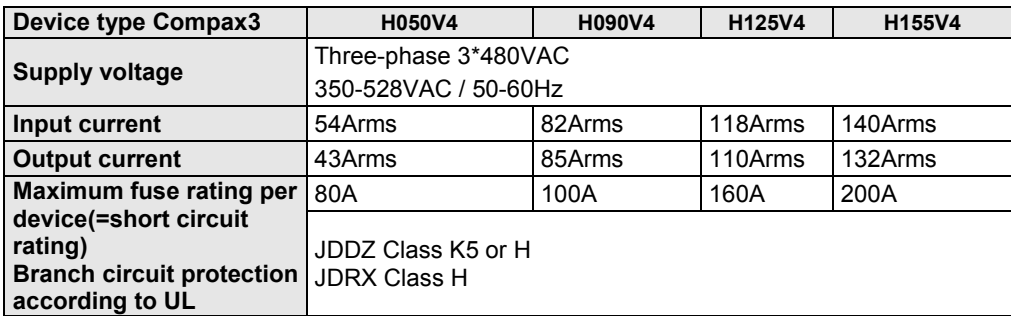

### <span id="page-56-0"></span>**3.6.8. Braking resistor / supply voltage C3H**

The energy generated during braking operation is absorbed by the Compax3 storage capacity.

If this capacity is too small, the braking energy must be drained via a braking resistor.

#### **3.6.8.1 Connect braking resistor C3H**

**Connection of braking resistor** - figure **(see on page [51\)](#page-50-0)**

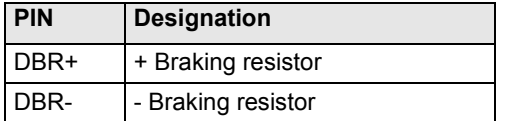

#### **Braking operation of Compax3HxxxV4**

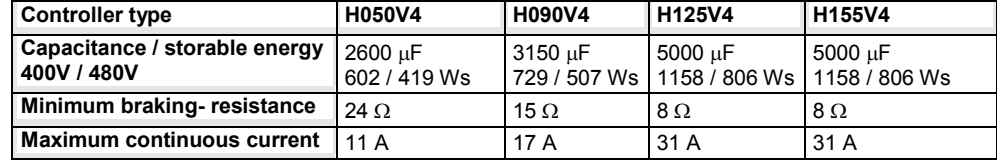

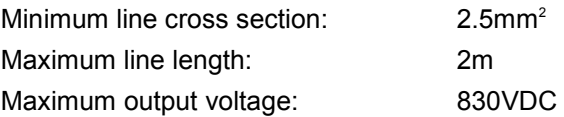

#### **3.6.8.2 Power supply voltage DC C3H**

#### **Connection of power voltage DC** -figure **(see on page [51\)](#page-50-0)**

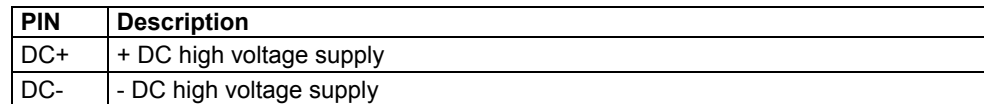

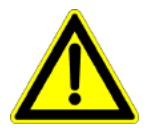

#### **Warning!**

*Do not connect any braking resistor on DC+/DC- .*

#### **3.6.8.3 Connection of the power voltage of 2 C3H 3AC devices**

In order to improve the conditions during brake operation, the DC power voltage of 2 servo axes may be connected.

The capacity as well as the storable energy are increased; furthermore the braking energy of one servo axis may be utilized by a second servo axis, depending on the application.

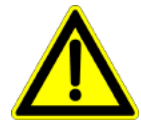

**It is not permitted to connect the power voltage in order to use one brake circuit for two servo axes, as this function cannot be ensured reliably.**

#### **Note the following:**

**Caution! In case of non-compliance with the following instructions, the device may be destroyed!**

- You can only connect two similar servo axes (same power supply; same rated currents)
- Connected servo axes must always be fed separately via the AC power supply.
- If the external pre-fuse of one of the servo axes takes action, the second servo axis must also be disconnected automatically.

#### **Please connect as follows:**

Servo axis 1 DC+ with servo axis 2 DC+ Servo axis 1 DC- with servo axis 2 DC-

**- figure** (see on page [51\)](#page-50-0)

# <span id="page-58-0"></span>**3.7 Communication interfaces**

#### **In this chapter you can read about:**

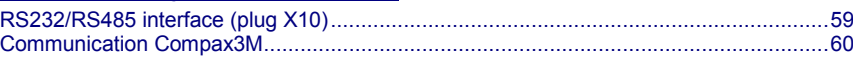

### **3.7.1. RS232/RS485 interface (plug X10)**

Interface selectable by contact functions assignment of X10/1:

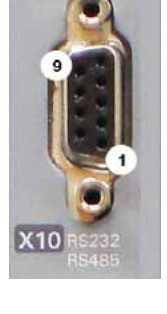

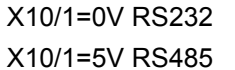

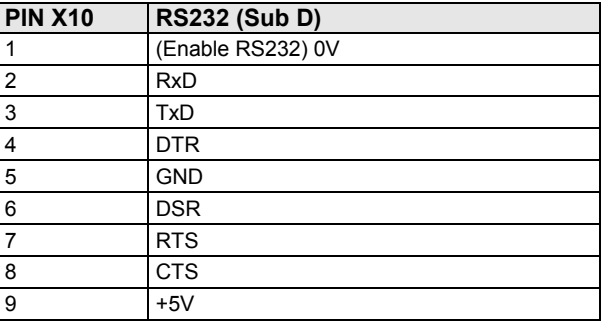

#### **RS485 2-wire**

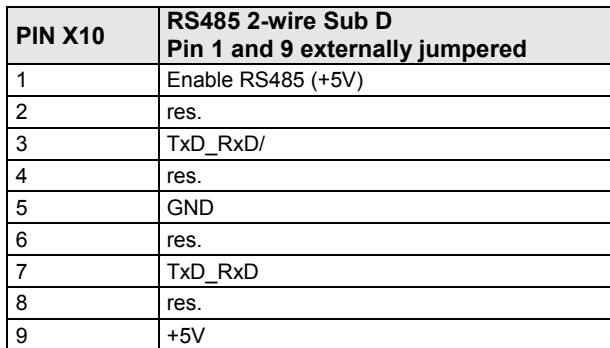

#### **RS485 4-wire**

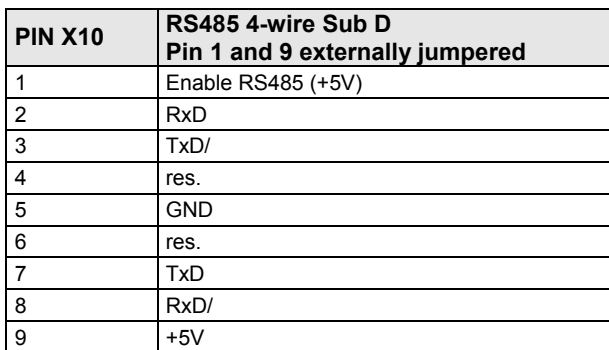

#### **USB - RS232/RS485 converter**

The following USB - RS232 converters were tested:

#### ATEN UC 232A

- USB GMUS-03 (available under several company names)
- USB / RS485: **Moxa Uport 1130**
	- **[http://www.moxa.com/product/UPort\\_1130.htm](http://www.moxa.com/product/UPort_1130.htm)**
- Ethernet/RS232/RS485: **NetCom 113 <http://www.vscom.de/666.htm>**

医位

**I** E

### <span id="page-59-0"></span>**3.7.2. Communication Compax3M**

#### **In this chapter you can read about:**

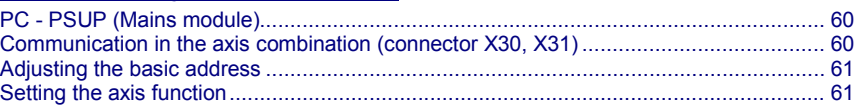

### **3.7.2.1 PC - PSUP (Mains module)**

#### **Connector X3**

USB2.0

Connect your PC to the USB sleeve X3 of the mains module via an USB cable (SSK33/03).

#### **3.7.2.2 Communication in the axis combination (connector X30, X31)**

The communication in the axis combination is implemented via a SSK28 cable and double RJ45 sleeves on the device top.

Beginning with the PSUP (mains module) the connection is always made from X30 to X31 of the next device. On the first device (X31) and the last device (X30) in the multi-axis combination, a bus termination plug (BUS07/01) is required.

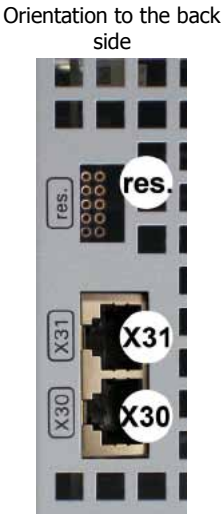

**PSUP (Mains module)**  $X30$  out  $X31$  | in res. | factory use **Compax3M (axis)** X30 out  $x31$   $\ln$ res. | factory use

Orientation to the front plate

### <span id="page-60-0"></span>**3.7.2.3 Adjusting the basic address**

On the mains module, the basic address of the device combination is set in steps of 16 with the aid of the first three dip switches.

The mains module contains the set basic address while the axes placed at the right in the combination contain the following addresses.

#### **Switch S1**

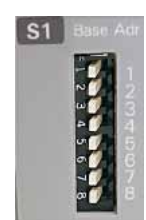

**Address setting** 

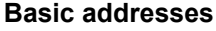

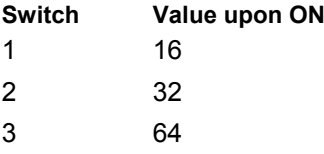

#### **Settings:**

left: OFF right: ON

#### **Settable value range: 0, 16, 32, 48, 64, 80, 96, 112**

Address of the 1st axis = basic address+1

The addresses of the axis controllers are newly assigned after PowerOn.

#### **Example:**

Basic address = 48; mains module with 6 axis controllers in the combination

- 1. Axis right: Address = 49
- 2. Axis right: Address = 50
- ...
- 6. Axis right: Address = 54

### **3.7.2.4 Setting the axis function**

#### **Switch S10**

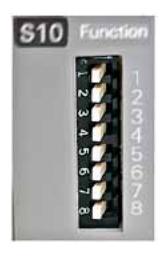

#### **Function settings for T30 and T40**

The value of switch S10 on the axis controller is stored in object O110.1 C3plus.Switch\_DeviceFunction and can be evaluated with the aid of a program.

This helps realize a more simple function selection.

# <span id="page-61-0"></span>**3.8 Signal interfaces**

#### **In this chapter you can read about:**

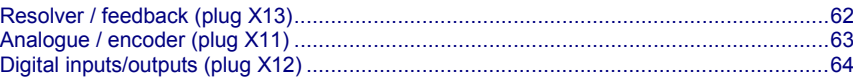

## **3.8.1. Resolver / feedback (plug X13)**

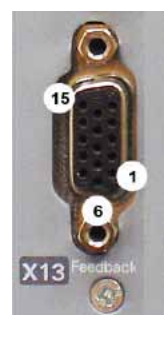

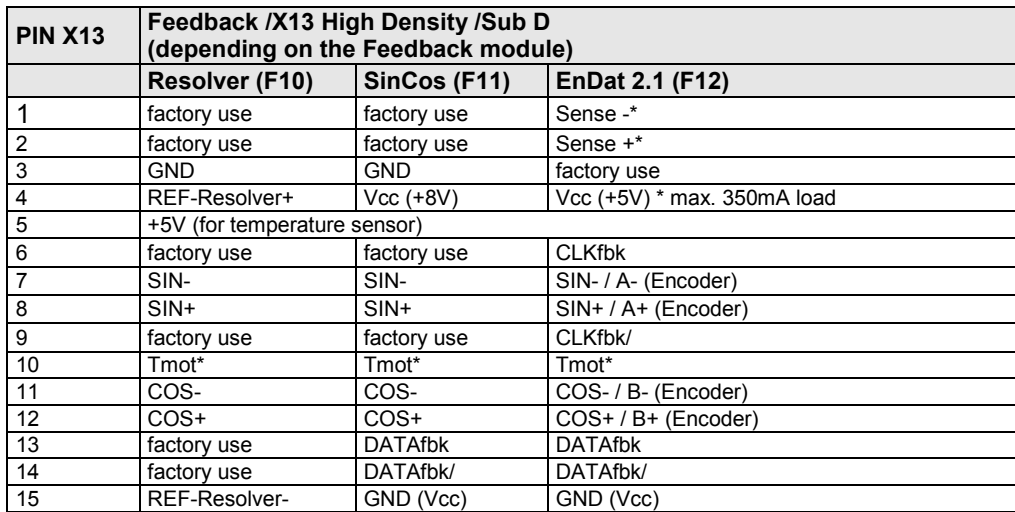

\*X13 Pin10 Tmot may not be connected at the same time as X15 (on Compaxx3M).

**Resolver cables** (see on page [182\)](#page-181-0) can be found in the accessories chapter of the device description.

SinCos© **cables** (see on page [183\)](#page-182-0) can be found in the accessories chapter of the device description.

The **EnDat cable GBK38** (see on page [184\)](#page-183-0) can be found in the accessories chapter of the device description.

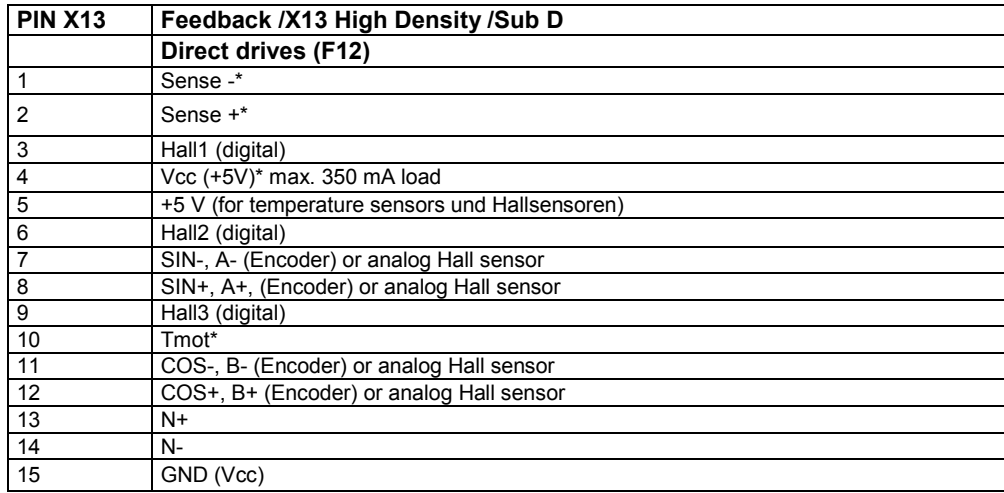

\*X13 Pin10 Tmot may not be connected at the same time as X15 (on Compaxx3M).

#### **Note on F12:**

\*+5V (Pin 4) is measured and controlled directly at the end of the line via Sense+ and Sense-.

Maximum cable length: 100m

 Pin 4 and Pin 5 must under no circumstances be connected! Caution!

 Plug in or pull out feedback connector only in switched off state (24VDC switched off).

# <span id="page-62-0"></span>**3.8.2. Analogue / encoder (plug X11)**

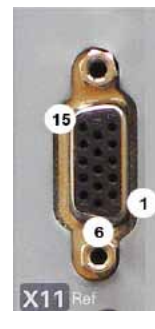

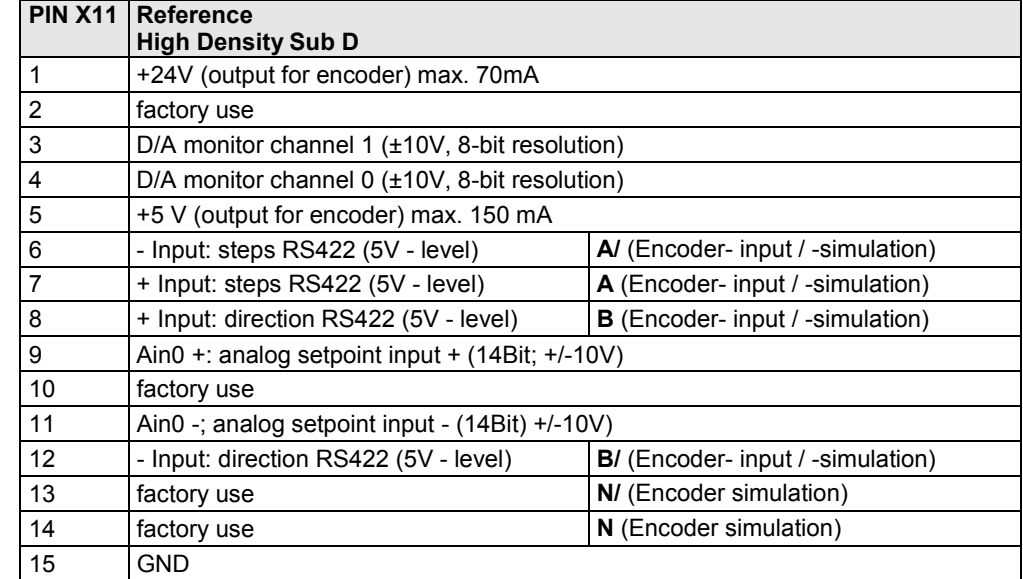

Encoder simulation exists with an analogue input command interface of ±10V.

#### **3.8.2.1 Wiring of analog interfaces**

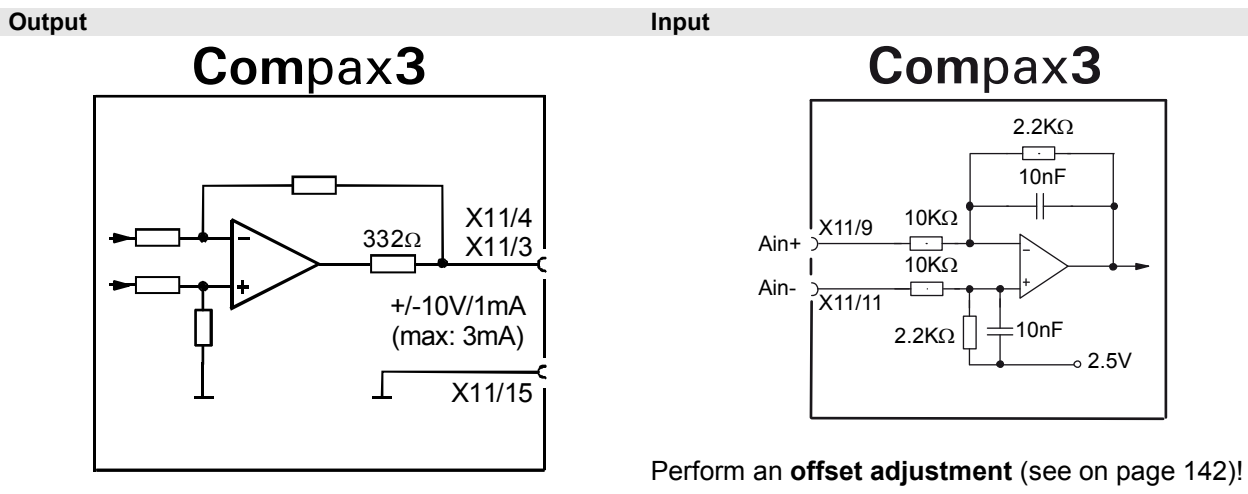

Structure image of the internal signal processing of the analog inputs

# **3.8.2.2 Connections of the encoder interface**

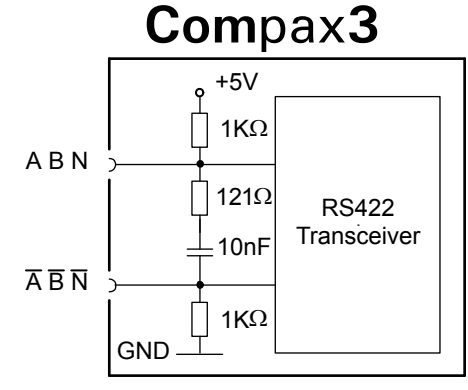

The input connection is available in triple (for A & /A, B & /B, N & /N)

# <span id="page-63-0"></span>**3.8.3. Digital inputs/outputs (plug X12)**

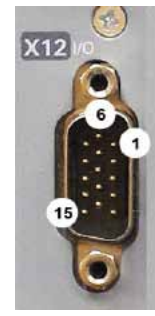

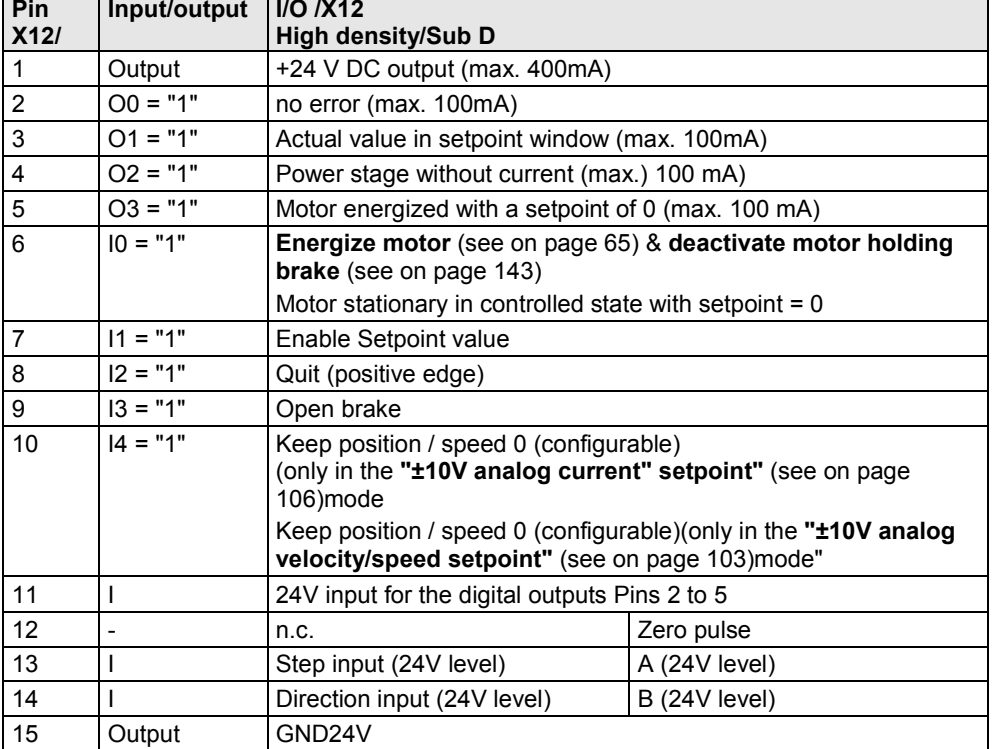

All inputs and outputs have 24V level.

Maximum capacitive loading of the outputs: 50nF (max. 4 Compax3 inputs)

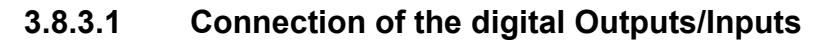

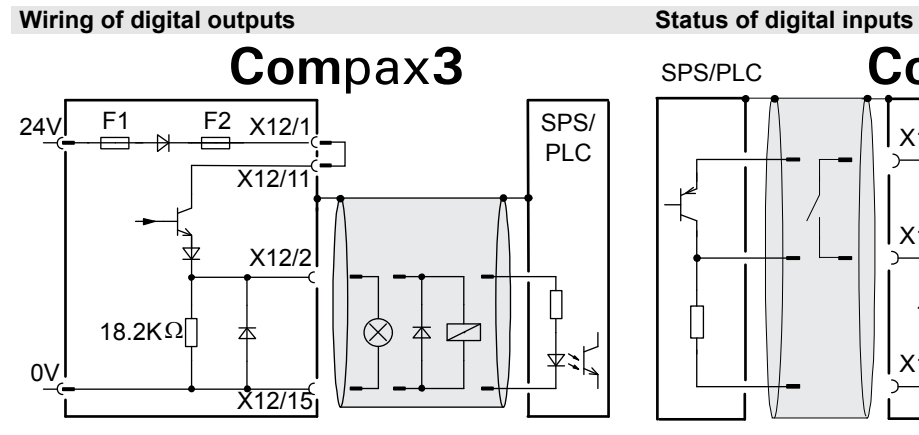

The circuit example is valid for all digital outputs! The outputs are short circuit proof; a short circuit generates an error.

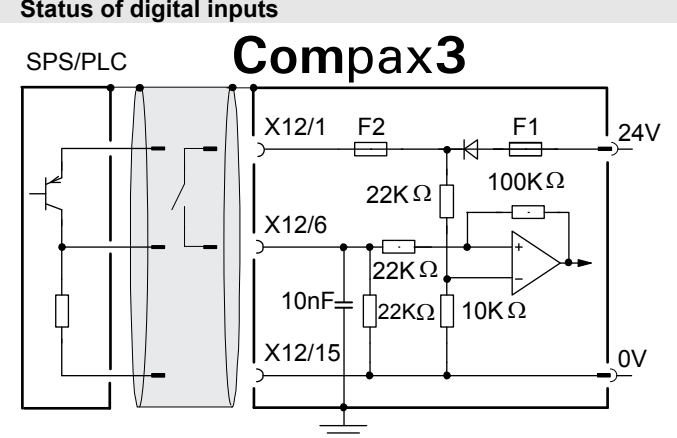

The circuit example is valid for all digital inputs! Signal level:

 $\div$  9.15V = "1" (38.2% of the control voltage applied)  $\triangleleft$  < 8.05V = "0" (33.5% of the control voltage applied)

#### F1: Delayed action fuse

F2: Quick action electronic fuse; can be reset by switching the 24 VDC supply off and on again.

<span id="page-64-0"></span>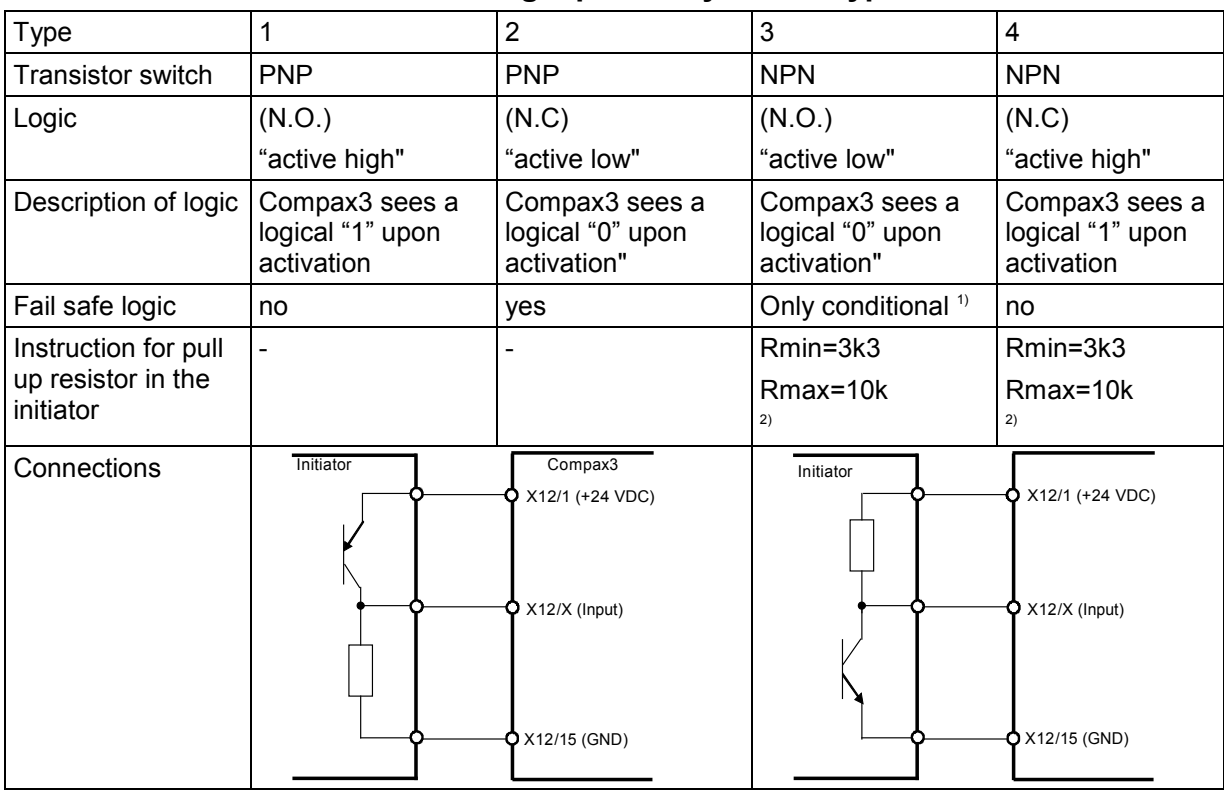

#### **3.8.3.2 Logic proximity switch types**

<sup>1)</sup> When the connection between transistor emitter of the initiator and X12/15 (GND24V of the Compax3 )is lost, it can not be guaranteed, that the Compax3 detects a logical "0".

<sup>2)</sup> The INSOR NPN types INHE5212 and INHE5213 manufactured by Schönbuch Electronic do correspond to this specification.

#### **3.8.3.3 Energize motor X12/6="24VDC"**

This input effects the state of the power stage and therefore that of the motor: **X12/6="0V":**

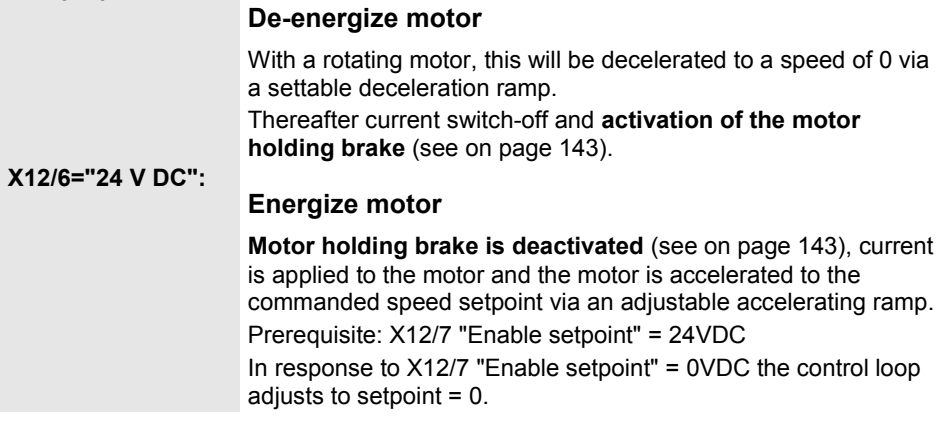

#### **Setting values for "Energize motor"**

See also **Setpoint control** (see on page [107\)](#page-106-0).

### **3.8.3.4 Command value release X12/7="24VDC"**

This input effects the state of the power stage and therefore that of the motor: **X12/7="0V":**

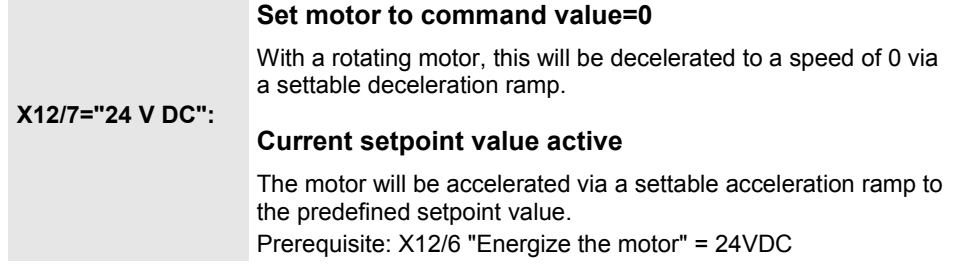

### **Setting values for "Setpoint value release":**

See also **Setpoint control** (see on page [107\)](#page-106-0).

## <span id="page-66-0"></span>**3.9 Installation and dimensions Compax3**

[Mounting and dimensions Compax3S](#page-66-0) .............................................................................[.67](#page-66-0) **In this chapter you can read about:** Mountin[g and dimensions PSUP/C3M](#page-70-0) ............................................................................[.71](#page-70-0) [Mounting and dimensions C3H.](#page-72-0)......................................................................................[.73](#page-72-0)

### **3.9.1. Mounting and dimensions Compax3S**

#### **3.9.1.1 Mounting and dimensions Compax3S0xxV2**

#### **Mounting:**

3 socket head screws M5

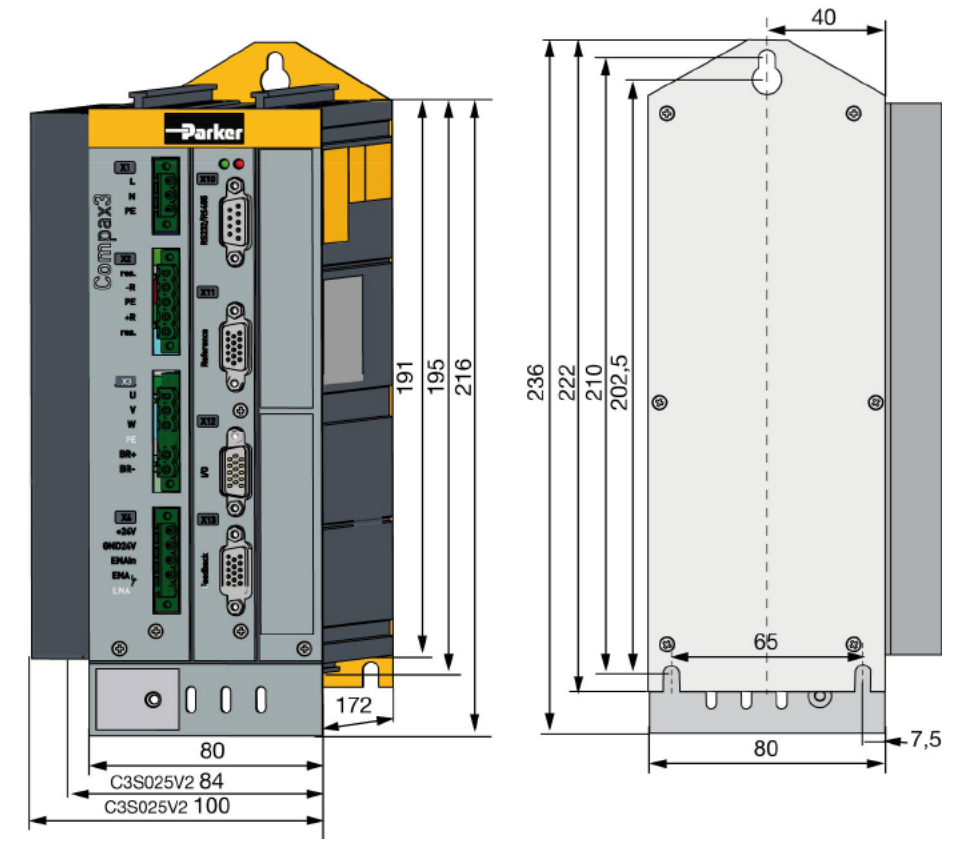

Stated in mm

Please respect an appropriate mounting gap in order to ensure sufficient convection:

- ◆ At the side: 15mm
- At the top and below: at least 100mm

#### **3.9.1.2 Mounting and dimensions Compax3S100V2 and S0xxV4**

### **Mounting:**

3 socket head screws M5

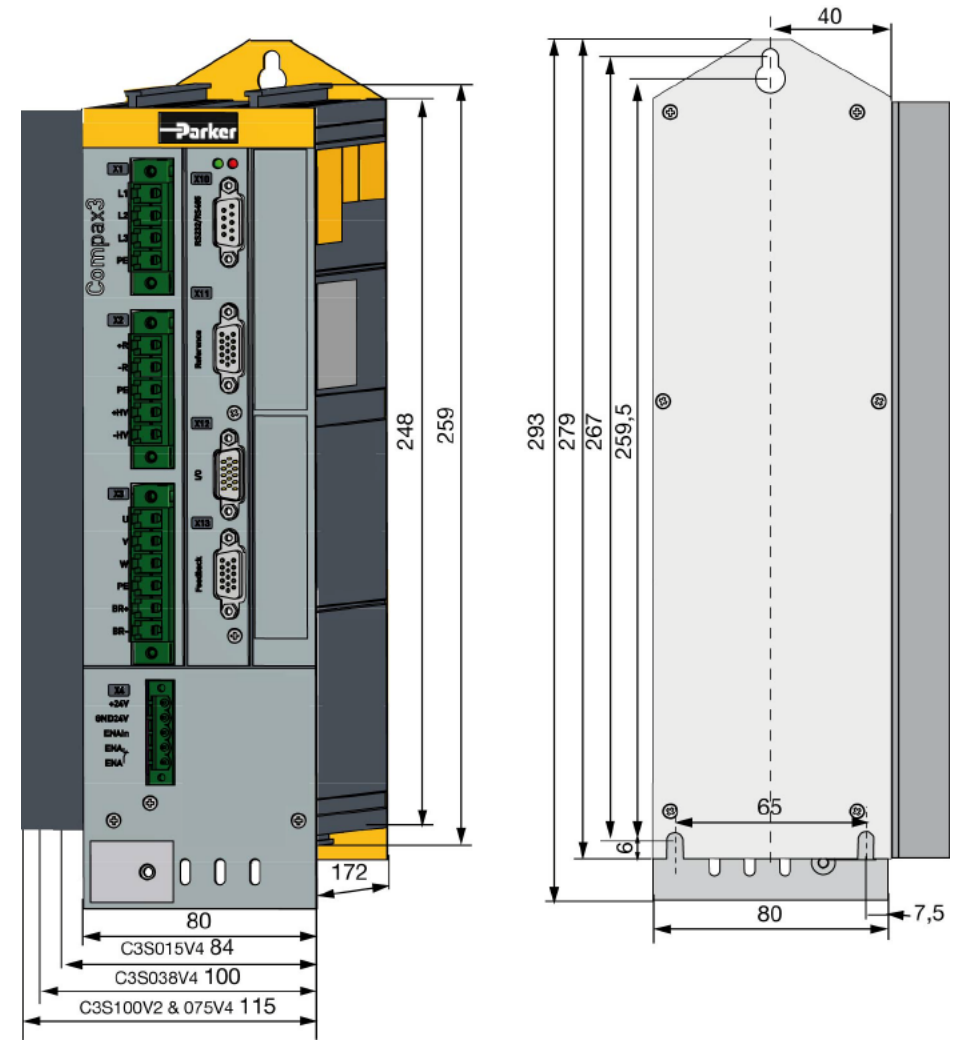

Stated in mm

Please respect an appropriate mounting gap in order to ensure sufficient convection:

- At the side: 15mm
- At the top and below: at least 100mm

#### **3.9.1.3 Mounting and dimensions Compax3S150V2 and S150V4**

#### **Mounting:**

4 socket head screws M5

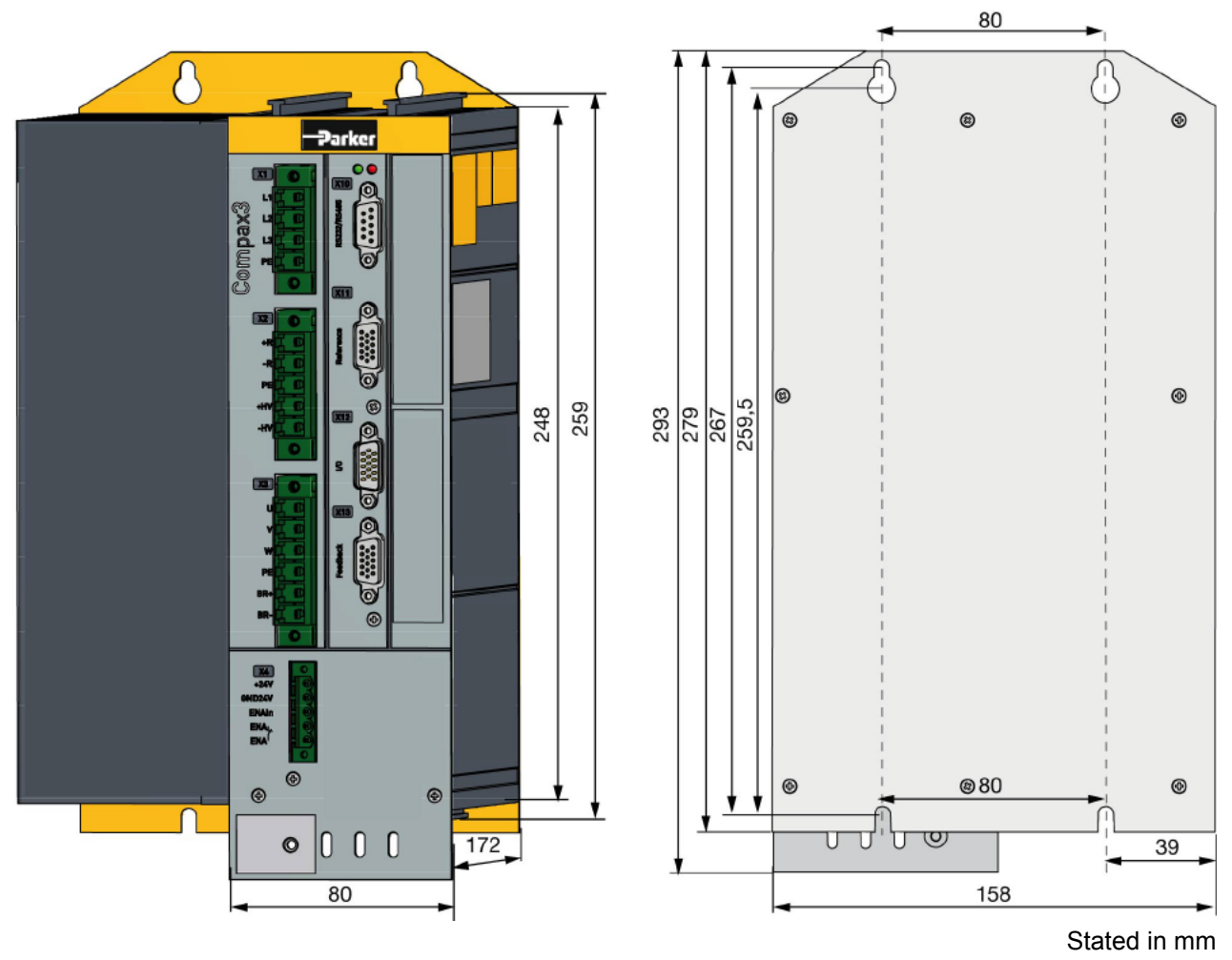

Please respect an appropriate mounting gap in order to ensure sufficient convection:

- At the side: 15mm
- At the top and below: at least 100mm

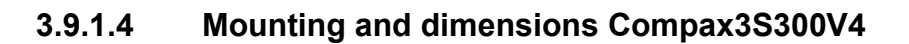

#### **Mounting:**

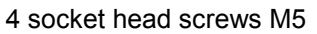

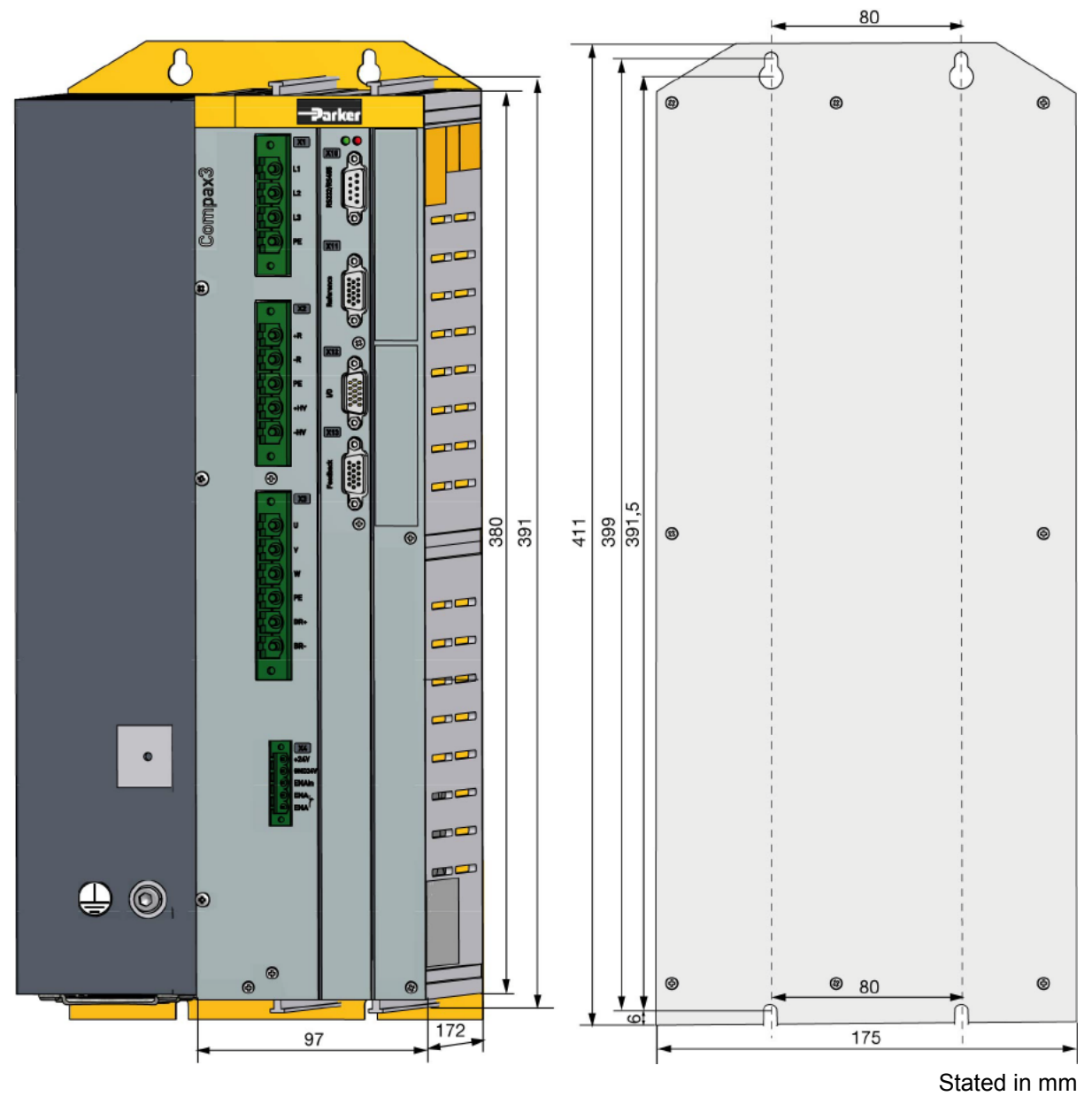

Please respect an appropriate mounting gap in order to ensure sufficient convection:

- At the side: 15mm
- At the top and below: at least 100mm

**Compax3S300V4 is force-ventilated via a fan integrated into the heat dissipator!**

### <span id="page-70-0"></span>**3.9.2. Mounting and dimensions PSUP/C3M**

During operation, the device radiates heat (power loss). Please provide for a sufficient mounting distance below and above the device in order to ensure free circulation of the cooling air. Please do also respect the recommended distances of other devices. Make sure that the mounting plate is not exhibited to other temperature influences than that of the devices mounted on this very plate. The devices must be mounted vertically on a level surface. Make sure that all devices are sufficiently fixed. **Ventilation:**

#### **3.9.2.1 Mounting and dimensions PSUP10/C3M050D6, C3M100D6, C3M150D6**

**The devices are force-ventilated via a ventilator fan fixed to the lower part of the heat dissipator!**

Mounting spacing: At the top and below: at least 100mm

**Information on** PSUP10D6/C3M050D6, C3M100D6, C3M150D6

#### **Mounting:**

2 socket head screws M5

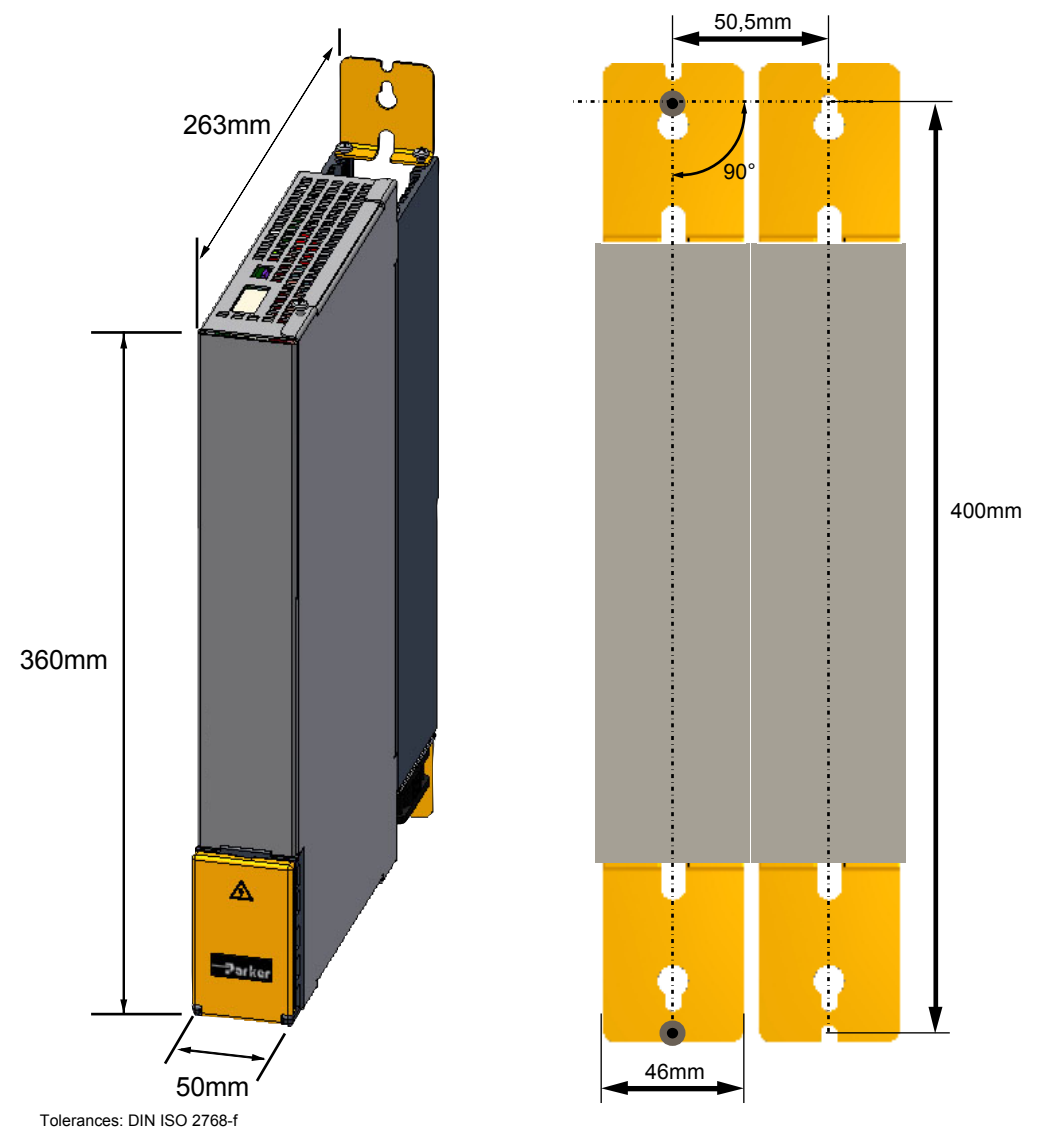

#### **3.9.2.2 Mounting and dimensions PSUP20/PSUP30/C3M300D6**

**Information on** PSUP20/PSUP30/C3M300D6

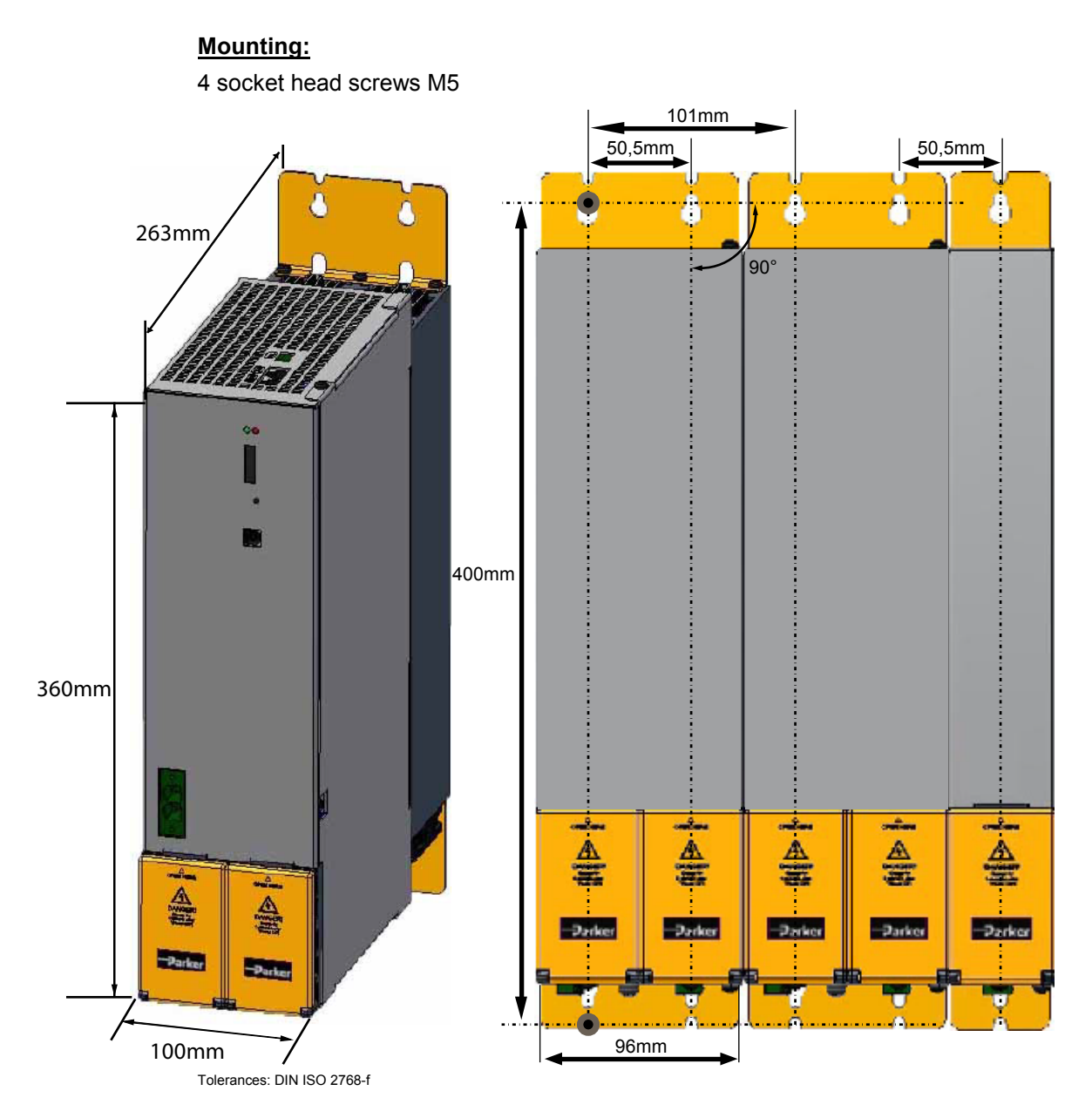

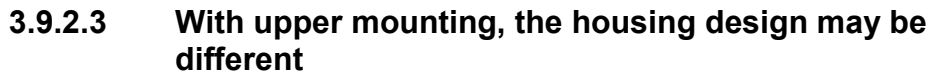

#### **Mounting:**

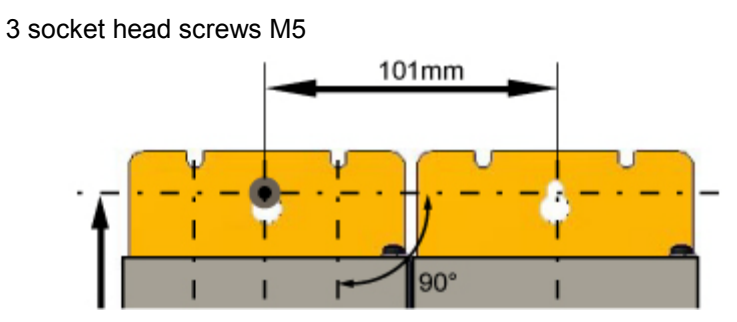
## **3.9.3. Mounting and dimensions C3H**

The devices must be mounted vertically on a level surface in the control cabinet.

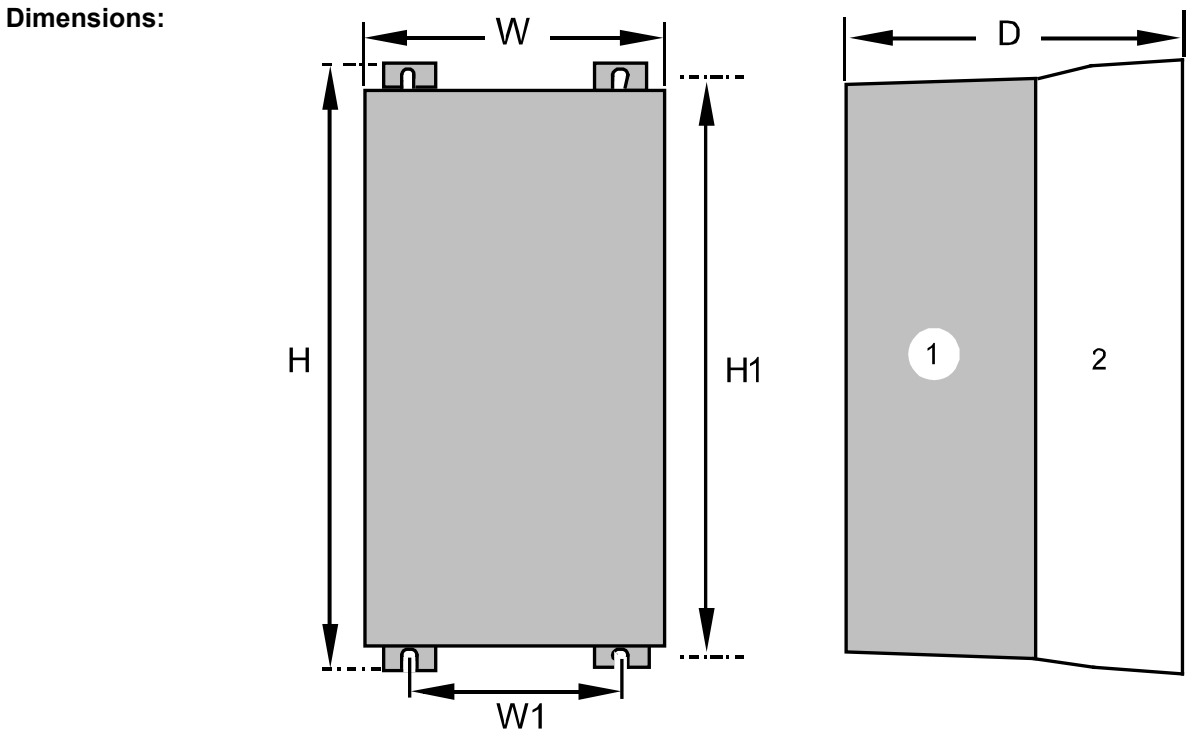

(1): Electronics (2): Head dissipator

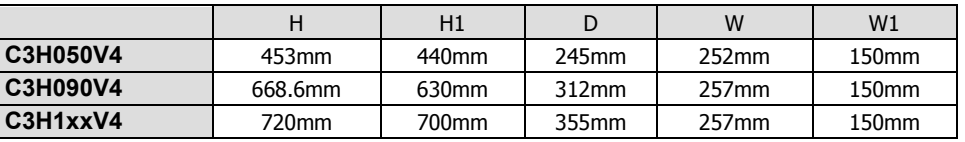

**Mounting:**4 screws M6

During operation, the device radiates heat (power loss). Please provide for a sufficient mounting distance below and above the device in order to ensure free circulation of the cooling air. Please do also respect the recommended distances of other devices. Make sure that the mounting plate is not exhibited to other temperature influences than that of the devices mounted on this very plate. **Ventilation:**

If two or more devices are combined, the mounting distances are added.

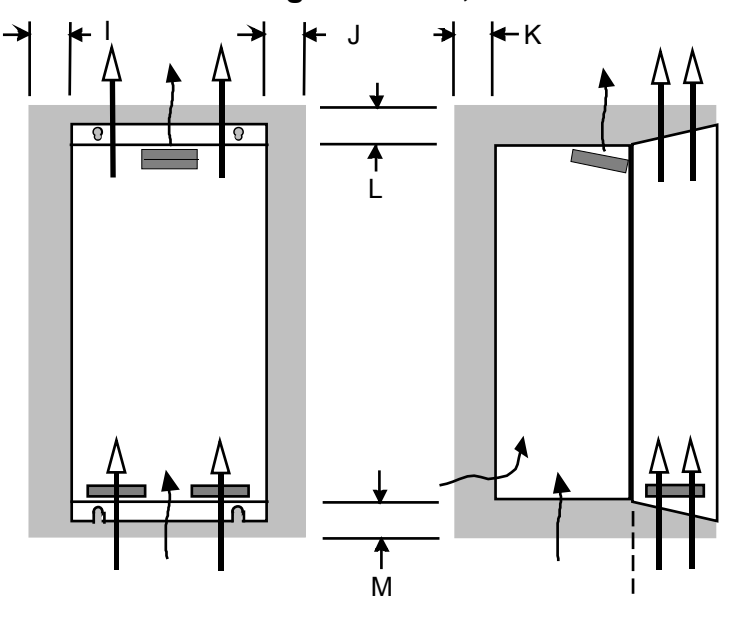

## **3.9.3.1 Mounting distances, air currents Compax3H050V4**

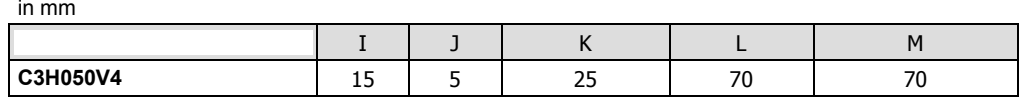

## **3.9.3.2 Mounting distances, air currents Compax3H090V4**

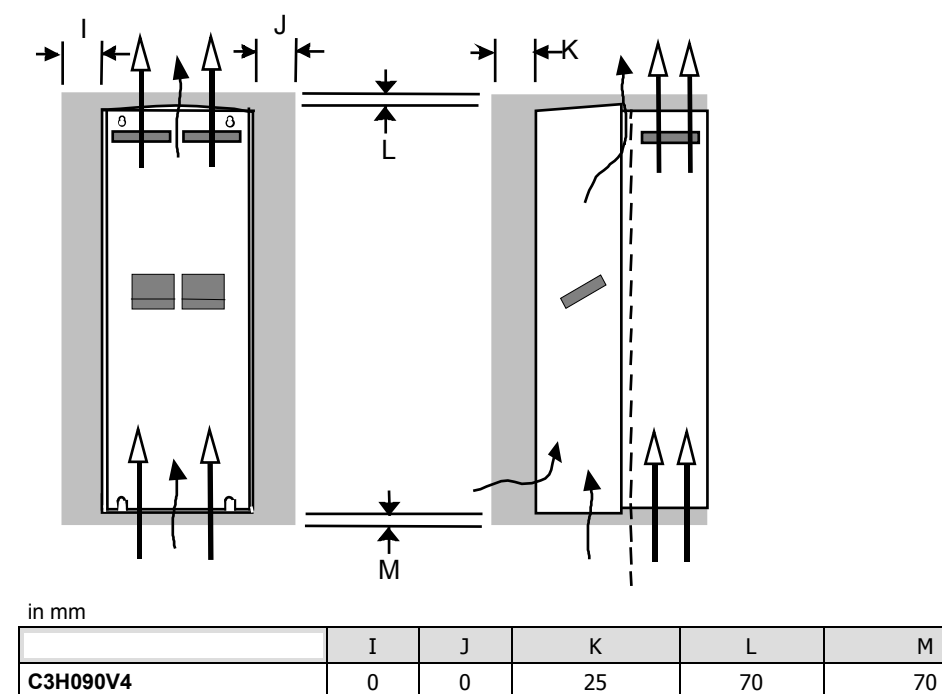

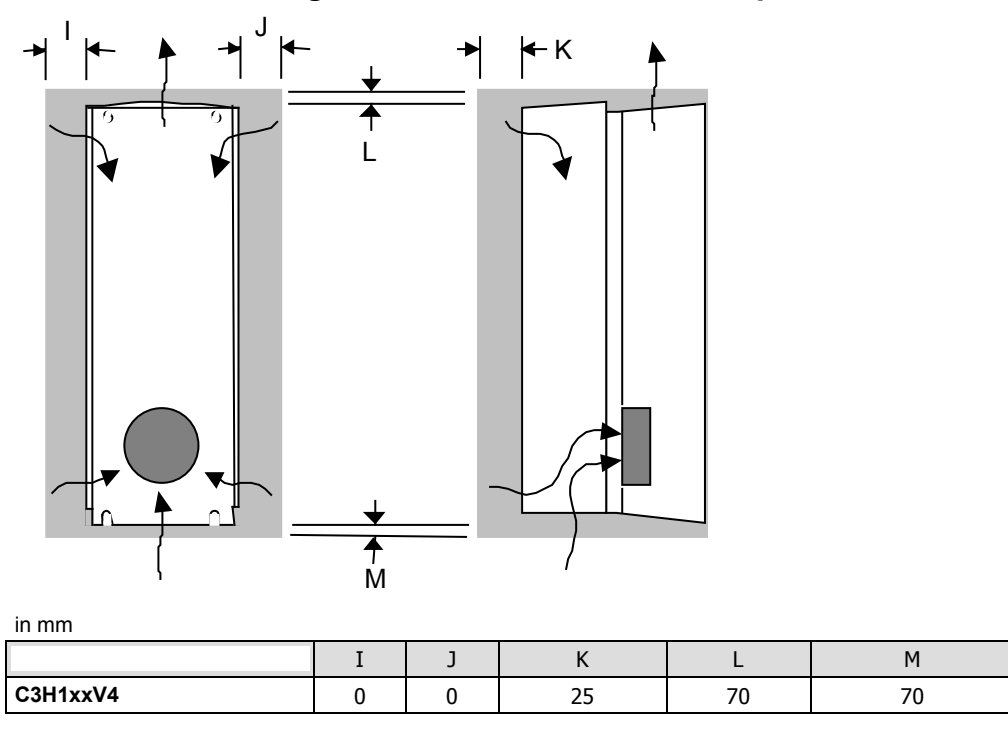

## **3.9.3.3 Mounting distances, air currents Compax3H1xxV4**

# <span id="page-75-0"></span>**3.10 Safety function - STO (=safe torque off)**

# **In this chapter you can read about:**

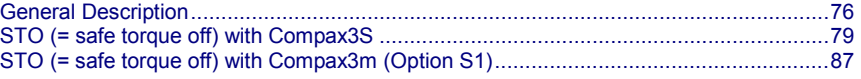

## **3.10.1. General Description**

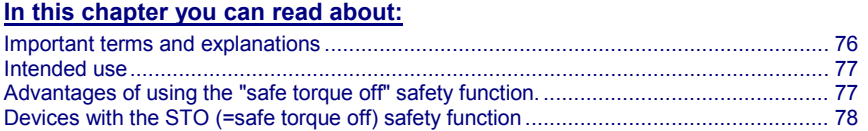

The present documentation assumes a basic knowledge of our drive controllers as well as an understanding of safety-oriented machine design. References to standards and other regulations are only rudimentarily expressed.

For complementary information, we recommend the respective technical literature.

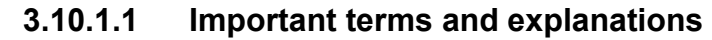

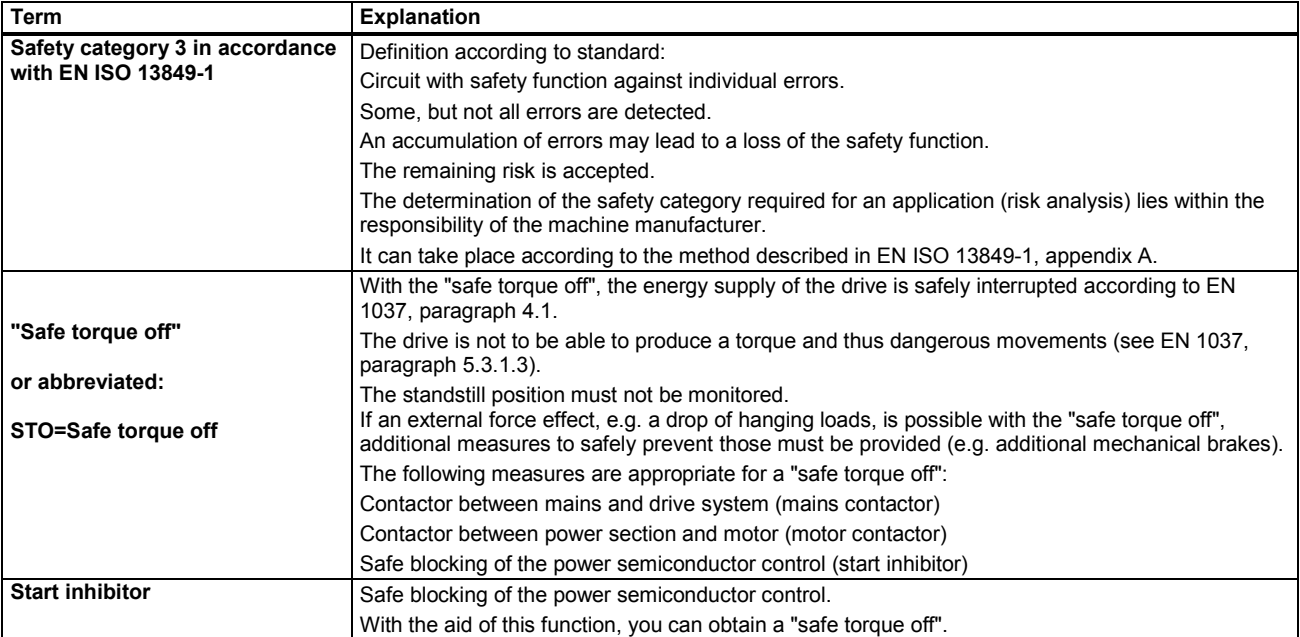

#### **Stop categories according to EN60204-1 (9.2.2)**

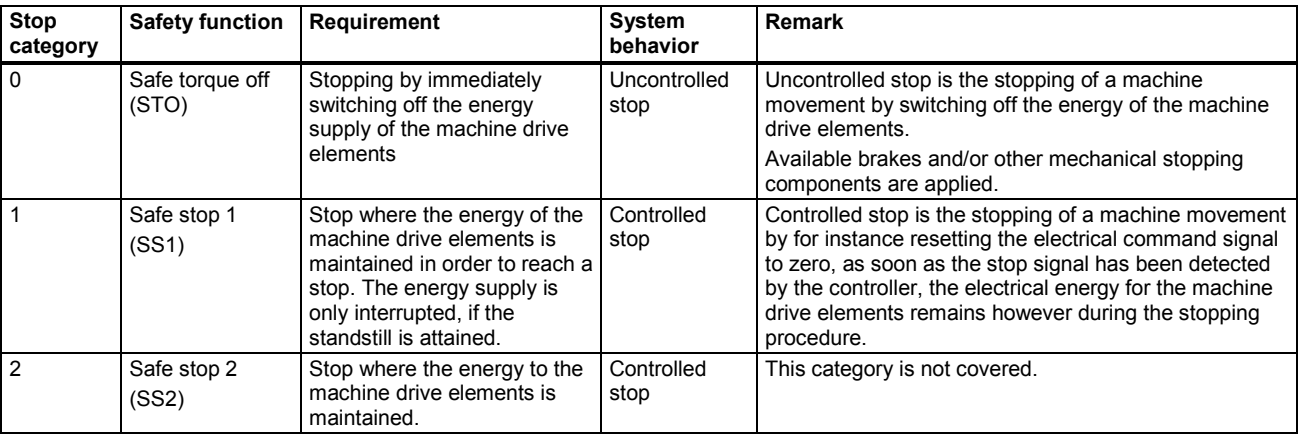

## <span id="page-76-0"></span>**3.10.1.2 Intended use**

The Compax3 drive controller supports the "safe torque off" (STO) safety function, with protection against unexpected startup according to the requirements of EN ISO 13849-1, category 3 to PLe and EN 1037.

Together with the external safety control device, the "safe stop 1" (SS1) safety function according to the requirements of EN ISO 13849-1 category 3 can be used. As the function is however realized with the aid of an individually settable time delay on the safety switching device, you must take into account that, due to an error in the drive system during the active braking phase, the axis trundles to a stop unguided or may even accelerate actively in the worst case until the expiry of the preset switch-off time.

According to a risk evaluation which must be carried out according to the machine standard 98/37/EG and 2006/42/EG or EN ISO 12100, EN ISO 13849-1 and EN ISO 14121-1, the machine manufacturer must project the safety system for the entire machine including all integrated components. This does also include the electrical drives.

#### **Qualified personnel**

Projecting, installation and setup require a detailed understanding of this description.

Standards and accident prevention regulation associated with the application must be known and respected as well as risks, protective and emergency measures.

#### **3.10.1.3 Advantages of using the "safe torque off" safety function.**

#### **Safety category 3 in accordance with EN ISO 13849-1**

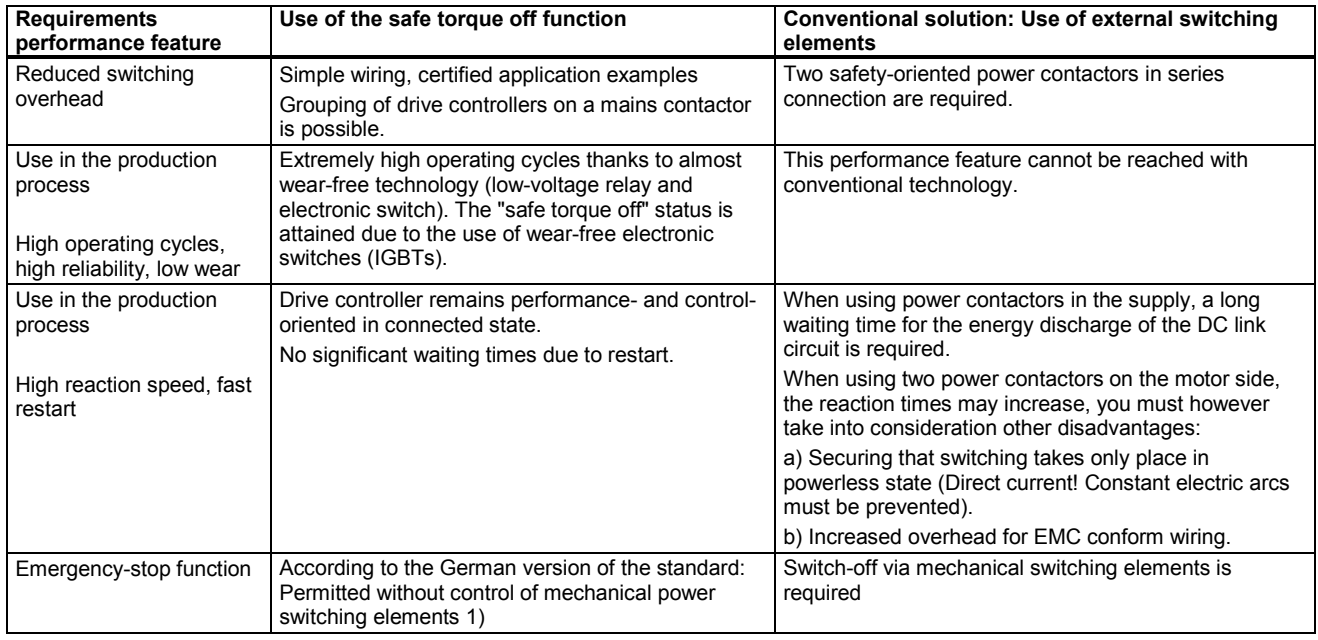

1) According to the preface of the German version of the EN 60204-1/11.98, electronic equipment for emergency-stop devices are also permitted, if they comply with the safety categories as described in EN ISO 13849-1.

## <span id="page-77-0"></span>**3.10.1.4 Devices with the STO (=safe torque off) safety function**

#### **Safety function - STO (=safe torque off:**

**Compax3 technology function**

- I10T10, I11T11, I12T11
- I11T30, I20T30, I21T30, I22T30, I30T30, I31T30, I32T30,
- I11T40, I20T40, I21T40, I22T40, I30T40, I31T40, I32T40
- I20T11, I21T11, I22T11, I30T11, I31T11, I32T11
- C10T11, C10T30, C10T40,
- C13T11, C13T30, C13T40,
- C20T11, C20T30, C20T40

**with the device power / series**

S025V2, S063V2, S100V2, S150V2, S015V4, S038V4, S075V4, S150V4, S300V4

M050D6, M100D6, M150D6, M300D6,

and is only valid with the stated conditions of utilization.

## <span id="page-78-0"></span>**3.10.2. STO (= safe torque off) with Compax3S**

#### **In this chapter you can read about:**

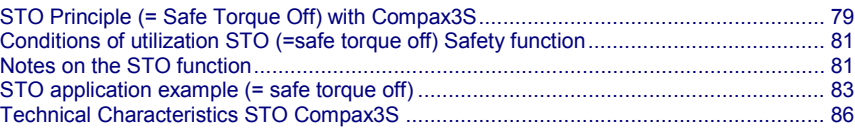

## **3.10.2.1 STO Principle (= Safe Torque Off) with Compax3S**

To ensure safe protection against a motor starting up unexpectedly, the flow of current to the motor and thus to the power output stage must be prevented.

This is accomplished for Compax3S with two measures independent of each other (Channel 1 and 2), without disconnecting the drive from the power supply:

#### **Channel 1:**

Activation of the power output stage can be disabled in the Compax3 controller by means of a digital input or with a fieldbus interface (depending on the Compax3 device type) (deactivation of the energize input).

#### **Channel 2:**

The power supply for optocouplers and drivers of power output stage signals is disconnected by a safety relay activated by the enable input "ENAin"(X4/3) and equipped with force-directed contacts. This prevents control signals from being transferred to the power output stage.

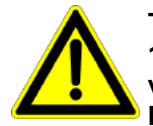

**The STO (= Safe Torque Off) safety function in accordance with EN ISO 13849-1: 2008 PLd or PLe, Kat.3 is only possible when using both channels via an external safety switching device Please note the application examples!**

#### **Circuit diagram illustrating working principle:**

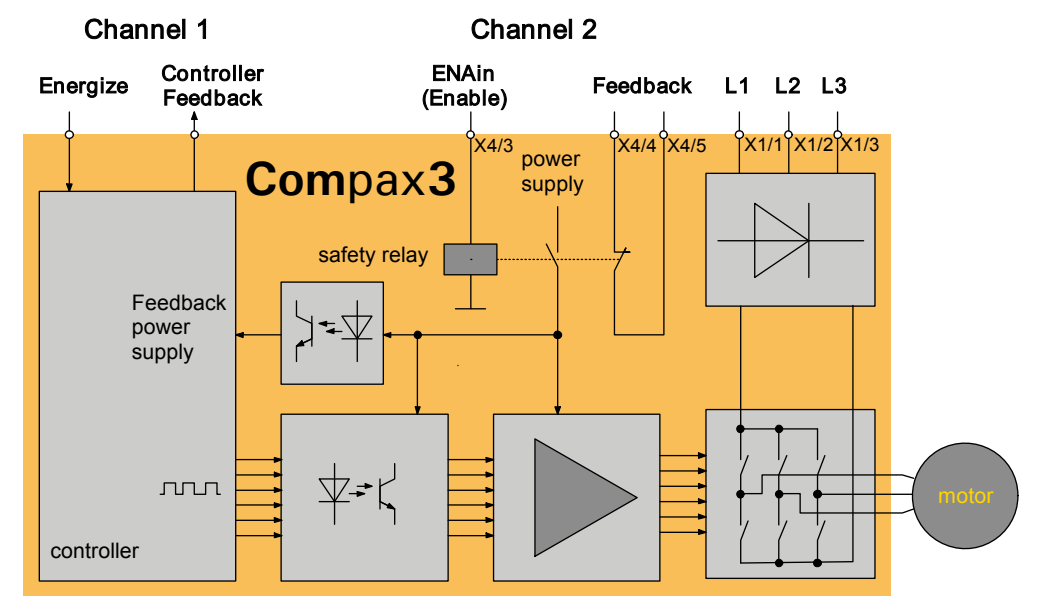

#### **Notes**

 In normal operation of Compax3, 24VDC of power is supplied to the "Enable" input (X4/3). The control of the drive takes then place via the digital inputs/outputs or via the fieldbus.

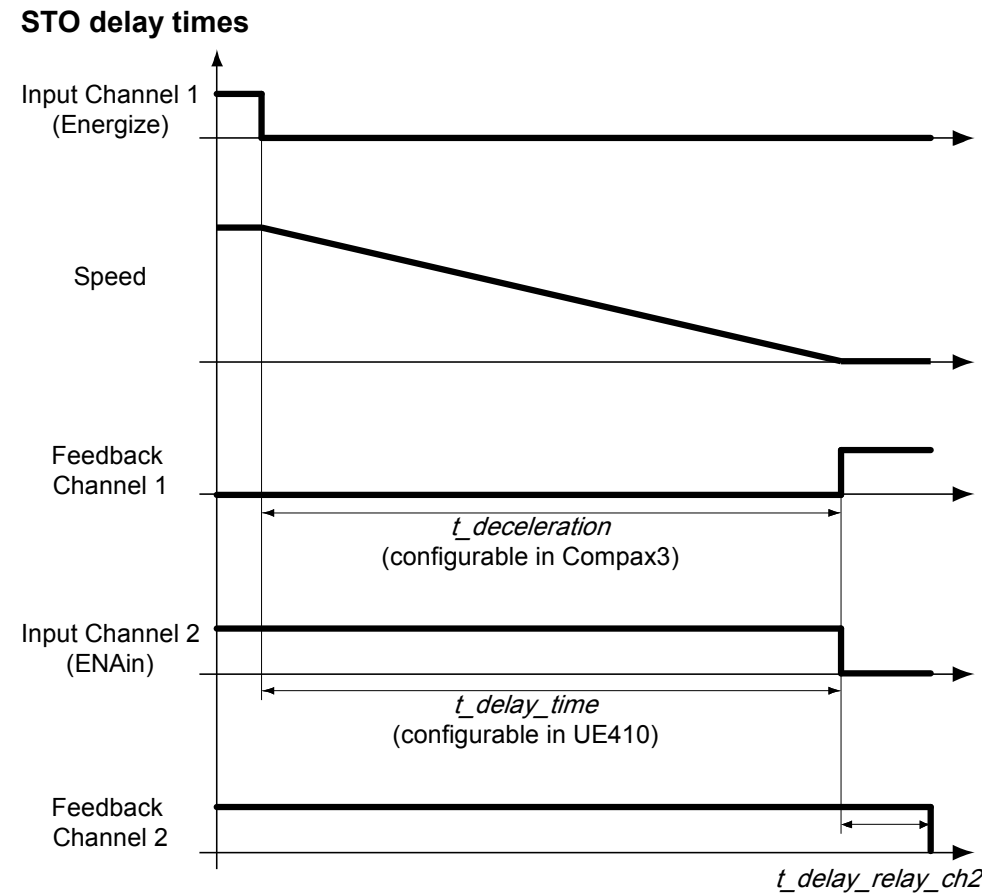

The deceleration time *t\_deceleration* depends on the configuration of the Compax3. It must be configured so that oscillation free bringing to standstill is possible, depending on the mechanical load. The delay time *t\_delay\_time* must be

set in the safety control device UE410 so that *t\_delay\_time* > *t\_deceleration*. Only after the elapsing of the relay delay *t\_delay\_relay\_ch2*, the STO function is completely activated. The relay delay time *t\_deay\_relay\_ch2* is 15 ms.

## <span id="page-80-0"></span>**3.10.2.2 Conditions of utilization STO (=safe torque off) Safety function**

- STO can only be implemented in Compax3 with a corresponding safety switching device considering the application examples.
- ◆ Safety functions must be tested 100%.
- The Compax3S and the safety switching device used must be mounted in a protected way (IP54 mounting cabinet).
- Only qualified staff members are permitted to install the STO (=safe torque off) function and place it in service.
- For all applications in which the first channel of the "Safe torque off" is implemented by means of a PLC, care must be taken that the part of the program that is responsible for current flowing to or not flowing to the drive is programmed with the greatest possible care. The Safe Torque off application example of Compax3 with fieldbus should be considered.

The designer and operator responsible for the system and machine must refer programmers who are involved to these safety-related points.

- Terminal X4/2 (GND 24 V and at the same time the reference point for the safety relay bobbin) must be connected with the PE protective lead. This is the only way to ensure protection against incorrect operation through earth faults (EN60204-1 Section 9.4.3)!
- All conditions necessary for CE-conform operation must be observed.
- When using an external safety switching device with adjustable delay time, (as illustrated in the STO application example), it must be ensured that the delay time cannot be adjusted by persons not authorized to do so (for example by applying a lead seal). With the UE410-MU3T5 safety switching device, this is not necessary, if the anti manipulation measures are respected.
- The adjustable delay time on the safety switching device must be set to a value greater than the duration of the braking ramp controlled by the Compax3 with maximum load and maximum speed.

If the setting range for the specified Emergency power-off module is not sufficient, the Emergency power-off module must be replaced by another equivalent module.

- All safety-related external leads (for example the control lead for the safety relay and feedback contact) must absolutely be laid so they are protected, for example in a cable duct. Short circuits and crossed wires must be reliably excluded!
- If there are external forces operating on the drive axes, additional measures are required (for example additional brakes). Please note in particular the effects of gravity on suspended loads!

## **3.10.2.3 Notes on the STO function**

- $\bullet$  It should be noted in connection with the STO (= safe torque off) application example illustrated here that after the Emergency stop switch has been activated, no galvanic isolation in accordance with EN 60204-1 Section 5.5 is guaranteed. This means that the entire system must be disconnected from the mains power supply with an additional main switch or mains power contactor for repair jobs. Please note in this regard that even after the power is disconnected, dangerous electrical voltages may still be present in the Compax3 drive for about 10 minutes.
- During the active braking phase of Stop category 1 (controlled bringing to a stop with safely monitored delay time according to EN60204-1) or safe stop 1, faulty function must be expected. If an error in the drive system or mains failure occurs during the active braking phase, the axis may trundle to a stop unguided or might even actively accelerate until the expiry of the defined switch-off time.
- Please note that the control of the drive via Energize (Energize input or fieldbus interface) is not executed in all operating conditions. The following restrictions apply when the set-up window of the C3 ServoManager is used:
	- If the setup mode is switched on, the fieldbus interface and the energize input are blocked.
	- $\triangle$  the energize input can be ignored if the input simulator is activated (depending on the settings).

## **Note on error switch-off**

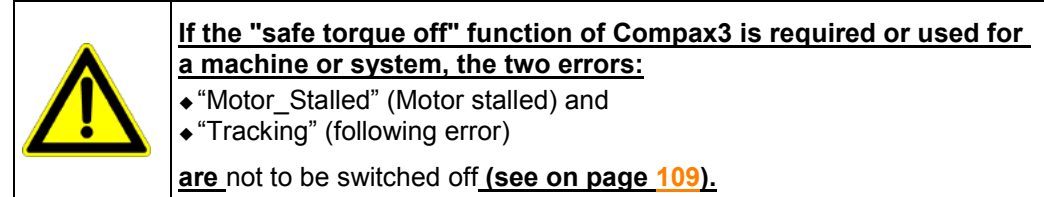

## <span id="page-82-0"></span>**3.10.2.4 STO application example (= safe torque off)**

**In this chapter you can read about:**

[Circuit layout overview](#page-82-0) ....................................................................................................[.83](#page-82-0)

The application example described here corresponds to Stop Category 1 as defined by EN60204-1.

Together with the external safety switching device, the "Safe Stop 1"(SS1) safety function can also be implemented.

A Stop Category 0 in accordance with EN 60204-1 can be implemented, for example by setting the delay time on the Emergency power-off module as well as on the Compax3 (delay time for "switch to currentless") to 0. The Compax3M will then be turned off immediately in 2 channels and will therefore not be able to generate any more torque. Please take into consideration that the motor will not brake and a coasting down of the motor may result in hazards. If this is the case, the STO function in stop category 0 is not permitted.

#### **Circuit layout overview**

- 2 Compax3 devices (the circuit example is also valid for one or multiple devices, if it is adapted accordingly)
- 1 Emergency Power-off module (UE410-MU3T5 manufactured by Sick) With adjustable delayed deactivation of the Compax3 enable input ENAin. The time must be set so that all axes are at a standstill before the Compax3 controllers are deactivated.
- The operating instructions of the UE410-MU3T5 safety switching device must be observed.
- ◆ 1 emergency power-off switch
- Hazardous area accessible via a safety door with safety door switch S6.
- ◆1 pushbutton per Compax3
- For the Energize input on Compax3, a debouncing time > 3 ms must be configured
- ◆ 1 relay per Compax3

The relay must be dimensioned so that it has a lifetime of at least 20 years, taking the cycle time into consideration. If this is not the case, the relays must be exchanged for new relays after expiration of the lifetime.

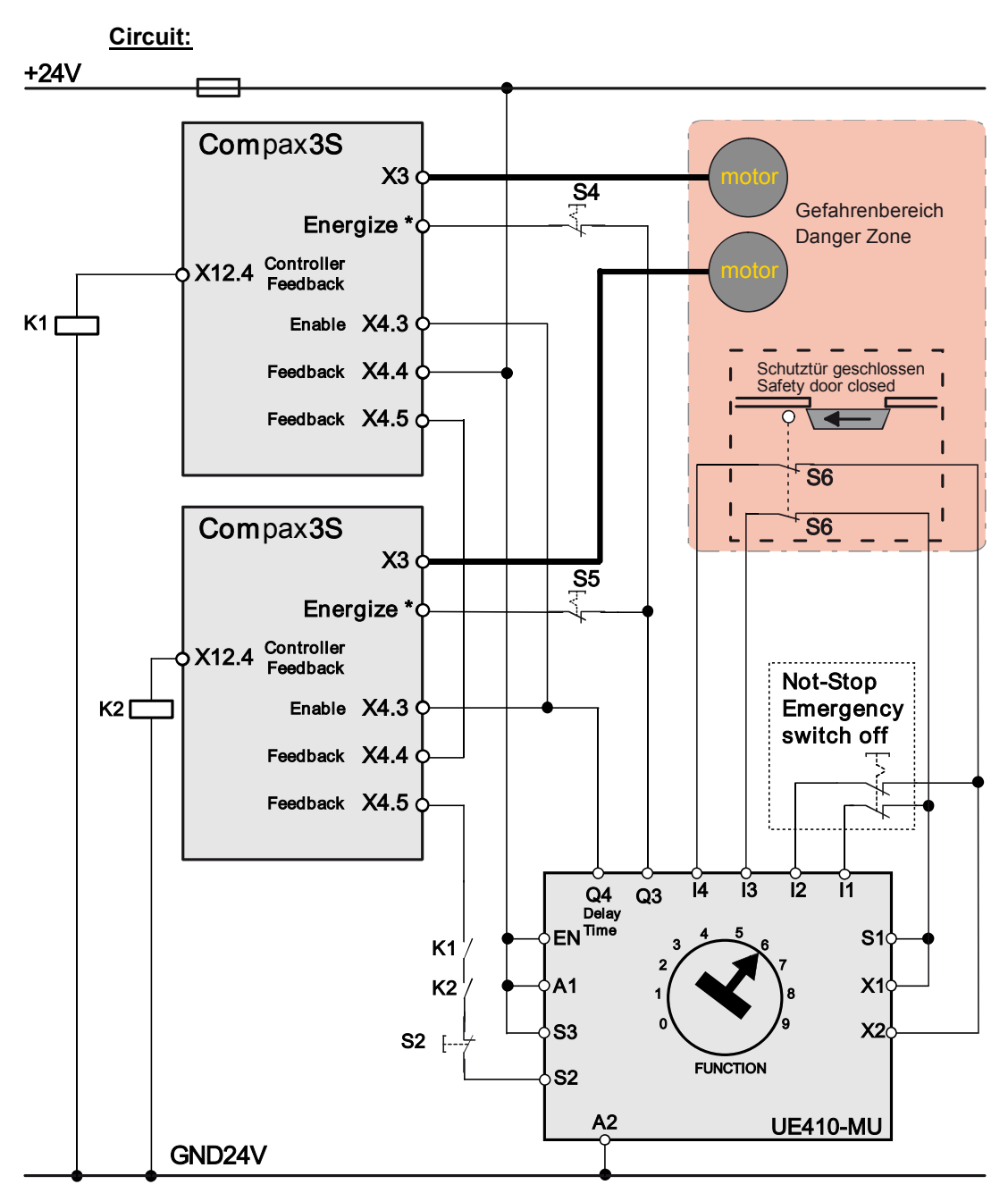

Energize = I0 (X12/6) Ackn = I2 (X12/8)

Instead of the safety switching device manufactured by Sick mentioned above, you may use other safety switching devices.

The safety switching device must however provide the following features:

- 1 normally open contact is required for switching off channel 1 (as an alternative, a safe semiconductor output is possible)
- 1 off-delayed normally open safety contact is required for switching off channel 2 (as an alternative, a safe semiconductor output with adjustable delay time for the
	- high\_to\_low\_edge is possible).
- 1 one-channel monitoring circuit where the feedback contacts of channels 1 and 2 can be integrated for simultaneous monitoring, is required.

At the same time it must be possible to integrate a one-channel start button for activation of the safety switching device into the circuit.

A new start may only be successful, if it is ensured, that channels 1 and 2 are switched off.

- 1 two-channel connection for emergency power off and/or safety door contacts with cross fault monitoring is required.
- The safety switching device must feature performance PL e. The I/Os must at least correspond to category 3.

<span id="page-84-0"></span>Switches and buttons:

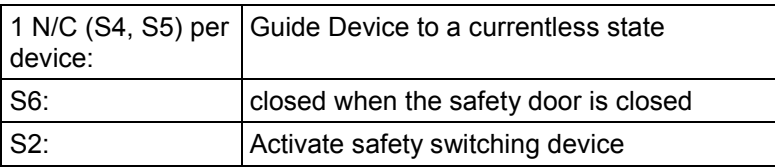

Module UET410-MU3T5 modulates regularly test switching signals (OSSD) on outputs Q3 and Q4. **Caution!**

We recommend to use a filter > 3 ms for signal Q3 in the PLC.

#### **Safe torque off description**

#### [Safe torque off basic function](#page-84-0) .........................................................................................[.85](#page-84-0) **In this chapter you can read about:** [Access to the hazardous area](#page-85-0) ........................................................................................[.86](#page-85-0)

#### **Safe torque off basic function**

#### **Compax3 devices disabled by:**

Channel 1: Energize input to "0" by safety switching device output Q3 Channel 2: Enable input ENAin to "0" by safety switching device output Q4

#### **Activate safety switching device**

Before the Compax3 can be placed into operation, the safety switching device must be activated by a pulse to Input S2.

- Prerequisite:
- ◆ S2 closed
- Safety door closed
- ◆K1 and K2 energized
	- K1: receives current if Compax3 Device 1 is currentless (output = "1" in currentless state) = Channel 1 feedback
	- $\triangleleft$ K2: receives current if Compax3 device 2 is currentless (output = "1" in the currentless state) = channel 1 feedback
- The feedback contact of all Compax3 devices must be closed (channel 2).

#### **Energize Compax3 (Motor and power output stage)**

- With the safety switching device, the Compax3 devices are enabled via the energize input and the Enable input ENAin. (If an error is still present in the Compax3, it must be acknowledged - the ackn function depends on the Compax3 device type)
- The motors are energized with current.

Summary: Compax3 is only energized if the feedback functions are capable of functioning via two channels.

#### <span id="page-85-0"></span>**Access to the hazardous area**

#### **Actuate emergency power-off switch**

Due to the interruption on two channels at the emergency power-off switch, the safety switching device is deactivated - output Q3 is immediately "0".

**Channel 1:** Via the Energize input, the Compax3 devices receive the command to guide the drive to a currentless state (using the ramp configured in the C3 ServoManager for "drive disable").

**Channel 1 feedback 1:** The "Controller Feedback" Compax3 outputs supply current to Relays K1 and K2.

**Channel 2:** After the delay time set in the safety switching device, (this time must be set so that all drives are stopped after it has elapsed) the output  $Q4 = 0$ ", which in turn deactivates the Enable inputs ENAin of the Compax3 devices.

**Channel 2 feedback:** Via the series circuit of all feedback contacts, the "Safe Torque-off" status (all Compax3 devices without current) is reported.

Only if the drives are all at a standstill, the safety door may be opened and the hazardous area may be accessed.

If the safety door is opened during operation and the emergency-power-off switch was not triggered before, the Compax3 drives will also trigger the stop ramp.

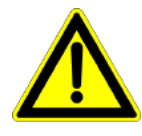

#### **Caution! The drives may still move.**

If danger to life and limb of a person entering cannot be excluded, the machine must be protected by additional measures (e.g. a safety door locking).

## **3.10.2.5 Technical Characteristics STO Compax3S**

#### **Safety technology Compax3S**

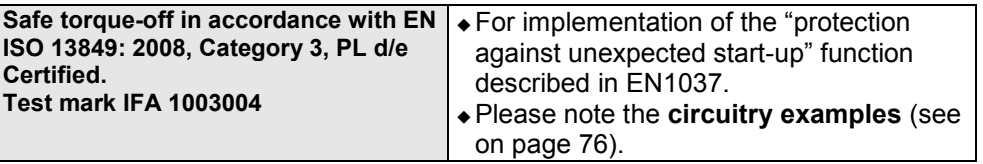

## **Compax3S STO (=safe torque off)**

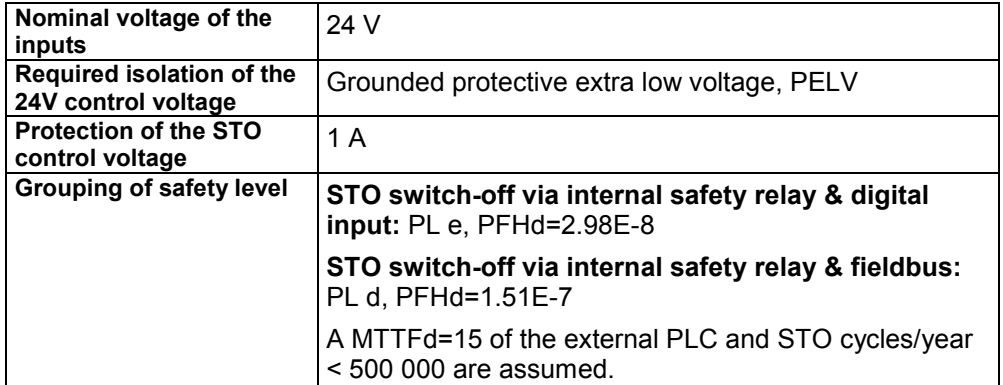

## <span id="page-86-0"></span>**3.10.3. STO (= safe torque off) with Compax3m (Option S1)**

#### **In this chapter you can read about:**

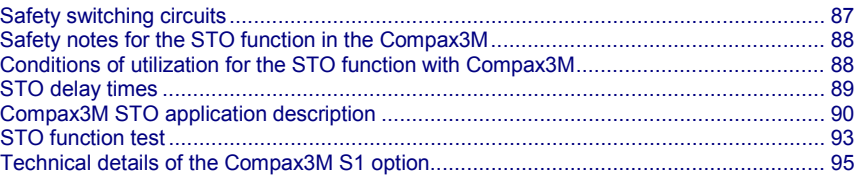

## **3.10.3.1 Safety switching circuits**

The current flow in the motor windings is controlled by a power semiconductor bridge (6-fold IGBT). A processor circuit and PWM circuit will switch the IGBT with rotary field orientation. Between control logic and power module, optocouplers are used for potential separation.

On the Compax3M drive controller with S1 option, the X14 (STO) connector can be found on the front plate. 2 optocouplers are controlled on two channels via the STO1/ and STO2/ terminals of this connector. When requesting the STO via an external safety switching device, the two auxiliary voltage supply channels of the power stage control circuits are switched off on two channels. Therefore the power transistors (IGBTs) for the motor current can not longer be switched on.

The hardware monitor detects the failure of the optocoupler circuit of a channel by always checking both channels for similarity. If the hardware monitor detects a discrepancy for a defined time (ax. 20s), the error will be stored in the hardware memory. The processor signals this error externally via the 0x5493 error code. An activation of the coupler supply can then only take place via a hardware reset (switching off and on again) of the device.

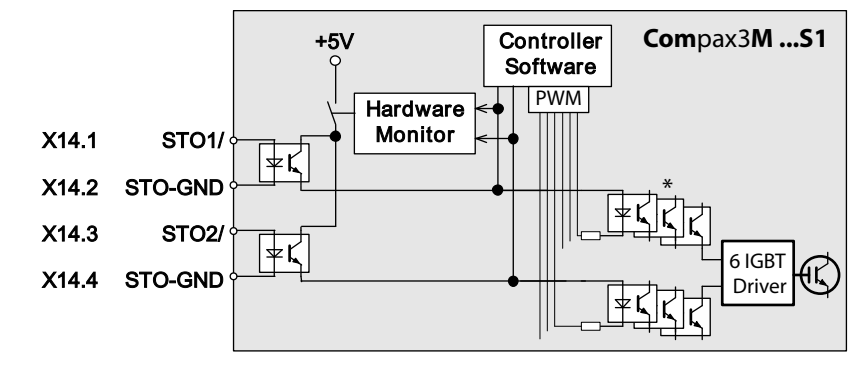

\* Potential separation with optocoupler.

## <span id="page-87-0"></span>**3.10.3.2 Safety notes for the STO function in the Compax3M**

- It should be noted in connection with the STO application examples illustrated here that after the Emergency stop switch has been activated, no galvanic isolation in accordance with EN 60204-1 Section 5.5 is guaranteed. This means that the entire system must be disconnected from the mains power supply with an additional main switch or mains power contactor for repair jobs. Please note in this regard that even after the power is disconnected, dangerous electrical voltages may still be present in the Compax3 drive for about 10 minutes.
- During the active braking phase of Stop category 1 (controlled bringing to a stop with safely monitored delay time according to EN60204-1) or safe stop 1, faulty function must be expected. If an error in the drive system occurs during the active braking phase, the axis may trundle to an unguided stop or might even actively accelerate until the expiry of the defined switch-off time.
- For synchronous motors operated in the field weakening range, the operation of the STO function may lead to over speed and destructive, life-threatening over voltages as well as explosions in the servo drive. Therefore, NEVER use the STO function with synchronous drives in the field-weakening range.
- $\bullet$  It is important to note that if the drive is being activated (Energize) by the USB / RS485 interface, it may not be possible to execute switch-off by a controlled braking ramp. For example, this is true when the set-up window of the C3 ServoManager is used. If set-up mode is turned on or with the input simulator, the digital I/O interface and fieldbus interface are automatically disabled.

#### **Maintenance**

When using the S1 option, a protocol describing the orderly working of the safety function must be made upon the setup and in defined maintenance intervals (see protocol proposal).

#### **3.10.3.3 Conditions of utilization for the STO function with Compax3M**

- The STO safety function must be tested and protocoled **as described** (see on page [93\)](#page-92-0). The safety function must be requested at least once a week. In safety door applications, the weekly testing interval must not be observed, as you can assume that the safety doors will be opened several times during the operation of the machine.
- The Compax3M with integrated STO safety function as well as the utilized safety switching devices must be mounted protected (IP54 control cabinet).
- Only qualified staff members are permitted to install the STO function and place it in service.
- The X9/2 (GND24V) terminal on the PSUPxx mains module must be connected to the PE protective lead. This is the only way to ensure protection against incorrect operation through earth faults (EN60204-1 Section 9.4.3)!
- When using an external safety switching device with adjustable delay time, (as illustrated in the STO application example), it must be ensured that the delay time cannot be adjusted by persons not authorized to do so (for example by applying a lead seal). With the UE410-MU3T5 safety switching device, this is not necessary, if the anti manipulation measures are respected.
- The adjustable delay time on the safety switching device must be set to a value greater than the duration of the braking ramp controlled by the Compax3 with maximum load and maximum speed.
- All conditions necessary for CE-conform operation must be observed.
- If there are external forces operating on the drive axes, additional measures are required (for example additional brakes). Please note in particular the effects of gravity on suspended loads! This must be respected above all for vertical axes without self-locking mechanical devices or weight balance.
- When using synchronous motors, a short movement over a small angle is possible, if two errors occur simultaneously in the power section. This depends on the number of pole pairs of the motor (rotary types: 2 poles =  $180^\circ$ , 4 poles = 90 $^{\circ}$ , 6 poles = 60 $^{\circ}$ , 8 poles = 45 $^{\circ}$ , Linear motors: 180 $^{\circ}$  electrically).

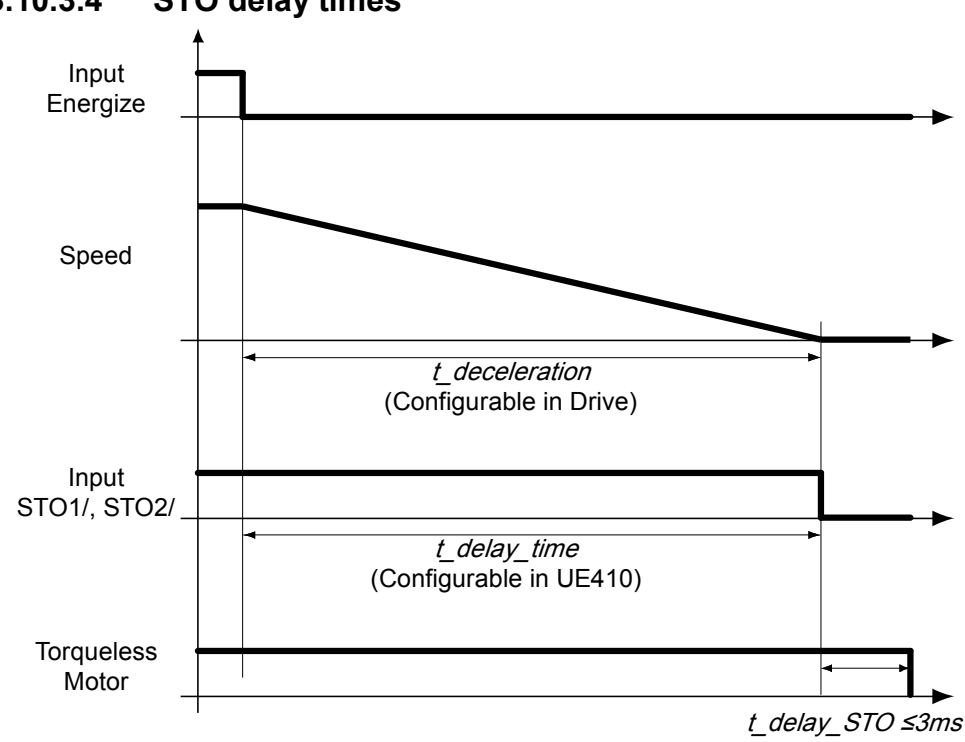

<span id="page-88-0"></span>**3.10.3.4 STO delay times**

## <span id="page-89-0"></span>**3.10.3.5 Compax3M STO application description**

#### **In this chapter you can read about:**

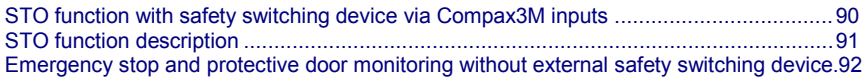

#### **STO function with safety switching device via Compax3M inputs**

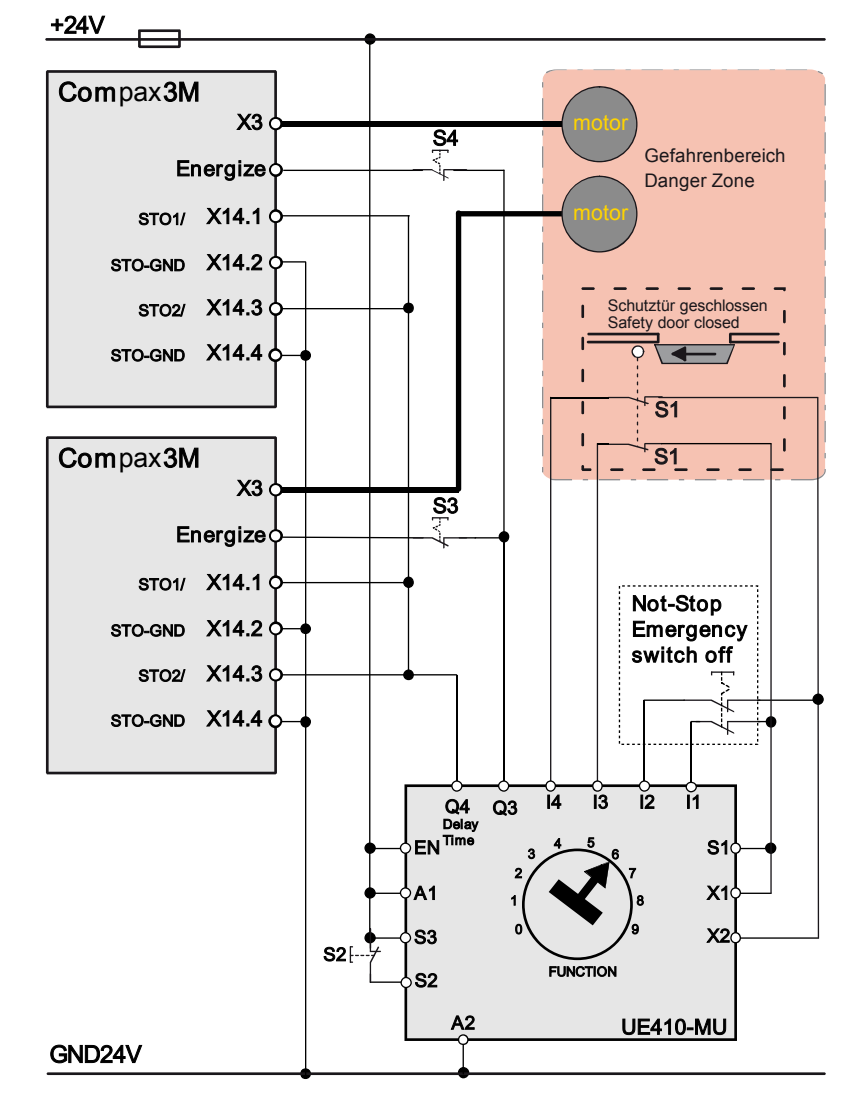

Recommendation Energize = I0 (X12/6) (debounceable digital input)

The acknowledgement S2 via the safety control UE410-MU3T5 is only necessary, if after the disabling of the STO function, a danger to any person or to the machine could arise by automatic starting. During the **Configuration des Compax3M** (see on page [109\)](#page-108-0)you must see to a debouncing time >3ms being configured for the Energize input.

The operating instructions of the UE410-MU3T5 safety control must be observed.

The Compax3M devices and the UE410-MU3T5 safety control must be mounted in the same control cabinet.

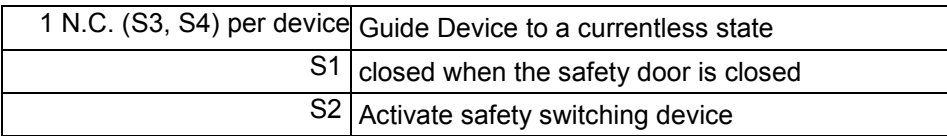

#### <span id="page-90-0"></span>**STO function description**

When opening the protective door or after actuating the emergency stop switch, the signal of the "energize" input of the Compax3M drive modules is interrupted via the Q3 output on the UE410-MU3T5 safety control. This triggers an immediate braking ramp on the drives. Then after the delay time set on the UE410-MU4T5 safety control, the STO function in the drives is triggered via the Q4 output. The servo drives are then in safe torqueless state. The delay time must be set on the safety control so that the braking ramp in the drives has run off and the drives are at standstill when the delay time has elapsed.

The described application example corresponds to the stop category 1 according to EN 60204-1. Together with the external safety switching device, the "Safe Stop 1" safety function can also be implemented.

A Stop Category 0 in accordance with EN 60204-1 can be implemented, for example by setting the delay time on the safety switching device to 0. The Compax3M will then be turned off immediately in 2 channels and will not be able to generate any more torque. Please take into consideration that the motor will not brake and a coasting down of the motor may result in hazards. If this is the case, the STO function in stop category 0 is not permitted.

Depending on the interface Ixx or technology function Txx of the Compax3M, the "energize" input can be a digital input or for instance a defined bit of a fieldbus control word (see the overview table below).

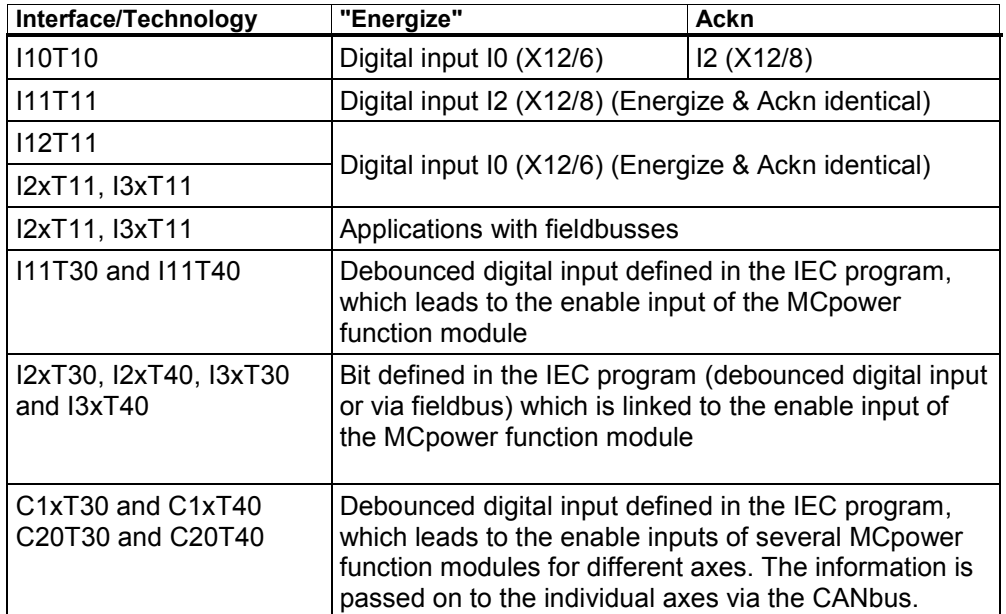

In the I10T10, I11T11, I12T11, I2xT11 and I3xT11 devices, the ackn input is assigned fixed.

The acknowledement via the safety control UE410-MU3T5 is only necessary, if after the disabling of the STO function, a danger to any person or to the machine could arise due to automatic startup..

#### <span id="page-91-0"></span>**Emergency stop and protective door monitoring without external safety switching device.**

With Compax3M, a 2-channel protective door monitoring switch or a 2 channel emergency power-off switch can be directly connected. The figure below visualizes an application with 2 channel protective door monitoring switch.

The Compax3M drive modules with PSUPxx mains rectifier must be located in a protected area (IP54 control cabinet). Outside this protected area, the line guiding to the external switches must be separated channelwise or must be especially protected (blinded).

It is also permitted to use one acknowledgement switch for both servo drives at a time. In both cases the acknowledgement does only correspond to category B, therefore this acknowledgement should not be used if there is any possibility of stepping in the dangerous area. In this case, an external acknowledgement device must be used.

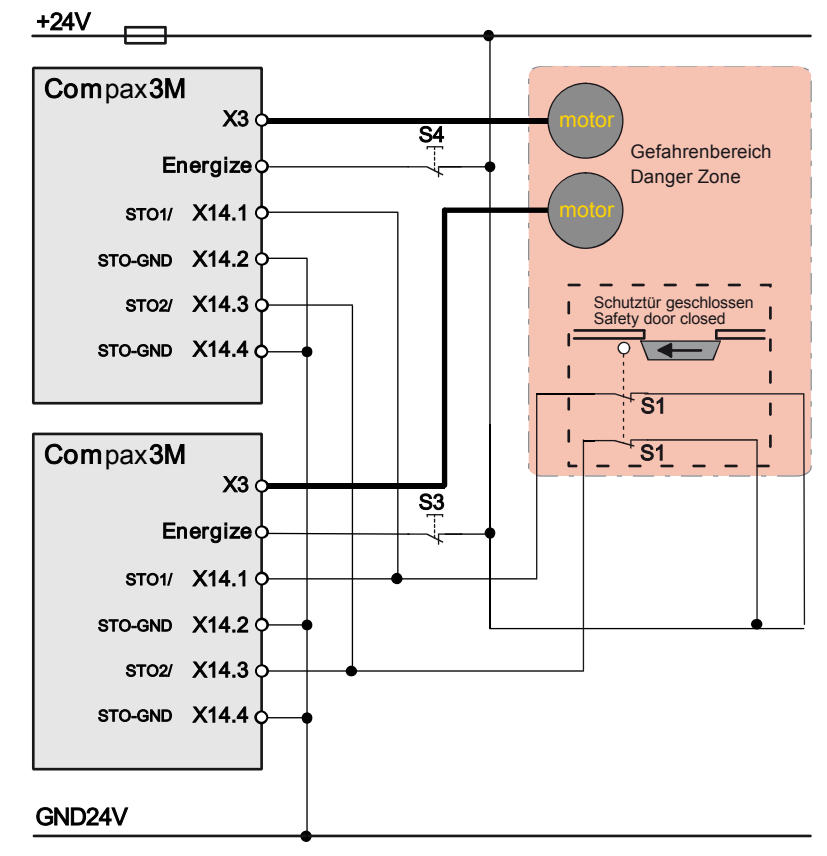

## <span id="page-92-0"></span>**3.10.3.6 STO function test**

The STO function must be checked in the event of:

- Commissioning
- After each exchange of any equipment within the system
- After each intervention into the system wiring
- In defined maintenance intervals (at least once per week) and after a longer standstill of the machine

If the STO function was triggered by opening a protective door and if this door is opened several times a week, the weekly testing interval is not required.

The check must be made by qualified personnel adhering to all necessary safety precautions.

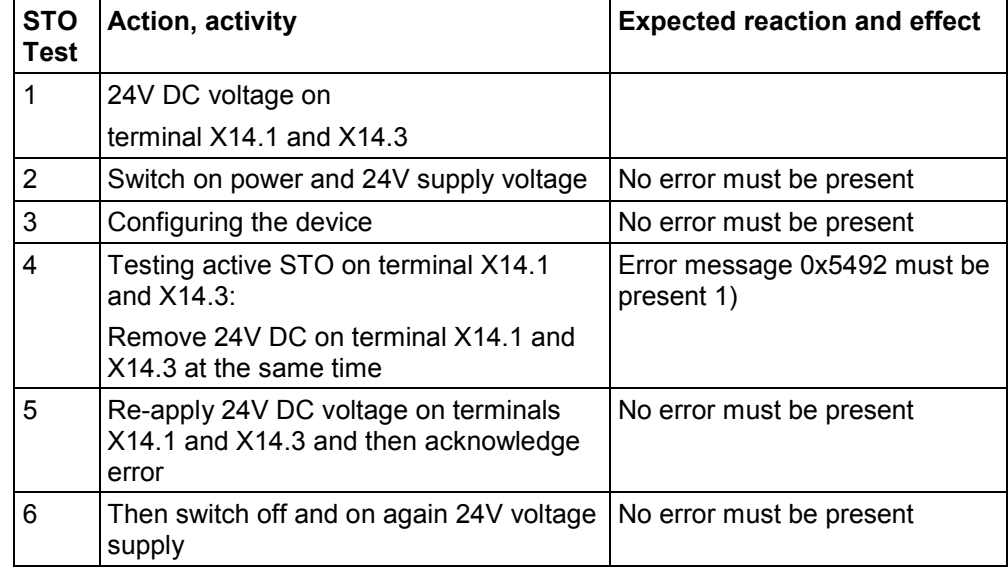

#### **The following testing steps must be performed:**

1) In order to automate the test, it is sufficient here to monitor the general error output with an external logic.

A manual check of the torqueless drive is here also sufficient.

The triggering of the STO can also be made by actuating the emergency stop switch. During the automated test, the STO can also be triggered via the contacts of an external relay

#### **Following the test steps**

The performance of the individual test steps of the STO function must be logged. A protocol specimen can be found in the following section.

Depending on the machine version, additional or other test steps may be required.

#### **STO test protocol specimen**

General information:

Project/machine: Servo axis: Name of the tester:

**STO function test:**

Test specification according to the Compax3 release:

STO function test steps 1-6: o successfully tested

Acknowledgement safety switching device: o successfully tested o is not used

> Safe stop 1: o successfully tested o is not used

Initial acceptance on: Repeat check on:

Signature of the tester Signature of the tester

## <span id="page-94-0"></span>**3.10.3.7 Technical details of the Compax3M S1 option**

## **Safety technology Compax3M**

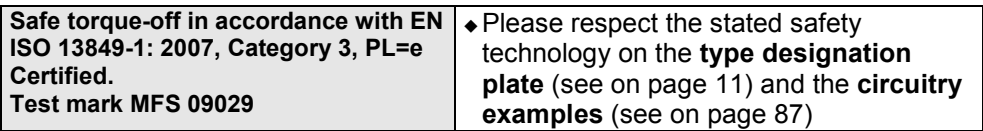

#### **Compax3M S1 Option: Signal inputs for connector X14**

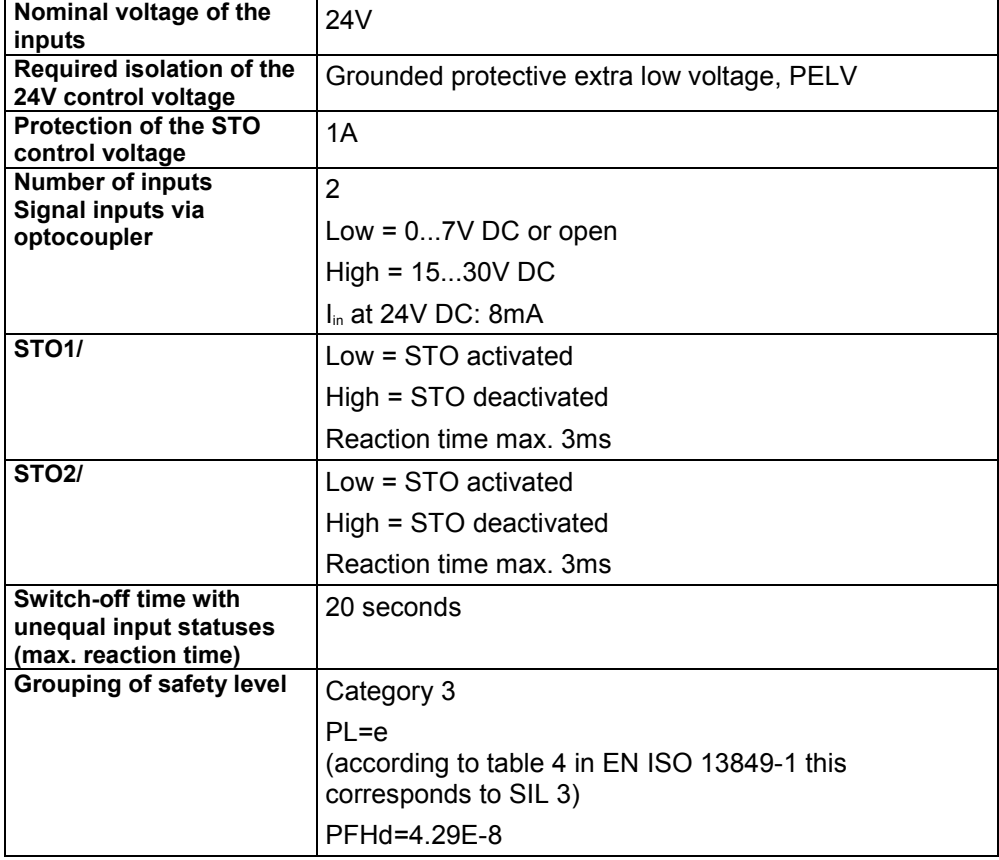

# <span id="page-95-0"></span>**4. Setting up Compax3**

#### **In this chapter you can read about:**

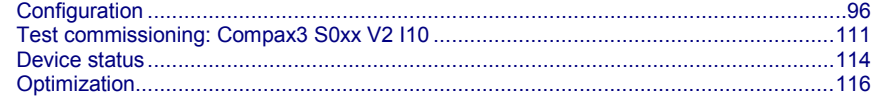

# **4.1 Configuration**

#### **In this chapter you can read about:**

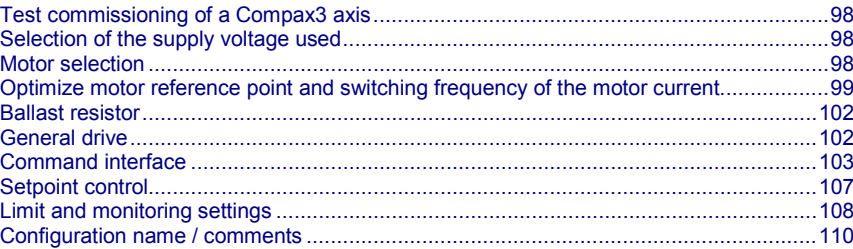

The general proceeding in order to operate an empty-running motor is described **here** (see on page [98\)](#page-97-0).

#### **Configurations sequence:**

**Installation of the C3 ServoManager**

**The Compax3 ServoManager can be installed directly from the Compax3 DVD. Click on the corresponding hyperlink resp. start the installation program "C3Mgr\_Setup\_V.....exe" and follow the instructions.**

#### **PC requirements**

#### **Recommendation:**

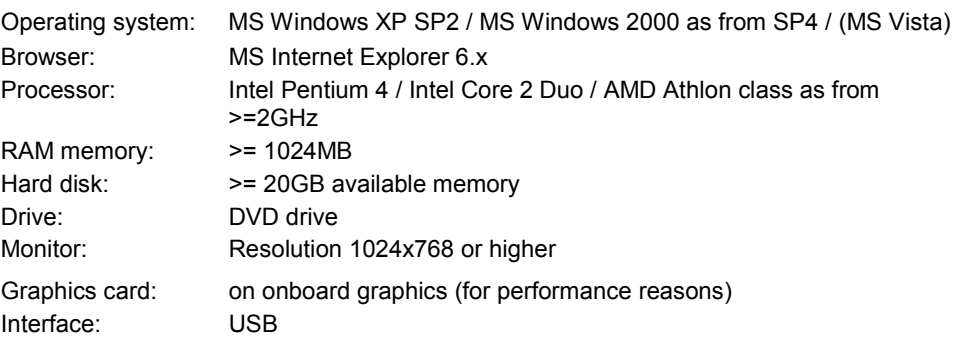

#### **Minimum requirements:**

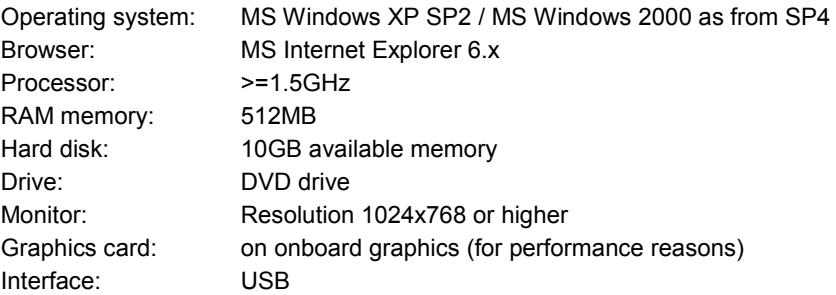

#### **Note:**

- For the installation of the software you need administrator authorization on the target computer.
- Several applications running in parallel, reduce the performance and operability.
- Especially customer applications, exchanging standard system components (drivers) in order to improve their own performance, may have a strong influence on the communication performance or even render normal use impossible.
- Operation under virtual machines such as Vware Workstation 6/ MS Virtual PC is not possible.
- Onboard graphics card solutions reduce the system performance by up to 20% and cannot be recommended.
- Operation with notebooks in current-saving mode may lead, in individual cases, to communication problems.

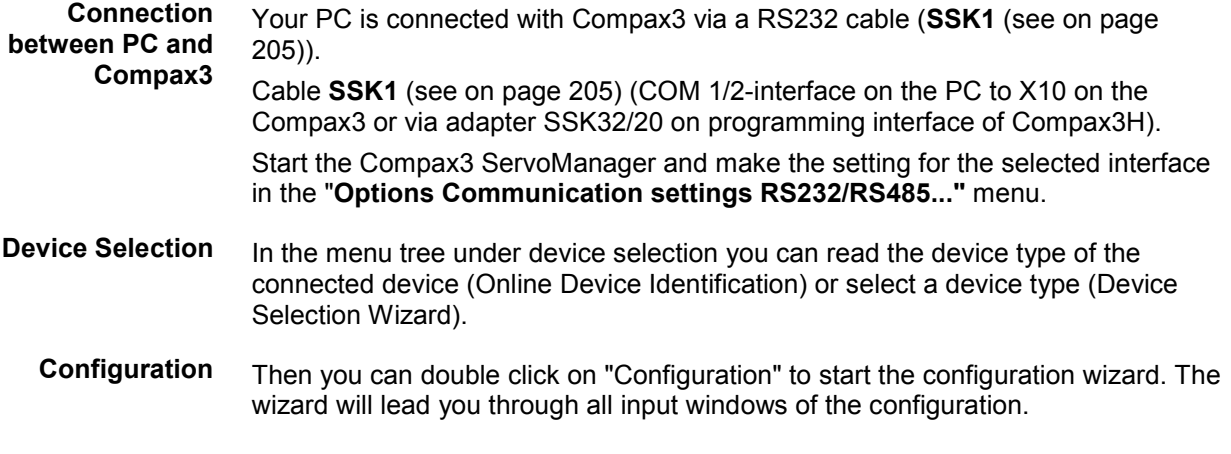

Input quantities will be described in the following chapters, in the same order in which you are queried about them by the configuration wizard.

## <span id="page-97-0"></span>**4.1.1. Test commissioning of a Compax3 axis**

**In the device online help, we show you at this place an animation of a test setup with the aim to move an unloaded motor.**

- Simple and independent of the Compax3 device variant\*
- Without overhead for configuration
- Without special knowledge in programming
- \* for device specific functions, please refer to the corresponding device description.

Due to continuous optimization, individual monitor displays may have changed. This does however hardly influence the general proceeding.

## **4.1.2. Selection of the supply voltage used**

Please select the mains voltage for the operation of Compax3.

This influences the choice of motors available.

## **4.1.3. Motor selection**

The selection of motors can be broken down into:

- Motors that were purchased in Europe and
- Motors that were purchased in the USA.
- You will find non-standard motors under "Additional motors" and
- under "User-defined motors" you can select motors set up with the C3 MotorManager.

For motors with holding brake SMH**A** or MH**A** brake delay times can be entered. For this see **Brake delay times** (see on page [143\)](#page-142-0).

**Pleas note the following equivalence that applies regarding terms concerning**  linear motors**:**

- **Rotary motors / linear motors**
- **Revolutions** ≡ **Pitch**
- **Rotation speed (velocity)**≡ **Speed**
- **Torque** ≡ **Power**
- **Moment of inertia** ≡ **Load**

**Notes on** direct drives **(see on page [170\)](#page-169-0) (Linear and Torque - Motors)**

## <span id="page-98-0"></span>**4.1.4. Optimize motor reference point and switching frequency of the motor current**

**Optimization of the motor reference point**

The motor reference point is defined by the reference current and the reference (rotational) speed.

Standard settings are:

- $\triangle$  Reference current = nominal current
- Reference (rotational) speed = nominal (rotational) speed

These settings are suitable for most cases.

The motors can, however, be operated with different reference points for special applications.

- By reducing the reference (rotational) speed, the reference current can be increased. This results in more torque with a reduced speed.
- For applications where the reference current is only required cyclically with long enough breaks in between, you may use a reference current higher than I<sub>0</sub>. The limit value is however reference current = max.  $1.33<sup>*</sup>$ I<sub>0</sub>. The reference (rotational) speed must also be reduced.

The possible settings or limits result from the respective motor characteristics.

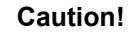

Wrong reference values (too high) can cause the motor to switch off during operation (because of too high temperature) or even cause damage to the motor.

The switching frequency of the power output stage is preset to optimize the operation of most motors.

It may, however, be useful to increase the switching frequency especially with direct drives in order to reduce the noise of the motors. Please note that the power output stage must be operated with reduced nominal currents in the case of increased switching frequencies.

The switching frequency may only be increased.

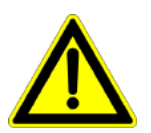

**Optimization of the switching frequency**

#### **Caution!**

By increasing the motor current switching frequency, the nominal current and the peak current are reduced.

This must already be observed in the planning stage of the plant!

The preset motor current switching frequency depends on the performance variant of the Compax3 device.

The respective Compax3 devices can be set as follows:

#### **Resulting nominal and peak currents depending on the switching frequency**

#### **Compax3S0xxV2 at 1\*230VAC/240VAC**

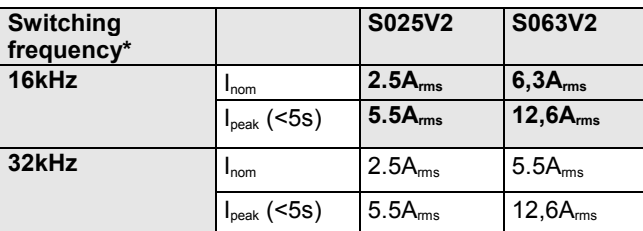

#### **Compax3S1xxV2 at 3\*230VAC/240VAC**

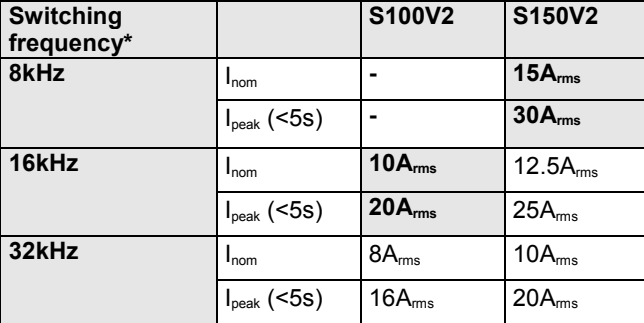

#### **Compax3S0xxV4 at 3\*400VAC**

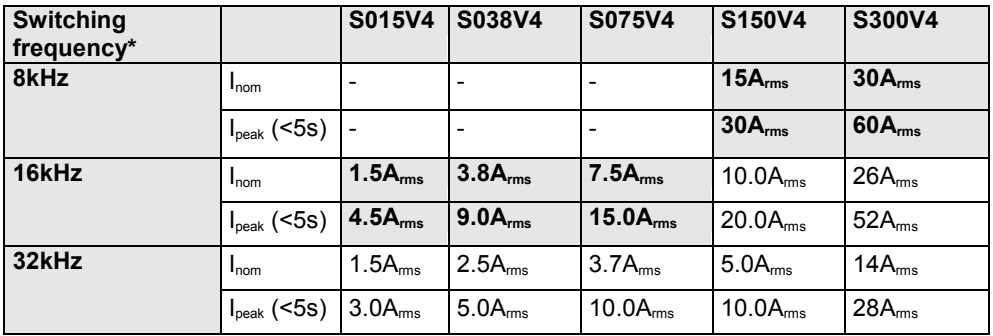

#### **Compax3S0xxV4 at 3\*480VAC**

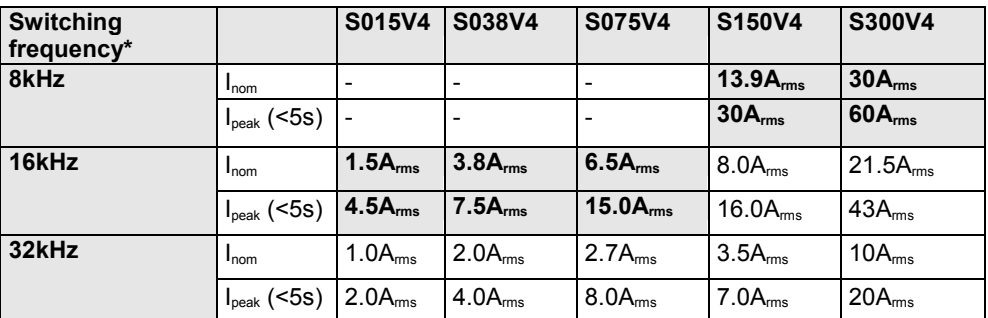

The values marked with grey are the pre-set values (standard values)! \*corresponds to the frequency of the motor current

#### **Resulting nominal and peak currents depending on the switching frequency**

#### **Compax3HxxxV4 at 3\*400VAC**

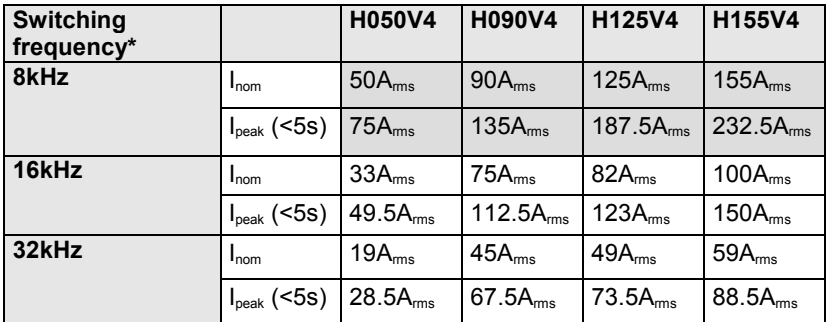

#### **Compax3HxxxV4 at 3\*480VAC**

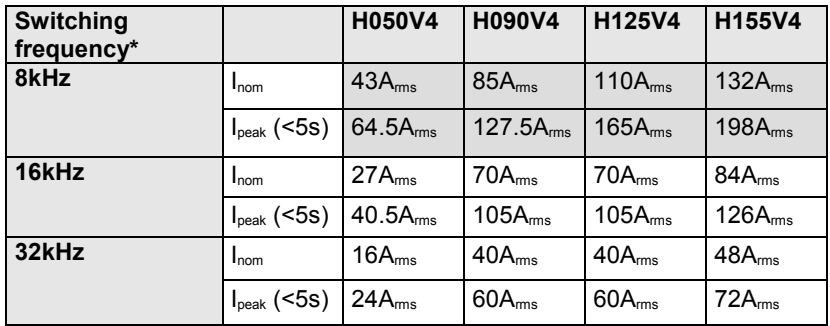

The values marked with grey are the pre-set values (standard values)!

\*corresponds to the frequency of the motor current

#### **Resulting nominal and peak currents depending on the switching frequency**

#### **Compax3MxxxD6 at 3\*400VAC**

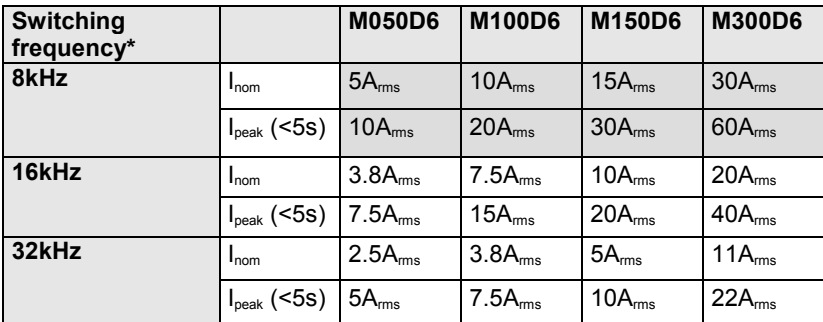

#### **Compax3MxxxD6 at 3\*480VAC**

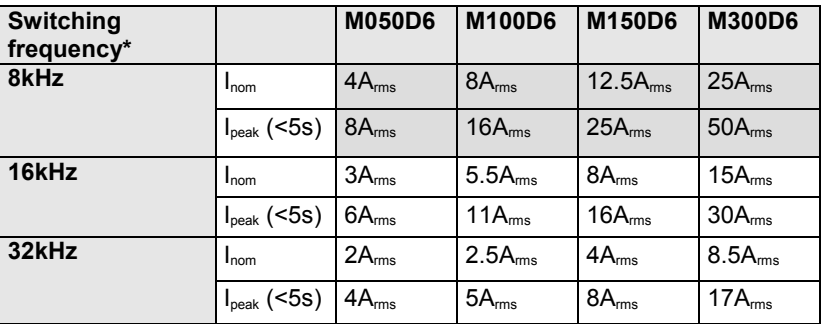

The values marked with grey are the pre-set values (standard values)! \*corresponds to the frequency of the motor current

## <span id="page-101-0"></span>**4.1.5. Ballast resistor**

If the regenerative brake output exceeds the **amount of energy that can be stored by the servo controller** (see on page [220\)](#page-219-0), then an error will be generated. To ensure safe operation, it is then necessary to either reduce the accelerations resp. the decelerations,

or to use an **external ballast resistor** (see on page [187\)](#page-186-0).

Please select the connected ballast resistor or enter the characteristic values of your ballast resistor directly.

**Please note that with resistance values greater than specified, the power output from the servo drive can no longer be dissipated in the braking resistor.**

## **4.1.6. General drive**

#### **External moment of inertia / load**

The external moment of inertia is required for adjusting the servo controller. The more accurately the moment of inertia of the system is known, the better is the stability and the shorter is the settle-down time of the control loop.

It is important to specify the minimum and maximum moment of inertia for best possible behavior under varying load.

If you do not know the moment of inertia, click on "Unknown: using default values". You have then the possibility to determine the moment of inertia by means of automatic **load identification** (see on page [126\)](#page-125-0).

#### **Minimum moment of inertia / minimum load**

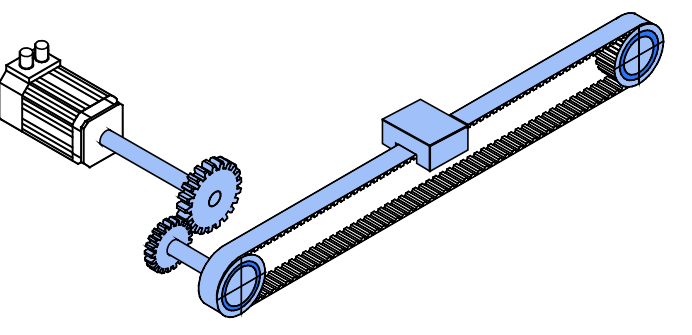

**Maximum moment of inertia / maximum load**

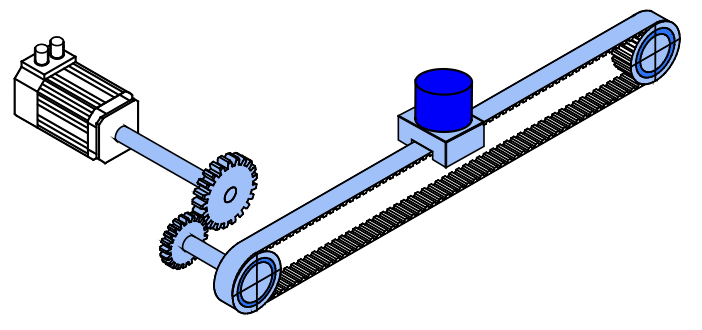

**Enter minimum = maximum moment of inertia when the load does not vary.**

## <span id="page-102-0"></span>**4.1.7. Command interface**

Make you selection from the following command interfaces:

- ±10V analog setpoint commanding and encoder emulation (rotation speed control mode)
- Step/direction input RS422 (5V push-pull signal)
- Step/direction input 24V level
- Encoder input RS422 (5V push-pull signal)
- Encoder input 24V level
- ±10V analog current setpoint commanding and encoder emulation (rotation speed control mode) with different holding functions.

#### Encoder simulation exists with an **Please observe:**

- analog input command interface of ±10V
- Step/direction input 24V level and
- Encoder input 24V level
- !

#### **4.1.7.1 ±10V analogue speed setpoint commanding and encoder emulation**

Input:

- ±10V analogue;
- ◆ 14Bit resolution;
- 125µs scanning rate

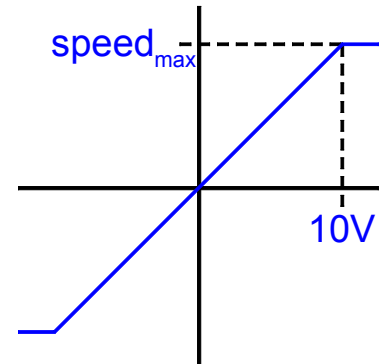

#### **Keep position via I4**

With  $I4 = 1"$  position setpoint = 0 is predefined.

External forces can be compensated via corresponding motor moments.

If the motor is shifted from its position by too high external forces (current limit is reached), the drive moves to its original position (after the reduction of the external forces).

Setting values:

#### **Rotational speed/velocity at a setpoint of +10V**

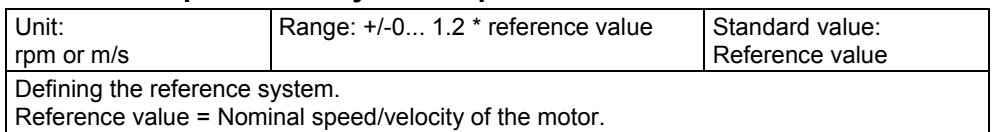

#### **Simulated Encoder Output Resolution**

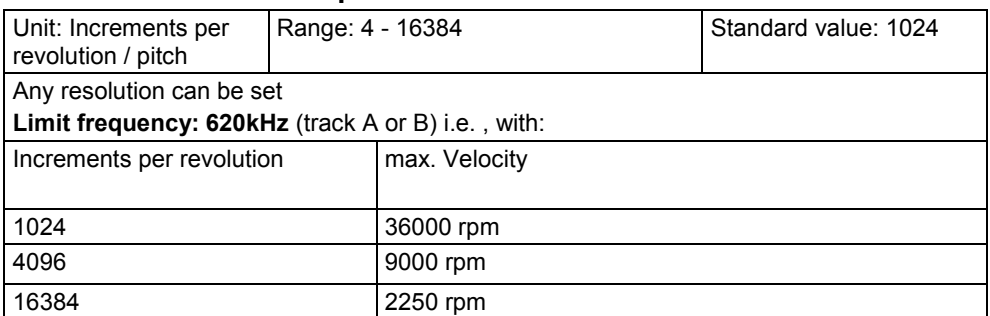

#### **Invert Motor Rotation/Direction Polarity**

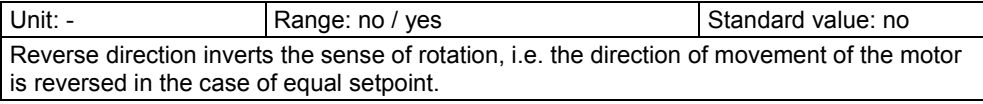

#### **Time frame predefined setpoint value**

Averaging and a following filter (interpolation) can help to avoid steps caused by discrete signals.

If the external signal is analog, there is no need to enter a value here (Value = 0).

For discrete signals e.g. from a PLC, the scanning time (or cycle time) of the signal source is entered.

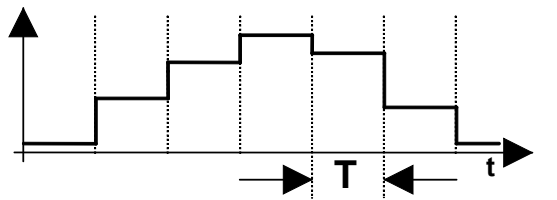

This function is only available if the analog interface +/-10V is used!

## **4.1.7.2 Step/Direction Input 24V**

#### **Required wiring:**

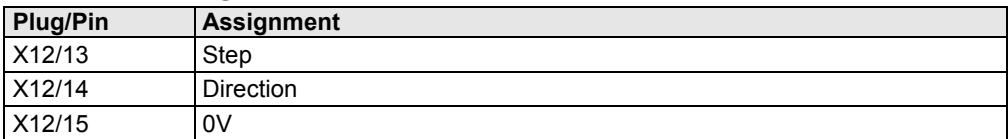

## **4.1.7.3 Step/Direction Input RS422**

Input:

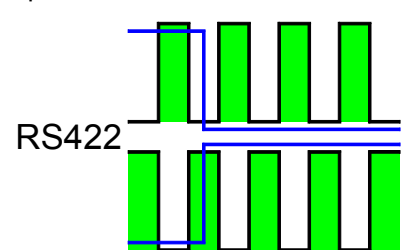

Setting values:

#### **Increments per motor revolution / pitch**

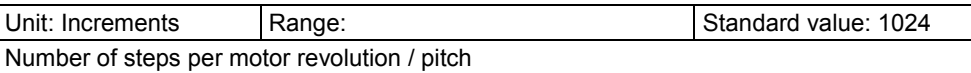

#### **Invert Motor Rotation/Direction Polarity**

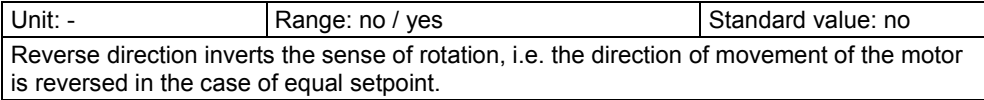

## **4.1.7.4 Step/Direction Input 24V**

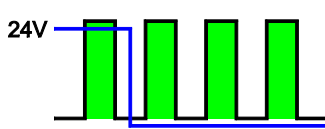

#### **Increments per motor revolution / pitch**

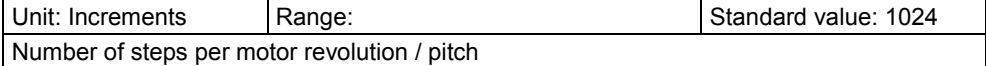

#### **Invert Motor Rotation/Direction Polarity**

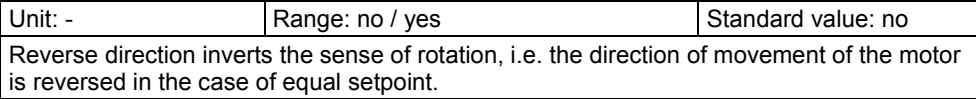

## **4.1.7.5 Encoder input RS422**

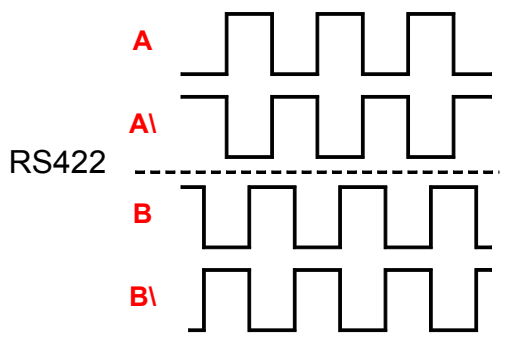

The zero pulse is not evaluated!

#### **Increments per motor revolution / pitch**

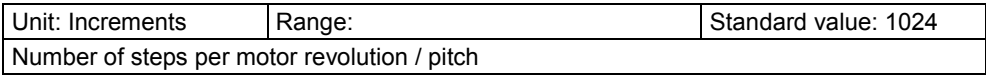

#### **Invert Motor Rotation/Direction Polarity**

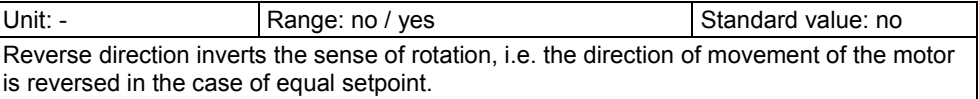

## **4.1.7.6 Encoder input 24V**

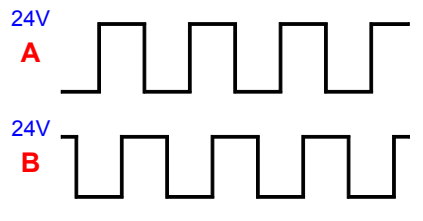

The zero pulse is not evaluated!

#### **Increments per motor revolution / pitch**

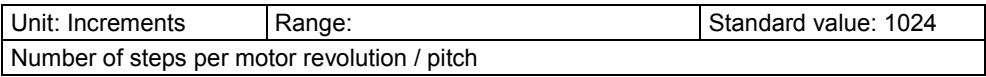

#### **Invert Motor Rotation/Direction Polarity**

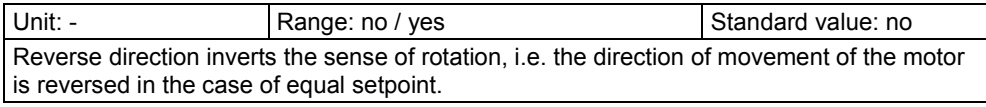

## **4.1.7.7 ±10V analog current setpoint commanding and encoder emulation**

Input:

- ±10V analogue;
- ◆ 14Bit resolution;
- 62.5µs scanning rate

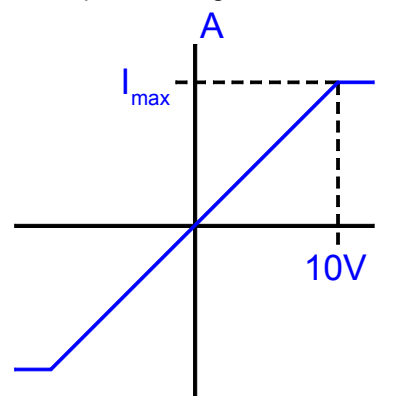

#### **Holding function "keep Position / speed 0" via I4**

The input I4 can be assigned with an additional function. You may choose between:

**without holding function I4**

#### **Keep rotational speed / velocity 0 via I4**

Predefine speed setpoint value = 0 via I4 = "1".

External forces can be compensated via corresponding motor moments. The state "internal current setpoint" reflects the external forces.

#### <span id="page-106-0"></span>**Keep position via I4**

With  $14 = 1$ " position setpoint = 0 is predefined.

External forces can be compensated via corresponding motor moments.

If the motor is shifted from its position by too high external forces (current limit is reached), the drive moves to its original position (after the reduction of the external forces).

#### **Setting values:**

#### **Current at setpoint +10V**

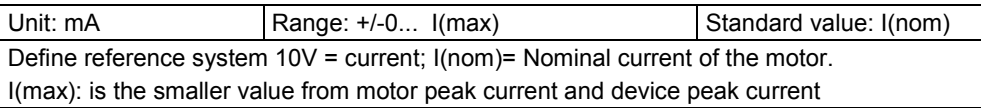

#### **Simulated Encoder Output Resolution**

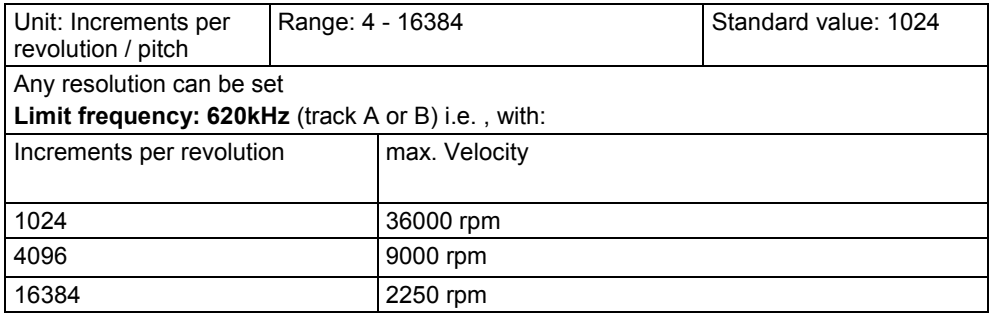

#### **Invert Motor Rotation/Direction Polarity**

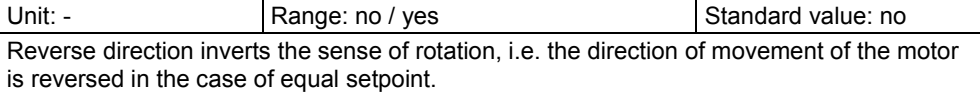

#### **Time frame predefined setpoint value**

Averaging and a following filter (interpolation) can help to avoid steps caused by discrete signals.

If the external signal is analog, there is no need to enter a value here (Value = 0).

For discrete signals e.g. from a PLC, the scanning time (or cycle time) of the signal source is entered.

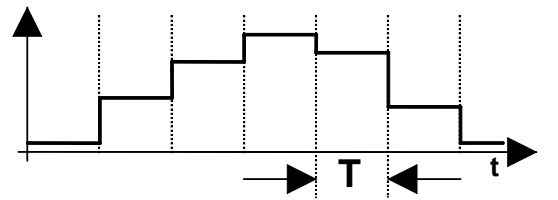

This function is only available if the analog interface +/-10V is used!

## **4.1.8. Setpoint control**

Servo-drive behavior after activating or deactivating the X12/6 "energize motor" and X12/7 "setpoint value release" inputs can be set using ramps. Ramps are not supported in the operating mode "±10V analogue current setpoint value

#### <span id="page-107-0"></span>**Acceleration ramp: "setpoint value release"**

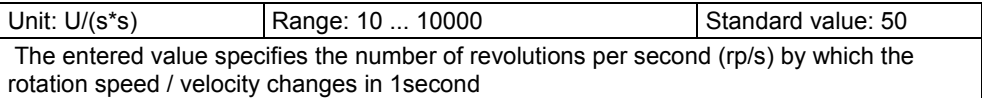

#### **Deceleration ramp "Enable setpoint"**

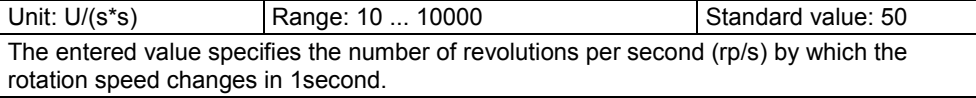

#### **Please observe:**

The configured ramp is limited. The ramp will not be smaller than the deceleration set in the last motion set.

#### **Acceleration ramp: "energize motor"**

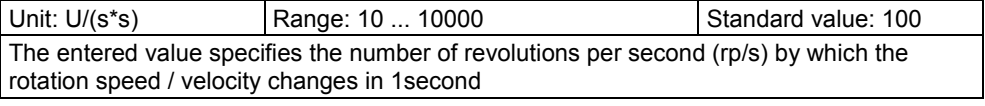

#### **Deceleration ramp: "energize motor"**

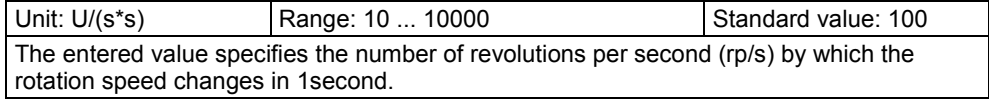

#### **Please observe:**

The configured ramp is limited. The ramp will not be smaller than the deceleration set in the last motion set.

## **4.1.9. Limit and monitoring settings**

#### **In this chapter you can read about:**

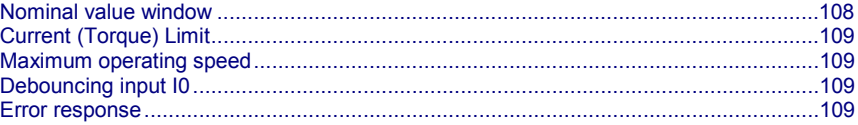

#### **4.1.9.1 Nominal value window**

**The setpoint window is not supported in the operating mode "±10V analog current setpoint value"!**

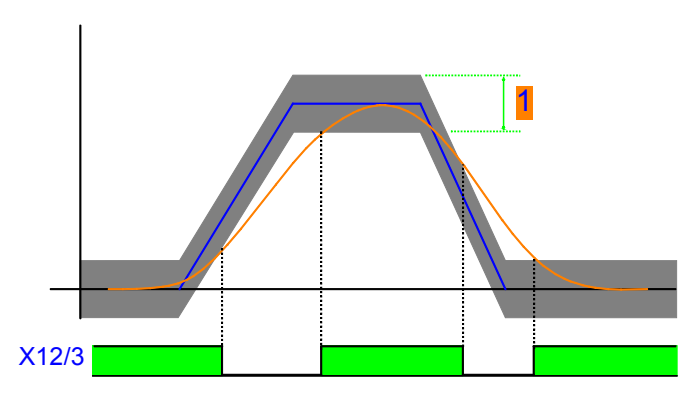

X12/3 = 24VDC indicates that the current rotation speed or position lies in the setpoint window (1).
#### **Nominal value window**

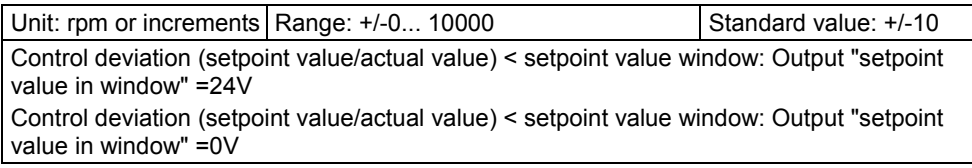

### **4.1.9.2 Current (Torque) Limit**

The current required by the speed controller is limited to the current limit.

#### **Torque limit**

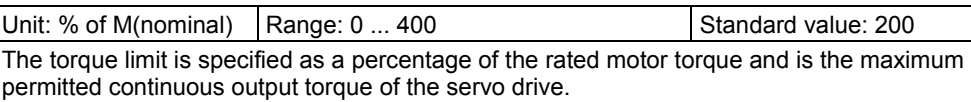

If the value is greater than 100% the motor may become overloaded and signal too high temperature so that the servo drive switches off.

#### **4.1.9.3 Maximum operating speed**

The speed limitation is deduced from the maximum operating speed. In order to ensure control margins, the speed is limited to a higher value.

The speed setpoint value is actively limited to 1.1 times the given value.

If the speed actual value exceeds the preset maximum speed by 21% (="switching off limit speed"), error 0x7310 is triggered.

#### **"Switching off limit of speed" with predefined analog current command value**

In the operating mode "±10V analogue current command value and encoder simulation" the speed setpoint is not limited actively.

If the speed actual value exceeds the preset "switching off limit speed" error 0x7310 is triggered.

### **4.1.9.4 Debouncing input I0**

A majority gate is used for debouncing.

The signal is sampled every 0.5ms

The debounce time determines the number of scans the majority gate will perform. If the level of more than half of the signals was changed, the internal status will change.

The debounce time can be set in the configuration wizard within the range of 0 ... 20ms.

The value 0 deactivates the debouncing.

#### **4.1.9.5 Error response**

Under "configuring: Error reaction" you can change the error reaction for individual **errors** (see on page [164\)](#page-163-0) (the error no. which can be influenced is displayed).

Possible settings for the error reaction are:

- No response
- Downramp / stop
- Downramp / stromlos schalten (standard settings)

#### Note on Compax3H:

The error reaction upon the "low voltage DC" error (0x3222) is fixed to "downramp/deenergize" for Compax3H.

### **4.1.10. Configuration name / comments**

Here you can name the current configuration as well as write a comment.

Then you can download the configuration settings or, in T30 or T40 devices, perform a complete Download (with IEC program and curve).

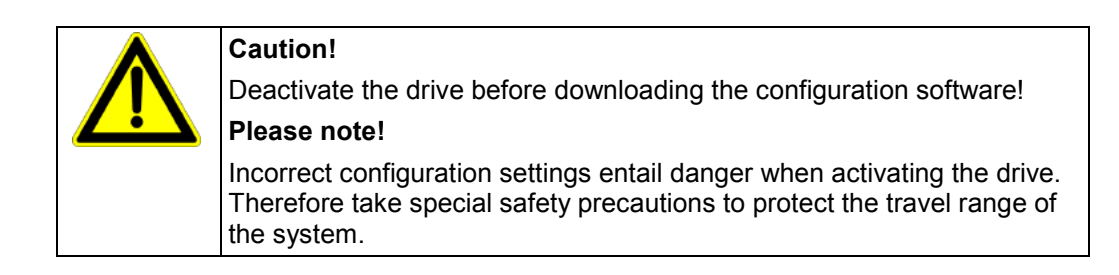

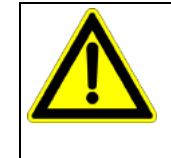

#### **Mechanical limit values!**

Observe the limit values of the mechanical components!

Ignoring the limit values can lead to destruction of the mechanical components.

### **4.2 Test commissioning: Compax3 S0xx V2 I10**

#### **In this chapter you can read about:**

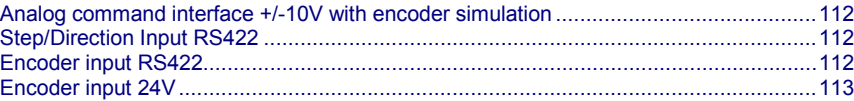

For testing and understanding the function of the device, the required input connections are specified below for making simple movements.

#### **Required wiring:**

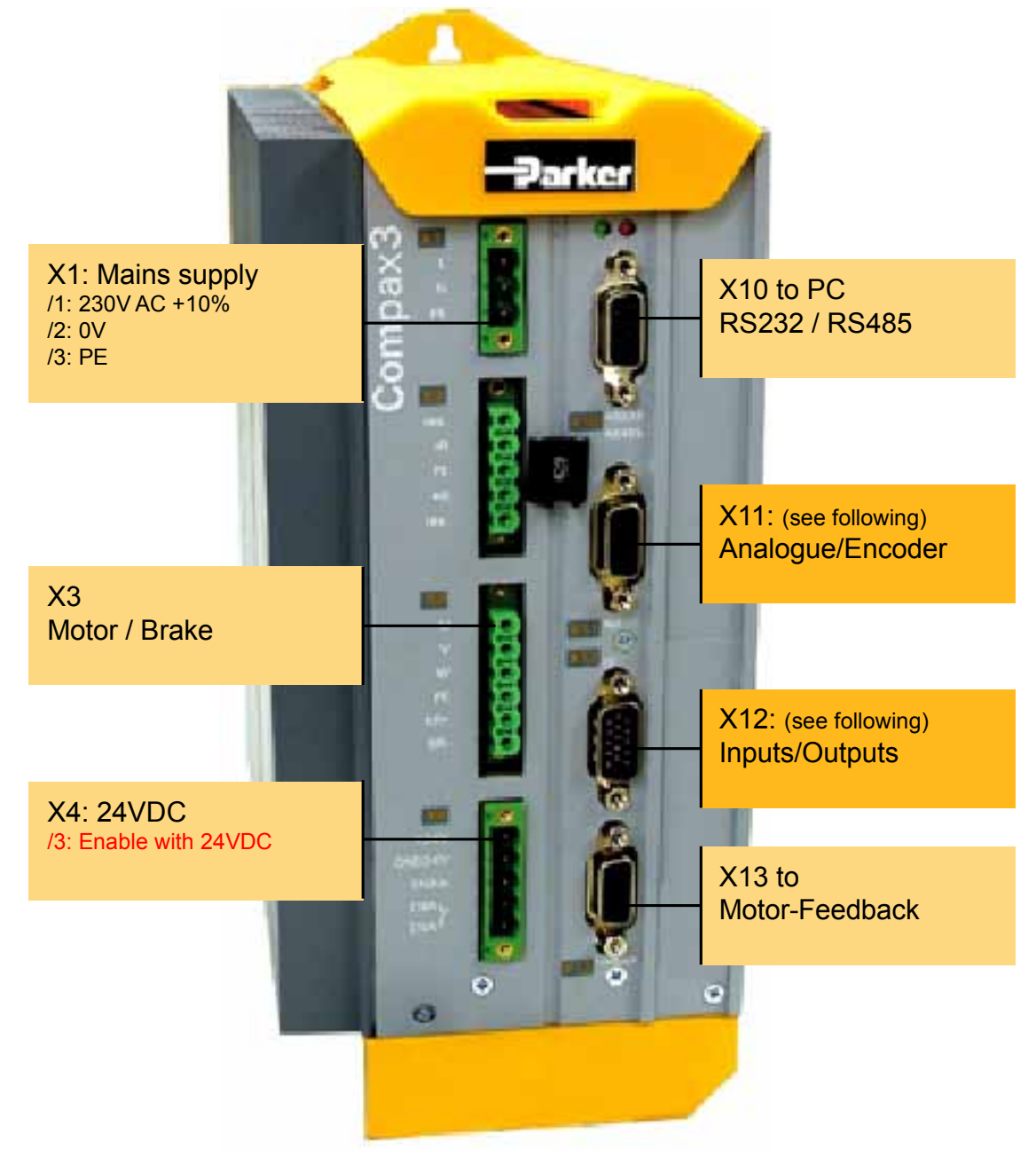

#### <span id="page-111-0"></span>**Operational enable of the servo controller:**

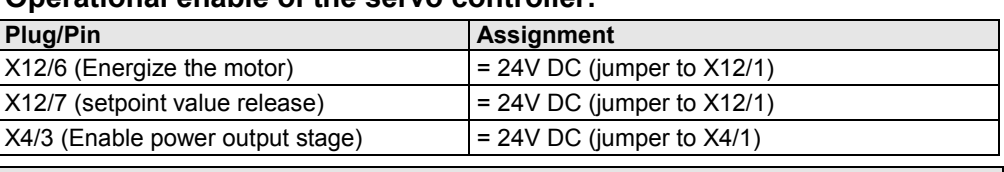

**The further assignment of plug X11: "Analog/encoder" and X12: "Digital inputs/outputs" is dependent on the selected mode of operation.**

### **4.2.1. Analog command interface +/-10V with encoder simulation**

#### **Required wiring:**

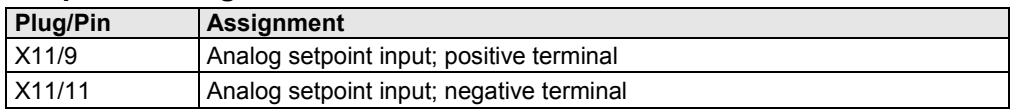

#### **Encoder simulation**

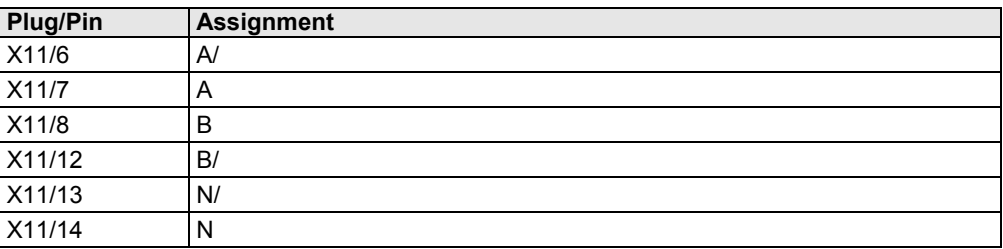

### **4.2.2. Step/Direction Input RS422**

#### **Required wiring:**

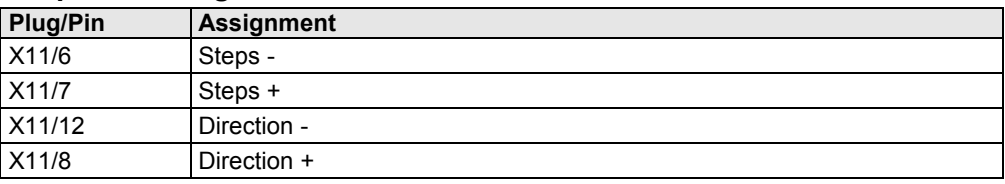

### **4.2.3. Encoder input RS422**

#### **Required wiring:**

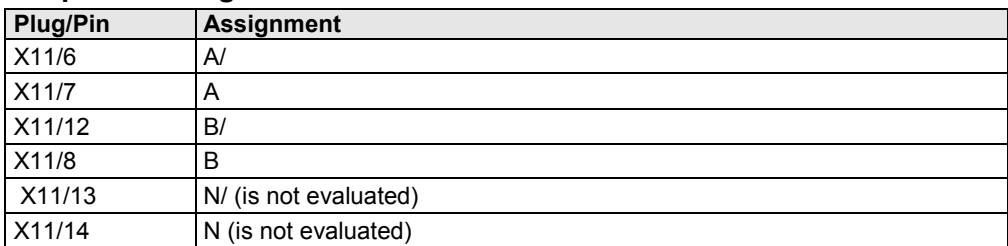

### <span id="page-112-0"></span>**4.2.4. Encoder input 24V**

### **Required wiring:**

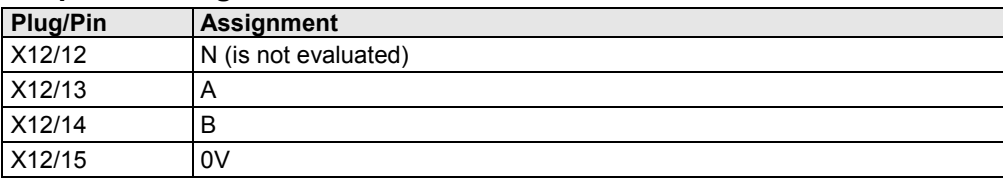

### **4.3 Device status**

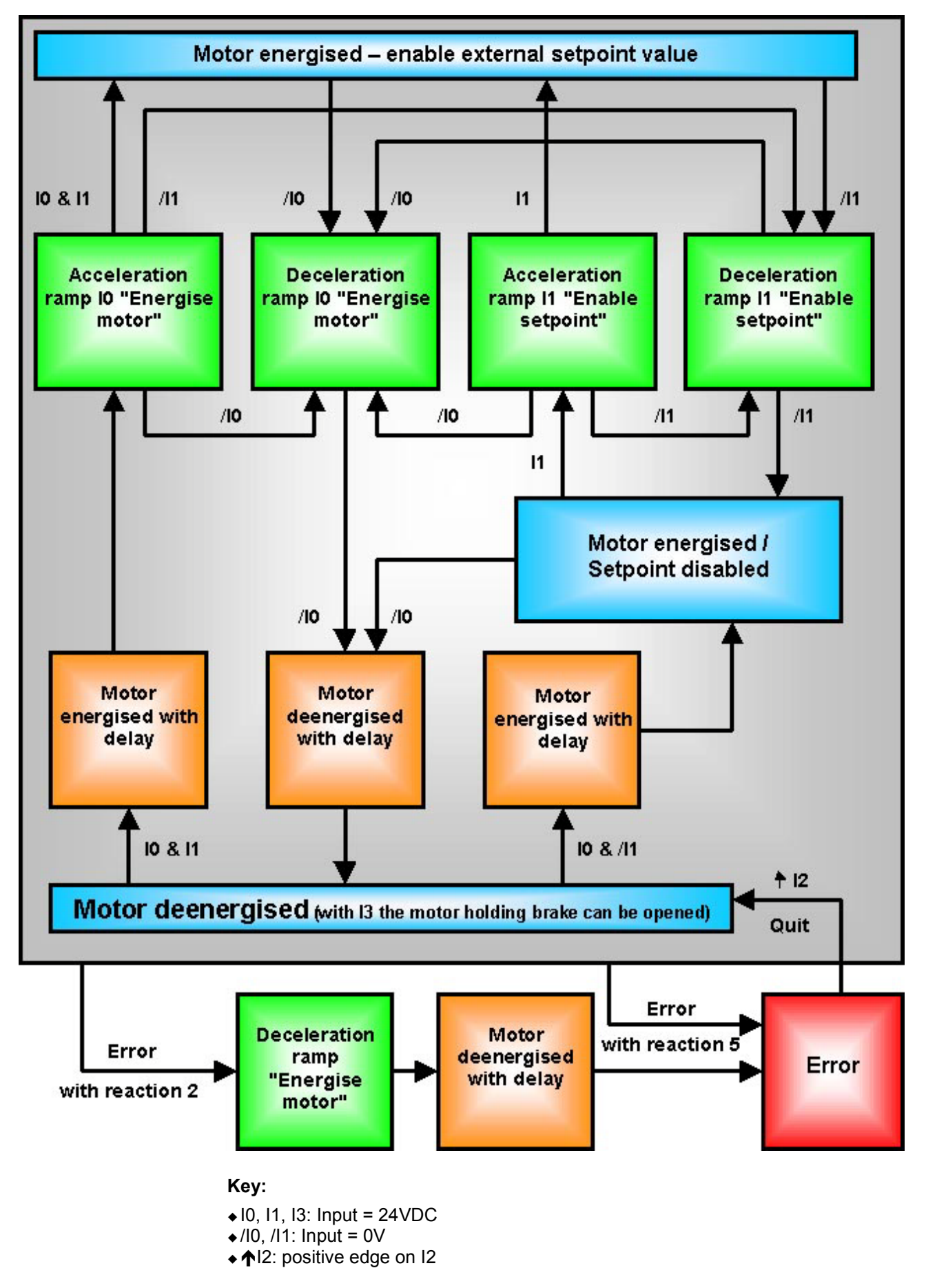

The device can be brought into various states via the inputs:

- **I0: Energize motor,**
- **I1: Enable Setpoint value** and
- **I2: Ackn**
- **I3: Open brake**

the device is brought into various device states.

The transitions are implemented via **ramps** (see on page [107\)](#page-106-0) and the controlled switching of **motor brake** (see on page [143\)](#page-142-0).

#### **The ramps are not used in the "±10V analog current setpoint" operating mode!**

An error can occur in any device state. For reactions to the different error causes please see the **Error list** (see on page [164\)](#page-163-0).

### **4.4 Optimization**

#### **In this chapter you can read about:**

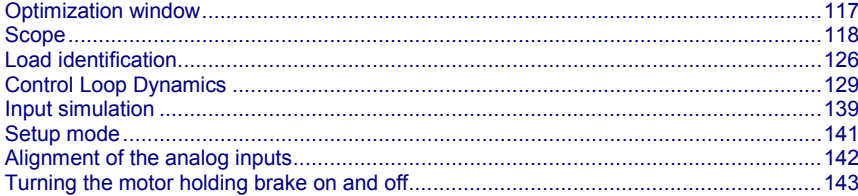

- Select the entry **"Optimization"** in the tree.
- Open the optimization window by clicking on the **"Optimization Tool"** button.

### <span id="page-116-0"></span>**4.4.1. Optimization window**

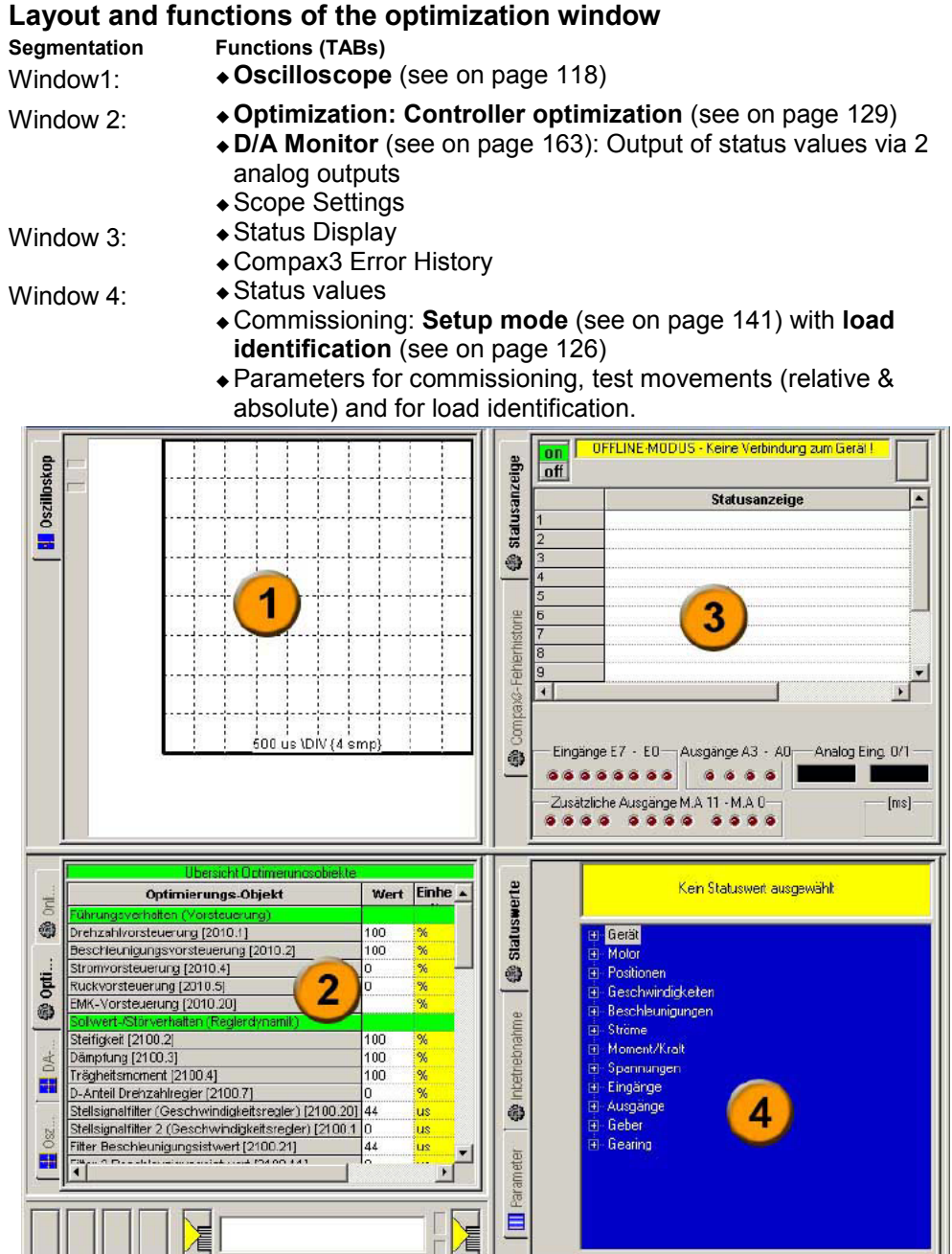

### <span id="page-117-0"></span>**4.4.2. Scope**

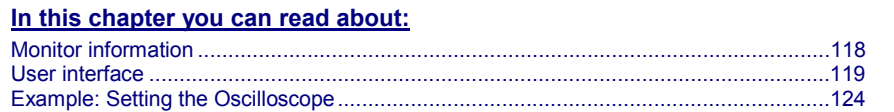

The integrated oscilloscope function features a 4-channel oscilloscope for the display and measurement of signal images (digital and analog) consisting of a graphic display and a user interface.

#### **Special feature:**

In the single mode you can close the ServoManager after the activation of the measurement and disconnect the PC from Compax3 and upload the measurement into the ServoManager later.

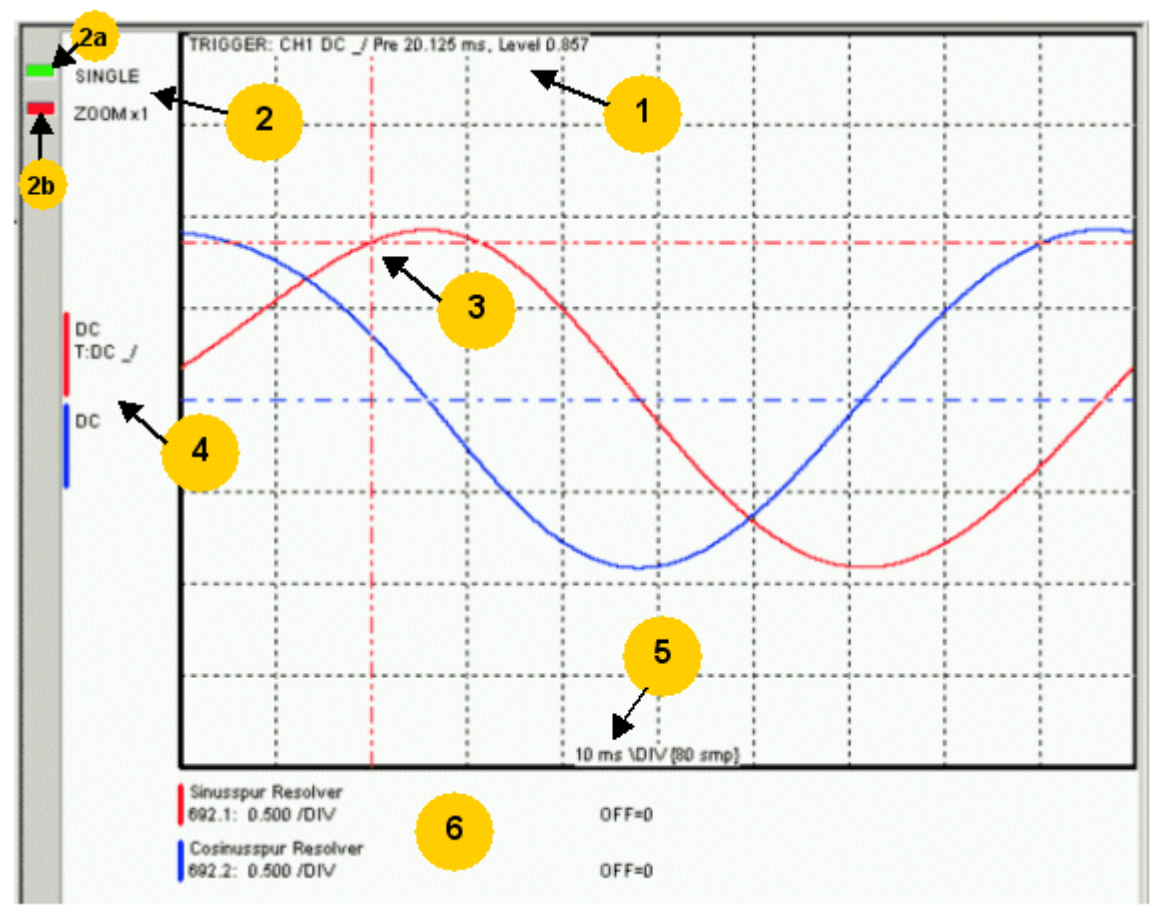

#### **4.4.2.1 Monitor information**

- **1:** Display of the trigger information
- **2:** Display of the operating mode and the zoom setting
- **2a:** Green indicates, that a measurement is active (a measurement can be started or stopped by clicking here).
- ◆ 2b: Active channel: The active channel can be changed sequentially by clicking here (only with valid signal source).
- **3:** Trigger point for Single and Normal operating mode
- **4:** Channel information: Type of display and trigger setting
- **5:** X-DIV: X deviation set
- **6:** Single channel sources

#### <span id="page-118-0"></span>**Cursor modes -functions**

Depending on the operating mode, different cursor functions are available within the osci monitor.

The functions can be changed sequentially by pressing on the right mouse button. **Cursor Symbol Function**

Set Marker 1

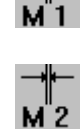

difference to marker 2 are displayed Set Marker 2

the measurement values of the active channel as well as the Y

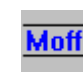

Delete and hide marker

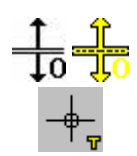

Move offset of the active channel. The yellow symbol indicates that the scrolling is active. Set trigger level and pretrigger

In the ROLL operating mode, marker functions and set trigger level positions are not available.

### **4.4.2.2 User interface**

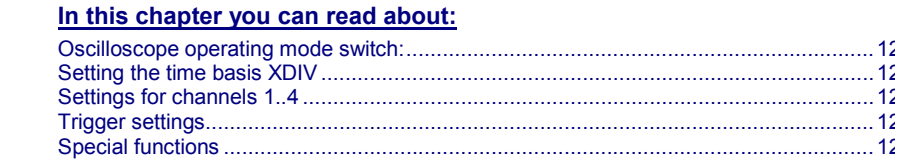

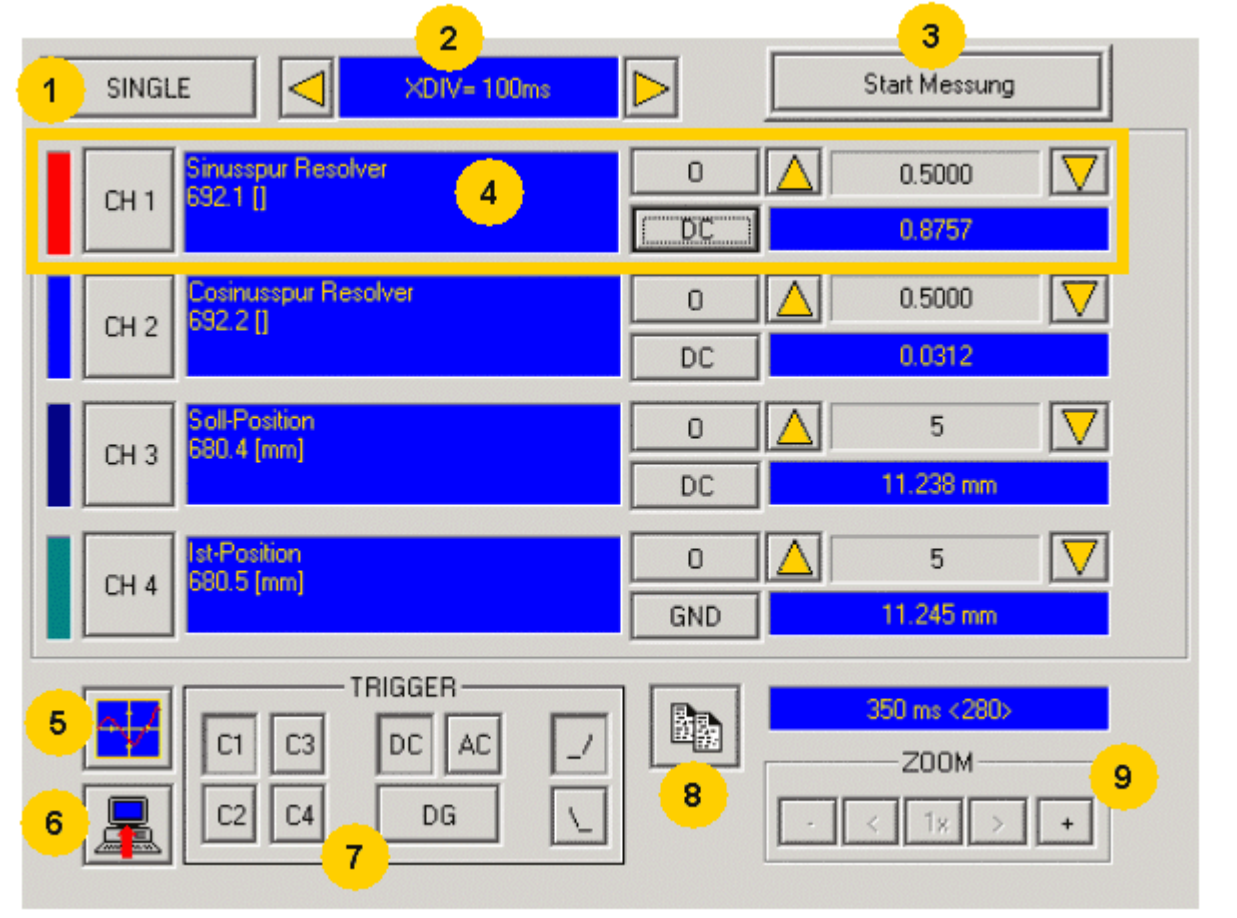

<span id="page-119-0"></span>1: **Operating mode switch** (see on page [120\)](#page-119-0) (Single / Normal / Auto / Roll)

2: **Setting the time basis** (see on page [120\)](#page-119-0)

3: Starting / Stopping the measurement (prerequisites are valid channel sources and if necessary valid trigger settings.)

4: **Setting channel** (see on page [121\)](#page-120-0) (Channels 1 ...4)

5: **Special functions** (see on page [122\)](#page-121-0) (Color settings; memorizing settings and measurement values)

6: Loading a measurement from Compax3: in the single mode you can close the ServoManager after the activation of the measurement and disconnect the PC from Compax3 and upload the measurement later.

7: **Setting triggering** (see on page [122\)](#page-121-0)

8: Copy osci display to clipboard

9: Zoom of the osci display (1, 2, 4, 8, 16 fold) with the possibility to shift the zoom window  $(\le,>)$ 

#### **Oscilloscope operating mode switch:**

#### **Oscilloscope operating mode switch:**

SINGLE

Selection of the desired operating mode: SINGLE, NORMAL; AUTO and ROLL by clicking on this button.

Changing the operating mode is also permitted during a measurement. The current measurement is interrupted and started again with the changed settings.

The following operating modes are possible:

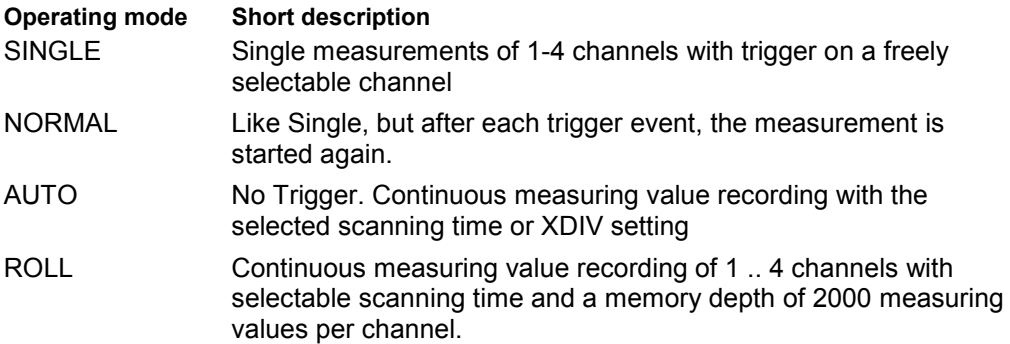

With SINGLE / NORMAL / AUTO, the measurement is made in Compax3 and is then loaded into the PC and displayed.

With ROLL, the measuring values are loaded into the PC and displayed continuously.

#### **Setting the time basis XDIV**

Setting the time basis XDIV

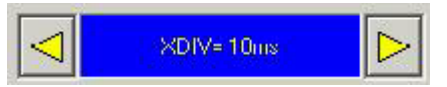

Depending on the selected operating mode, the time basis can be changed via the arrow keys.

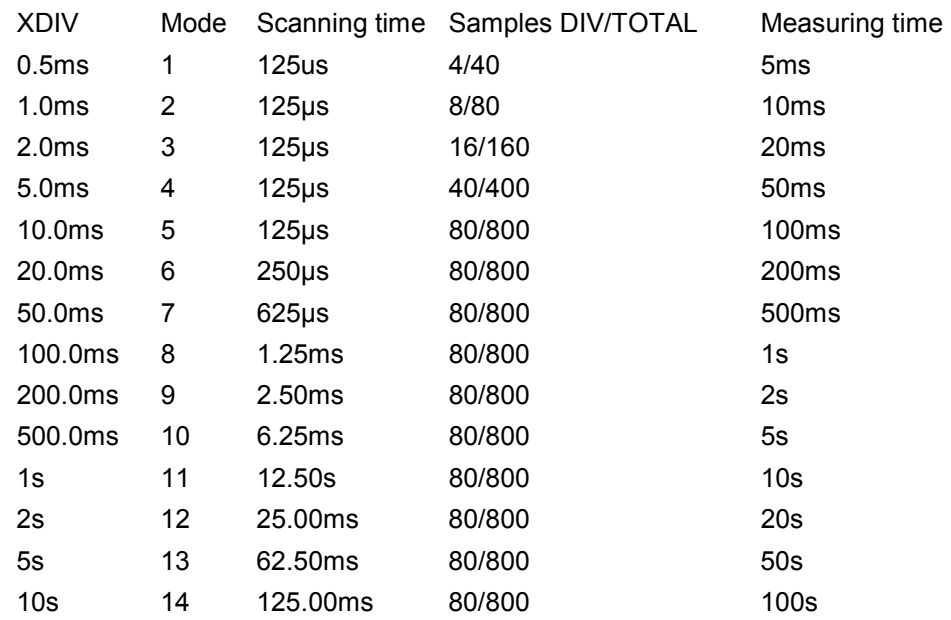

#### <span id="page-120-0"></span>**For the operating modes SINGLE, NORMAL and AUTO, the following XDIV time settings are possible:**

#### **For the operating ROLL, the following XDIV time settings are possible:**

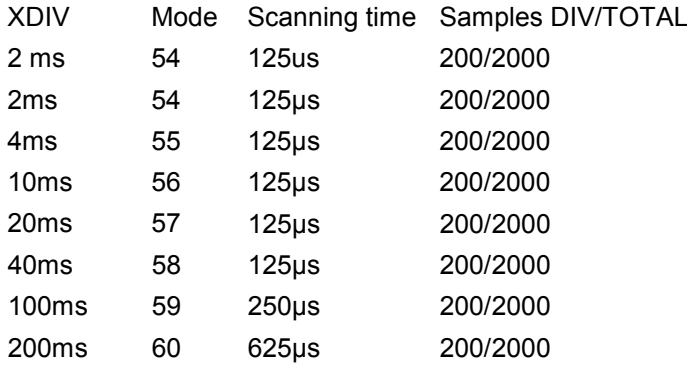

Changing the time basis is also permitted during an OSCI measuring sequence. This means, however, that the current measurement is interrupted and started again with the changed settings.

#### **Settings for channels 1..4**

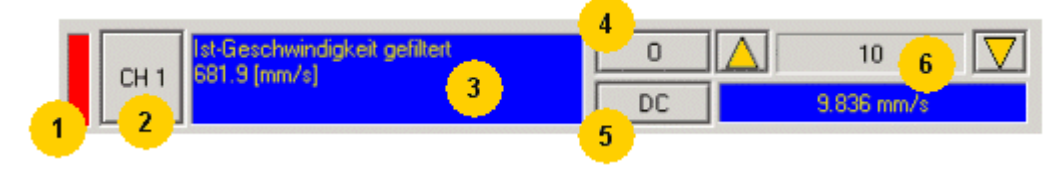

#### **1: Select channel color**

**2: Open menu for channel-specific settings**

- <span id="page-121-0"></span> **Resetting channel CH 1..4:** All channel settings are deleted. Please note: Channels can only be filled with sources one after the other. It is, for example, not possible to start a measurement which has only a signal source for channel 2!
- **Select channel color:**Here you can change the color of the channel.
- **Show/hide channel:**Hide/show display of the channel.
- **Change logic display mask:**Mask bits in logic display.
- **Autoscale:**Calculating YDIV and offset: The program calculates the best settings for YDIV and channel offset in order to display the complete signal values optimally.

#### **3: Set signal source with object name, number and if necessary unit**

 Define source: Draw the desired status object with the mouse (drag & drop) from the "Status value" window (right at the bottom) into this area. Multiple oscilloscope in Compax3M: select device in addition to the object.

#### **4: Set Channel offset to 0**

#### **5: Select channel display (GND, DC, AC, DIG)**

- **DC:**Display of the measurement values with constant component
- **AC:**Display of the measurement values without constant component
- ◆ **DIG:**Display of the individual bits of an INT signal source.
- The displayed bits can be defined via the logic display mask. **GND:**A straight line is drawn on the zero line.

#### **6: Set Y-amplification (YDIV)**

Change of the Y amplification YDIV in the stages 1, 2, 5 over all decades. Arrow upwards increases YDIV, arrow downwards diminishes YDIV. The standard value is 1 per DIV.

The measurement value of the channel at the cursor cross is displayed.

#### **Trigger settings**

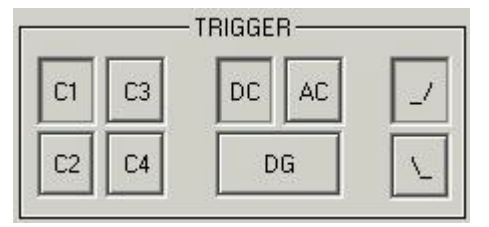

Select trigger channel: Buttons C1, C2, C3, C4

Select trigger mode: DC, AC, DG

Selecting the trigger edge: Rising / or falling  $\mathcal N$ .

The pretrigger as well as the trigger level are set by clicking on the trigger cursor

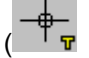

) directly in the OSCI display.

#### **Special functions**

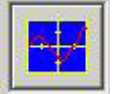

Menu with special oscilloscope functions such as memorizing or loading settings.

#### **Functions:**

- **Select background color:**Adapt background color to personal requirements.
- **Select grid color:**Adapt grid color to personal requirements.
- **Memorize OSCI settings in file:** The settings can be memorized in a file on any drive. The file ending is \*.OSC.
- The format corresponds to an INI file and is presented in the appendix.
- **Open OSCI settings from file:**Loading a memorized set of settings. The file ending is \*.OSC.
- **Memorizing OSCI settings in the project:**Up to four sets of OSCI settings can be memorized in the current C3 ServoManager project. .
- **Open OSCI settings from project:**If settings were memorized in the project, they can be read in again.
- **Memorize OSCI measurement in file:**Corresponds to memorizing the setting; the measurement values of the measurement are stored in addition. Thus it is possible to memorize and read measurements completely with settings. The file ending is \*.OSM.
- **Export measure samples to csv file:**e.g. for reading into Excel.

### <span id="page-123-0"></span>**4.4.2.3 Example: Setting the Oscilloscope**

#### **SINGLE measurement with 2 channels and logic trigger on digital inputs**

The order of the steps is not mandatory, but provides a help for better understanding.

As a rule, all settings can be changed during a measurement. This will lead to an automatic interruption of the current measurement and to a re-start of the measurement with the new settings:

#### **Assumption: A test movement in the commissioning mode is active.**

## SINGLE **1.) Select OSCI operating mode**

**2.) Select Time basis XDIV**

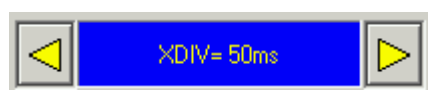

**3.) Select channel 1 signal source digital inputs 120.2 from status tree with the aid of Drag & Drop**

**4.) Select channel 2 (filtered actual speed) via "Drag and drop" from the status tree**

#### **5.) Set trigger to channel 1 and DG.**

Input of the mask in HEX

Triggering a rising edge to input I1.

BIT 0 (value  $1$ ) =  $10$ 

BIT 1 (value 2) = I1

BIT 2 (value  $4$ ) = I2 etc.

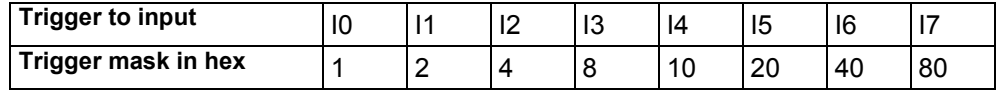

The masks can also be combined so that the trigger is only active, if several inputs are active. Example: Triggering to I2 and I5 and I6 ->  $4h + 20h + 40h = 64h$ 

The mask for input I1 is in this case 2.

Select rising edge.

NOTE: If the trigger mask DG (digital) is selected for a channel, the display mode of the trigger channel is automatically set to DIG display.

#### **6.) Start measurement**

#### **7.) Set pretrigger in the OSCI window**

Note: There is no level for the DIG trigger. The the event limit determines the mask

If a trigger event occurs, the measurement values are captured until the measurement is completed.

Afterwards, the measurement values are read from the Compax3 and displayed.

The display mask of trigger channel 1 was not yet limited, therefore it shows all 16 bit tracks (b0...b15). In order to limit it to 8 bit tracks, you must call up the menu for channel 1 via [CH1] and select "change logic of display mask [H].

Limit the display mask to 8 bit tracks with Mask FFh.

In the display the bit tracks b0 to b7 are now shown:

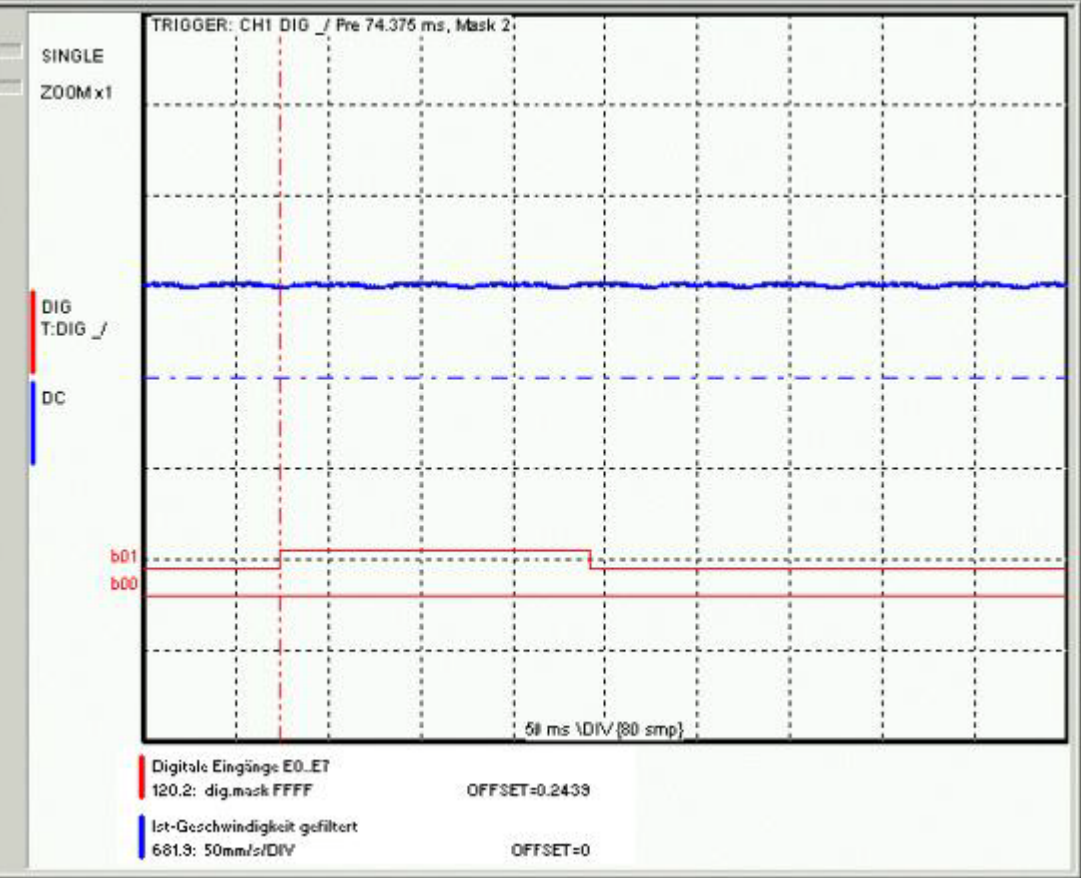

#### **Example: Only b0 and b1 are to be displayed: Set display mask to 03**

### <span id="page-125-0"></span>**4.4.3. Load identification**

**In this chapter you can read about:**

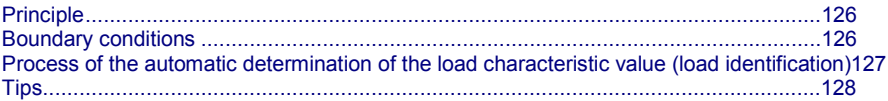

Automatic determination of the load characteristic value:

- of the mass moment of inertia with rotary systems
- of the mass with linear systems

### **4.4.3.1 Principle**

The load characteristic value is automatically determined.

For this it is necessary to excite the system additionally with a signal (excitation signal = noise).

The excitation signal is fed into the control loop. The control loop dampens the excitation signal. Therefore, the superimposed control loop is set so slowly by reducing the stiffness, that the measurement is not influenced.

A superimposed test movement is additionally possible. This helps to eliminate possible mechanical effects such as rubbing caused by friction.

#### **4.4.3.2 Boundary conditions**

If the control is instable before the beginning of the measurement, please reduce the stiffness (in the optimization window at the left bottom)

The following factors can disturb a measurement:

- Systems with high friction (e.g. linear actuators with sliding guide) Here, the systems where the static friction is considerably higher than the kinetic friction (slip-stick effect) are especially problematic.
- Systems with significant slack points (play)
- Systems with "too light" or susceptible to oscillation bearing of the total drive (rack).

Formation of rack resonances. (e.g. with gantries,...)

 Non constant disturbance forces which influence the speed development. (e.g. extremely strong slot moments)

The effects of the factors one to three on the measurement can be reduced by using a test movement.

#### **Caveat emptor (exclusion of warranty)**

Due to multiple possibilities for disturbing influences of a real control path, we cannot accept any liability for secondary damages caused by faultily determined values. Therefore it is essential to verify all values automatically determined before loading them into the control loop.

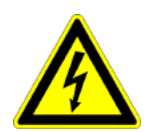

#### <span id="page-126-0"></span>**4.4.3.3 Process of the automatic determination of the load characteristic value (load identification)**

- Please click on "unknown: default values are used" in the configuration wizard in the "External moment of inertia" window.
- After the configuration download, you can enter directly, that the optimization window is to be opened.
- In the Commissioning window (left at the bottom) change to commissioning mode.
- Finally enter the values of the excitation signal and of the test movement in the parameter window.

Parameters of the excitation signal:

- Amplitude of the excitation signal in % of the motor reference current Only an amplitude value causing a distinct disturbance can give a usable result.
- permissible following error In order to avoid a following error caused by the excitation signal, the permissible following error must be increased for the measurement if necessary.
- Selection of the test movement: inactive, reverse, continuous
- Parameterizing of the test movement if necessary
- Now energize drive and open load identification window in the commissioning window.

#### **Caution! Safeguard the travel range before energizing!**

Starting the load identification.

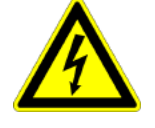

#### **Caution! The drive will perform a jerky movement during load identification!**

 After the measurement, the values can be accepted. Depending on the application, 2 measurements for minimum external load and maximum external load are recommended.

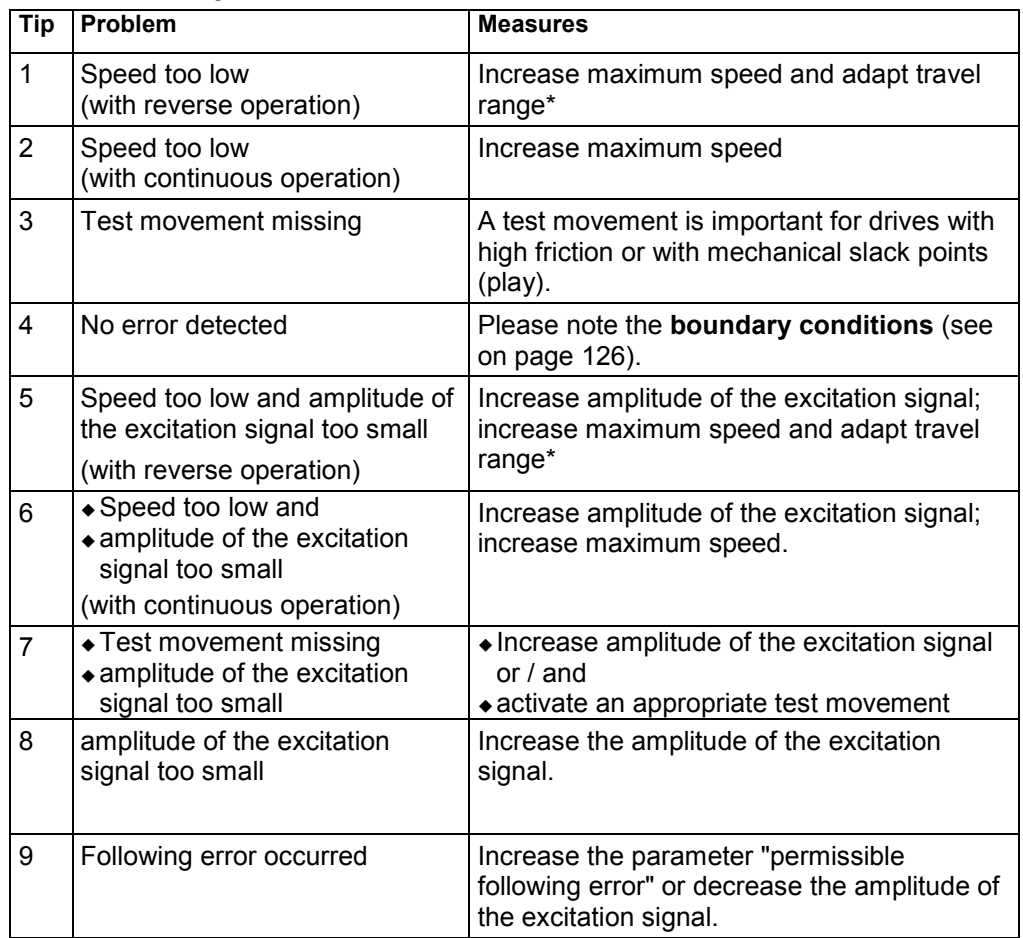

<span id="page-127-0"></span>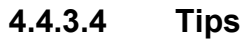

\*if the travel range is too short, the speed is not increased, as the drive does not reach the maximum speed.

### <span id="page-128-0"></span>**4.4.4. Control Loop Dynamics**

### **In this chapter you can read about:**

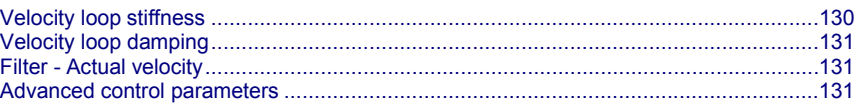

The controller optimization of the Compax3 is carried out by setting the optimization objects in 2 steps:

- Via the standard settings, with the help of which many applications can be optimized in a simple manner.
- With advanced settings for users familiar with control loops.

#### **Editing the optimization objects**

The settings are made in the controller optimization window:

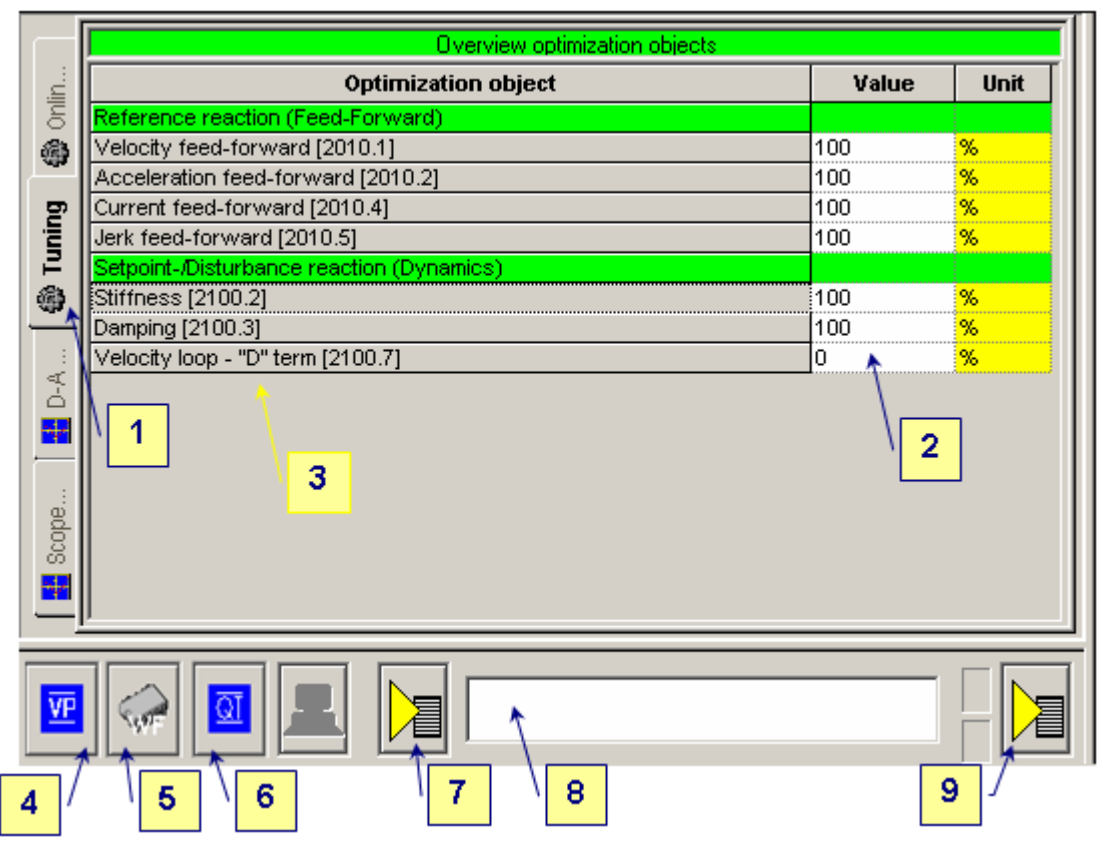

- 1: Selection of the optimization tab
- 2: Selection of the optimization value
- 3: List of the optimization objects, with object name and object number

4: Command VP for accepting a changed optimization object.

Yellow background indicates that an object was changed, however not yet set to valid with VP.

5: Command WF for permanently saving the changed objects (also after mains off/on)

6: Acknowledging a Compax3 error.

- 7: Setting options:
- Standard / Advanced mode
- Load protocol to clipboard, load into notepad or delete

8: Editing window: The value of an object selected with the aid of the mouse (in 3) can here be edited and confirmed with return.

9: Additional functions, depending on the Compax3 technology function.

### <span id="page-129-0"></span>**4.4.4.1 Velocity loop stiffness**

#### **The stiffness is proportional to the control loop speed.**

Nominal value: 100%

#### **On increasing stiffness:**

Control action becomes faster. The control loop oscillates above a critical threshold value. Set the stiffness with an adequate safety margin with respect to the oscillation threshold value.

#### **On decreasing stiffness:**

Control action becomes slower. This increases the tracking error. Current limiting will be reached later.

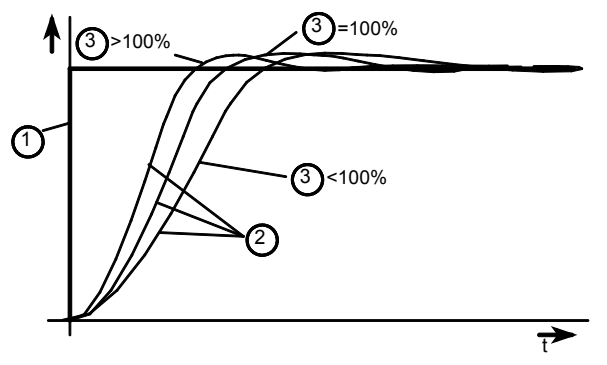

- 1: Setpoint value
- 2: Actual value
- 3: Rigidity

#### **2100.2: Velocity loop stiffness**

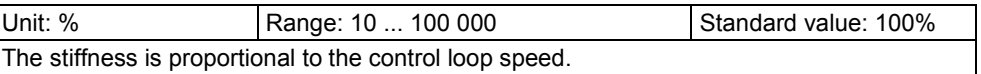

### <span id="page-130-0"></span>**4.4.4.2 Velocity loop damping**

#### **The damping influences the Setpoint value overshoot magnitude and the decay time constant of control loop oscillation.**

Nominal value: 100%

#### **On increasing the damping:**

Overshoot decreases. High frequency oscillation of the servo drive takes place as from a certain threshold value.

#### **On decreasing the attenuation**

The Setpoint value overshoot of the actual value increases, and the actual value oscillates for a longer time above and below the Setpoint value. As from a certain threshold value the servo drive oscillates continuously.

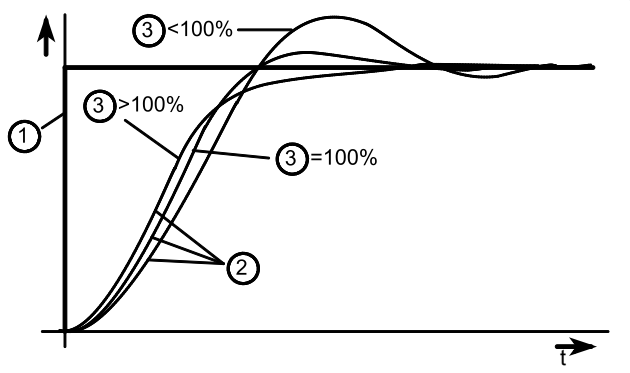

- 1: Setpoint value
- 2: Actual value
- 3: Damping

#### **2100.3: Velocity loop damping**

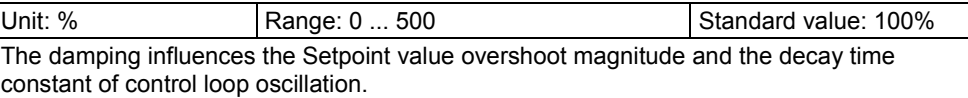

### **4.4.4.3 Filter - Actual velocity**

Can be used to improve (filter) the rotation speed signal. The greater the value, the stronger becomes the filter effect. However, the rotation speed delay increases with this value, so that the maximum possible control loop dynamic range becomes smaller with values which are too large.

- ◆ If you use motors with high-quality feedback systems (SinCos<sup>®</sup> / EnDat / SineCosine feedback) and low vibration mechanics, set the value to 0.
- $\bullet$  In the case of large load inertia in relation to the moment of inertia of the motor, a large value can achieve further improvement in the attainable stiffness.

#### **2100.5: Filter - Actual velocity**

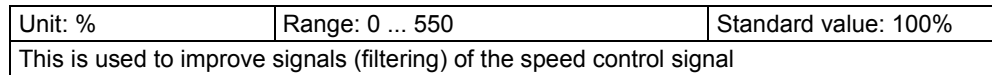

### **4.4.4.4 Advanced control parameters**

The Statuswerte are divided into 2 groups (user levels):

**standard:** here you can find all important Statuswerte

**advanced:**Advanced Statuswerte requiring a better knowledge

**Switching of the user level**

The user level can be changed in the optimization window (left hand side lower part under selection (TAB) "optimization") with the following button.

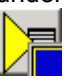

#### **Controller structures**

#### **In this chapter you can read about:**

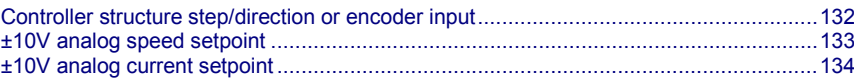

#### **Controller structure step/direction or encoder input**

<span id="page-131-0"></span>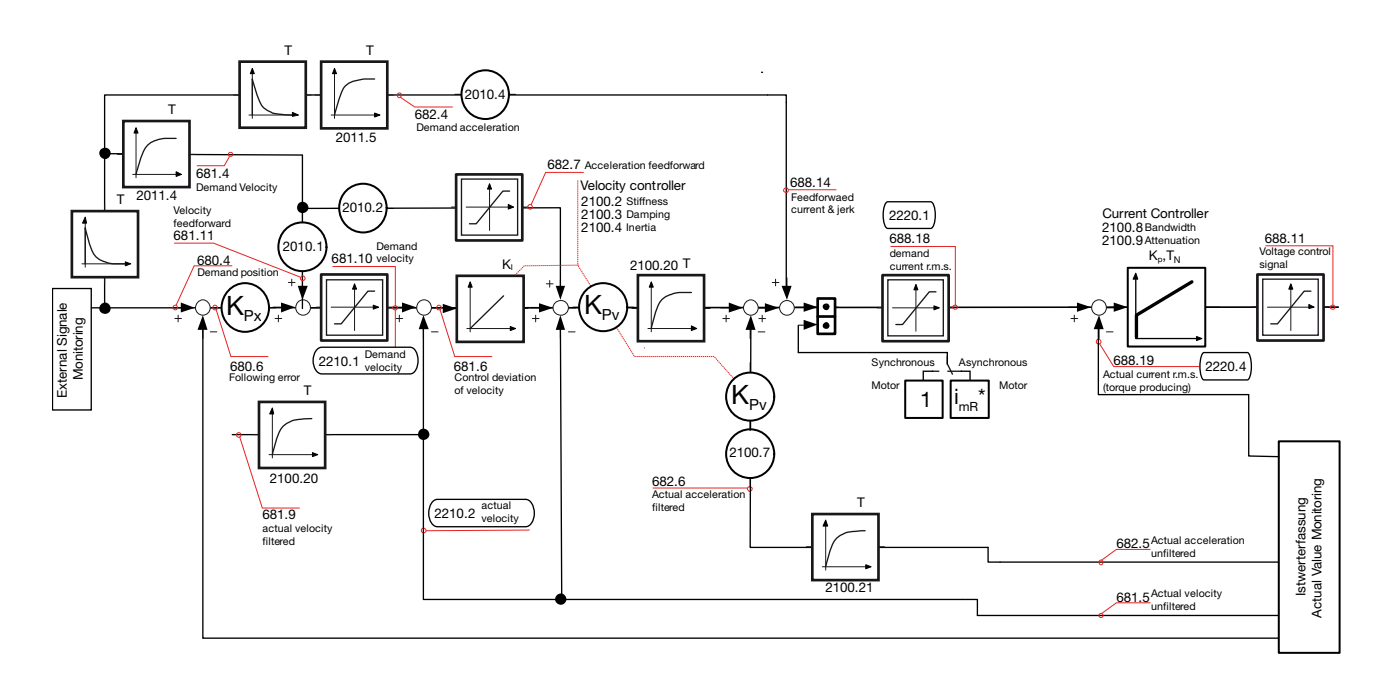

#### **±10V analog speed setpoint**

<span id="page-132-0"></span>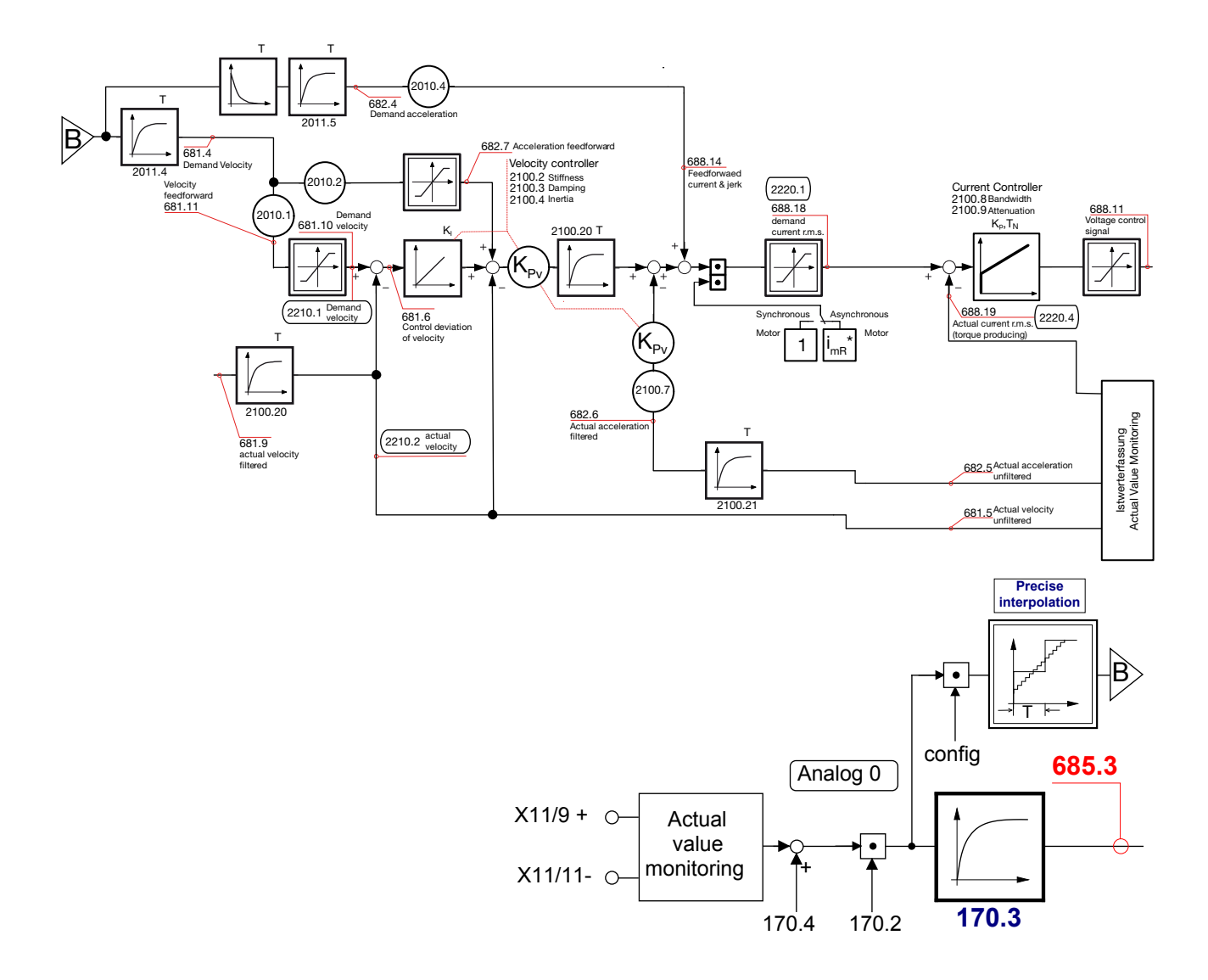

<span id="page-133-0"></span>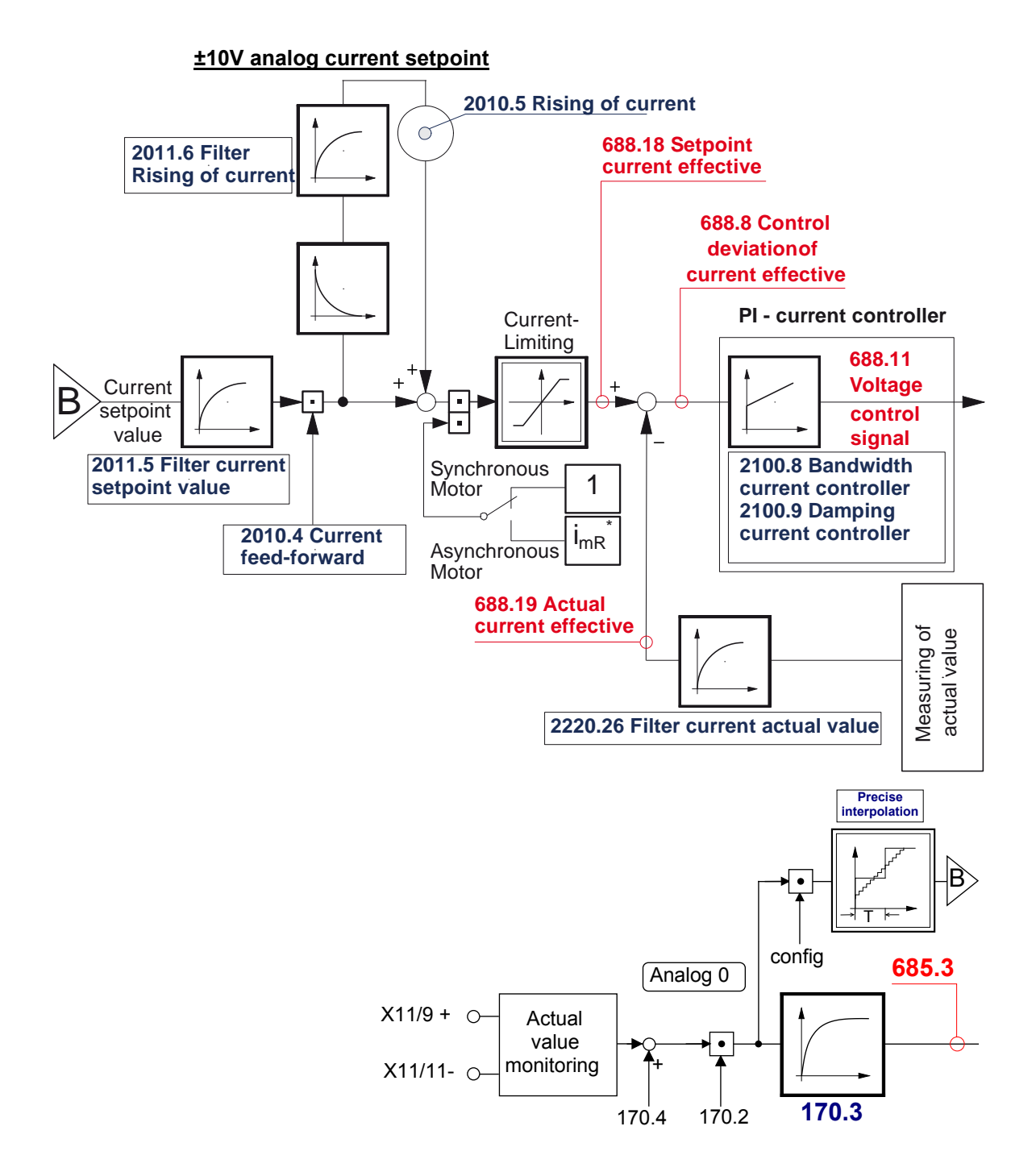

#### **Controller settings**

#### **2100.8: Current regulator bandwidth**

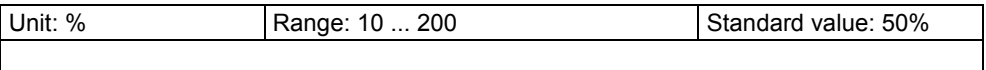

#### **2100.9: Current loop - Damping**

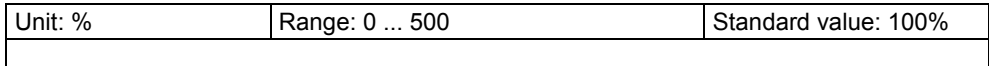

#### **2100.7: D-component of speed controller**

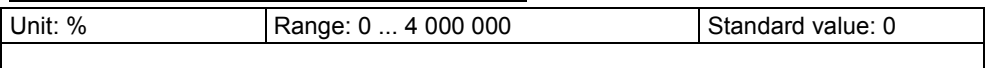

#### **2100.6: Filter - Actual acceleration**

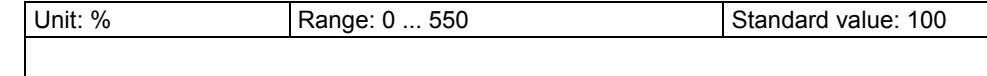

#### **2100.4: Moment of Inertia**

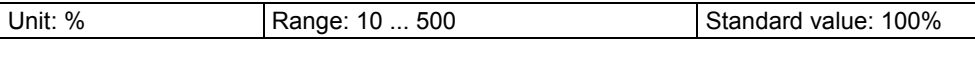

#### **Position controller**

For motors with distinct transition from static friction to kinetic friction in connection with a noisy feedback signal, where a control oscillation is generated at standstill, 3 optimization objects are available:

- Deadband (Object 2200.20)
- Following error filter (object 2200.11) and
- Friction compensation (Object 2200.21)

#### The control oscillation at standstill is eliminated by the deadband. **Application:**

Please note, however, that the possible exactitude is reduced by the deadband. The use of the following error filter and the friction compensation can reduce the deadband.

#### **Noisy feedback signal:**

A noisy feedback signal necessitates to set an unnecessarily large deadband.

To avoid this, the time constant of the following error filter can be increased.

#### **Friction compensation**

The following error can be reduced faster with the aid of friction compensation, which will reduce the deadband.

The objects (deadband, following error filter, friction compensation) are stored in the motor library. Therefore these objects are overwritten when configuring another motor. **Note:**

#### **PowerRod**

When configuring a PowerRod, the deadband (+/-25µm) and the following error are preassigned, the friction compensation is switched off.

#### **Remaining motors of the motor library**

For all other motors (not PowerRod), the objects are preassigned with "0".

#### **Forward control measures**

#### **Forward control of rotation speed, acceleration and current**

**Advantages:**

- Minimal following error
- $\triangle$  Improves the transient response
- Gives greater dynamic range with lower maximum current

A positioning is calculated in the Setpoint value plate and specified as the Setpoint value for the position controller. This provides the Setpoint value plate with the preliminary information on changes in speed, acceleration and current required for positioning. Switching this information to the controller then makes it possible to reduce tracking errors to a minimum. The transient response of the controller is also improved and the drive dynamics are increased. **Principle:**

**The stability of the control loop is unaffected by the forward control.**

#### **Positioning without forward control:**

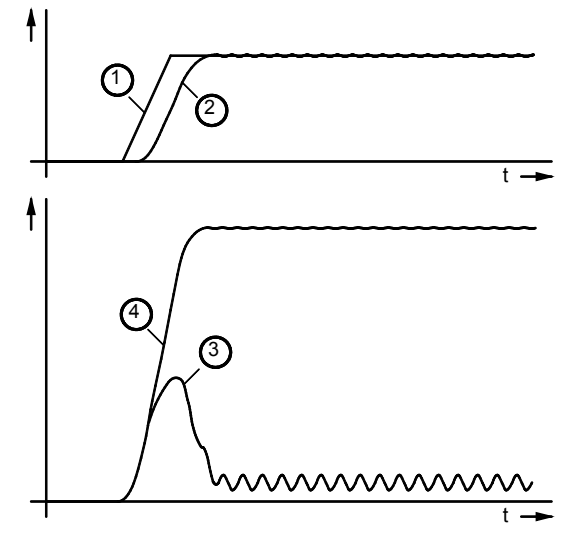

#### **2010.1: Speed feedforward**

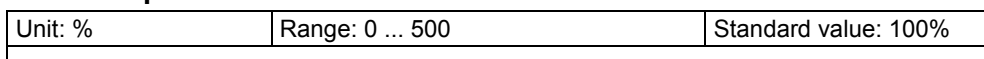

#### **Effect of the speed feedforward**

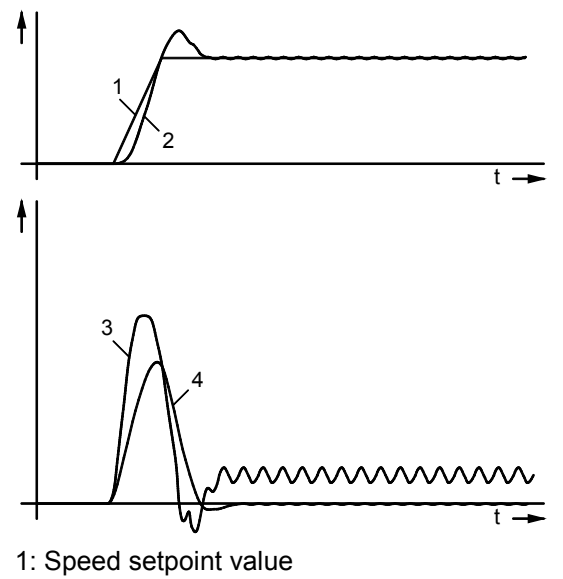

- 2: Actual speed value
- 3: Motor current
- 4: Following error

#### **2011.1: Filter external rotation speed feedforward**

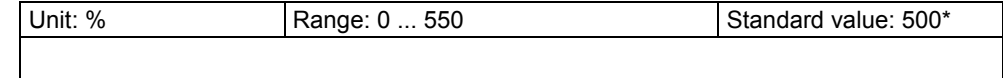

\* Depending on the operating mode

With ±10V analog setpoint control the standard value = 0; otherwise 500.

#### **2010.2: Acceleration feed-forward**

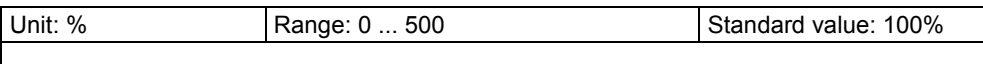

#### **Additional effect of forward acceleration control**

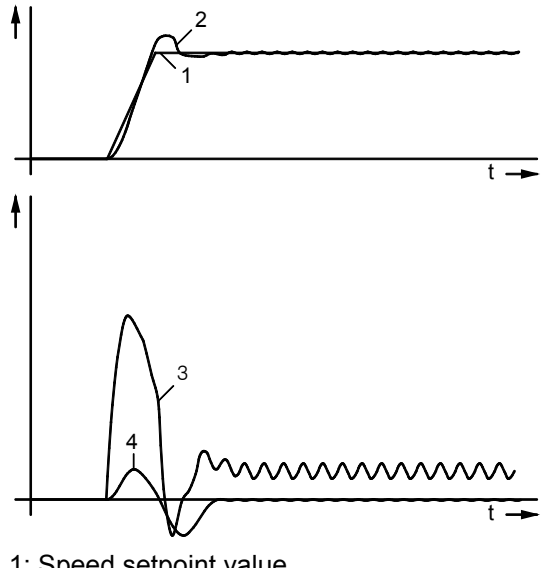

- 1: Speed setpoint value
- 2: Actual speed value
- 3: Motor current
- 4: Following error

#### **2011.2: Filter external acceleration feedforward**

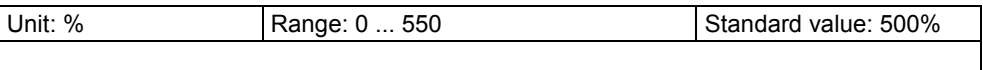

#### **2010.4: Current feed-forward**

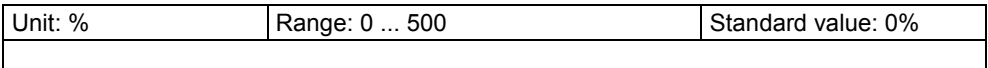

#### **Additional effect of current feedforward**

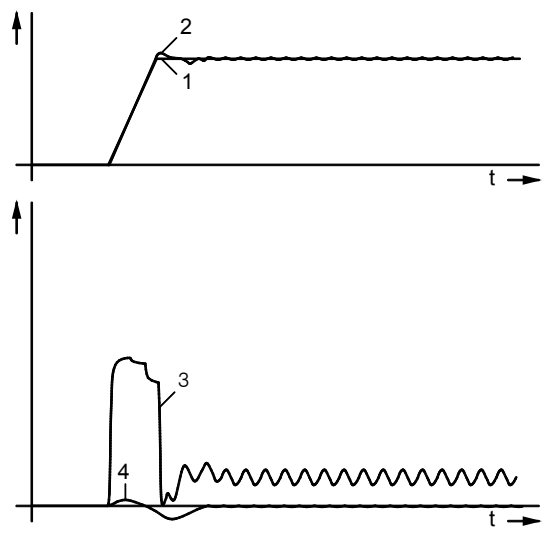

- 1: Speed setpoint value
- 2: Actual speed value
- 3: Motor current
- 4: Following error

#### **Rising of current (Para)**

#### **2010.5: Current rise**

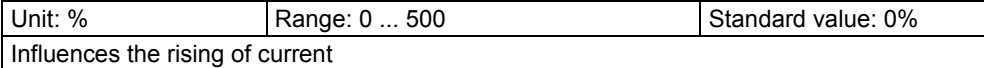

#### **Filter rising of current (Para)**

#### **2011.3: Filter current rise**

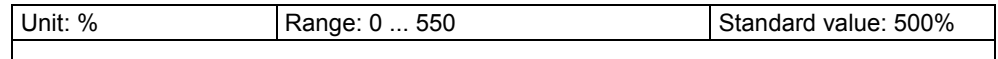

### <span id="page-138-0"></span>**4.4.5. Input simulation**

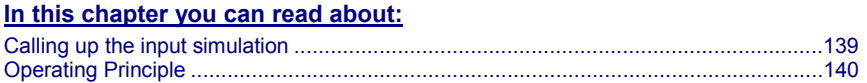

The input simulation is used for the performance of tests without the complete input/output hardware being necessary. **Function**

> The digital inputs (standard and inputs of M10/M12 option) as well as the analog inputs are supported.

The following operating modes are available for digital inputs:

- The physical inputs are deactivated, the digital inputs are only influenced via the input simulation.
- The digital inputs and the physical inputs are logically or-linked.
- This necessitates very careful action, as the required function is, above all with low-active signals, no longer available.

The pre-setting of an analog input value is always made in addition to the physical analog input.

The function of the inputs depends on the Compax3 device type; please refer to the respective online help or the manual.

**The input simulation is only possible if the connection with Compax3 is active and if the commissioning mode is deactivated!**

### **4.4.5.1 Calling up the input simulation**

Open the optimization window (double click in the C3 ServoManager tree entry: Optimization).

Activate the Tab "Setup" in the right lower window.

Clicking on the following button will open a menu; please select the input simulation.

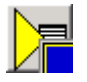

### <span id="page-139-0"></span>**4.4.5.2 Operating Principle**

Window Compax3 InputSimulator:

**1. Row:**Standard Inputs E7 ... E0 = "0" button not pressed; = "1" switch pressed

**2. Row:** Optional digital inputs (M10 / M12)

Green field: port 4 is defined as input

Red field: port 4 is defined as output

the least significant input is always on the right side

**3. Row:** If the button "deactivating physical inputs" is pressed, all physical, digital inputs are deactivated; only the input simulation is active.

If both sources (physical and simulated inputs) are active, they are or-linked!

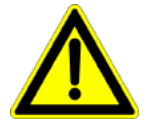

#### **Caution!**

Please consider the effects of the or-linking; above all on low-active functions.

**4. Row:**Simulation of the analog inputs 0 and 1 in steps of 100mV. The set value is added to the value on the physical input.

**After the input simulation has been called up, all simulated inputs are on "0".**

**When the input simulation is left, the physical inputs become valid.**

### <span id="page-140-0"></span>**4.4.6. Setup mode**

The setup mode is used for moving an axis independent of the system control

The following functions are possible:

- Homing run
- Manual+ / Manual-
- Activation / deactivation of the motor holding brake.
- Acknowledging errors
- Defining and activating a test movement
- Activating the digital outputs.
- **Automatic determination of the load characteristic value** (see on page [126\)](#page-125-0)
- Setup of the load control

#### **Activating the commissioning mode**

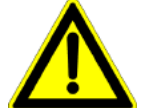

By activating the setup mode, das Steuerungsprogramm (IEC-Programm) is deactivated; the system function of the device is no longer available.

Access via an interface (RS232/RS485, Profibus, CANopen,...) and via digital inputs is deactivated. (if necessary, acyclic communication ways are nevertheless possible (e.g. Profibus PKW channel)

#### **Caution!**

**The safety functions are not always guaranteed during the setup mode! This will for instance lead to the fact that the axis may trundle to a stop if the Emergency stop button is pressed (interruption of the 24 V on C3S X4.3), which requires special caution with z axes!**

- $\bullet$  In the Commissioning window (left at the bottom) the commissioning mode is activated.
- Then parameterize the desired test movement in the Parameter window. You can accept changed configuration settings into the current project.
- Now energize drive in the commissioning window and start the test movement.

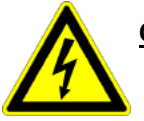

#### **Caution! Safeguard the travel range before energizing!**

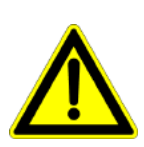

#### **Deactivating the commissioning mode** If the setup mode is left, the drive is deactivated and the das

Steuerungsprogramm (IEC-Programm) is re-activated.

 The parameters of the commissioning window are saved with the project and are loaded into Compax3 if the commissioning mode is activated (see explanation below). **Note:**

### <span id="page-141-0"></span>**4.4.7. Alignment of the analog inputs**

#### **In this chapter you can read about:**

### [Offset alignment](#page-141-0)

[Gain alignment.](#page-141-0)............................................................................................................[..142](#page-141-0) There are two possibilities to align the analog inputs in the optimization window:

 Wizard-guided under commissioning: Commissioning functions (click on the yellow triangle with the left mouse button:

 $.142$ 

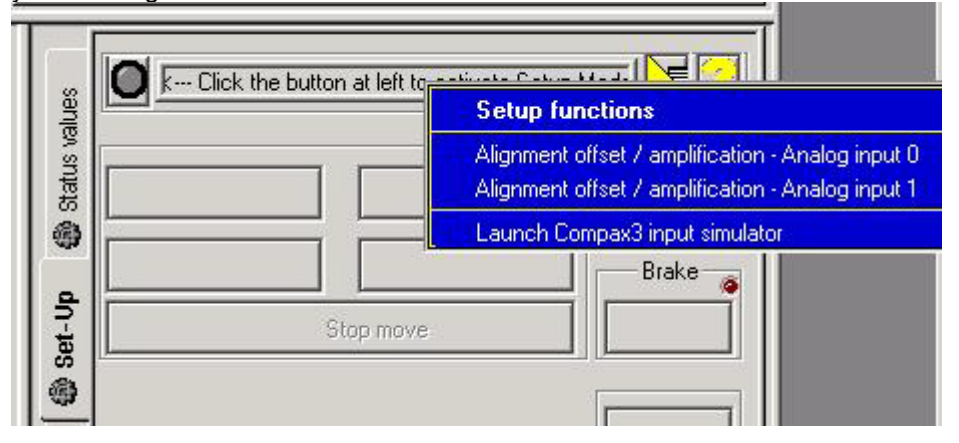

#### **Caution!**

This wizard guided automatic alignment does not work if you bridge Ain+ with Ground for the alignment!

In this case, please make a manual alignment as described below.

or

by directly entering under optimization: Analog input

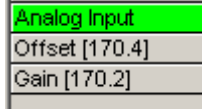

#### **4.4.7.1 Offset alignment**

Performing an offset alignment when working with the ±10V analog interface in the optimization window under optimization: Analog input Offset [170.4].

Enter the offset value for 0V input voltage.

The currently entered value is shown in the status value "analog input" (optimizing window at the top right) (unit:  $1 \equiv 10V$ ). Enter this value directly with the same sign as offset value.

The status value "analogue input" shows the corrected value.

#### **4.4.7.2 Gain alignment**

Performing an offset alignment when working with the ±10V analog interface in the optimization window under optimization: Analog input: Gain [170.2].

A gain factor of 1 has been entered as default value.

The currently entered value is shown in the status value "analog input" (optimizing window at the top right).

The status value "analogue input" shows the corrected value.

### <span id="page-142-0"></span>**4.4.8. Turning the motor holding brake on and off**

Compax3 controls the holding brake of the motor and the power output stage. The time behavior can be set.

#### **Application:**

With an axis that is subject to momentum when it is halted (e. g. for a z-axis) the drive can be switched on and off such that no movement of the load takes place. The drive thereby remains energized during the holding brake response time. This is adjustable.

#### **The power output stage current is de-energized by:**

- Error or
- I0=X12/6="0"
- Thereafter the motor is braked to zero rotation speed on the set ramp.

When zero speed is reached, the motor is de-energized with the delay "brake closing delay time".

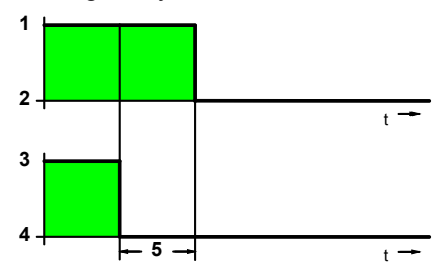

- 1: Motor powered
- 2: Motor de-energized
- 3: Open brake
- 4: Engage the brake
- 5: Brake closing delay time

#### **The power output stage is enabled by:**

- Quit (after error; precondition X12/6 = 24V)
- $\triangle$ I0=X12/6 = 24V
- after power on (only when device is already configured)

The motor is energized with the delay "delay time for brake release".

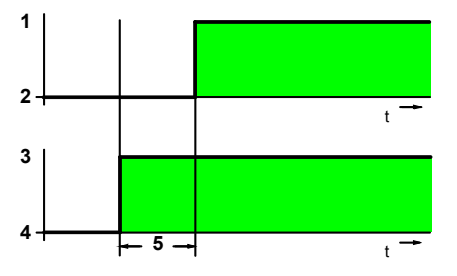

- 1: Motor powered
- 2: Motor de-energized
- 3: Open brake
- 4: Engage the brake
- 5: Delay time for brake release

# <span id="page-143-0"></span>**5. Communication**

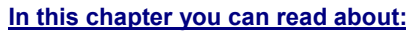

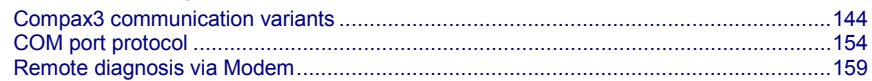

## **5.1 Compax3 communication variants**

#### **In this chapter you can read about:**

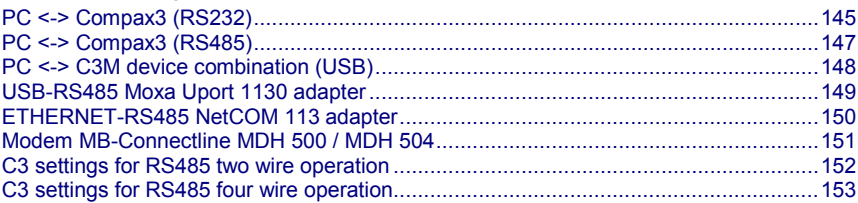

Overview of all possible communication modes between Compax3 devices and a PC.
## **5.1.1. PC <-> Compax3 (RS232)**

## **PC <-> Compax3 (RS232): Connections to a device**

## **PC (RS232 COM)**

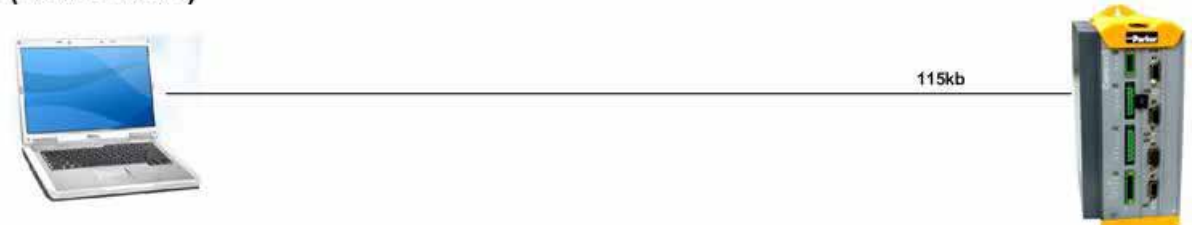

### PC (Virtueller ComPort)

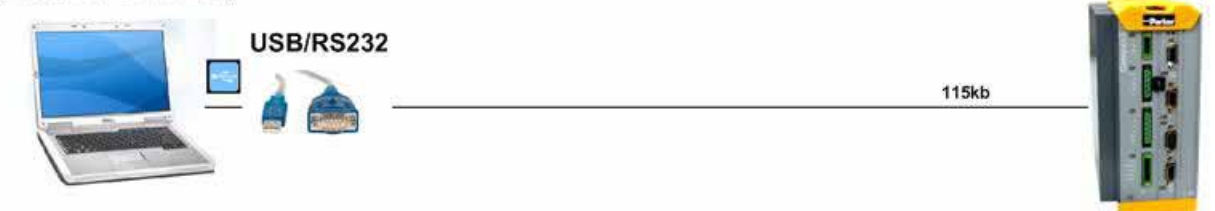

PC (Virtueller ComPort)

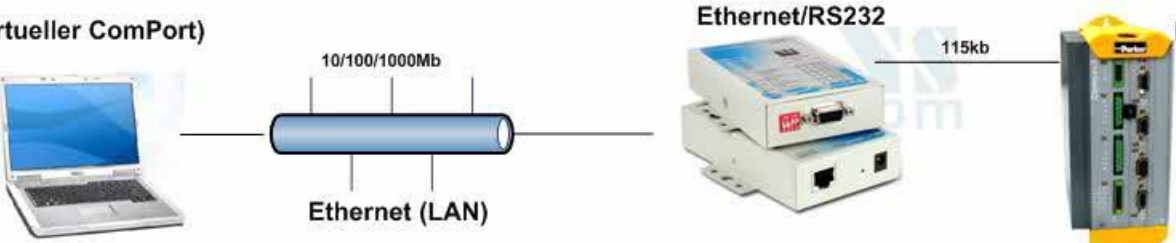

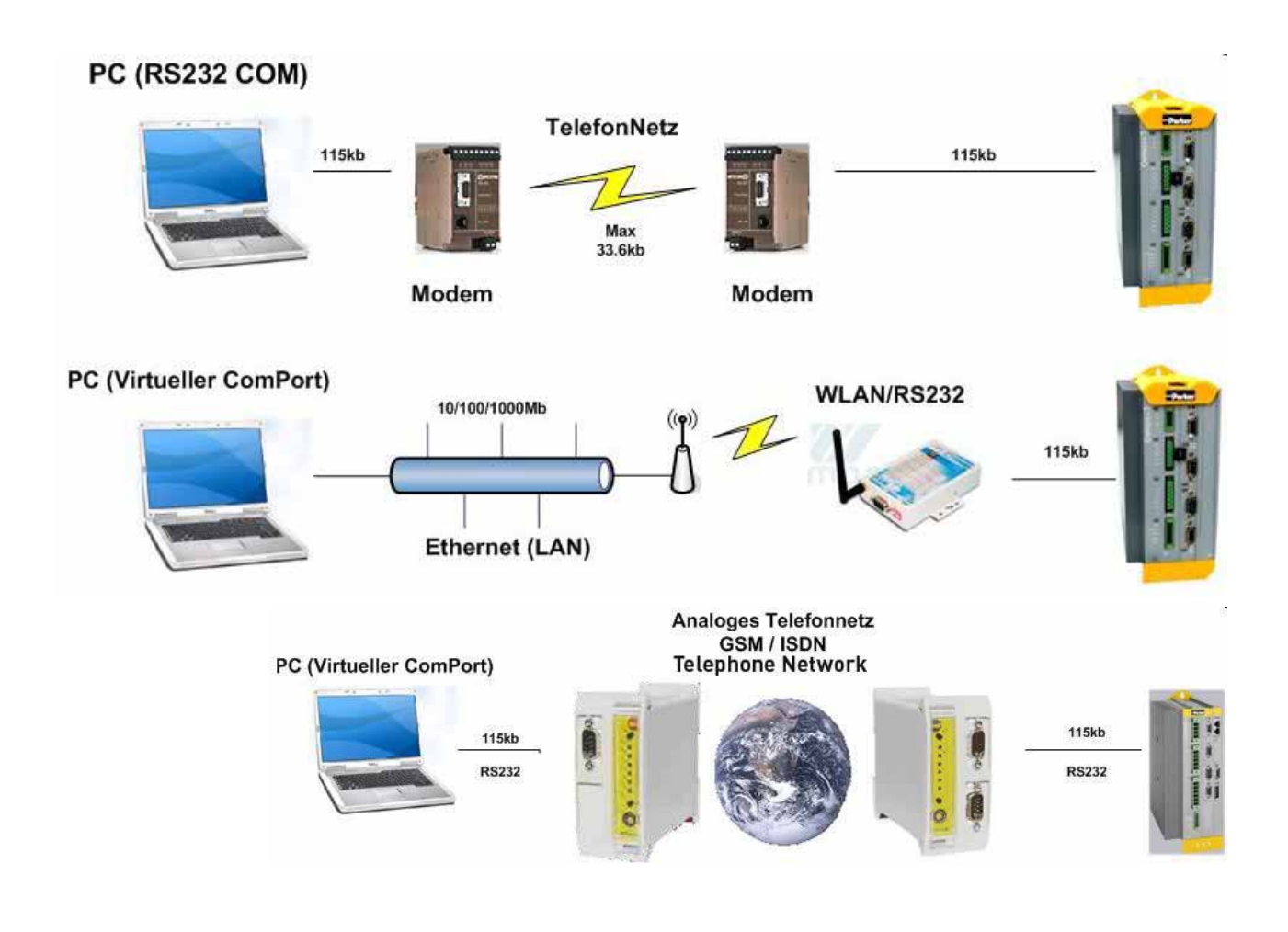

## **5.1.2. PC <-> Compax3 (RS485)**

### **PC <-> Compax3 (RS485)**

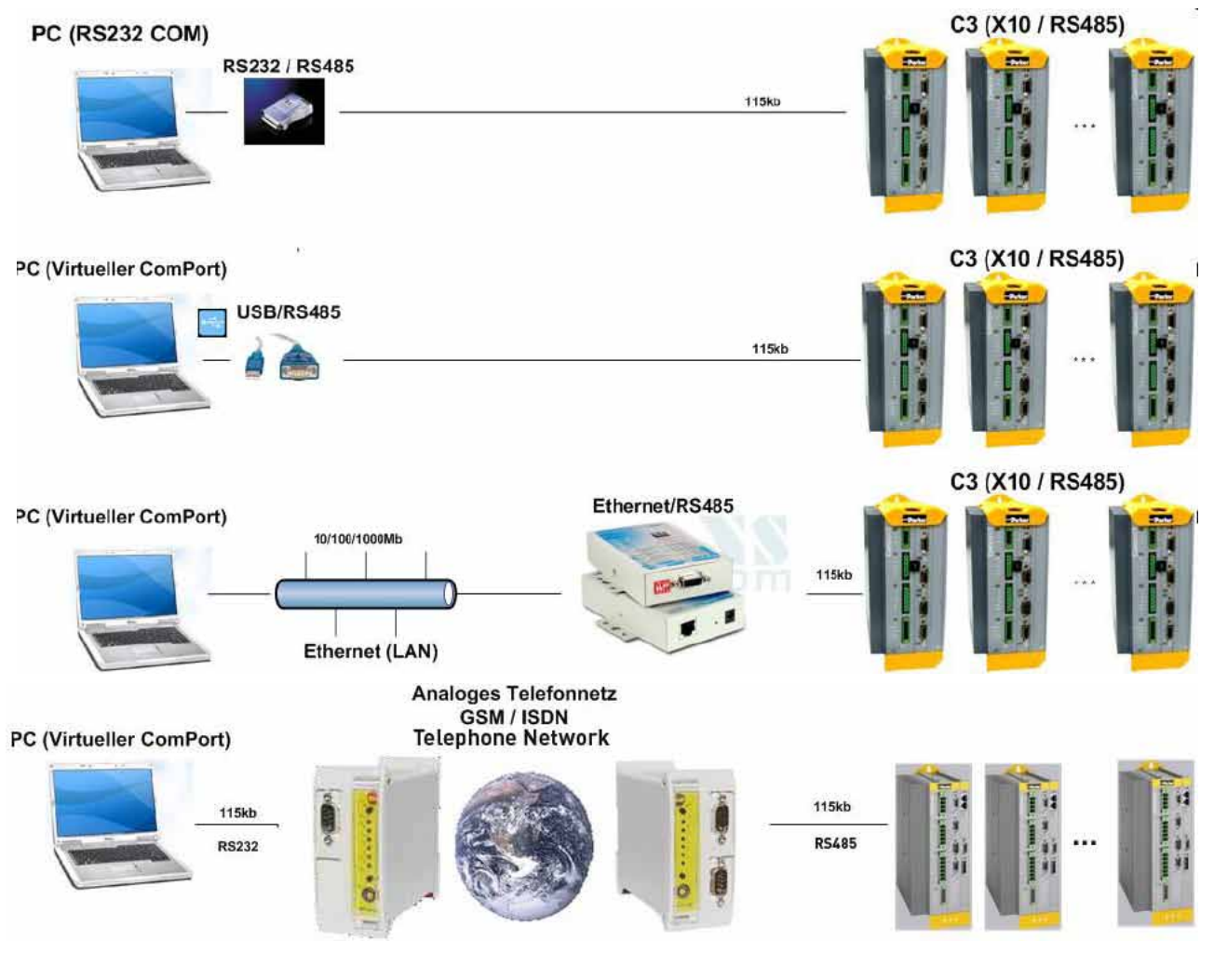

TD-36/RS485

C3M X31

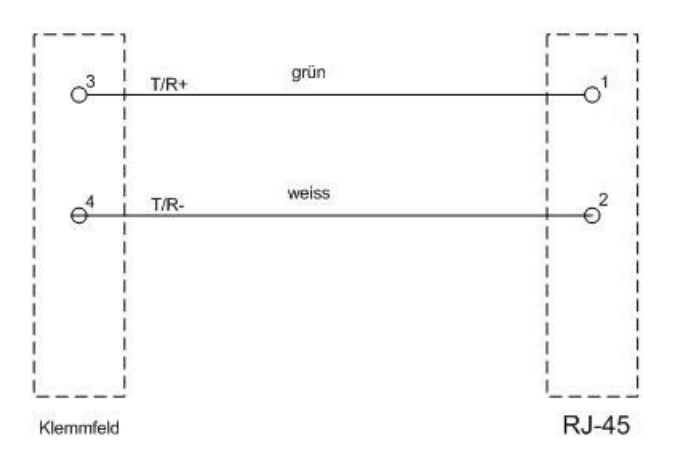

î

ň

ï

H

 $\frac{1}{2}$ 

₩

O

d

R

li

Ò

ĭ

H

 $rac{1}{2}$ 

ł

Ñ

ä

X

**COL** m

## **5.1.3. PC <-> C3M device combination (USB)**

### PC (Virtueller ComPort) **USB** Ò Ò đ Ŏ B R **Server saw** C3M (USB) C3M (USB) PC (RS232 COM) **TelefonNetz** г **115kb** Ĥ Ø **RS485** 115kb Z ú ú  $Max 33.6kb$ Modem Modem H E ÿ  $X31$ **RS485** PC (Virtueller ComPort) Ethernet/RS485 10/100/1000Mb Ù Ò đ Ù  $\frac{1}{115kb}$ Ethernet (LAN) 1-00-R R  $\frac{1}{2}$ **CHIN** C3M (USB) **RS485** PC (Virtueller ComPort) ï WLAN/RS485 10/100/1000Mb Ì Ō O d  $115kb$ Ethernet (LAN) é g R

### **PC <-> C3M device combination**

## **5.1.4. USB-RS485 Moxa Uport 1130 adapter**

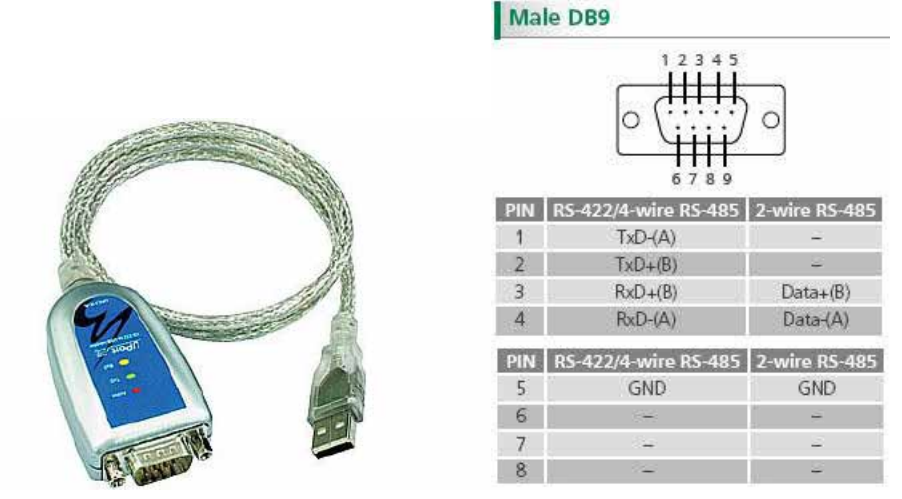

The serial UPort 1130 USB adapter offers a simple and comfortable method of connecting an RS-422 or RS-485 device to your laptop or PC. The UPort 1130 is connected to the USB port of your computer and complements your workstation with a DB9 RS-422/485 serial interface. For simple installation and configuration, Windows drivers are already integrated. The UPort 1130 can be used with new or legacy serial devices and supports both 2- and 4-wire RS-485. It is especially suited for mobile, instrumentation and point-of-sale (POS) applications.

### Manufacturer link: **http://www.moxa.com/product/UPort\_1130.htm [http://www.moxa.com/product/UPort\\_1130.htm](http://www.moxa.com/product/UPort_1130.htm)**

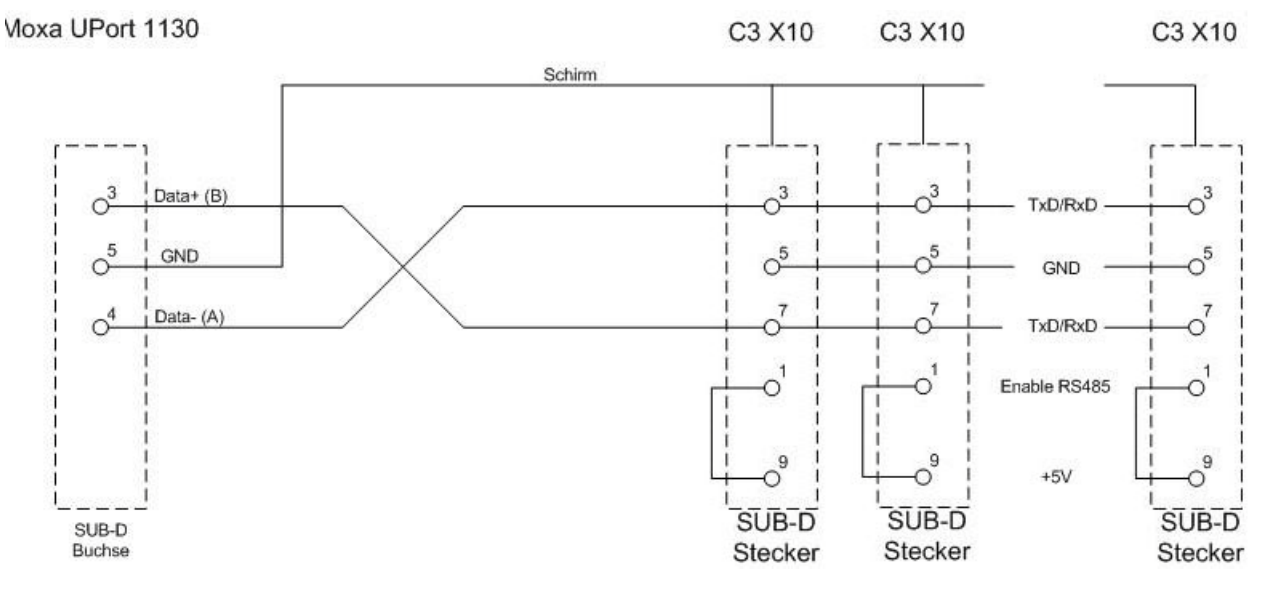

### **Connection plan for Compax3S:**

## **5.1.5. ETHERNET-RS485 NetCOM 113 adapter**

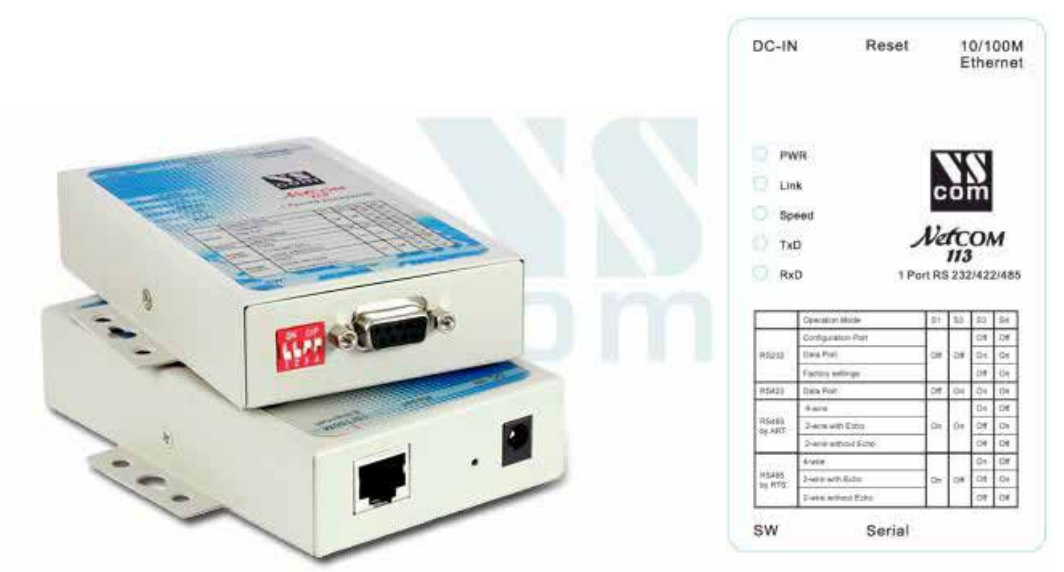

Manufacturer link: **http://www.vscom.de/666.htm** (**<http://www.vscom.de/666.htm>**)

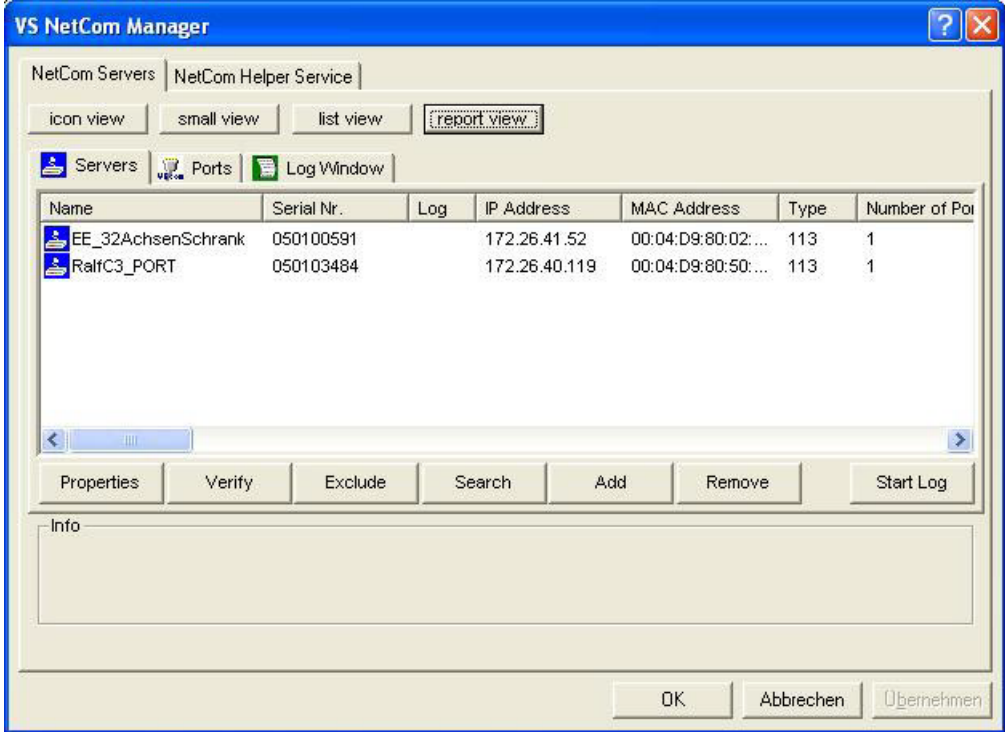

### **DIP Switch settings NetCom 113 for two-wire operation:**

1ON 2ON 3off 4off (Mode: RS485 by ART (2 wire without Echo)

### **Communication settings C3S/C3M:**

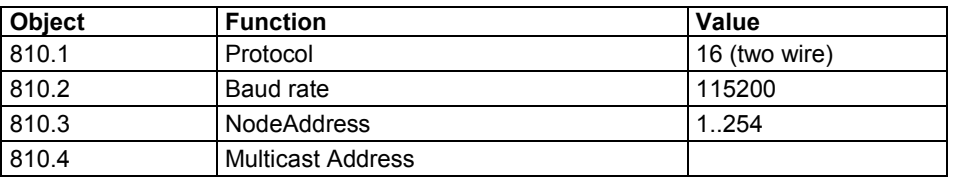

### **Connection plan NetCom113 <-> C3S :**

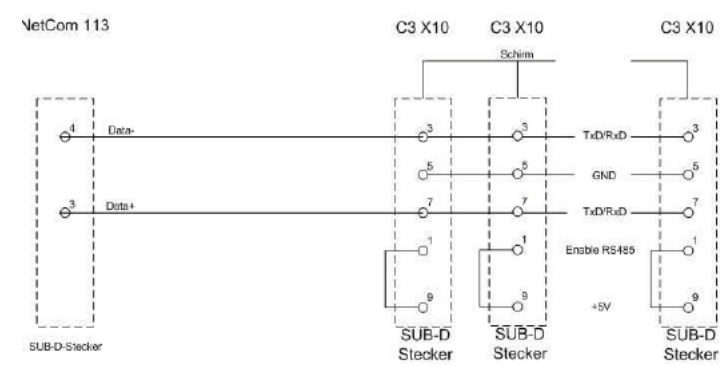

### **Connection plan NetCom113 <-> C3M X31:**

VetCom 113

C3M X31

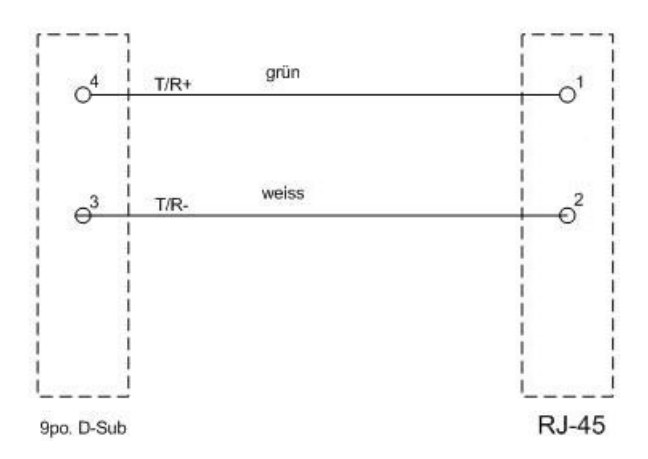

## **5.1.6. Modem MB-Connectline MDH 500 / MDH 504**

With the modems MDH500 and MDH504 manufactured by MB-Connectline, you can establish an independent connection. A virtual COM port is generated and the communication with the PC as well as the Compax3 takes place via RS232 or RS485.

It is not necessary to make any modem settings on the Compax3.

192-120100 N16 C3I10T10 - December 2010 151

## **5.1.7. C3 settings for RS485 two wire operation**

### **C3 ServoManager RS485 wizard settings:**

download with configuration in RS232 mode°!

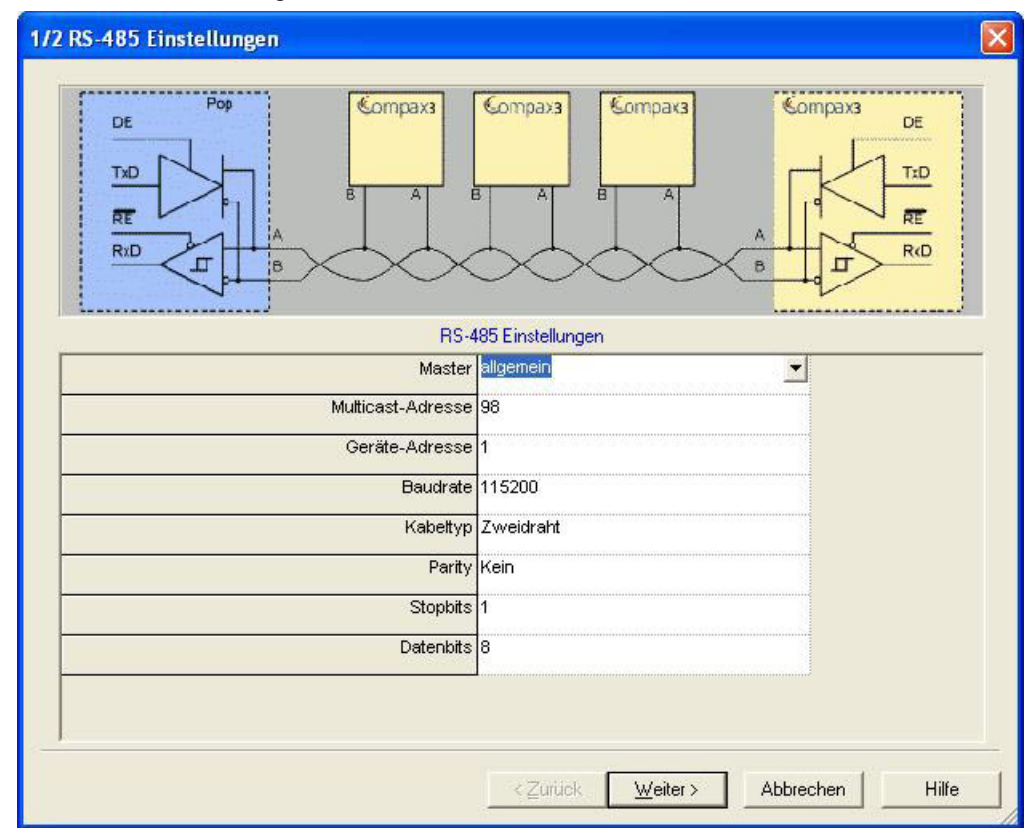

### **Communication settings C3S/C3M:**

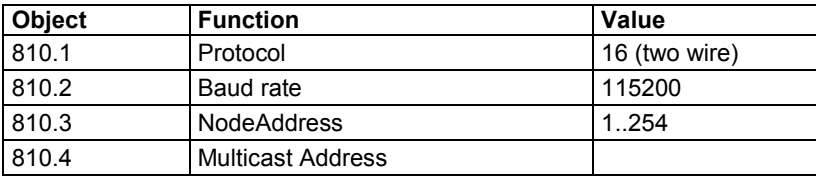

## **5.1.8. C3 settings for RS485 four wire operation**

### **C3 ServoManager RS485 wizard settings:**

download with configuration in RS232 mode

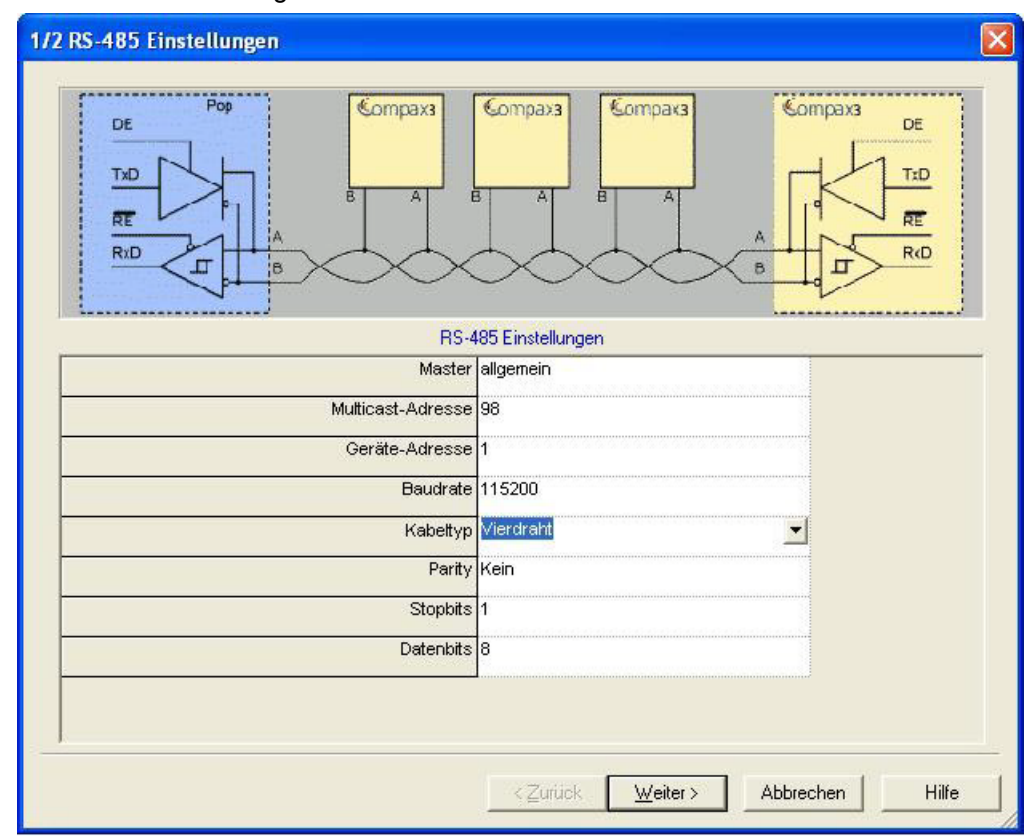

### **Communication settings C3S/C3M:**

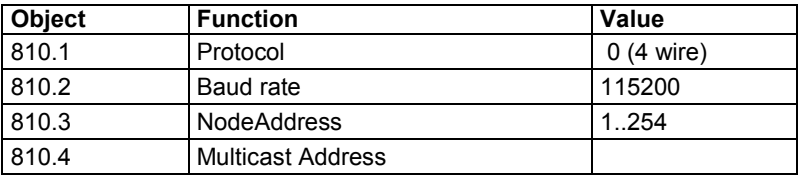

## <span id="page-153-0"></span>**5.2 COM port protocol**

### **In this chapter you can read about:**

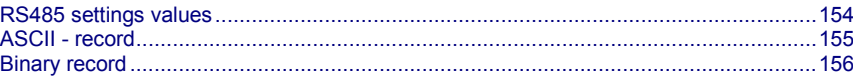

You can communicate with Compax3 in order to read or write objects via plug X10 ( or X3 on the mains module of Compax3M) on the front via a COM port (max. 32 nodes).

As a rule 2 records are possible:

- ASCII record: simple communication with Compax3
- Binary record: fast and secure communication with Compax3 by the aid of block securing.

**Switching between the ASCII and the binary record via automatic record detection.**

Interface settings **(see on page [226\)](#page-225-0)**

RS232: **SSK1** (see on page [205\)](#page-204-0) RS485: as **SSK27** (see on page [206\)](#page-205-0) / RS485 is activated by +5V on X10/1. **Wiring**

USB: SSK33/03 (only for Compax3M)

## **5.2.1. RS485 settings values**

If "Master=Pop" is selected, only the settings compatible with the Pops (Parker Operator Panels) made by Parker are possible.

**Please note that the connected Pop has the same RS485 setting values.**

**You can test this with the "PopDesigner" software.**

"Master=General" makes all Compax3 settings possible.

- You can use this address to allow the master to access multiple devices simultaneously. **Multicast Address**
	- The device address of the connected Compax3 can be set here. **Device Address**
		- Adjust the transfer speed (baud rate) to the master. **Baud rate**
		- Please choose between **two-wire and four-wire RS485** (see on page [59\)](#page-58-0). **Cable type**

Adjust the protocol settings to the settings of your master. **Protocol**

## <span id="page-154-0"></span>**5.2.2. ASCII - record**

The general layout of a command string for Compax3 is as follows:

### *[Adr] command CR*

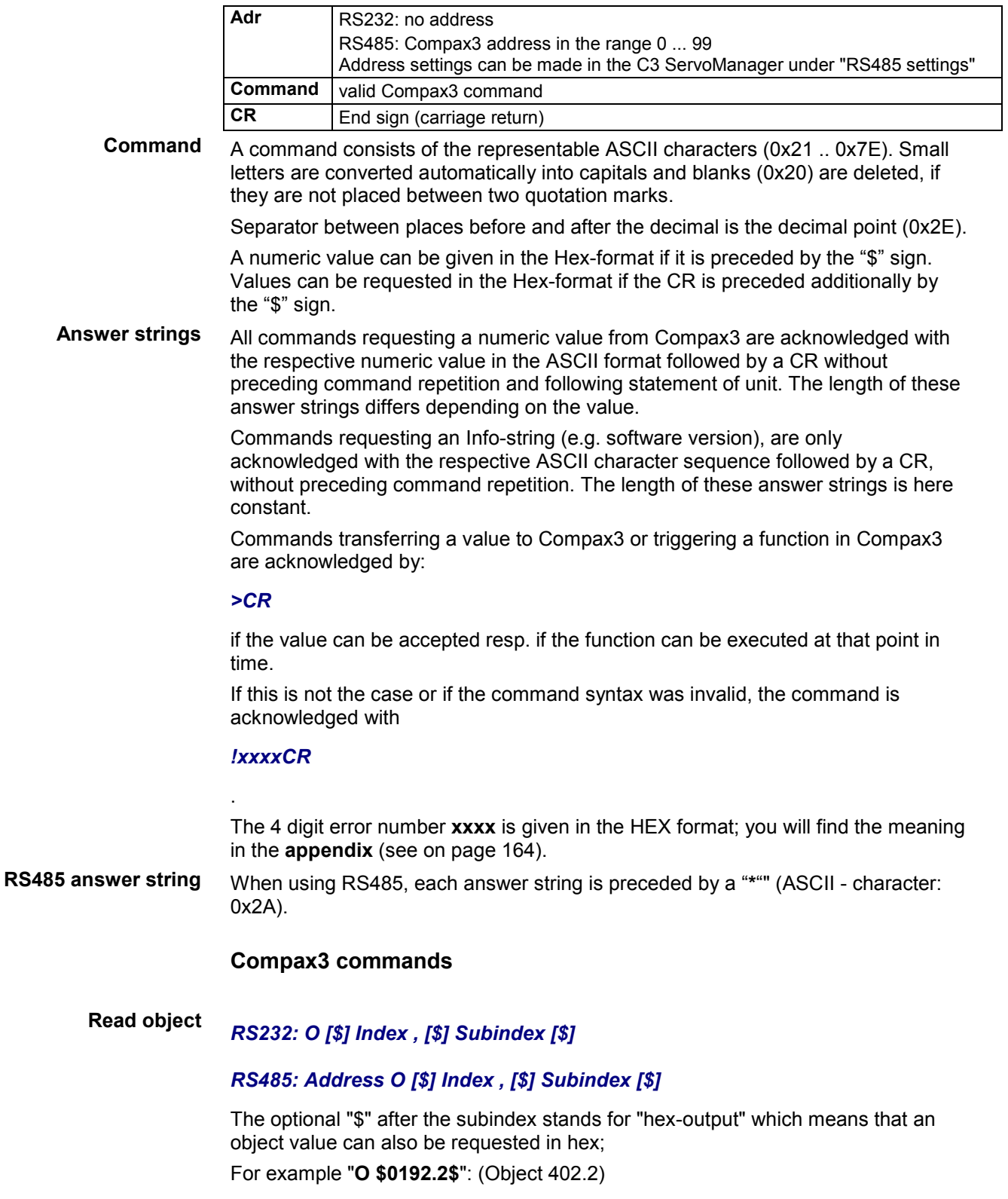

#### <span id="page-155-0"></span>*RS232: O [\$] Index , [\$] Subindex = [\$] Value [ ; Value2 ; Value3 ; ...]*  **Write object**

### *RS485: Address O [\$] Index , [\$] Subindex = [\$] Value [ ; Value2 ; Value3 ; ...]*

The optional "\$" preceding Index, Subindex and value stands for "Hex-input" which means that Index, Subindex and the value to be transferred can also be entered in hex (e.g. **O \$0192.2=\$C8**).

### **5.2.3. Binary record**

The binary record with block securing is based on 5 different telegrams:

2 request telegrams which the control sends to Compax3 and

◆ 3 response telegrams which Compax3 returns to the control.

### **Telegram layout**

### **Basic structure:**

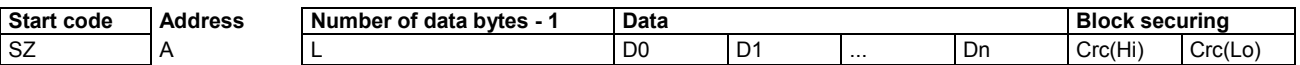

### **The start code defines the frame type and is composed as follows:**

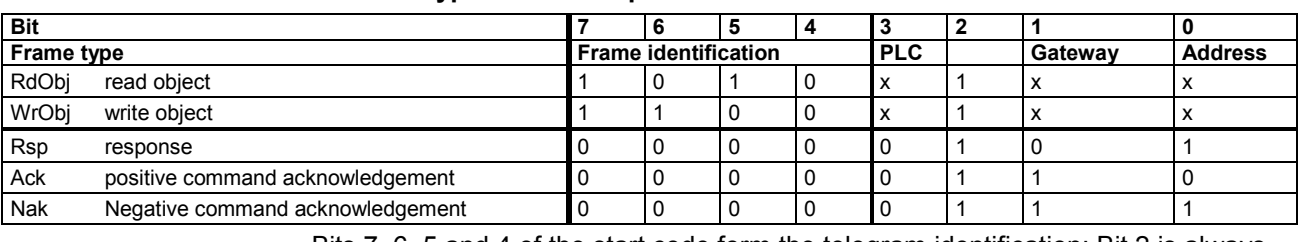

Bits 7, 6, 5 and 4 of the start code form the telegram identification; Bit 2 is always "1".

Bits 3, 1 and 0 have different meanings for the request and response telegrams.

The address is only necessary for RS484.

### **Request telegrams**

### **-> Compax3**

- $\triangle$  the address bit (Bit 0 = 1) shows if the start code is followed by an address (only for RS485; for RS232 Bit 0 = 0)
- $\triangleleft$  the gateway bit (Bit 1 = 1) shows if the message is to be passed on. (Please set Bit  $1 = 0$ , as this function is not yet available)
- $\triangleleft$  the PLC bit (Bit 3 = 1) allows access to objects in the PLC/Pop format U16, U32: for integer formats (see bus formats: Ix, Ux, V2)

IEEE 32Bit Floating Point: for non integer formats (bus formats: E2\_6, C4\_3, Y2, Y4; without scaling)

With Bit 3 = 0 the objects are transmitted in the DSP format.

DSP formats:

24 Bit = 3 Bytes: Integer INT24 or Fractional FRACT24

48 Bit = 6 Bytes: Real REAL48 (3 Byte Int, 3 Byte Fract) / Double Integer DINT48 / Double Fractional DFRACT48

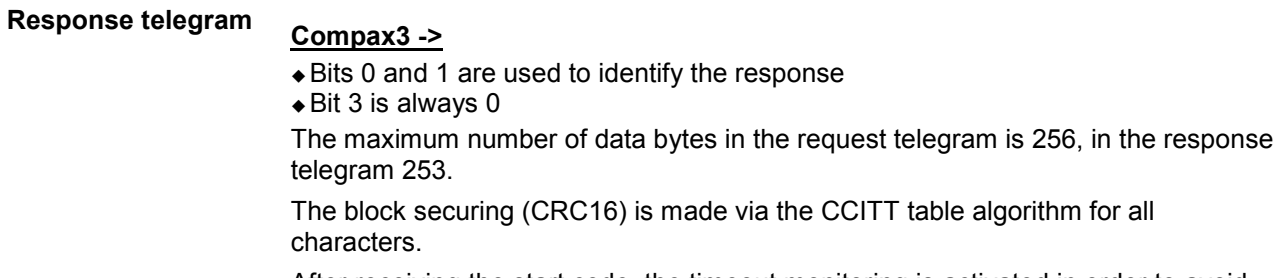

After receiving the start code, the timeout monitoring is activated in order to avoid that Compax3 waits in vain for further codes (e.g. connection interrupted) The

timeout period between 2 codes received is fixed to 5ms (5 times the code time at 9600Baud)

### **Write object - WrObj telegram**

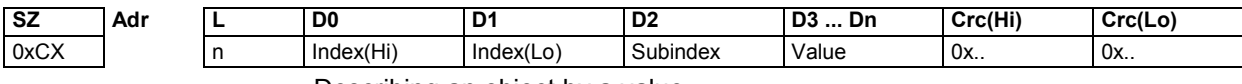

Describing an object by a value.

### **Positive acknowledgement - Ack-telegram**

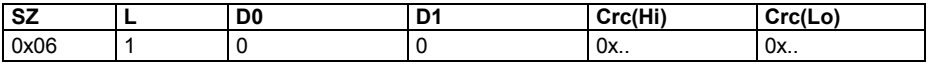

Answer from Compax3 if a writing process was successful, i.e. the function could be executed and is completed in itself.

### **Negative acknowledgement - Nak - telegram**

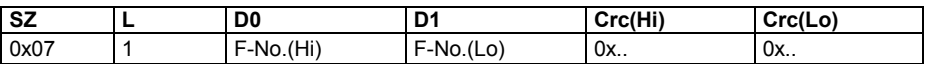

Answer from Compax3 if access to the object was denied (e.g. function cannot be executed at that point in time or object has no reading access). The error no. is coded according to the DriveCom profile resp. the CiA Device Profile DSP 402.

### **Read object - RdObj - telegram**

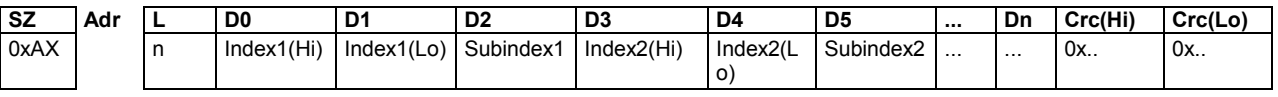

Reading one or several objects

### **Answer - Rsp - telegram**

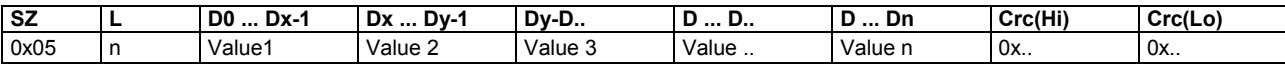

Answer from Compax3 if the object can be read.

If the object has no reading access, Compax3 answers with the Nak - telegram.

### **Example:**

### **Reading object "StatusPositionActual" (o680.5):**

Request: A5 03 02 02 A8 05 E1 46 Response: 05 05 FF FF FF FF FE 2D 07 B4

### **Writing into an Array (o1901.1 = 2350)**

Request: C5 02 08 07 6D 01 00 09 2E 00 00 00 95 D5 Response: 06 01 00 00 BA 87

### **Block securing:**

### **Checksum calculation for the CCITT table algorithm**

The block securing for all codes is performed via the following function and the corresponding table:

The "CRC16" variable is set to "0" before sending a telegram.

### **Function call:**

CRC16 = UpdateCRC16(CRC16, Character);

This function is called up for each Byte (Character) of the telegram.

The result forms the last two bytes of the telegram

Compax3 checks the CRC value on receipt and reports CRC error in the case of a deviation.

const unsigned int \_P CRC16\_table[256] = { **Function**

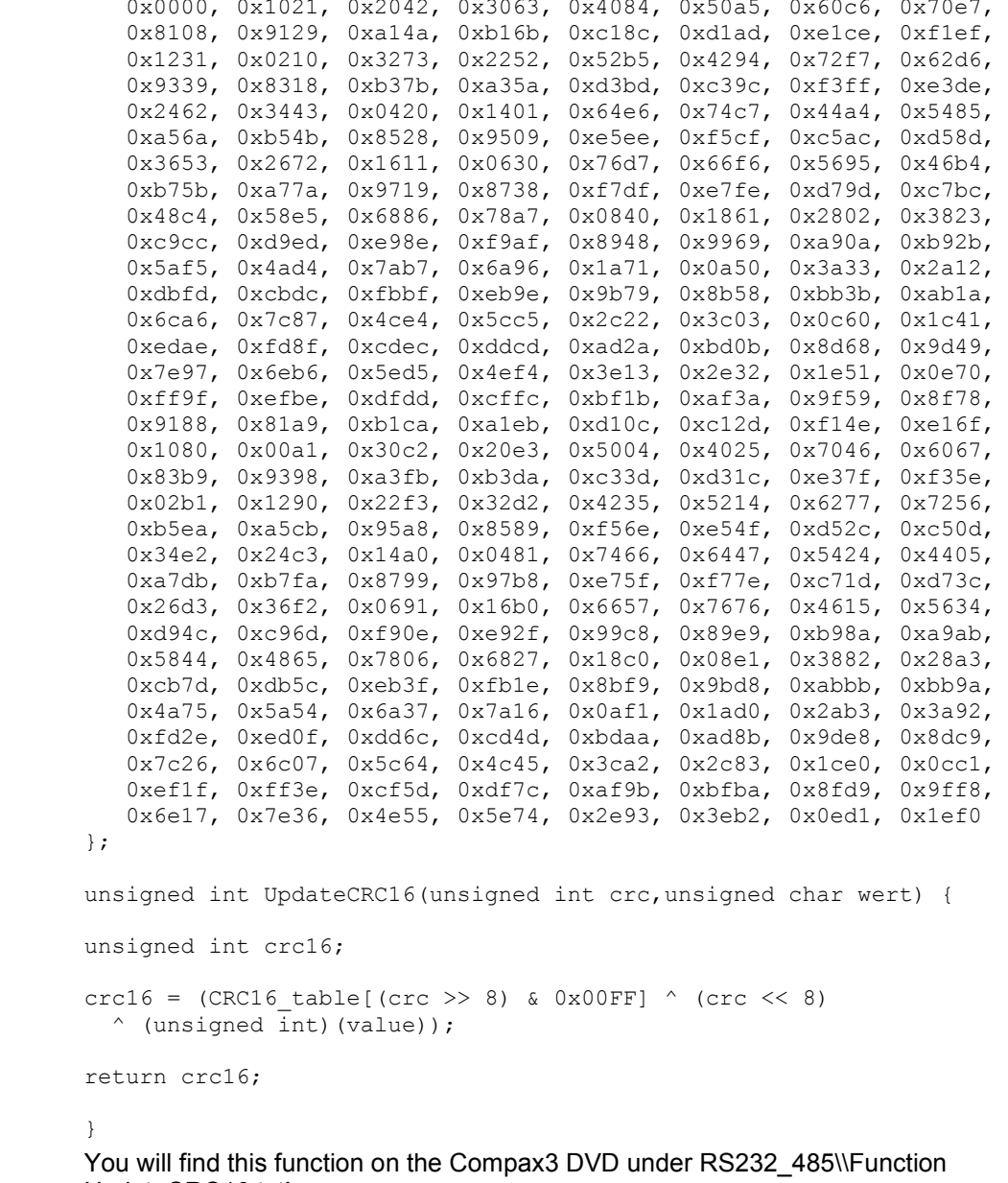

UpdateCRC16.txt!

## **5.3 Remote diagnosis via Modem**

**In this chapter you can read about:**

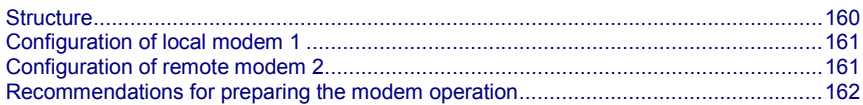

### **Caution!**

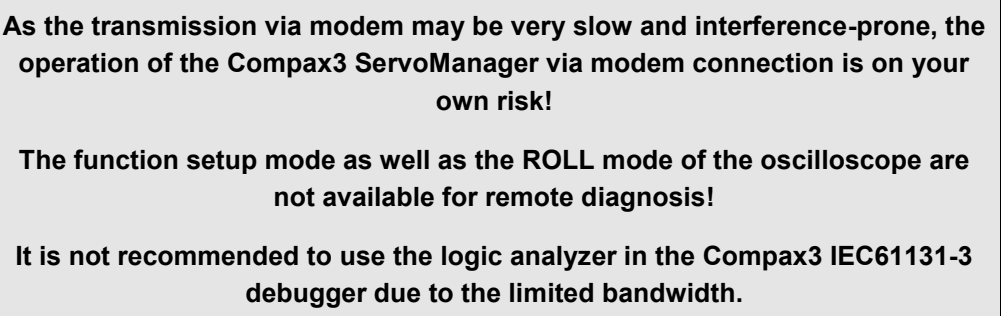

### **Requirements:**

For modem operation, a direct and stable telephone connection is required. Operation via a company-internal telephone system is not recommended.

## <span id="page-159-0"></span>**5.3.1. Structure**

### **Layout and configuration of a modem connection ServoManager - Compax3:**

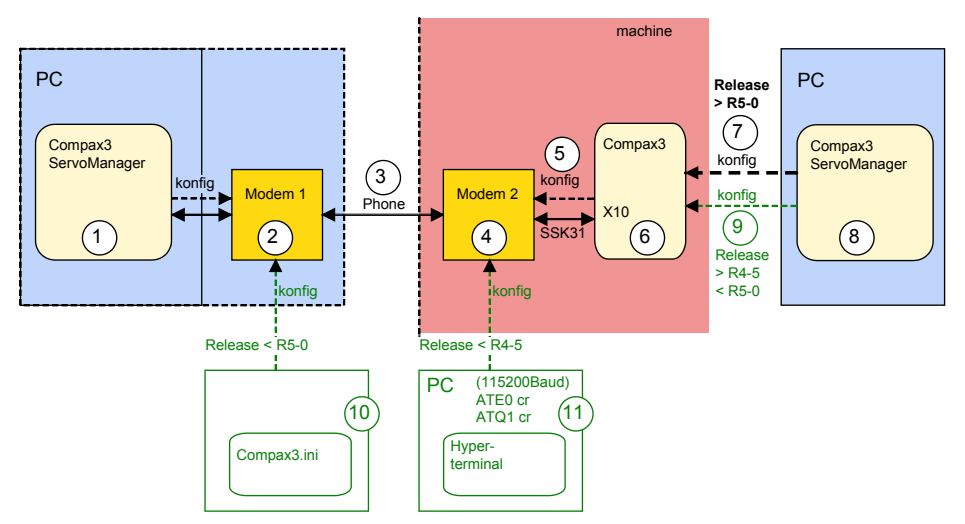

The green part of the drawing shows the proceeding for Compax3 release versions  $<$  R5-0!

The proceeding for Compax3 release versions < R5-0 is described in an application example (.../modem/C3\_Appl\_A1016\_*language*.pdf on the Compax3 CD).

### **Connection Compax3 ServoManager <=> Compax3**

The Compax3 ServoManager (1) establishes a RS232 connection with modem 1 (PC internal or external).

Modem 1 dials modem 2 via a telephone connection (3).

Modem 2 communicates with Compax3 (6) via RS232.

### **Configuration**

Modem 1 is configured via the Compax3 ServoManager (1)

Modem 2 can be configured via Compax3 (on place), triggered by putting **SSK31** (see on page [209\)](#page-208-0) on X10. For this, the device must be configured before. This can be made locally before the system / machine is delivered with the aid of the Compax3 ServoManager (8).

- <span id="page-160-0"></span>**5.3.2. Configuration of local modem 1**
	- Menu "Options: Communication settings RS232/RS485..." must be opened
	- Select "Connection via Modem"
	- Under "name" you can enter a name for the connection
	- Enter the target telephone number.
	- Note: If an ISDN telephone system is operated within a company network, an additional "0" may be required in order to get out of the local system into the company network before reaching the outside line with an additional "0".
	- The timeout periods are set to reasonable standard values according to our experience.
	- Select the modem type.
		- For "user-defined modem", additional settings are only required, if the modem does not support standard AT commands. Then you can enter special AT commands.
		- **Hint**:When operating the local modem on a telephone system, it may be necessary to make a blind dialing. Here, the modem does not wait for the dialing tone.
	- ◆ Select the COM interface where the modem is connected.
	- $\bullet$  Close the window and establish the connection with button  $\Box$  (open/close COM port).
	- The connection is interrupted when the COM port is closed.
	- Select the modem type.
		- For "user-defined modem", additional settings are only required, if the modem does not support standard AT commands. Then you can enter special AT commands.
		- **Hint**:When operating the local modem on a telephone system, it may be necessary to make a blind dialing. Here, the modem does not wait for the dialing tone.

## **5.3.3. Configuration of remote modem 2**

Settings in Compax3 under "configure communication: Modem settings":

- Modem initialization = "ON": After the SSK31 modem cable has been connected, Compax3 initializes the modem
- Modem initialization after Power On = "ON": After Power on of Compax3, the device initializes the modem
- Modem check = "ON": a modem check is performed
- The timeout periods are set to reasonable standard values according to our experience.
- ◆ Select the modem type.
	- For "user-defined modem", additional settings are only required, if the modem does not support standard AT commands. Then you can enter special AT commands.
	-
- **Hint**:When operating the local modem on a telephone system, it may be necessary to make a blind dialing. Here, the modem does not wait for the dialing tone.
- In the following wizard window, a specific download of the modem configuration can be made.

### **Note:**

If a configuration download is interrupted, the original settings in the non volatile memory of the Compax3 are still available.

You have to finish the communication on the PC side and to reset the Compax3 via the 24V supply before you can start a new trial.

### **Reinitialization of the remote modem 2**

Remove cable on Compax3 X10 and connect again!

## <span id="page-161-0"></span>**5.3.4. Recommendations for preparing the modem operation**

### **Preparations:**

- Settings in Compax3 under "configure communication: Modem settings":
	- Modem initialization: "ON"
	- Modem initialization after Power On: "ON"
	- Modem check: "ON"
- Deposit SSK31 cable in the control cabinet.
- Install modem in the control cabinet and connect to telephone line.

### **Remote diagnosis required:**

◆ On site:

- Connect modem to Compax3 X10 via SSK31
- Modem is automatically initialized
- Local:
	- Connect modem to telephone line
	- Establish cable connection to modem (COM interface)
- Select "connection via modem" under "options: communication settings RS232/RS485...".
- Select modem under "selection"
- Enter telephone number
- Select COM interface (PC modem)
- ◆ Establish connection with button <■ (open/close COM port).

### **Access to Compax3 objects**

Via RS232 and RS485 you can access the status objects.

## <span id="page-162-0"></span>**6. Status values**

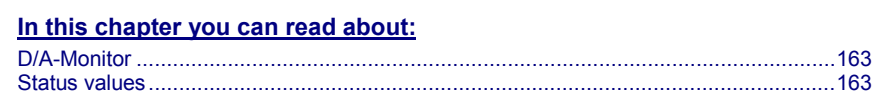

A list of the status values supports you in optimization and commissioning.

Open the optimization function in the C3 ServoManager (double-click on optimization in the tree)

You will find the available status values in the lower right part of the window under selection (TAB) "Status values".

You can pull them into the oscilloscope (upper part of the left side) or into the status display (upper part of the right side) by the aid of the mouse (drag and drop).

The status values are divided into 2 groups (user levels):

**standard:** here you can find all important status values

**advanced:**Advanced status values, require a better knowledge

**Switching of the user level**

The user level can be changed in the optimization window (left hand side lower part under selection (TAB) "optimization") with the following button.

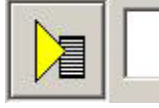

## **6.1 D/A-Monitor**

A part of the status values can be output via the D/A monitor channel 0 (X11/4) and channel 1 (X11/3).In the following status list under D/A monitor output: possible / not possible).

The reference for the output voltage can be entered individually in the reference unit of the status value.

### **Example: Output Object 2210.2: (actual speed unfiltered)**

In order to get an output voltage of 10V at 3000prm , please enter rev/s (=3000rpm) as "value of the signal at 10V".

**Hint**

The unit of measurement of the D/A monitor values differs from the unit of measurement of the status values.

## **6.2 Status values**

Additional information on the topic of "status values" can be found in the online help of the device.

## <span id="page-163-0"></span>**7. Error**

Standard error reactions:

**Reaction 2**: Downramp with "de-energize" **then apply brake** (see on page [143\)](#page-142-0) and finally de-energize.

For errors with standard reaction 2 the **error reaction can be changed** (see on page [109\)](#page-108-0).

**Reaction 5**: deenergize immediately (without ramps), apply brake.

**Caution! A Z-axis may drop down due to the brake delay times**

**Most pending errors can be acknowledged with Quit!**

**The following errors must be acknowledged with Power on:**

**0x7381, 0x7382, 0x7391, 0x7392, 0x73A0**

**Object 550.1 displays error: value 1 means "no error".**

The errors as well as the error history can be viewed in the C3 ServoManager under optimization (at the top right of the optimization window).

## **7.1 Error list**

Detailed information on the topic of the "error list" can be found in the online help of the device.

# **8. Order code**

## **8.1 Order code device: Compax3**

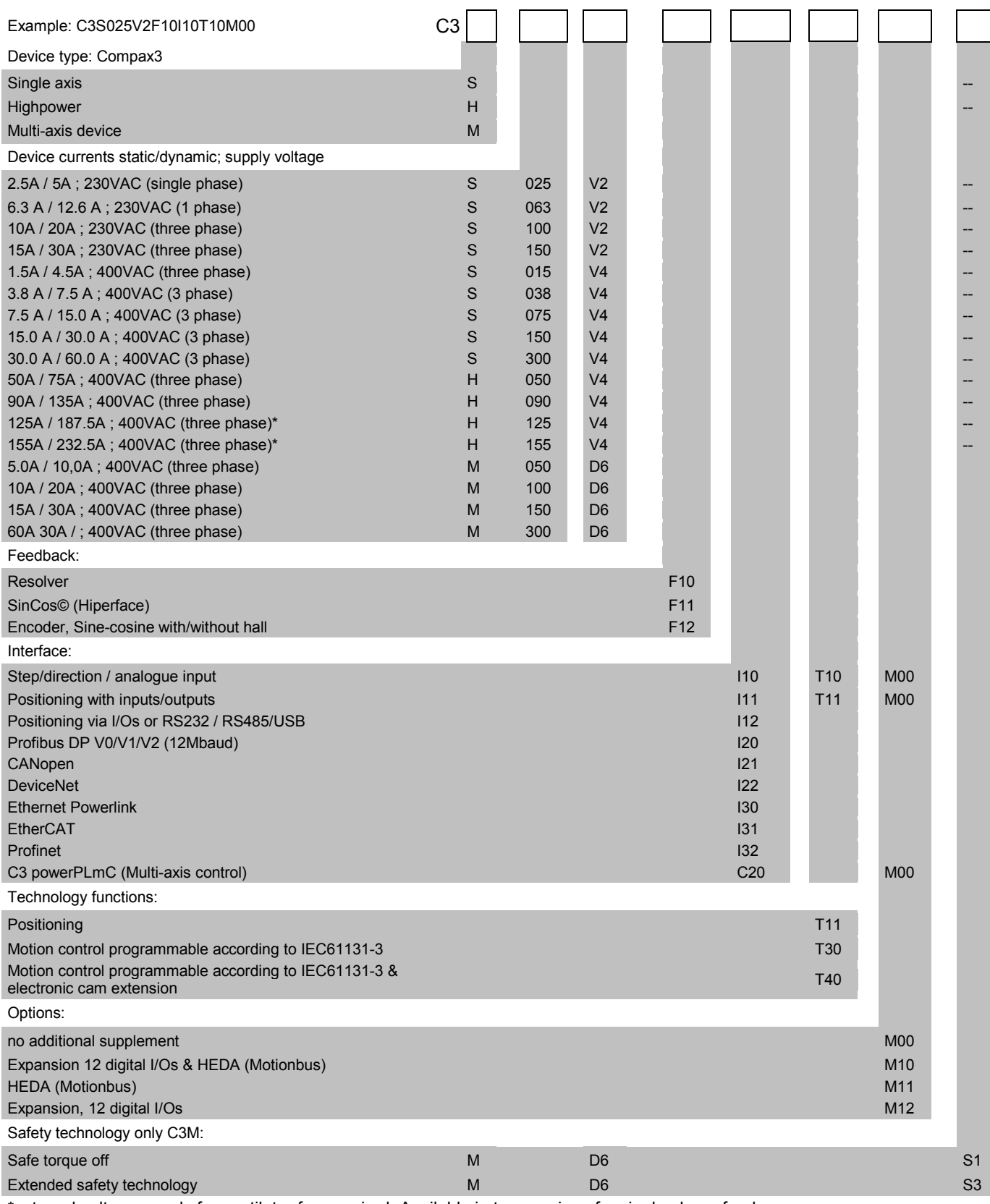

\*external voltage supply for ventilator fan required. Available in two versions for single phase feed: Standard: 220/240VAC: 140W, on request: 110/120VAC: 130W

## **8.2 Order code for mains module: PSUP**

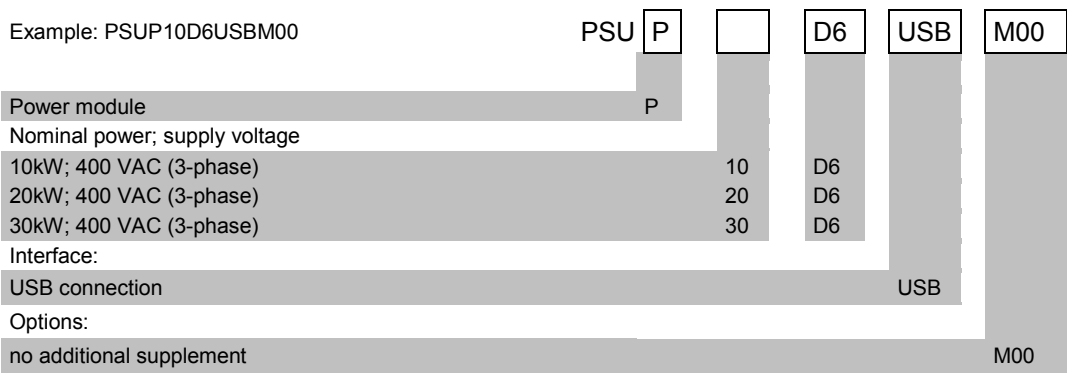

## **8.3 Order code for accessories**

### **Order Code connection set for Compax3S**

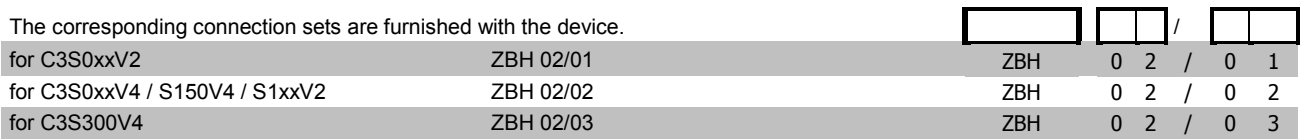

### **Order code for PSUP/Compax3M connection set**

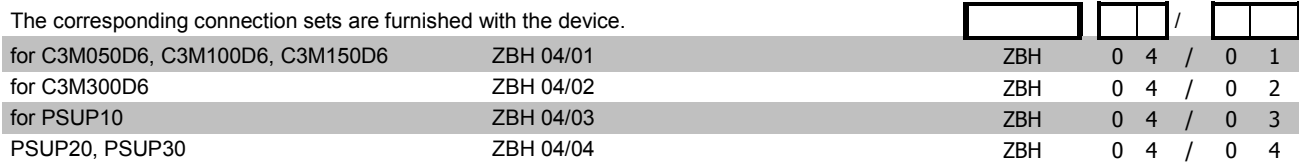

### **Order code for feedback cables**

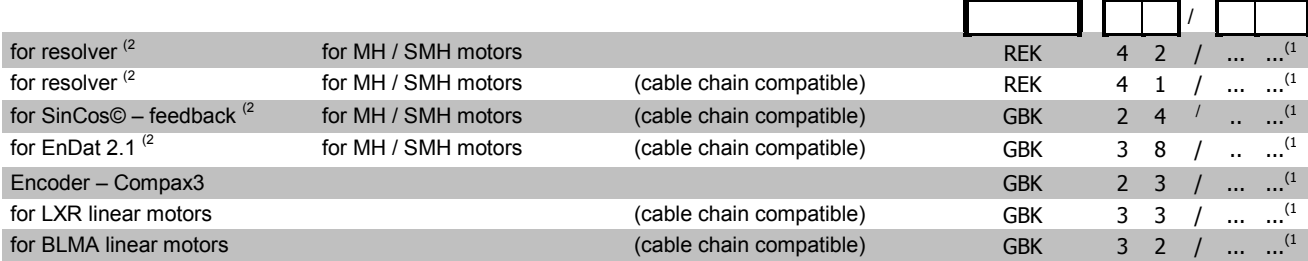

(x **Note on cable** (see on pag[e 169\)](#page-168-0)

### **Motor cable order code (2**

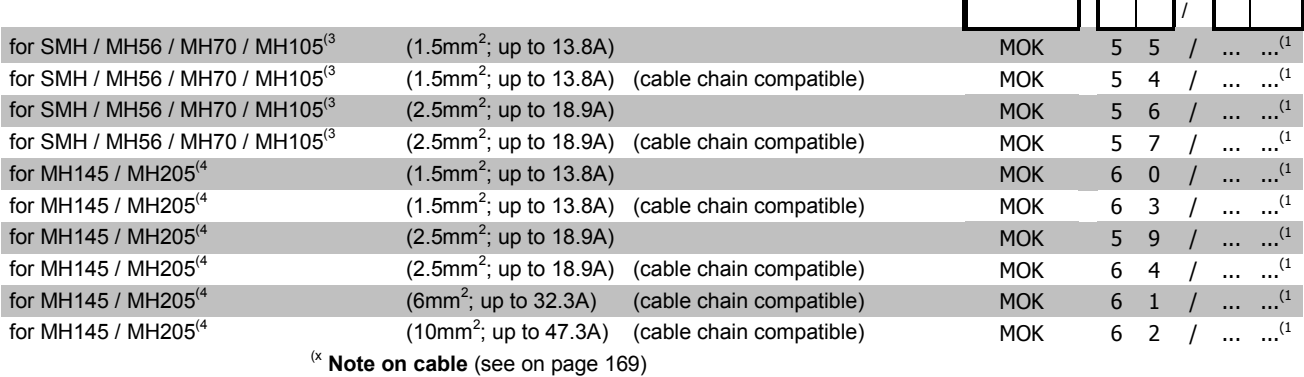

### **Order Code braking resistors**

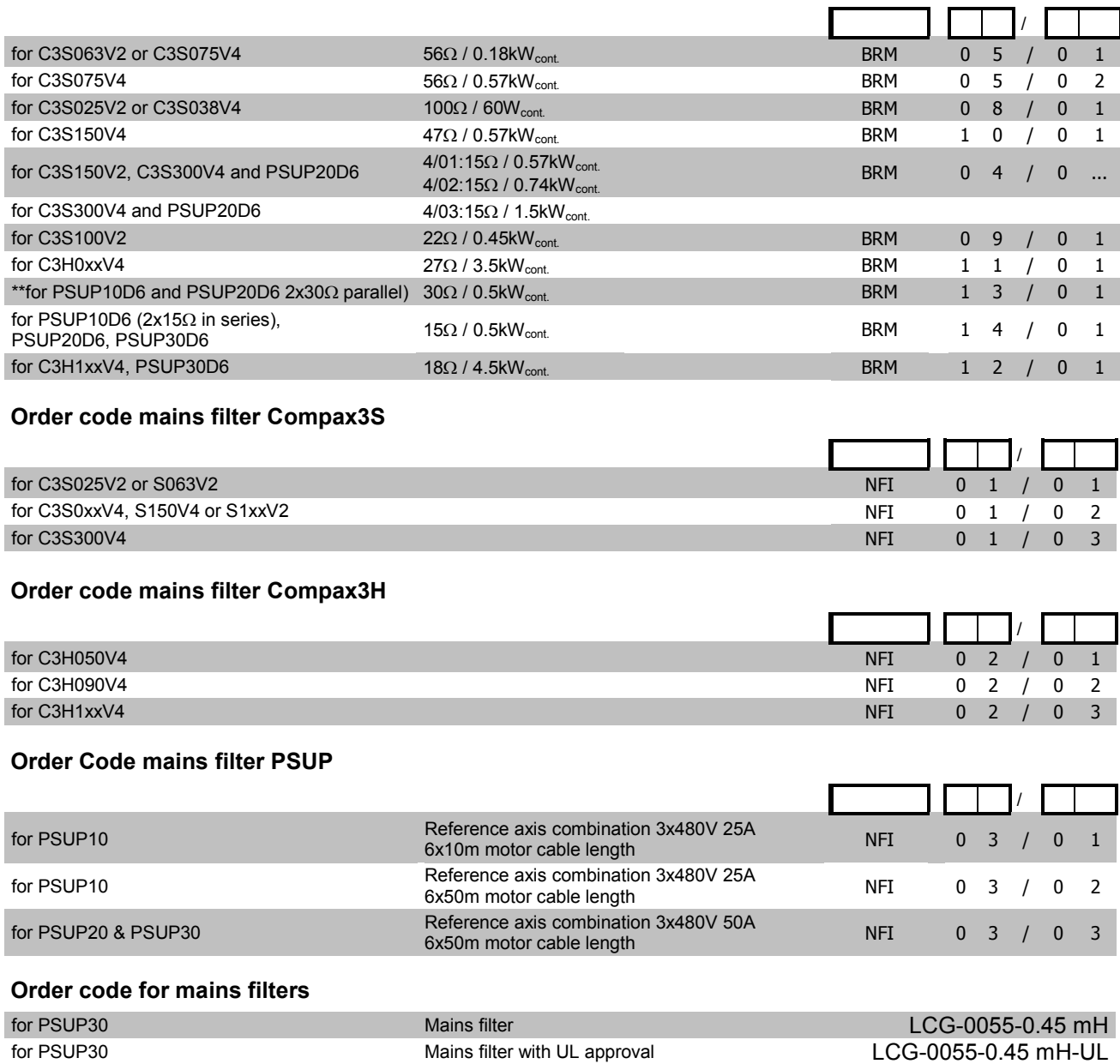

### **Order code for motor output filter (for Compax3S, Compx3M >20m motor cable)**

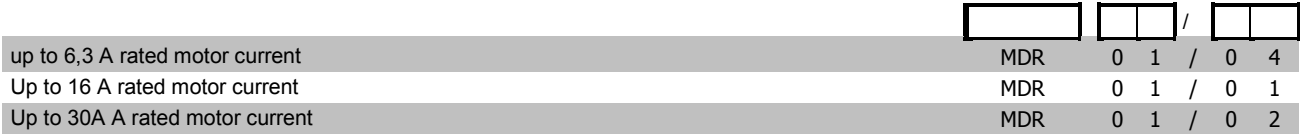

### **Order code condenser module**

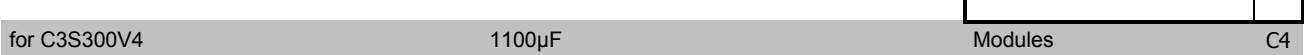

r

÷ 4

### **Order code for interface cables and plugs**

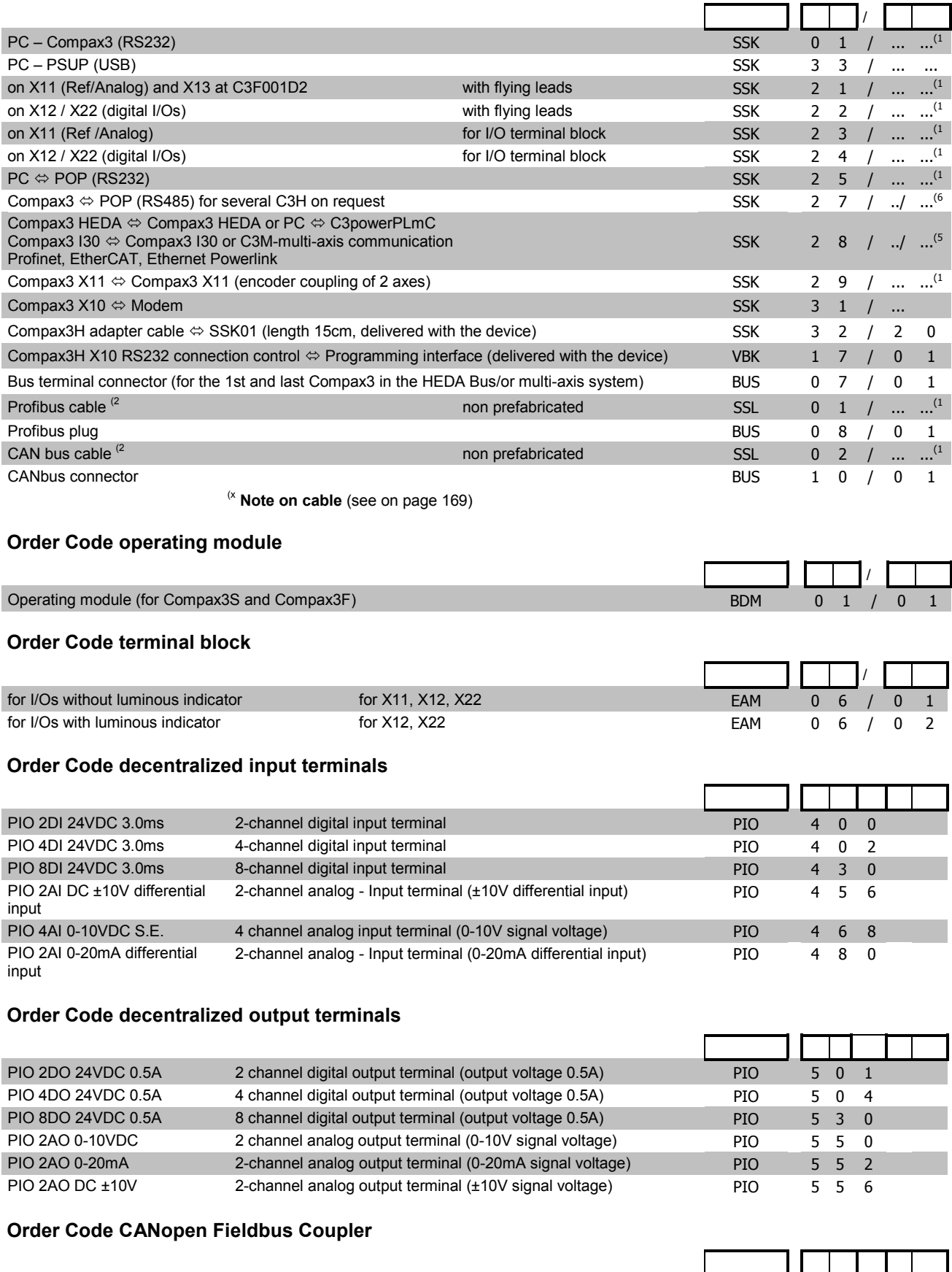

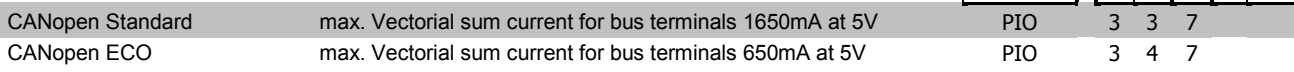

### <span id="page-168-0"></span>**(1 Length code 1**

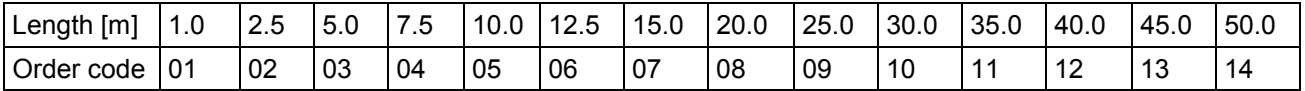

### *Example:*

SSK01/09: Length 25m

<sup>(2</sup> Colors according to DESINA

<sup>(3</sup> with motor connector

<sup>(4</sup> with cable eye for motor terminal box

### **<sup>5</sup> length code 2 for SSK28**

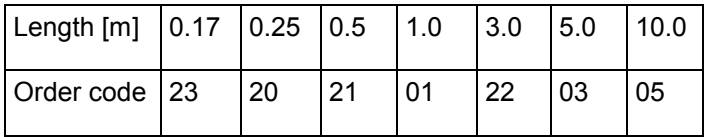

### **(6 Order code: SSK27/nn/..**

Length A (Pop - 1. Compax3) variable (the last two numbers according to the length code for cable, for example SSK27/nn/01)

Length B (1. Compax3 - 2. Compax3 - ... - n. Compax3) fixed 50 cm (only if there is more than 1 Compax3, i.e. nn greater than 01) Number n (the last two digits)

### *Examples include:*

SSK27/05/.. for connecting from Pop to 5 Compax3. SSK27/01/.. for connecting from Pop to one Compax3

MOK55 and MOK54 can also be used for linear motors LXR406, LXR412 and BLMA.

(x **Note on cable** (see on pag[e 169\)](#page-168-0)

# <span id="page-169-0"></span>9. Compax3 Accessories

### In this chapter you can read about:

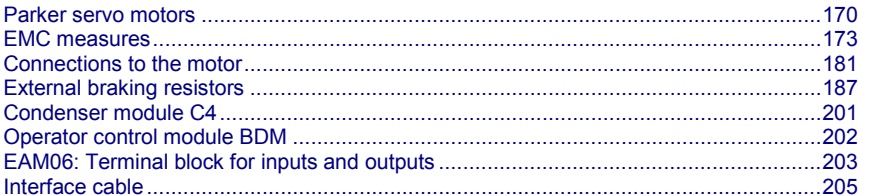

#### $9.1$ **Parker servo motors**

### In this chapter you can read about:

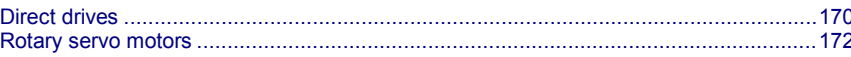

#### $9.1.1.$ **Direct drives**

### In this chapter you can read about:

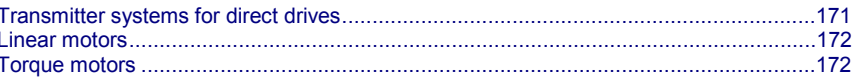

### <span id="page-170-0"></span>**9.1.1.1 Transmitter systems for direct drives**

The Feedback option F12 makes it possible to operate linear motors as well as torque motors. Compax3 supports the following transmitter systems:

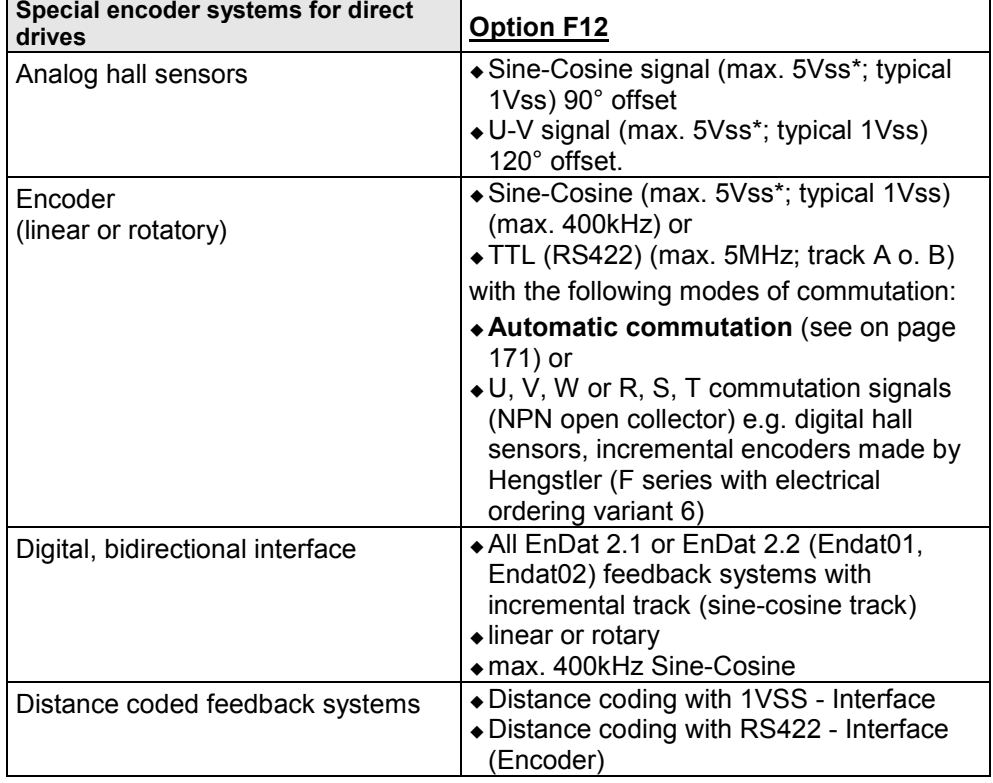

\*Max. differential input between SIN- (X13/7) and SIN+ (X13/8).

<span id="page-170-1"></span>The motor performs automatic commutation after:

- ◆ Power on,
- A configuration download or
- An IEC program download

The time duration (typically 5-10 sec) of automatic commutation can be optimized with the start current (see in the optimization display of the C3 ServoManager; given as a percentage of the reference current). Note that values that are too high will cause Error 0x73A6 to be triggered.

Typically the motor moves by 4% of the pitch length or, with rotary direct drives 4% of 360°/number of pole pairs - maximum 50%.

### **Note the following conditions for automatic commutation**

- During automatic commutation the end limits are not monitored.
- Actively working load torques are not permitted during automatic commutation.
- Static friction deteriorates the effect of automatic commutation.
- With the exception of missing commutation information, the controller/motor combination is configured and ready for operation (parameters correctly assigned for the linear motor/drive). The transmitter and the direction of the field of rotation in effect must match.
- The auto-commutating function must be adapted to fit the mechanics if necessary during commissioning.

### <span id="page-171-0"></span>**9.1.1.2 Linear motors**

Parker offers you a number of systems of linear motor drives:

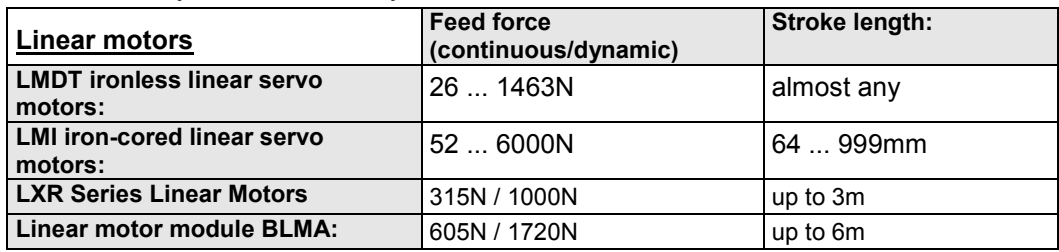

### **9.1.1.3 Torque motors**

Parker offers you an extensive range of torque motors that can be adapted to your application. Please contact us for information.

Additional information can be found on the **Internet [http://www.parker-eme.com](http://www.parker-eme.com/)** in the direct drives section.

## **9.1.2. Rotary servo motors**

Parker offers you an extensive range of servo motors that can be adapted to your application. Please contact us for information.

Additional information can be found on the **Internet [http://www.parker](http://www.parker-eme.com/sm)[eme.com/sm](http://www.parker-eme.com/sm)**

or on the DVD supplied in the documentations file.

Suitable servo motors for Compax3H are available on request!

 $\overline{\phantom{0}}$ 

## <span id="page-172-0"></span>**9.2 EMC measures**

### **In this chapter you can read about:**

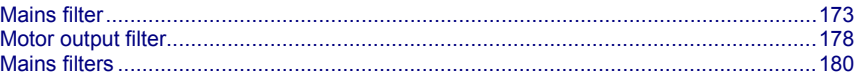

## **9.2.1. Mains filter**

For radio disturbance suppression and for complying with the emission limit values for CE conform operationwe offer mains filters:

Observe the maximum permitted length of the connection between the mains filter and the device:

- unshielded <0.5m;
- shielded: <5m (fully shielded on ground e.g. ground of control cabinet)

### **Order code mains filter Compax3S**

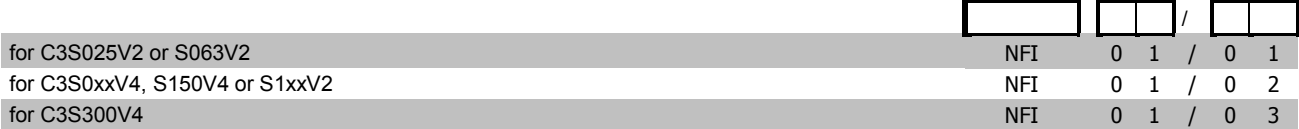

### **Order Code mains filter PSUP**

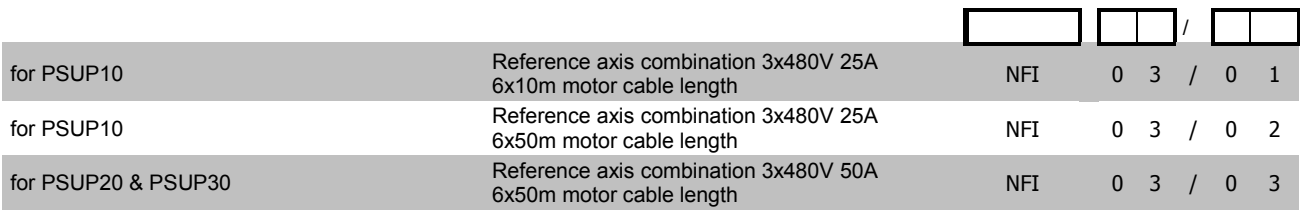

### **Order code for mains filters**

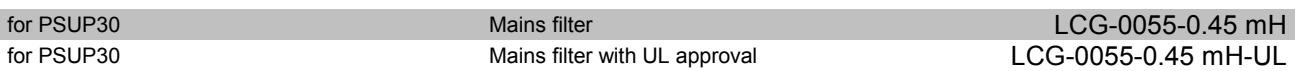

### **Order code mains filter Compax3H**

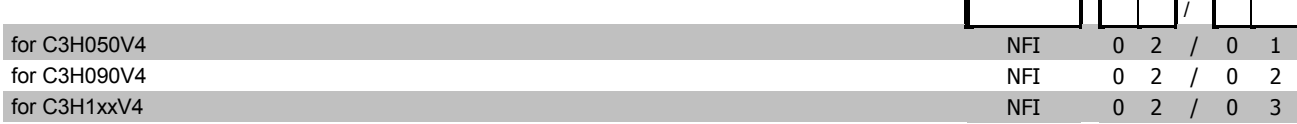

### **9.2.1.1 Mains filter NFI01/01**

### **for Compax3 S025 V2 and Compax3 S063 V2**

Dimensional drawing:

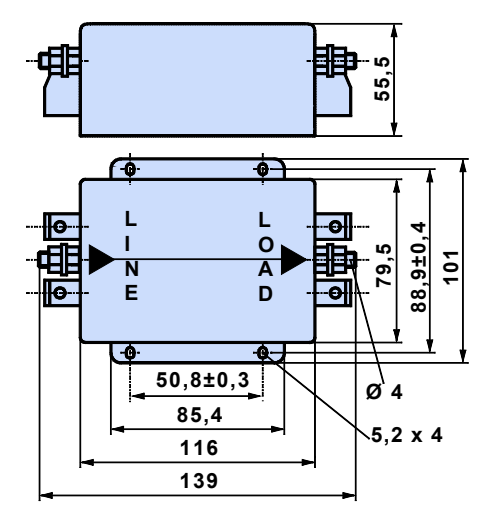

**9.2.1.2 Mains filter NFI01/02**

**for Compax3 S0xx V4, Compax3 S150 V4 and Compax3 S1xx V2** Dimensional drawing:

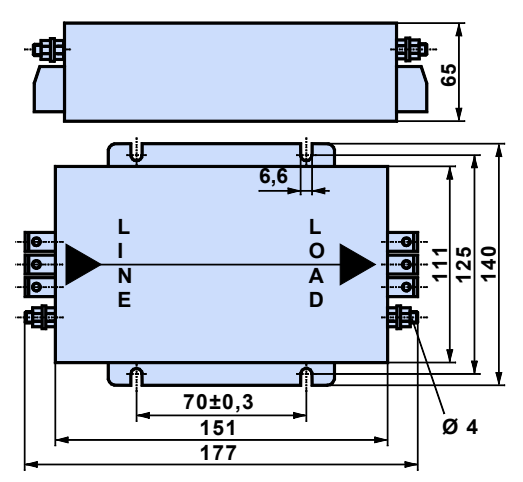

### **9.2.1.3 Mains filter for NFI01/03**

### **for Compax3 S300**

Dimensional drawing:

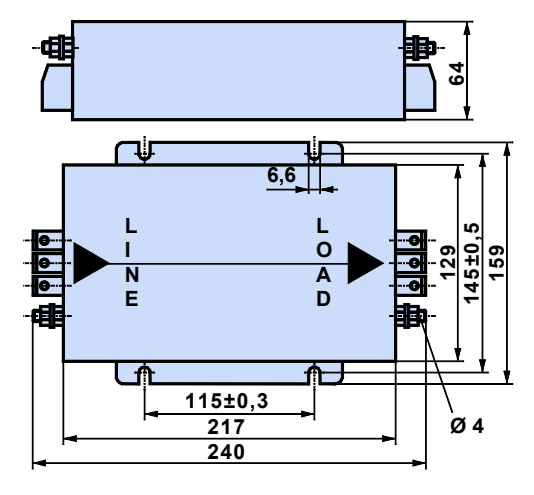

**9.2.1.4 Mains filter NFI02/0x**

### **Filter for mounting below theCompax3 Hxxx V4 housing** Dimensional drawing:

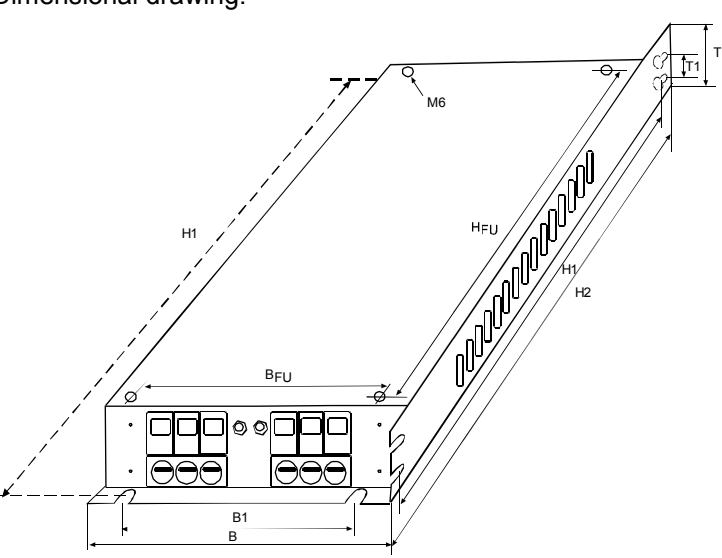

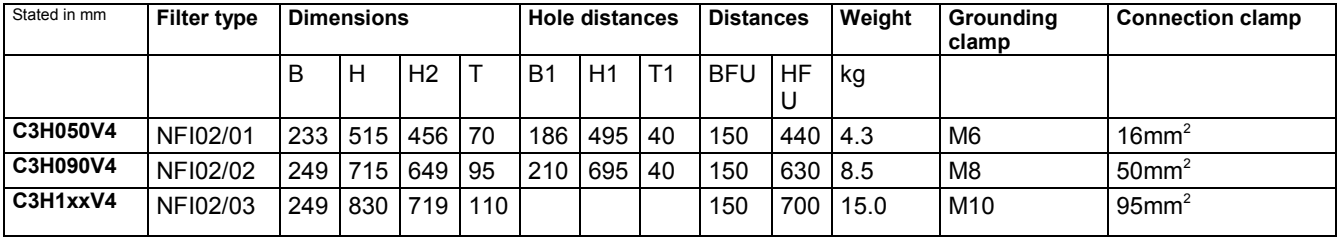

### **9.2.1.5 Mains filter NFI03/01& NFI03/03**

### **for PSUP10D6 and PSUP20D6**

Dimensional drawing:

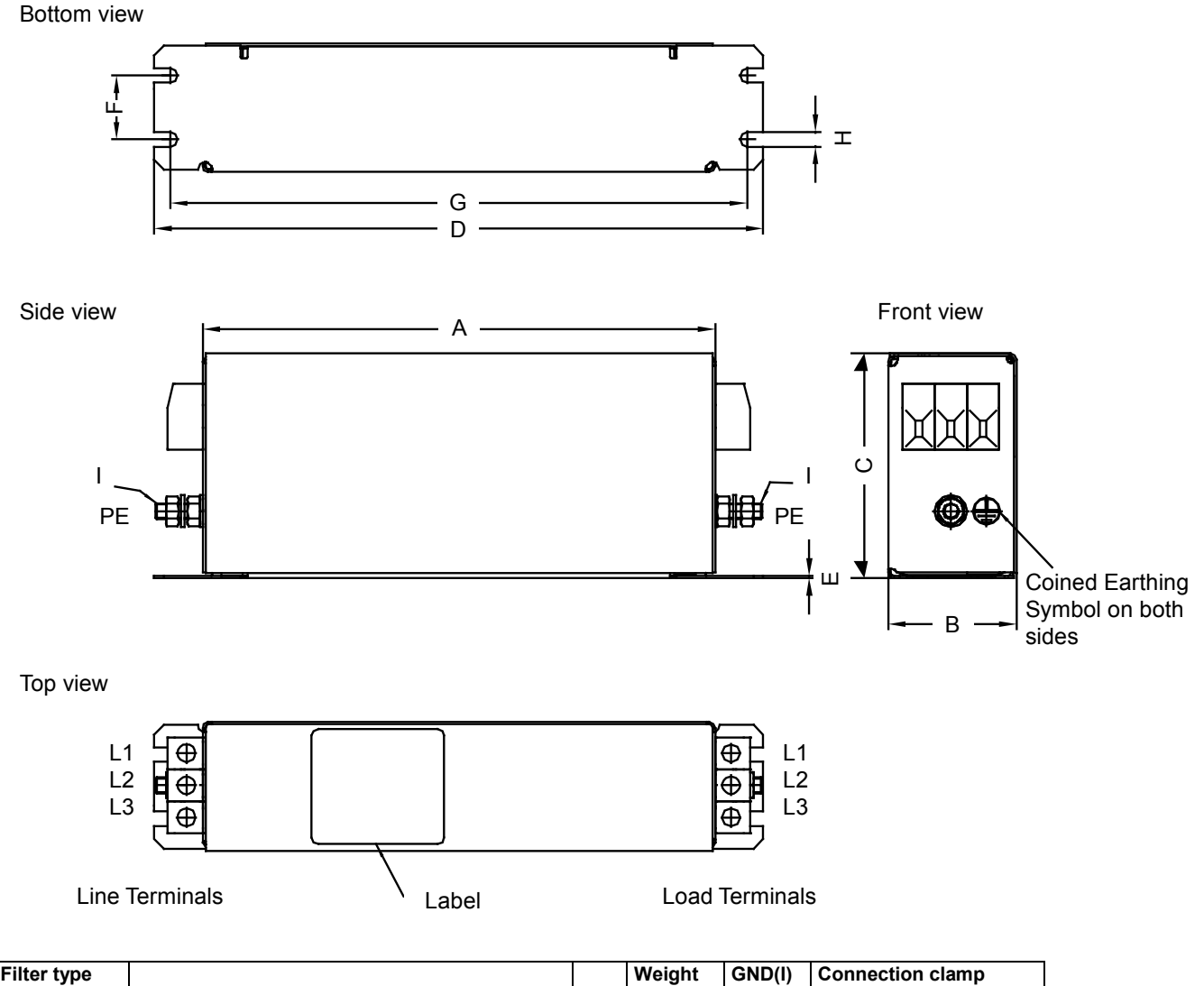

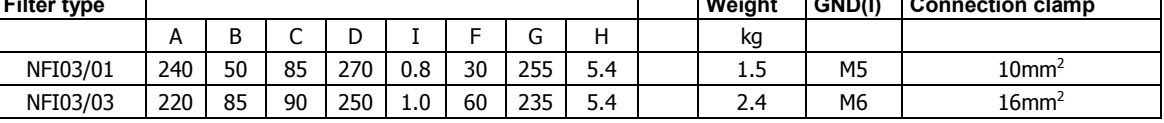

Stated in mm

## **9.2.1.6 Mains filter NFI03/02**

### **for PSUP10D6**

Dimensional drawing:

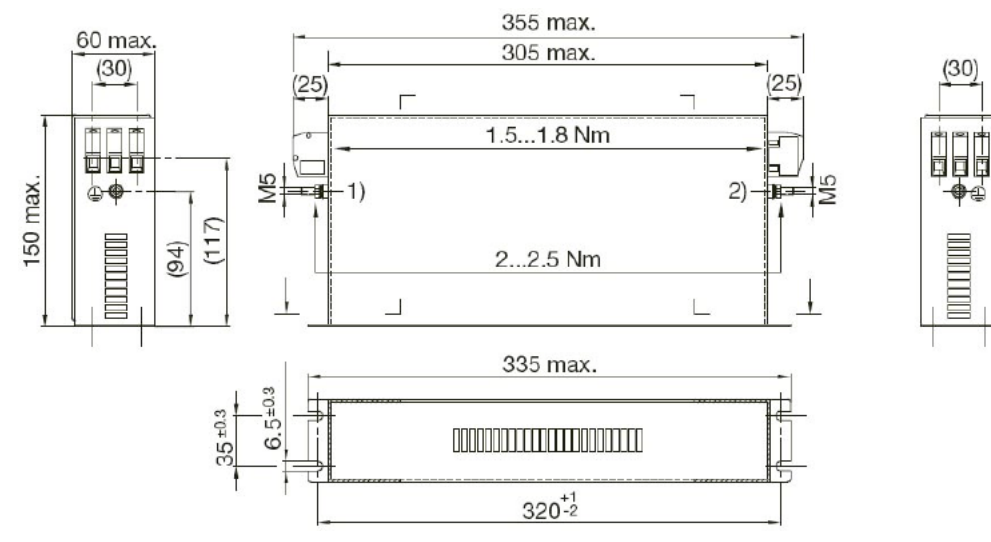

## <span id="page-177-0"></span>**9.2.2. Motor output filter**

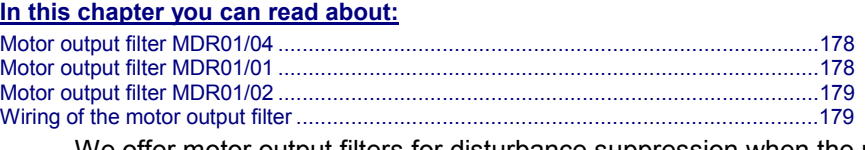

We offer motor output filters for disturbance suppression when the motor connecting cables are long (>20m):

### **Order code for motor output filter (for Compax3S, Compx3M >20m motor cable)**

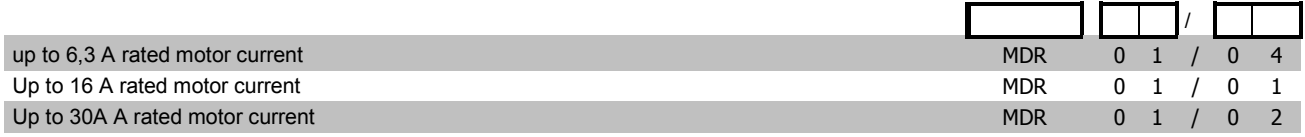

Larger motor output filters are available on request!

## **9.2.2.1 Motor output filter MDR01/04**

### **up to 6.3A nominal motor current (3.6mH)**

Dimensional drawing:

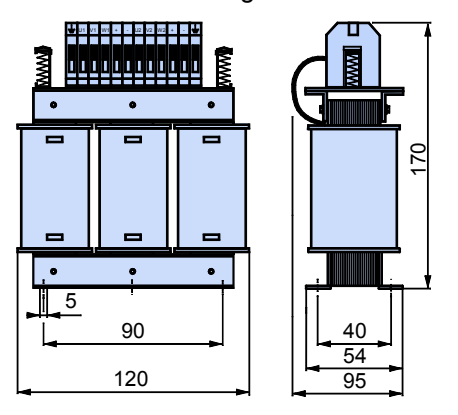

### **9.2.2.2 Motor output filter MDR01/01**

**Up to 16 A nominal motor current (2mH)**

Dimensional drawing:

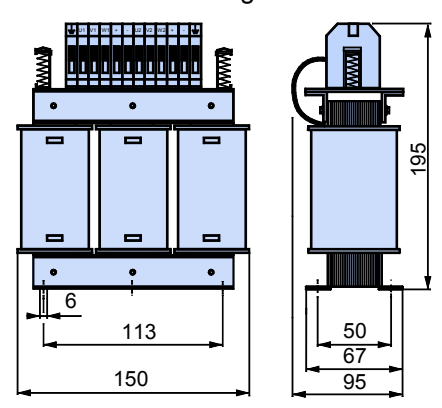

### <span id="page-178-0"></span>**9.2.2.3 Motor output filter MDR01/02**

**up to 30A nominal motor current (1.1mH)**

Dimensional drawing:

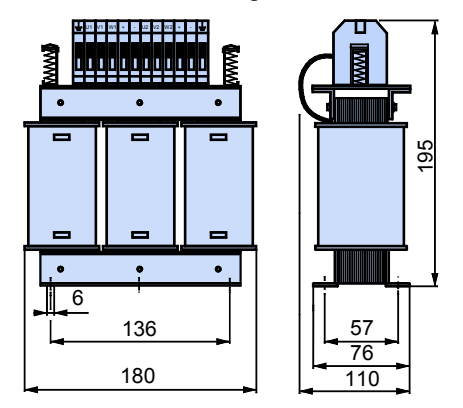

Weight: 5.8kg

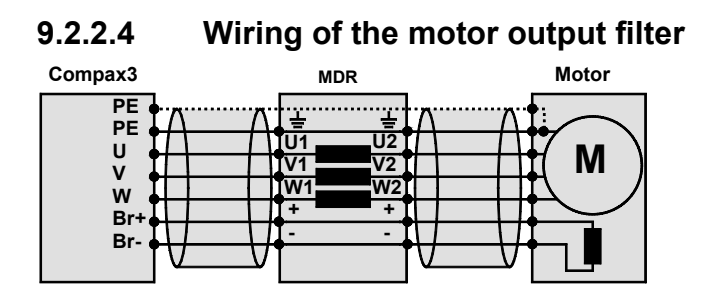

## <span id="page-179-0"></span>**9.2.3. Mains filters**

### **In this chapter you can read about:**

[Mains filter for PSUP30](#page-179-0) .................................................................................................[.180](#page-179-0)

Mains filters serve for reducing the low-frequency interferences on the mains side.

### **9.2.3.1 Mains filter for PSUP30**

### **Required mains filter for the PSUP30:** 0.45 mH / 55 A

We offer the following mains filters:

- LCG-0055-0.45 mH (WxDxH: 180 mm x 140 mm x 157 mm; 10 kg)
- LCG-0055-0.45 mH-UL (with UL approval) (WxDxH: 180 mm x 170 mm x 157 mm; 15 kg)

### **Dimensional drawing: LCG-0055-0.45 mH**

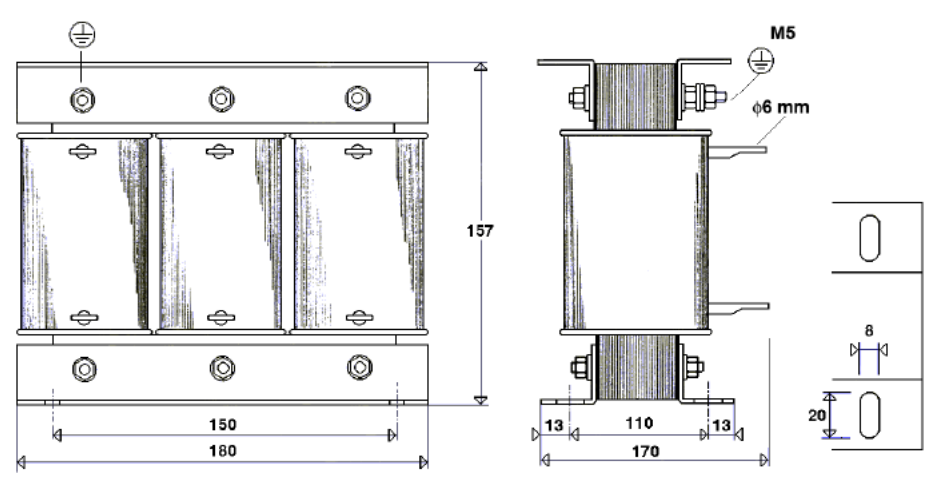

### **Dimensional drawing: LCG-0055-0.45 mH-UL**

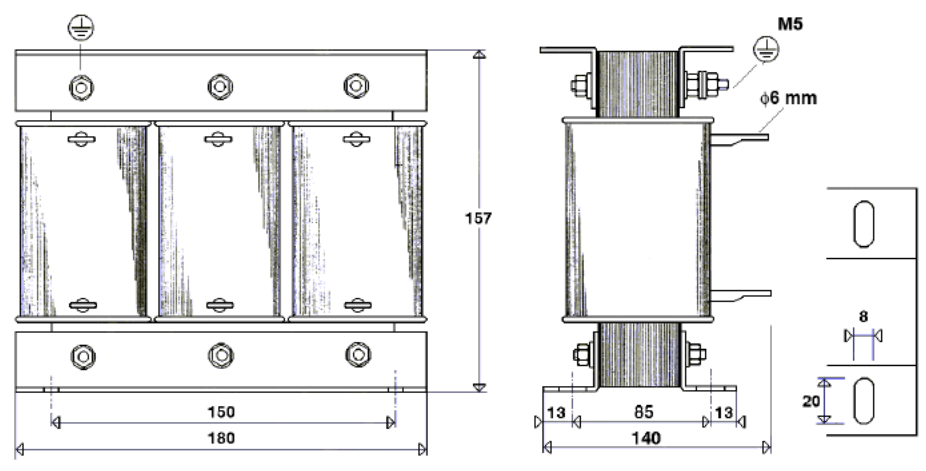
### **9.3 Connections to the motor**

#### **In this chapter you can read about:**

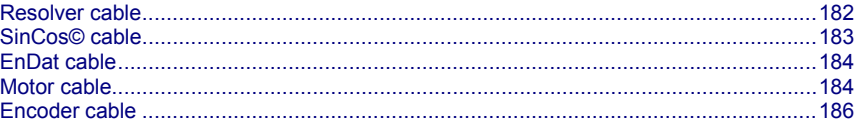

Under the designation "REK.." (resolver cables) and "MOK.."(motor cables) we can deliver motor connecting cables in various lengths to order. If you wish to make up your own cables, please consult the cable plans shown below:

#### **Motor cable order code (2**

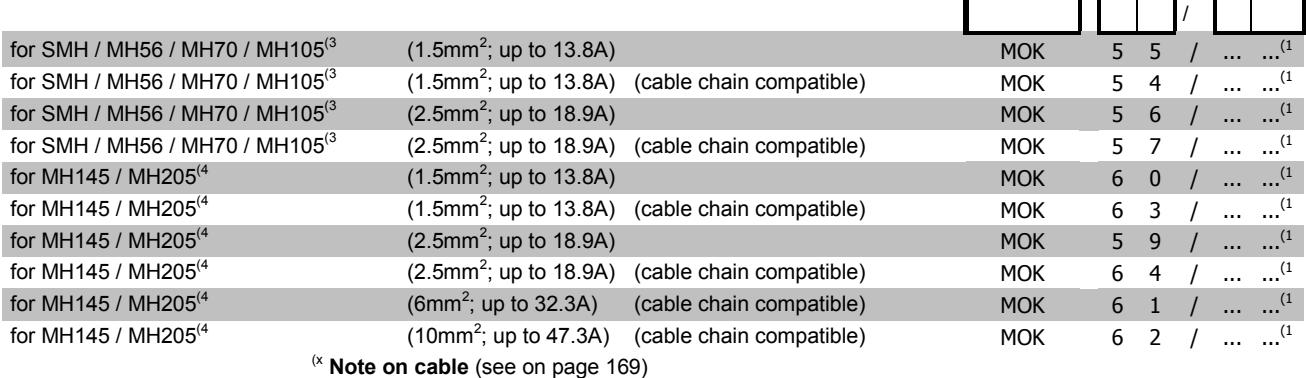

#### **Order code for feedback cables**

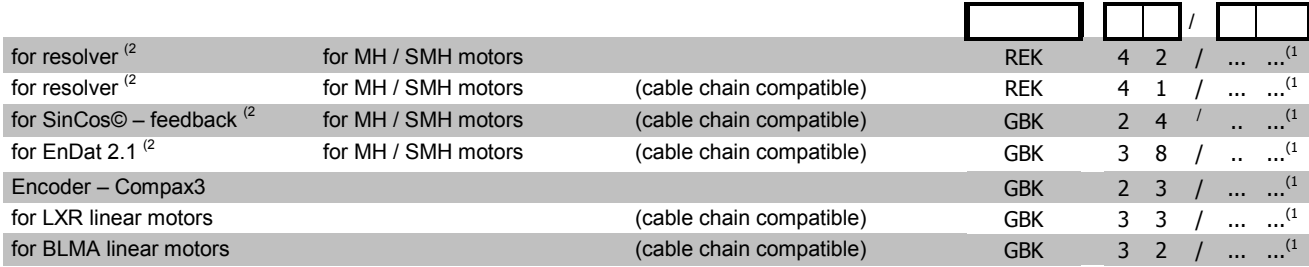

(x **Note on cable** (see on pag[e 169\)](#page-168-0)

### <span id="page-181-0"></span>**9.3.1. Resolver cable**

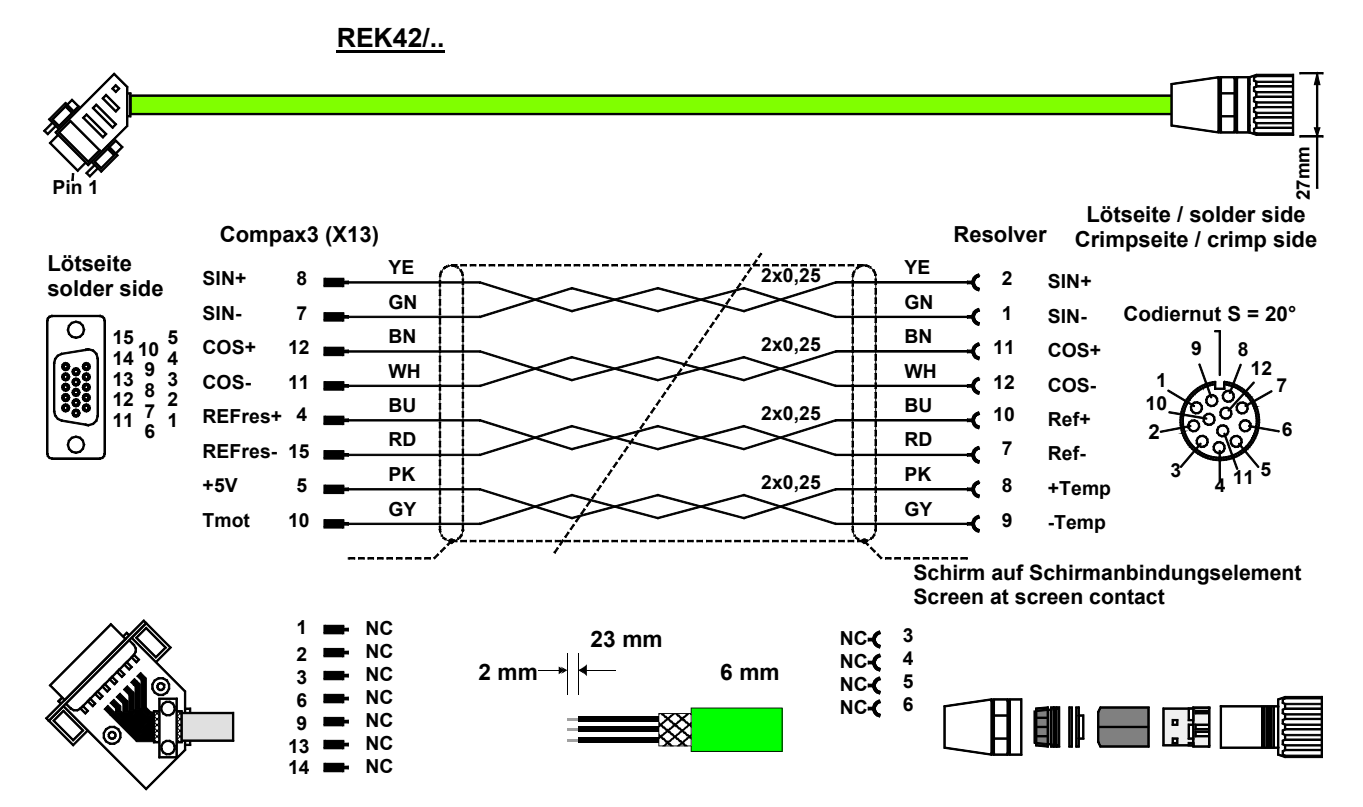

The same cable (with changed conductor coloring) is available under the designation REK41/.. in a version which is suitable for cable chain systems.

You can find the length code in the Chapter **Order Code Accessories** (see on page [166\)](#page-165-0).

### <span id="page-182-0"></span>**9.3.2. SinCos© cable**

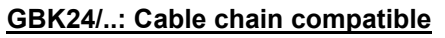

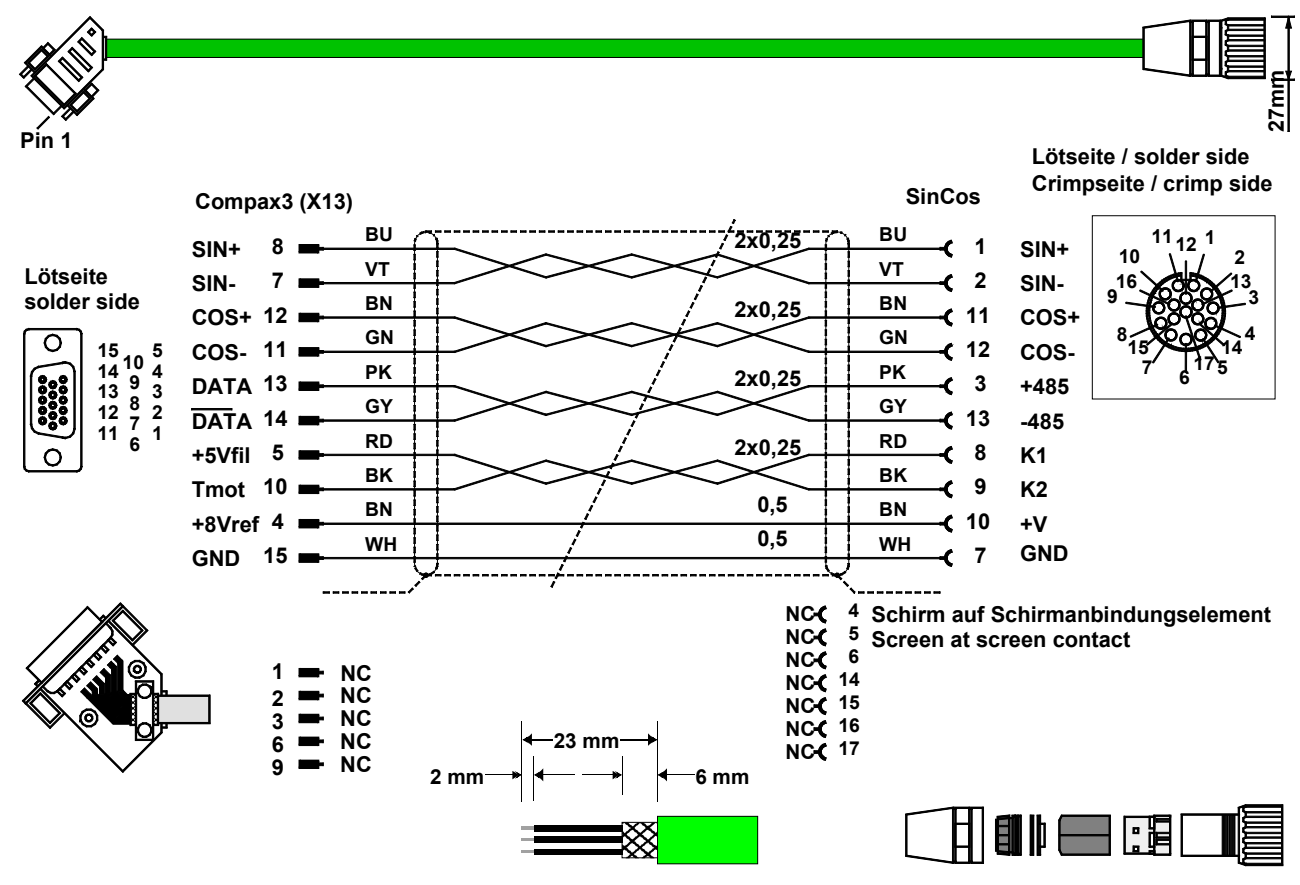

You can find the length code in the Chapter **Order Code Accessories** (see on page [166\)](#page-165-0).

### <span id="page-183-0"></span>**9.3.3. EnDat cable**

### **GBK38/..: (cable chain compatible)**

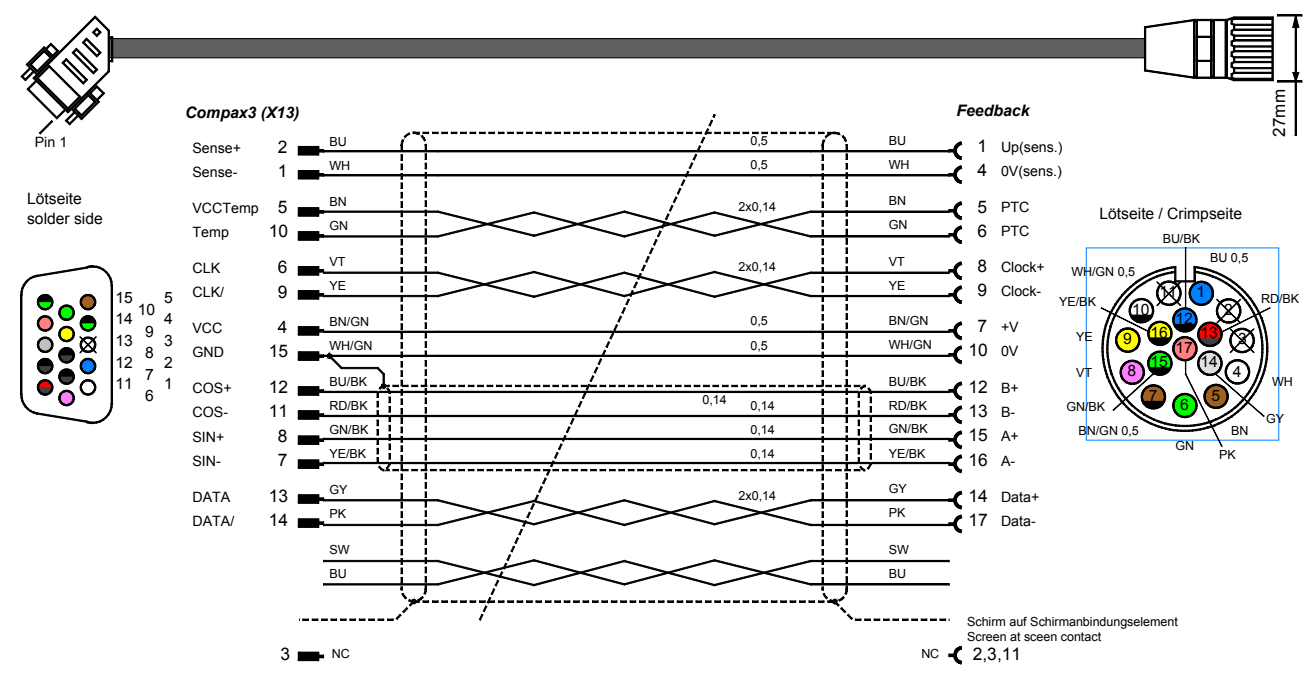

You can find the length code in the Chapter **Order Code Accessories** (see on page [166\)](#page-165-0).

### **9.3.4. Motor cable**

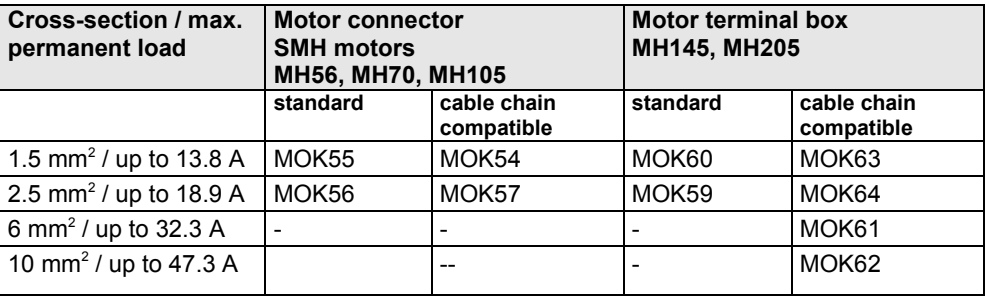

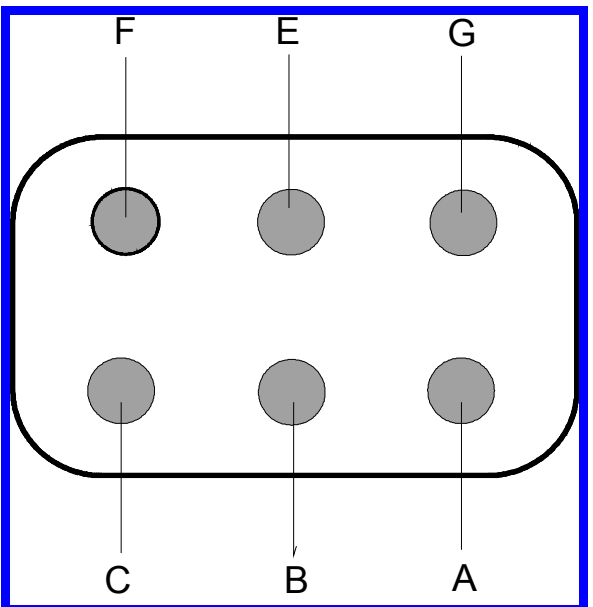

#### **9.3.4.1 Connection of terminal box MH145 & MH205**

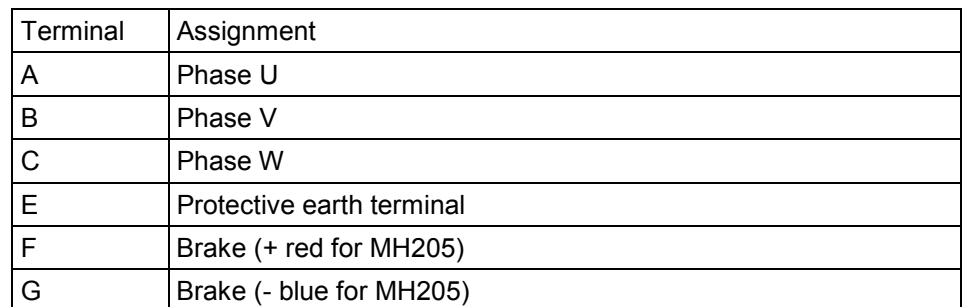

Additional designations can be found on the connection cable clamping board motor (internal).

<span id="page-185-0"></span>**9.3.5. Encoder cable**

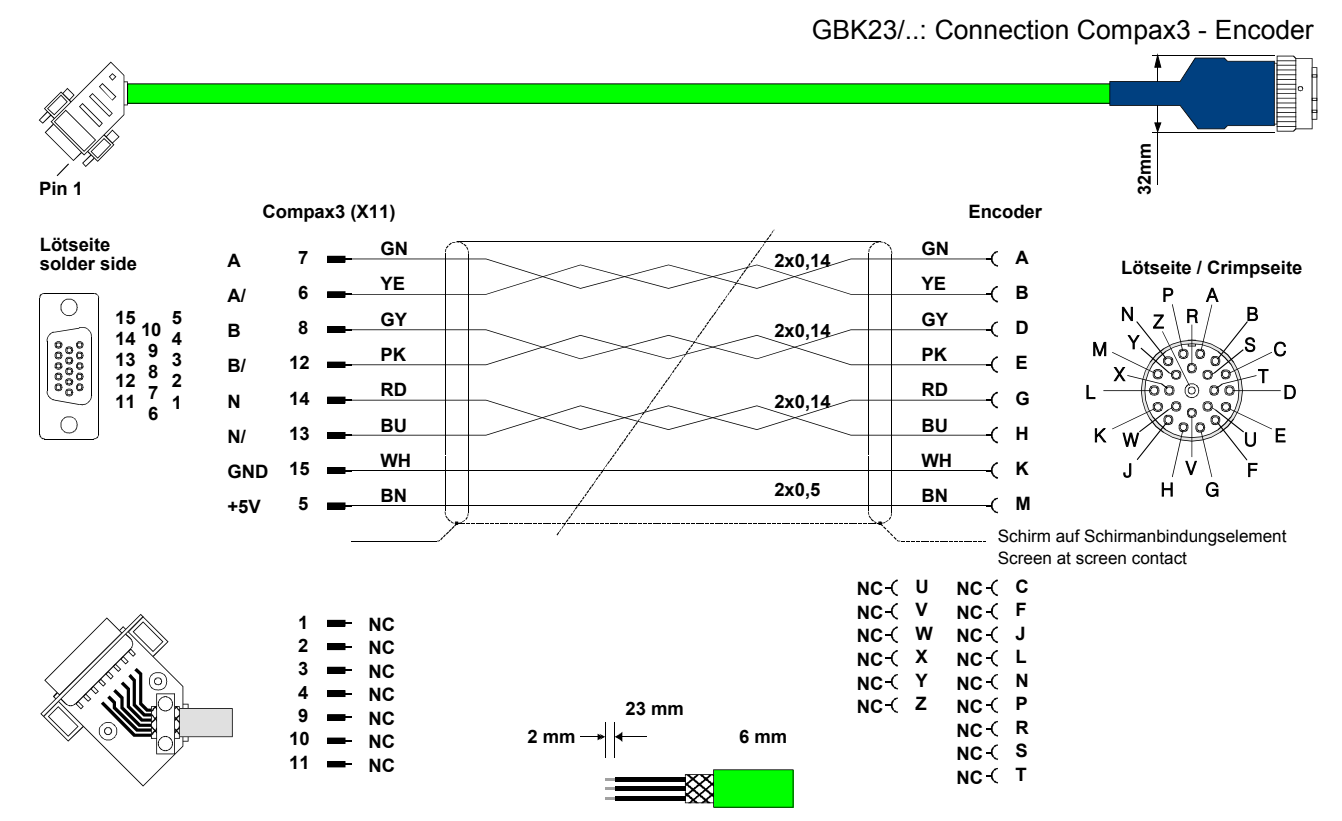

You can find the length code in the **Order Code Accessories** (see on page [166\)](#page-165-0)

## <span id="page-186-0"></span>**9.4 External braking resistors**

#### **In this chapter you can read about:**

[Permissible braking pulse powers of the braking resistors](#page-187-0) ............................................[.188](#page-187-0) [Dimensions of the braking resistors](#page-197-0) ..............................................................................[.198](#page-197-0)

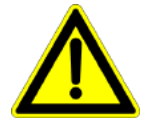

#### **Danger!**

#### **Hazards when handling ballast resistors!**

#### **Housing temperature up to 200°C!**

**Dangerous voltage!**

#### **The device may be operated only in the mounted state!**

The external braking resistors must be installed such that protection against contact is ensured (IP20).

Install the connecting leads at the bottom.

The braking resistors must be grounded.

We recommend to use a thrust washer for the BRM13 and BRM14.

Observe the instructions on the resistors (warning plate).

#### **Please note that the length of the supply cable must not exceed 2m!**

#### **Ballast resistors for Compax3**

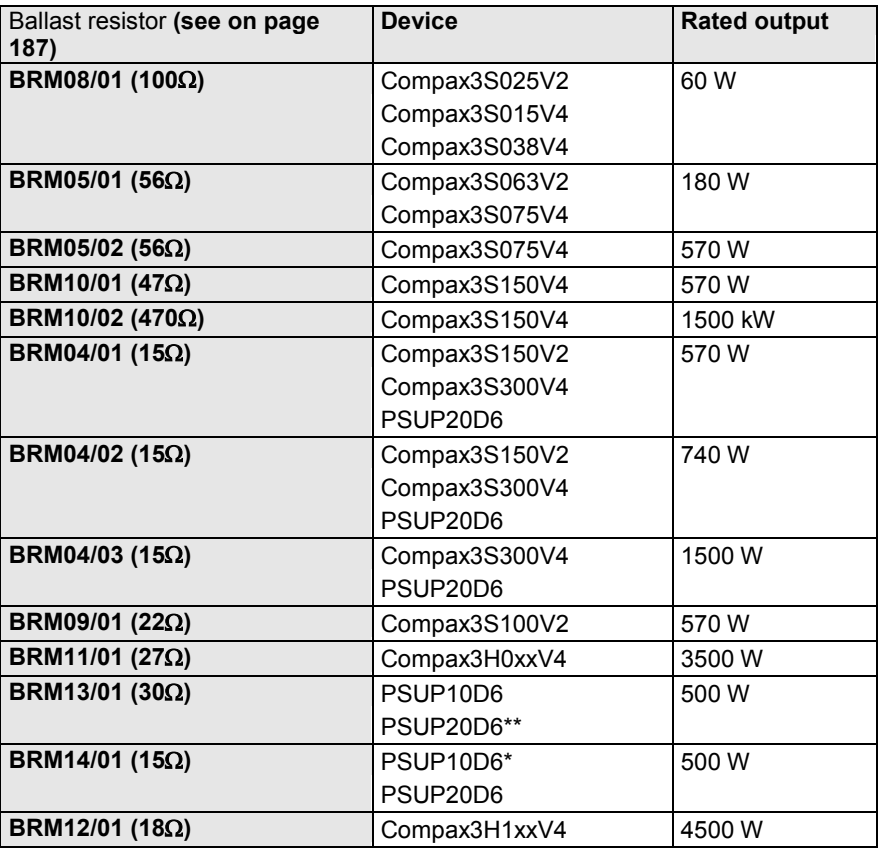

\*for PSUP10D6 2x15Ω in series

\*\*for PSUP20D6 2x30Ω parallel

### <span id="page-187-0"></span>**9.4.1. Permissible braking pulse powers of the braking resistors**

#### **In this chapter you can read about:**

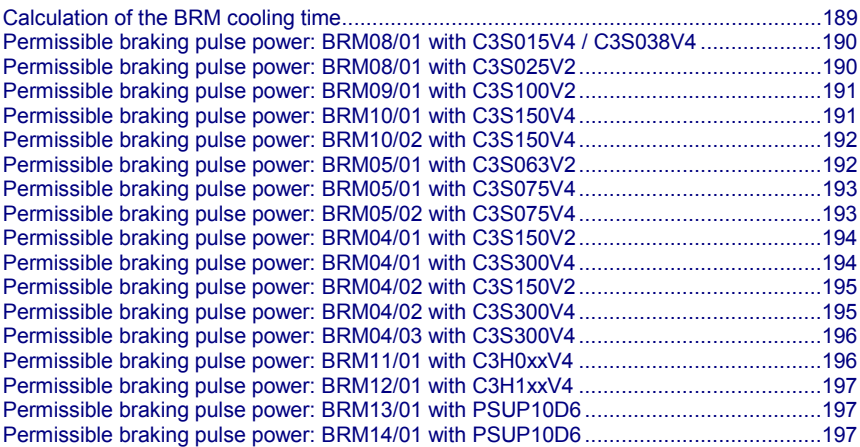

The diagrams show the permissible braking pulse powers of the braking resistors in operation with the assigned Compax3.

<span id="page-188-0"></span>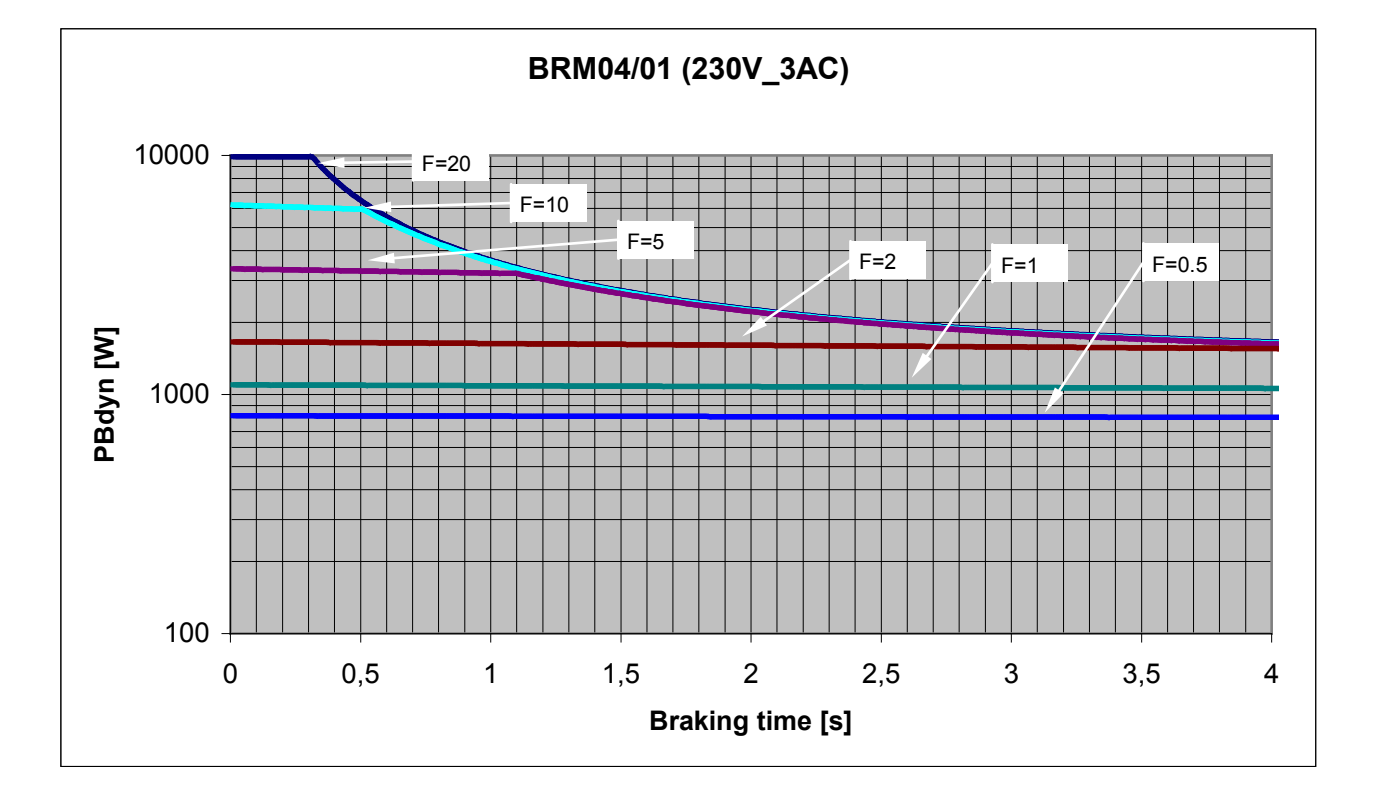

### **9.4.1.1 Calculation of the BRM cooling time**

#### F = Factor

Cooling time  $=$  F  $*$  braking time

Example 1: For a braking time of 1s, a braking power of 1kW is required. The Diagram shows the following:

The required values can be found in the range between characteristic  $F = 0.5$  and  $F = 1$ . In order to achieve operating safety, please select the higher factor, this means that the required cooling time is 1s.

 $F *$  Braking time = cooling time

 $1 * 1s = 1s$ 

Example 2: For a braking time of 0.5s, a braking power of 3kW is required. The Diagram shows the following:

The required values can be found in the range between characteristic  $F = 2$  and  $F$ = 5. In order to achieve operating safety, please select the higher factor, this means that the required cooling time is 2.5s.

- $F *$  Braking time = cooling time
- $5 * 0.5s = 2.5s$

<span id="page-189-0"></span>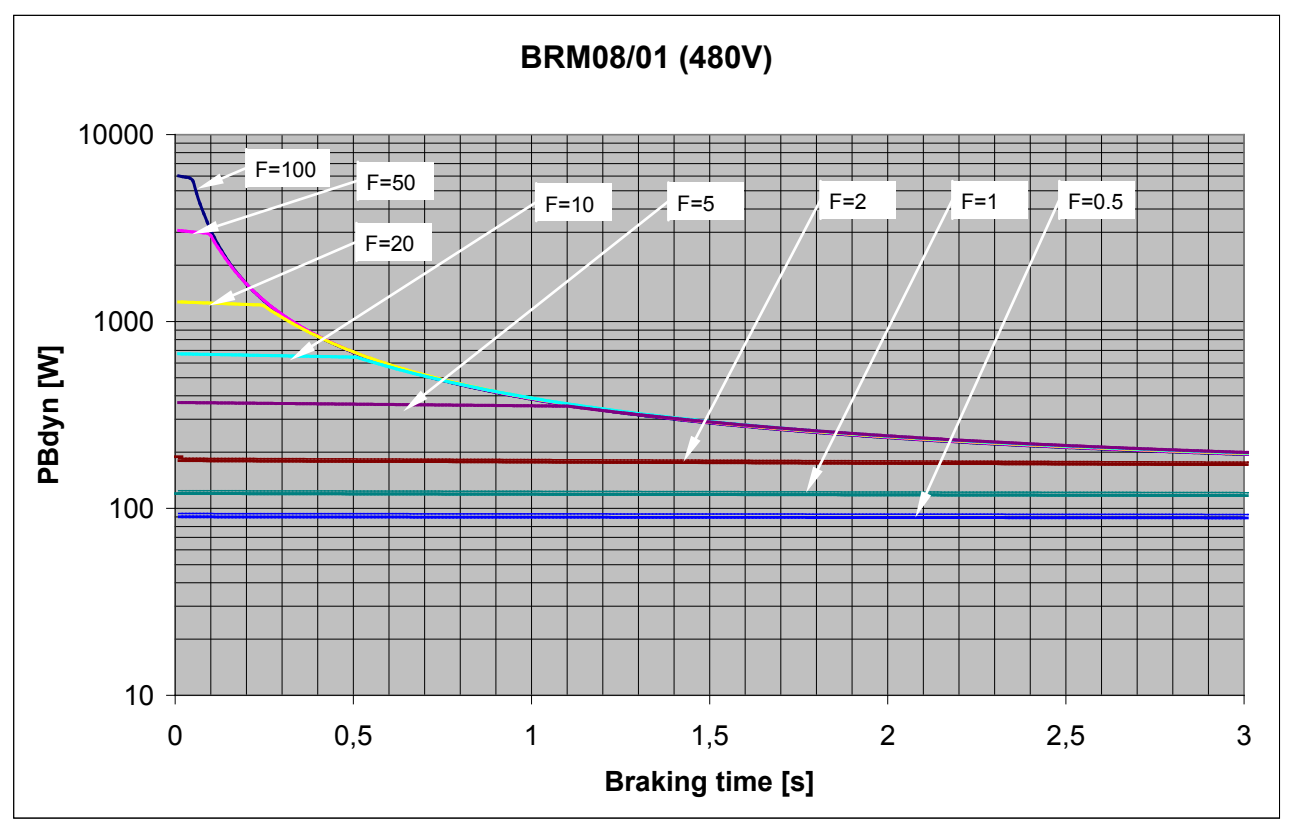

### **9.4.1.2 Permissible braking pulse power: BRM08/01 with C3S015V4 / C3S038V4**

**9.4.1.3 Permissible braking pulse power: BRM08/01 with C3S025V2**

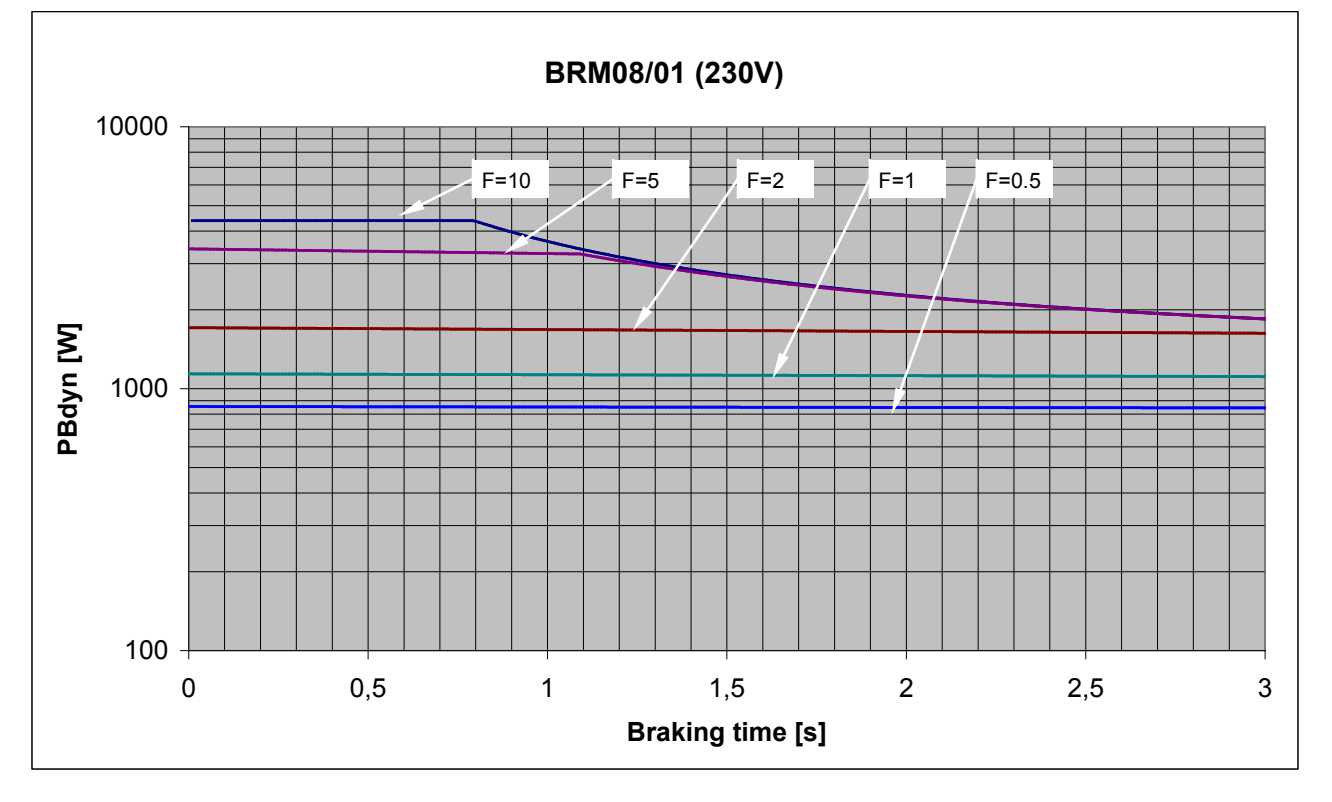

<span id="page-190-0"></span>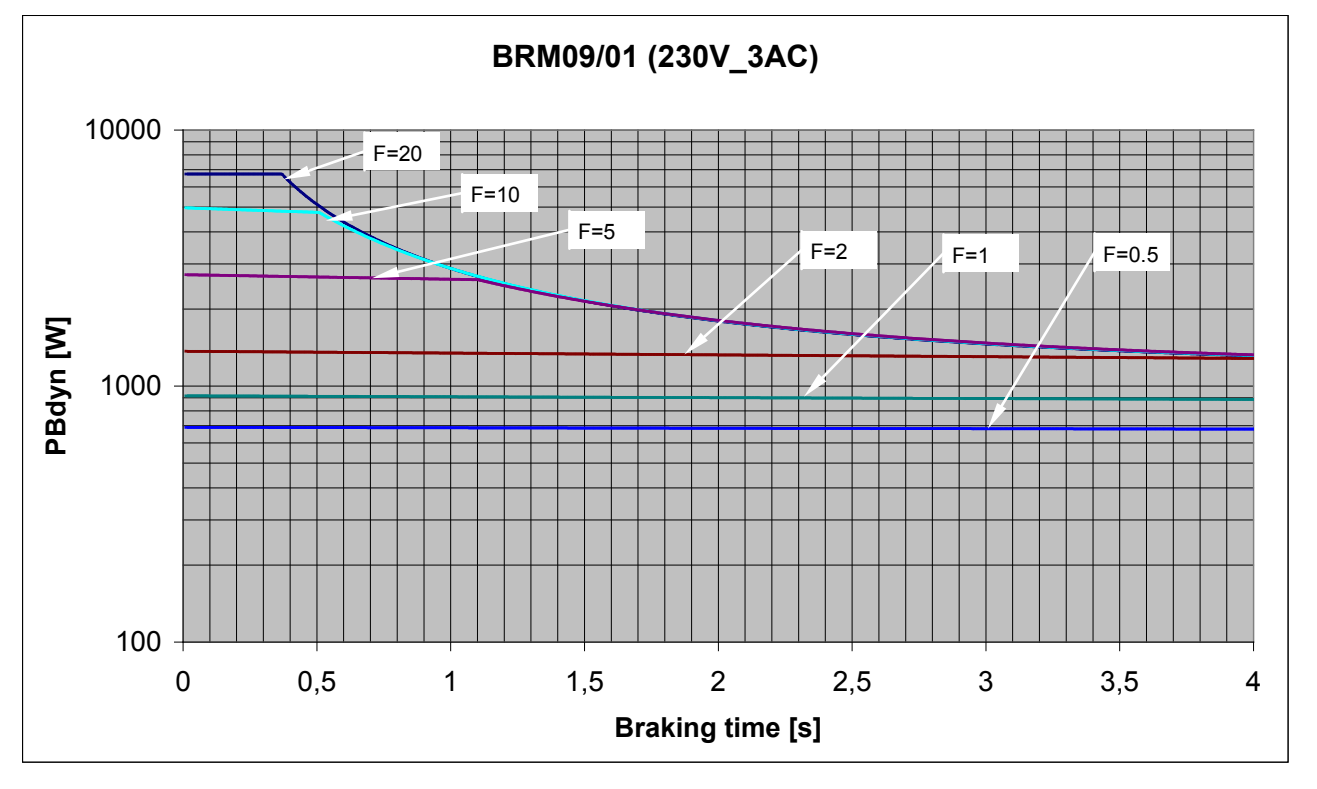

### **9.4.1.4 Permissible braking pulse power: BRM09/01 with C3S100V2**

**9.4.1.5 Permissible braking pulse power: BRM10/01 with C3S150V4**

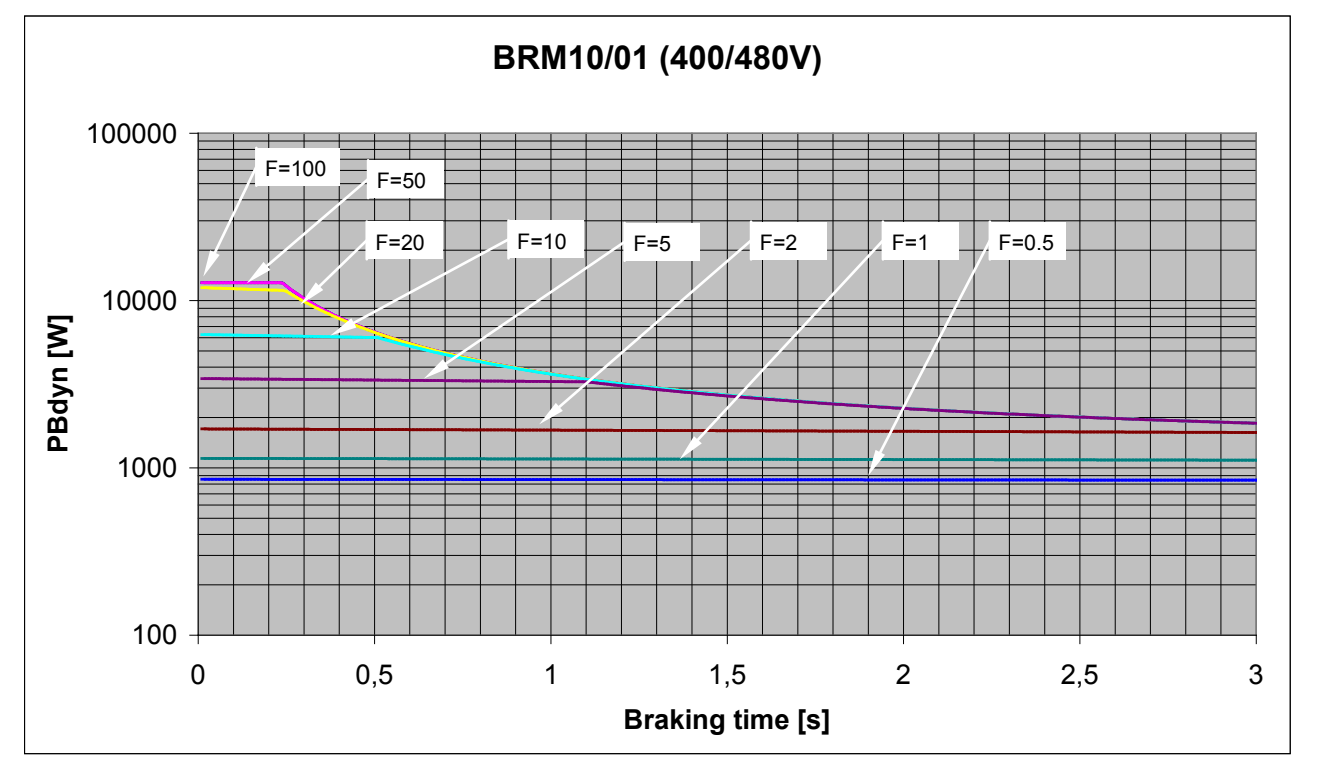

<span id="page-191-0"></span>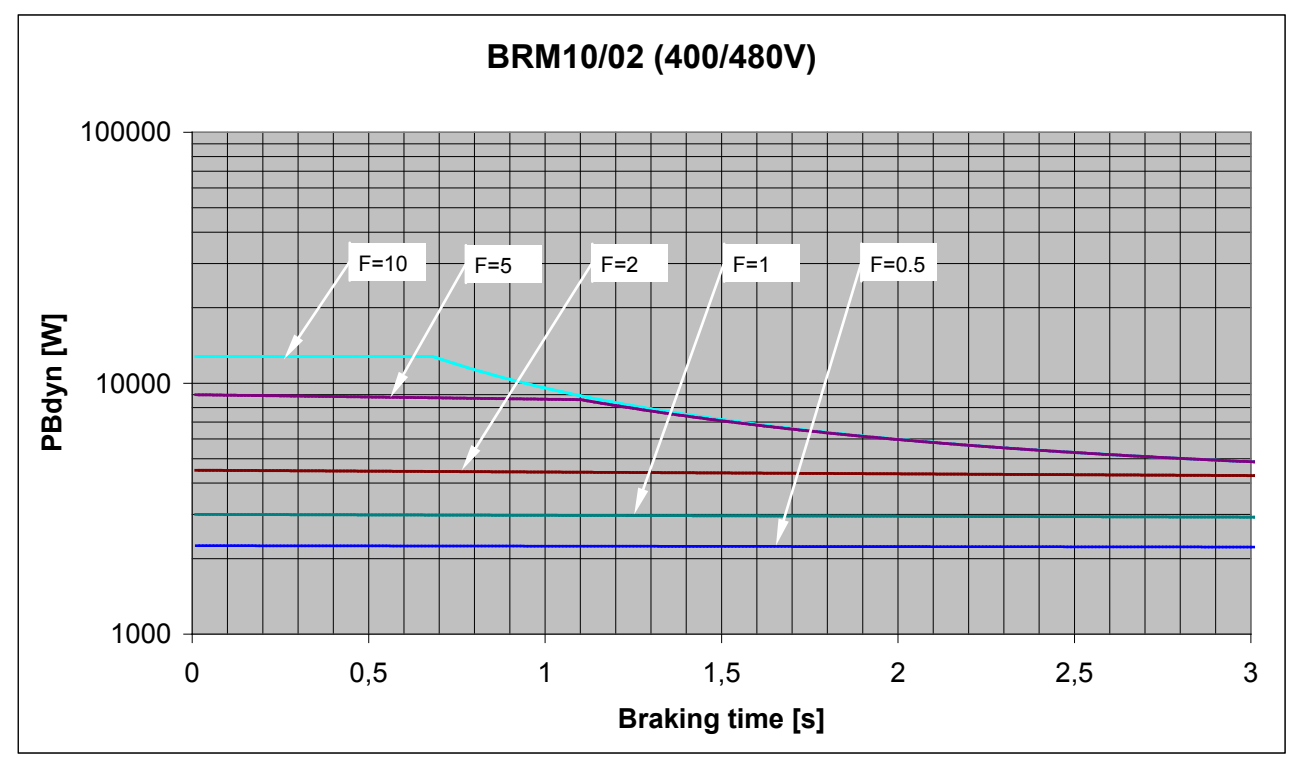

### **9.4.1.6 Permissible braking pulse power: BRM10/02 with C3S150V4**

**9.4.1.7 Permissible braking pulse power: BRM05/01 with C3S063V2**

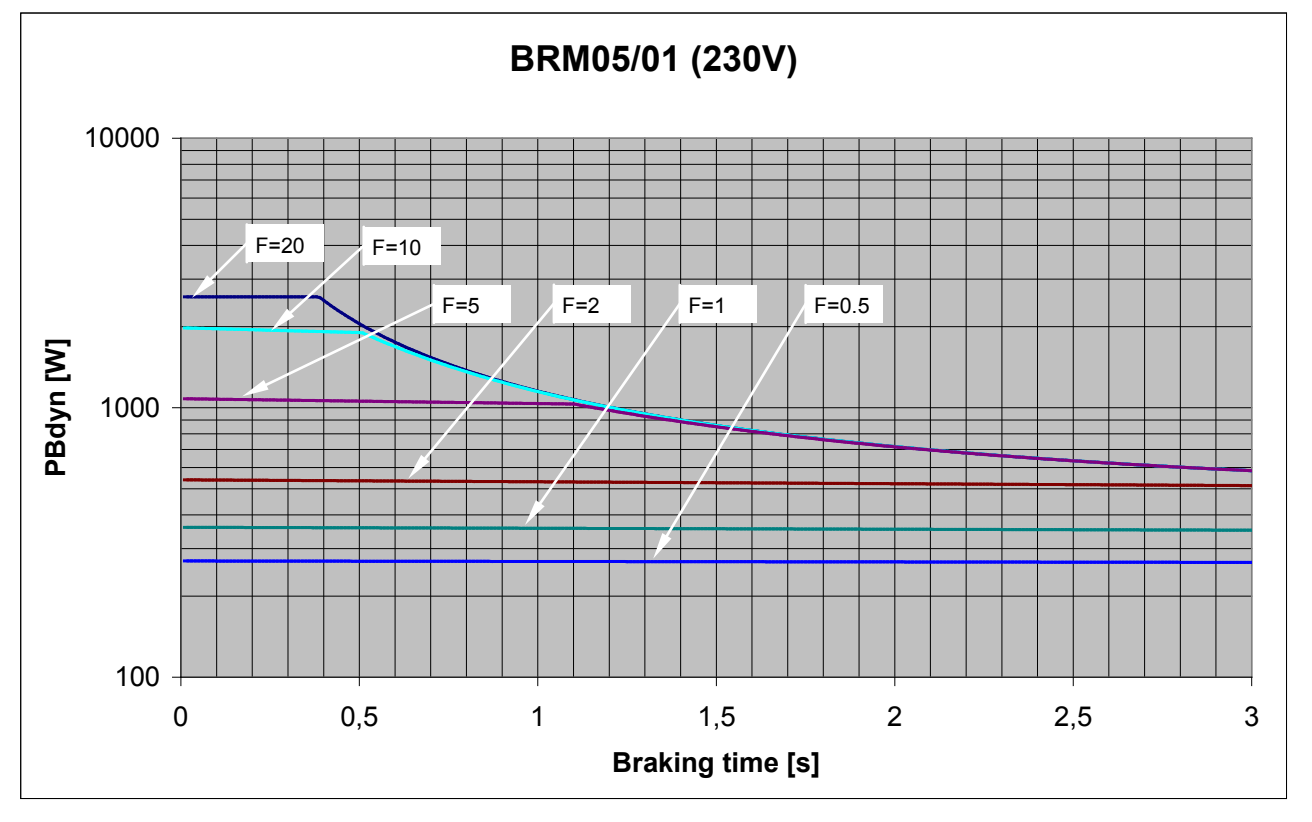

<span id="page-192-0"></span>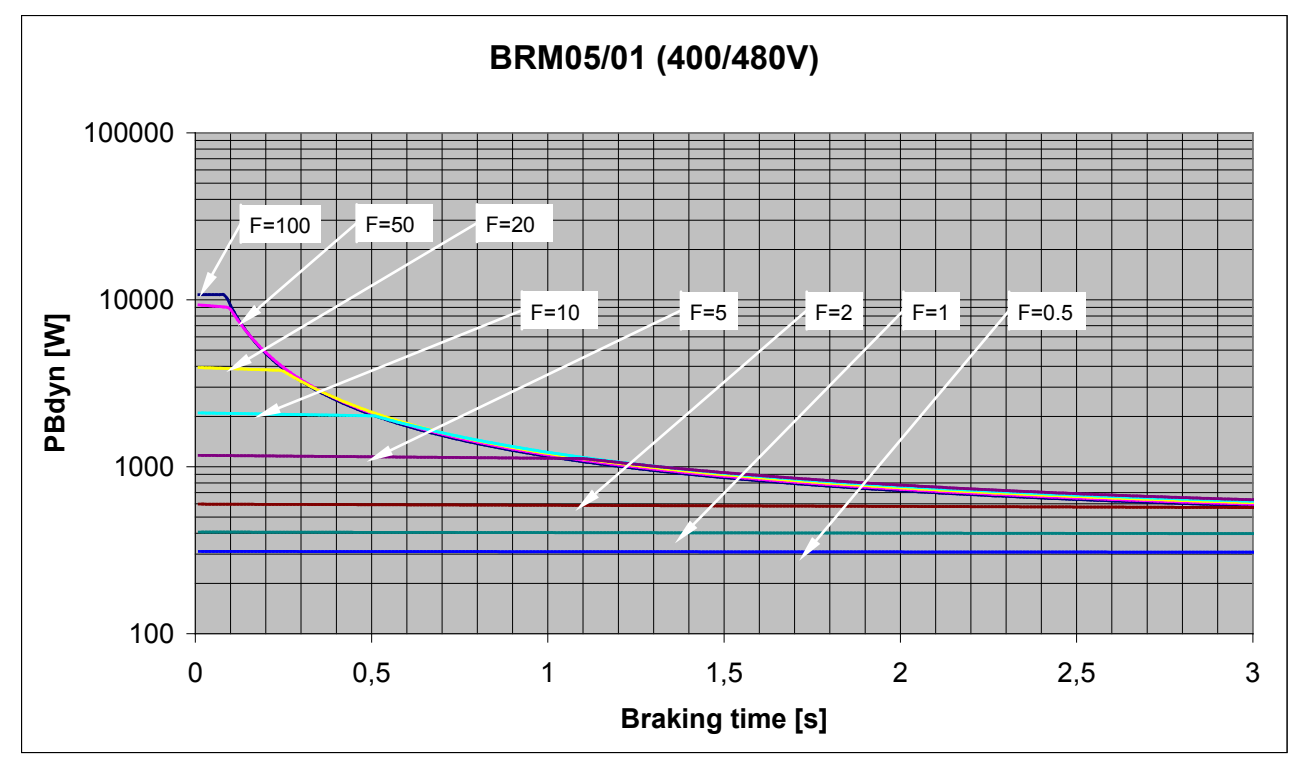

### **9.4.1.8 Permissible braking pulse power: BRM05/01 with C3S075V4**

**9.4.1.9 Permissible braking pulse power: BRM05/02 with C3S075V4**

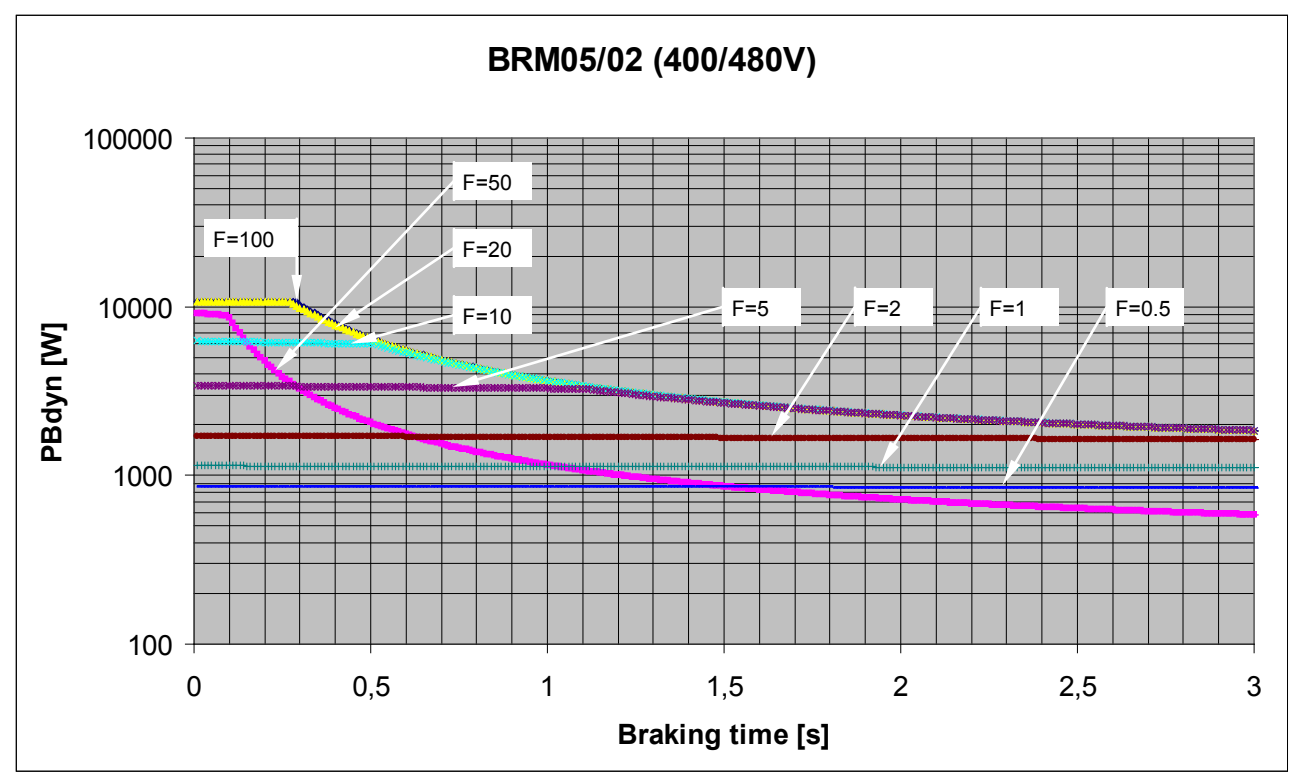

<span id="page-193-0"></span>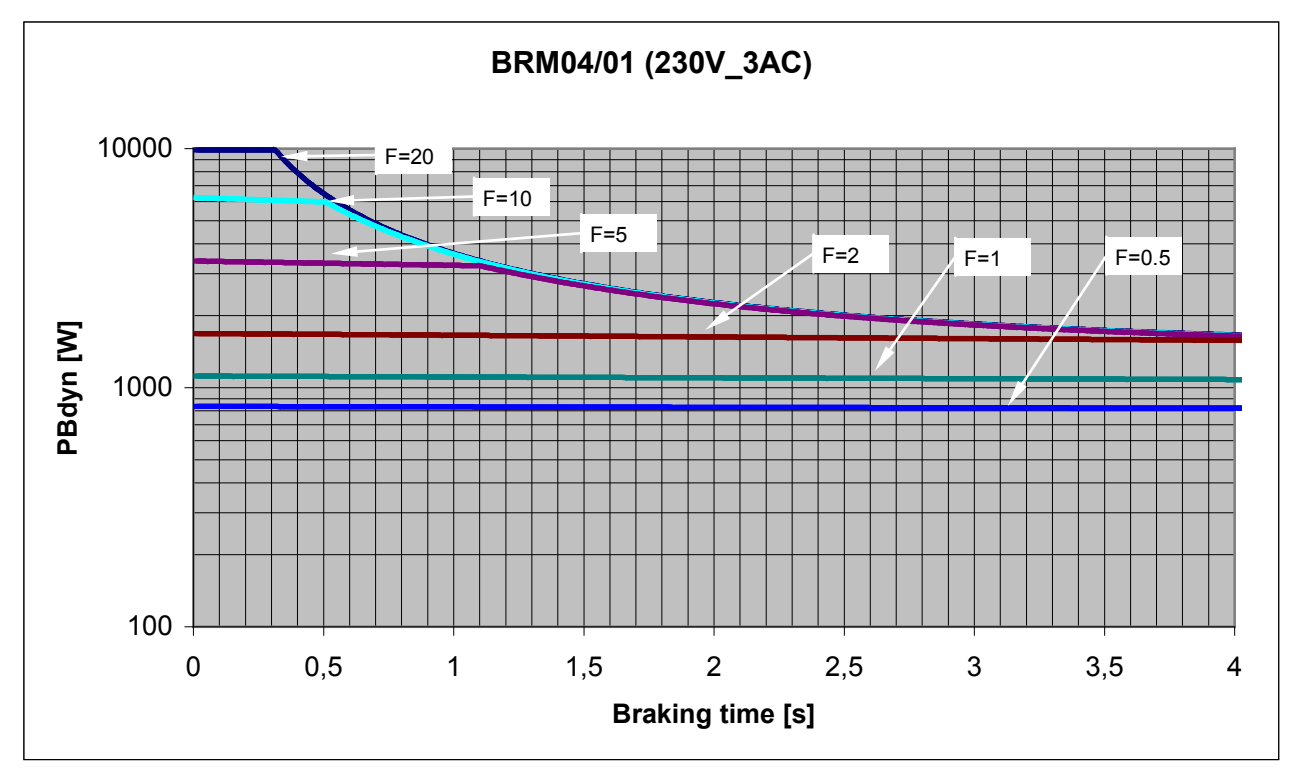

### **9.4.1.10 Permissible braking pulse power: BRM04/01 with C3S150V2**

**9.4.1.11 Permissible braking pulse power: BRM04/01 with C3S300V4**

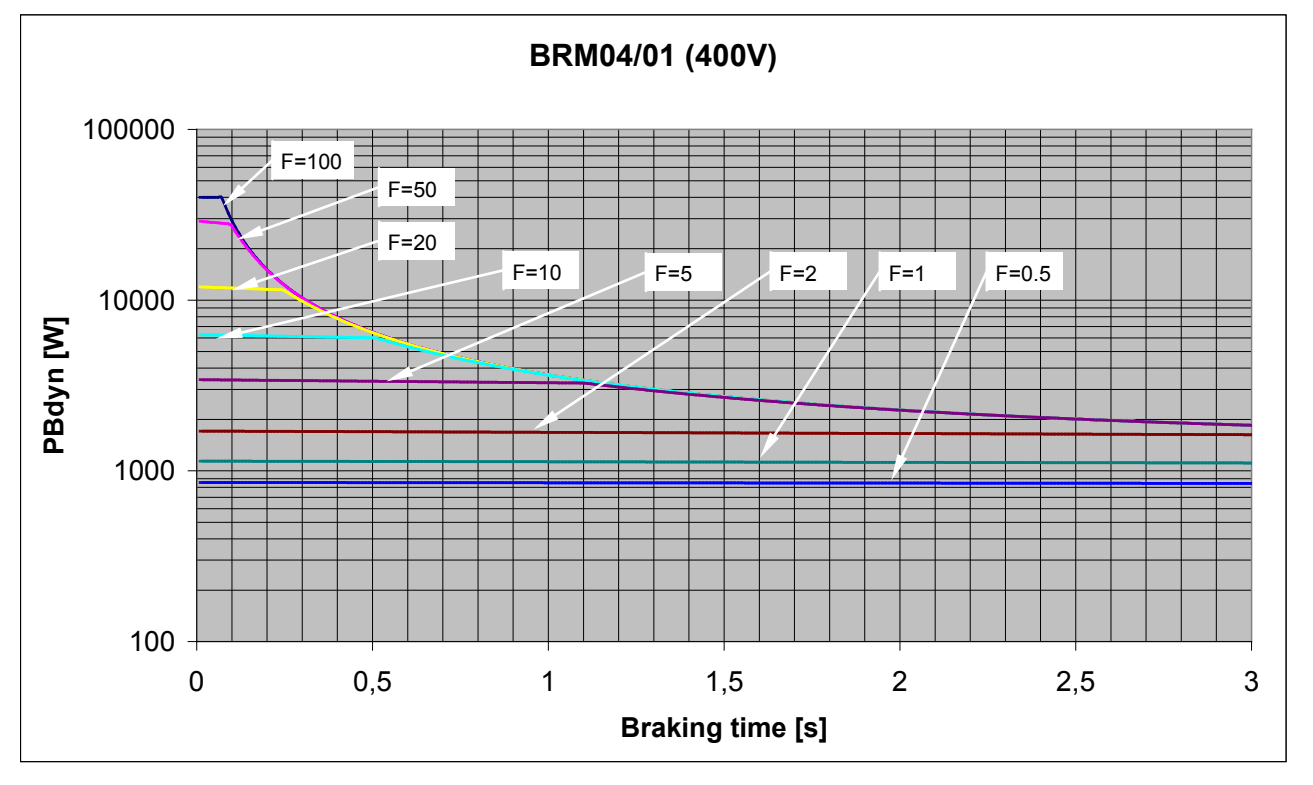

<span id="page-194-0"></span>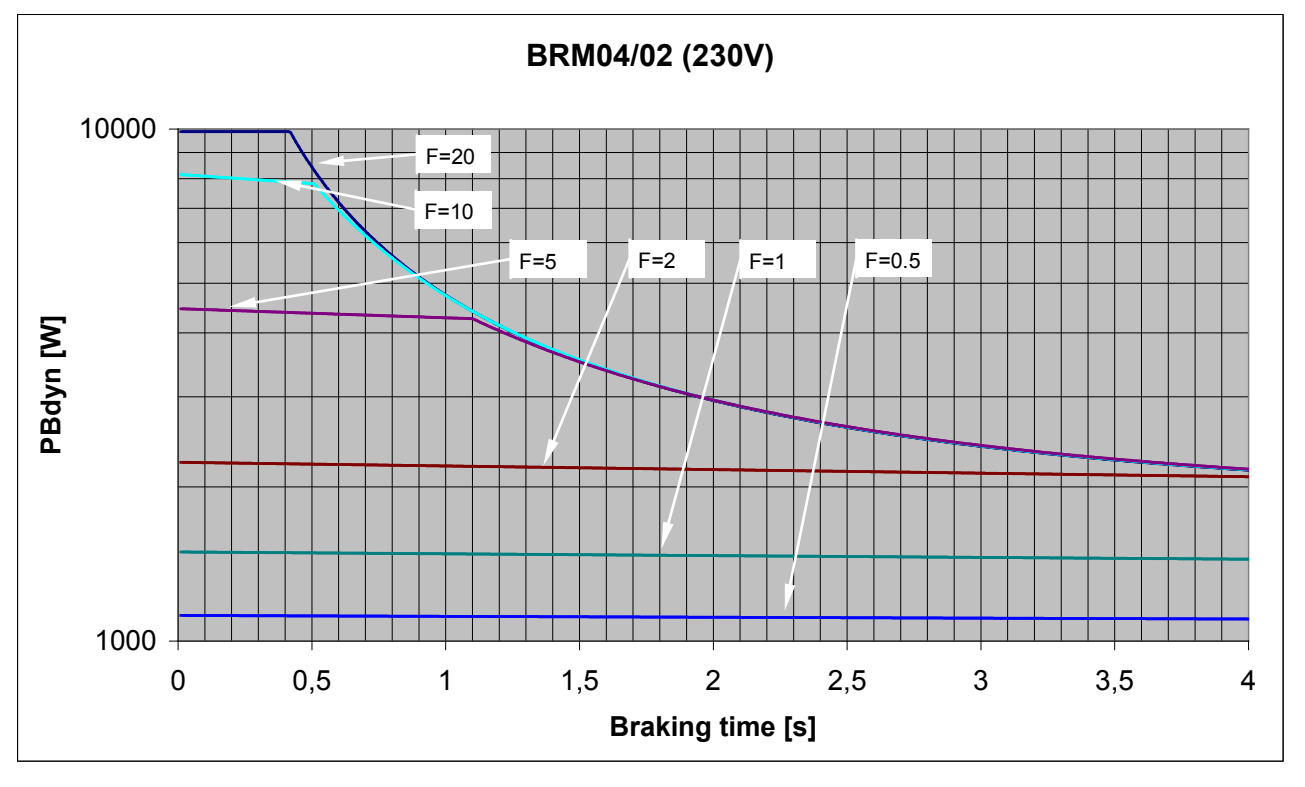

### **9.4.1.12 Permissible braking pulse power: BRM04/02 with C3S150V2**

**9.4.1.13 Permissible braking pulse power: BRM04/02 with C3S300V4**

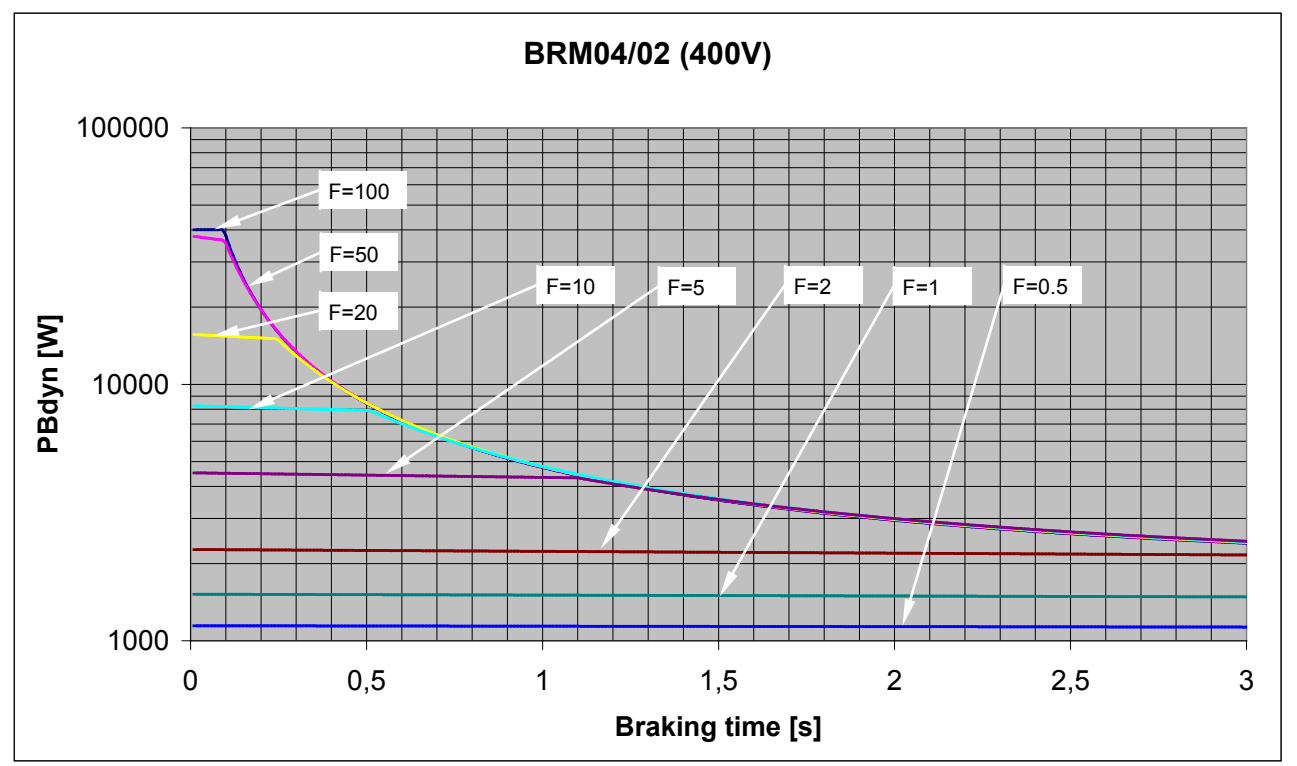

<span id="page-195-0"></span>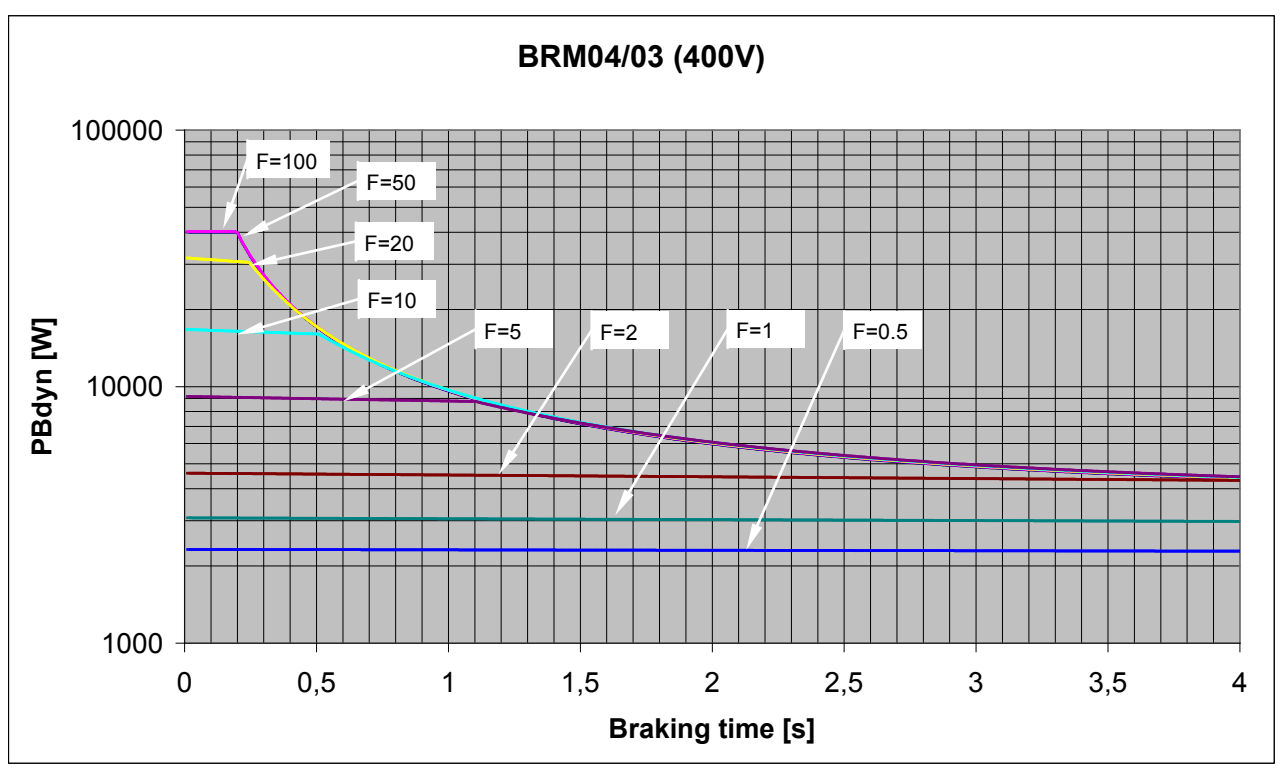

**9.4.1.14 Permissible braking pulse power: BRM04/03 with C3S300V4**

**9.4.1.15 Permissible braking pulse power: BRM11/01 with C3H0xxV4**

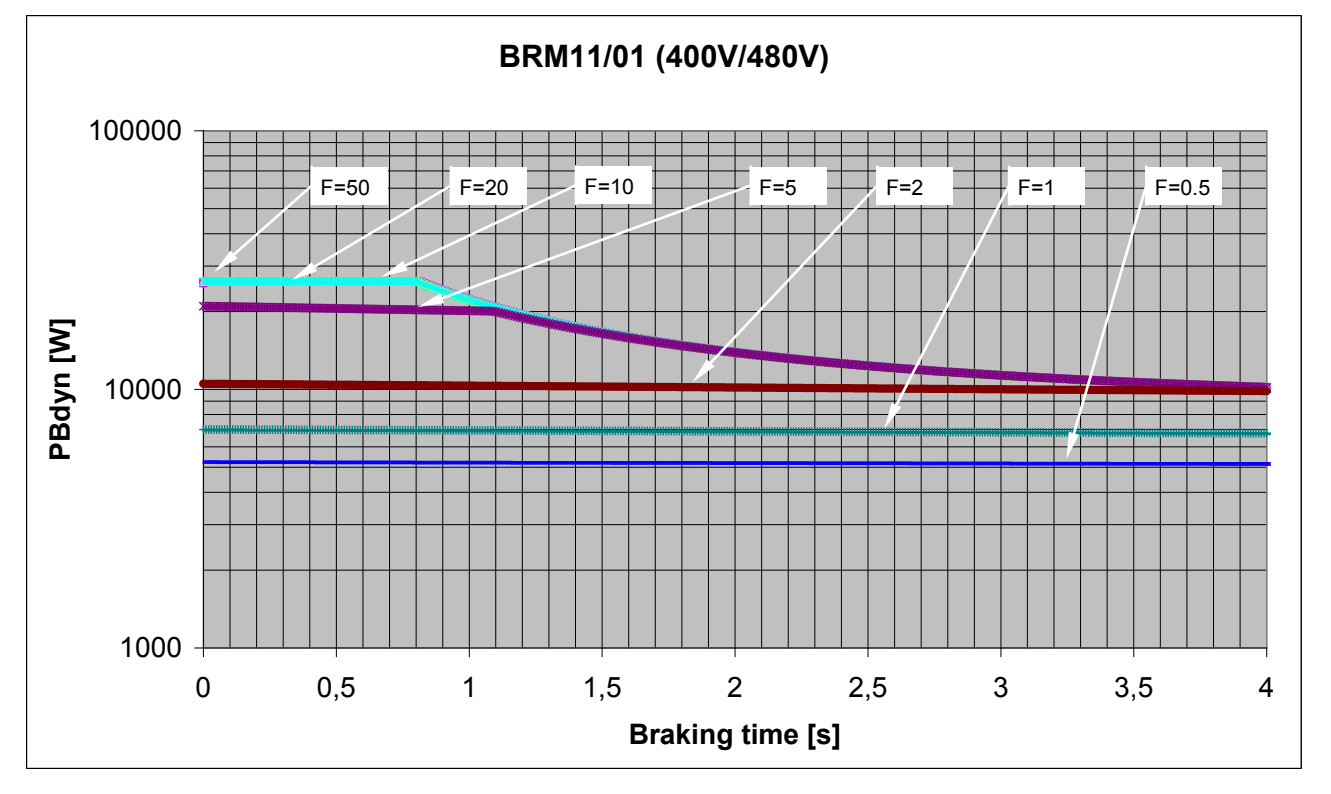

<span id="page-196-0"></span>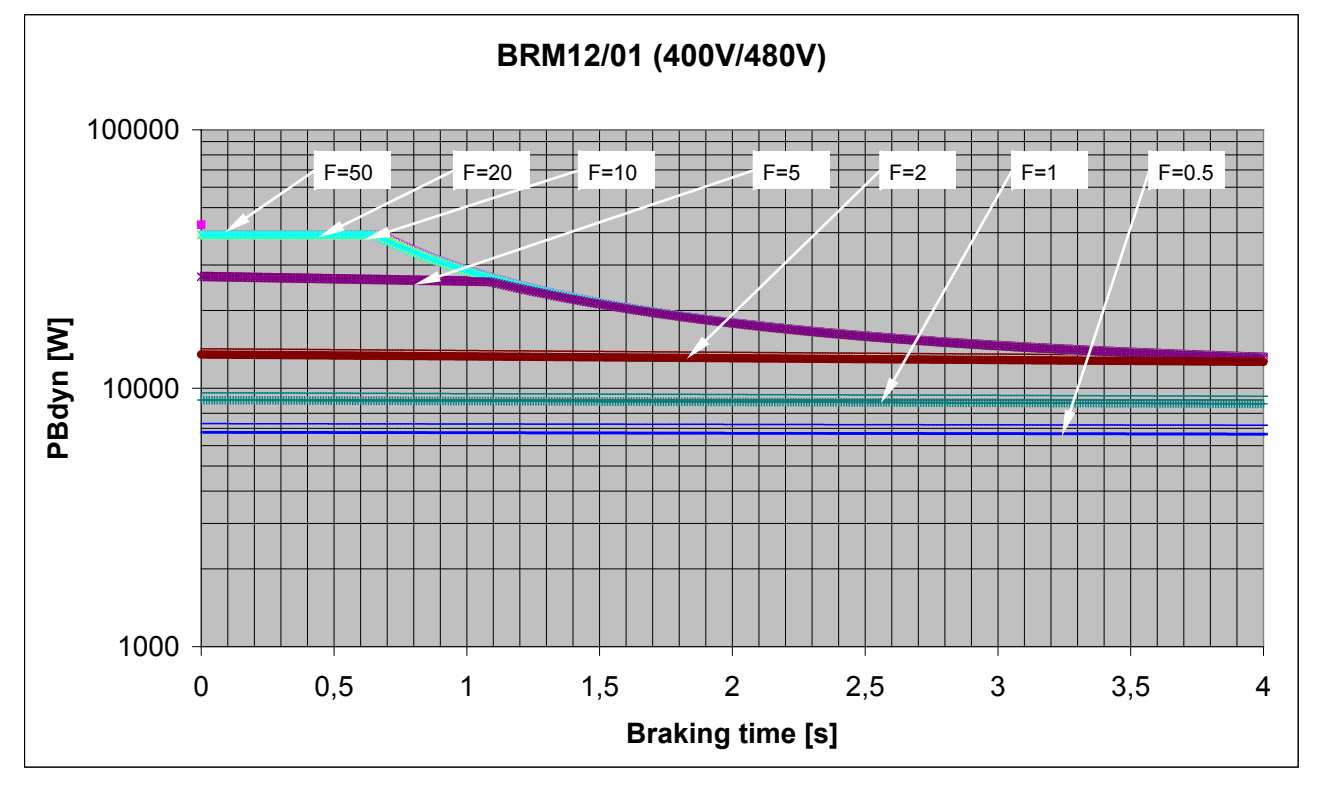

### **9.4.1.16 Permissible braking pulse power: BRM12/01 with C3H1xxV4**

#### **9.4.1.17 Permissible braking pulse power: BRM13/01 with PSUP10D6**

on request

#### **9.4.1.18 Permissible braking pulse power: BRM14/01 with PSUP10D6**

on request

### <span id="page-197-0"></span>**9.4.2. Dimensions of the braking resistors**

#### **In this chapter you can read about:**

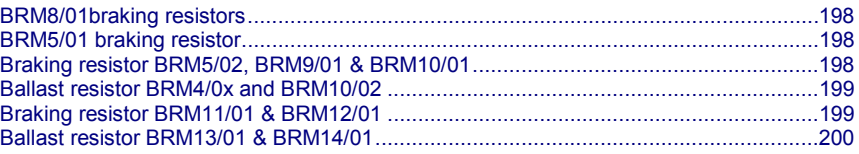

### **9.4.2.1 BRM8/01braking resistors**

Dimensional drawing:

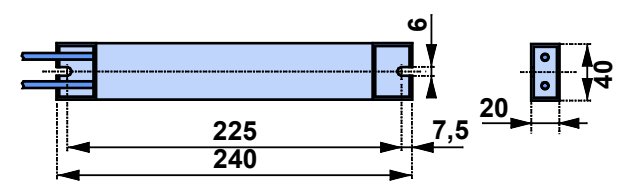

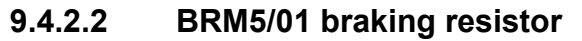

Dimensional drawing:

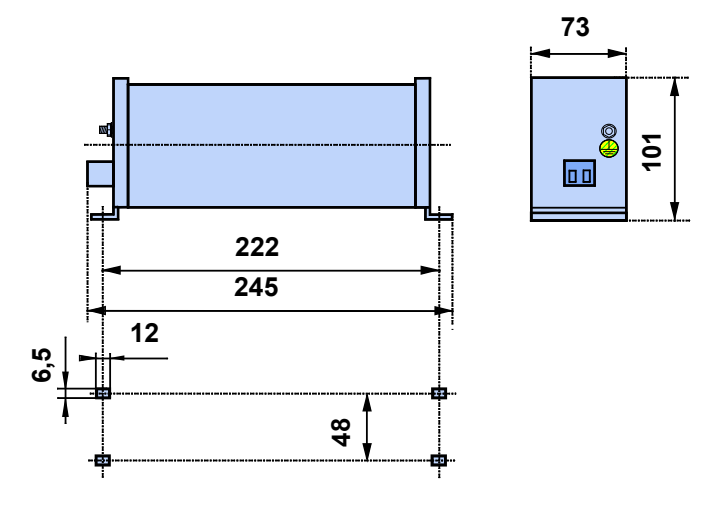

### **9.4.2.3 Braking resistor BRM5/02, BRM9/01 & BRM10/01** Dimensional drawing:

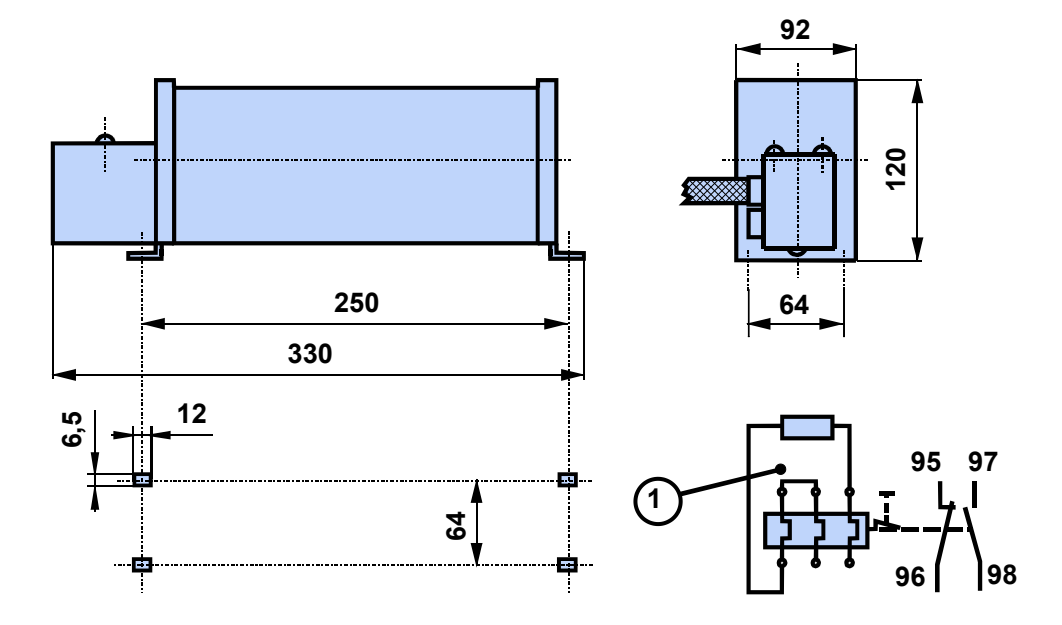

### <span id="page-198-0"></span>**9.4.2.4 Ballast resistor BRM4/0x and BRM10/02**

Dimensional drawing:

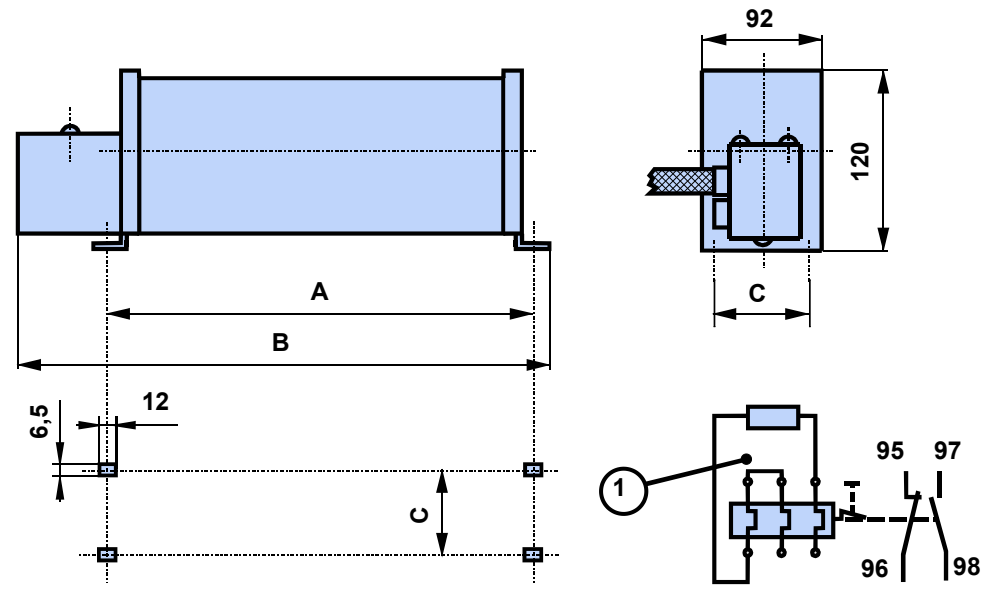

1: thermal overcurrent relay

#### **Dimensions in mm:**

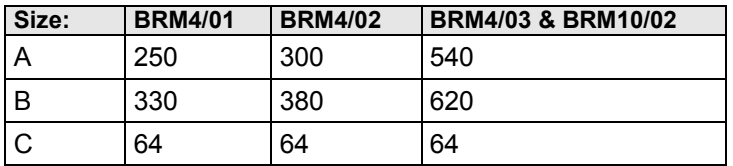

### **9.4.2.5 Braking resistor BRM11/01 & BRM12/01**

Dimensional drawing:

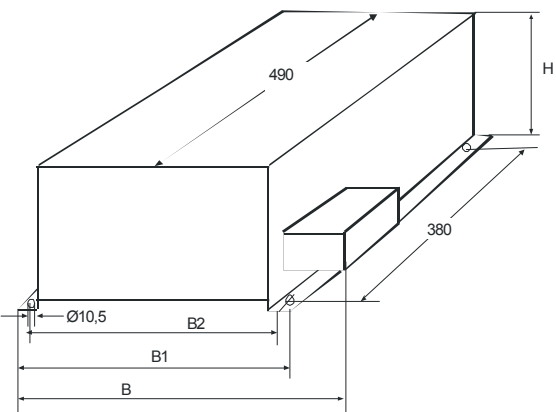

#### **Dimensions in mm:**

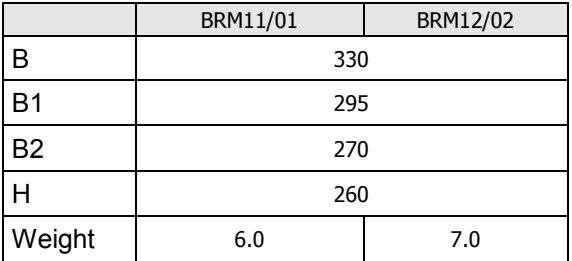

### **9.4.2.6 Ballast resistor BRM13/01 & BRM14/01**

<span id="page-199-0"></span>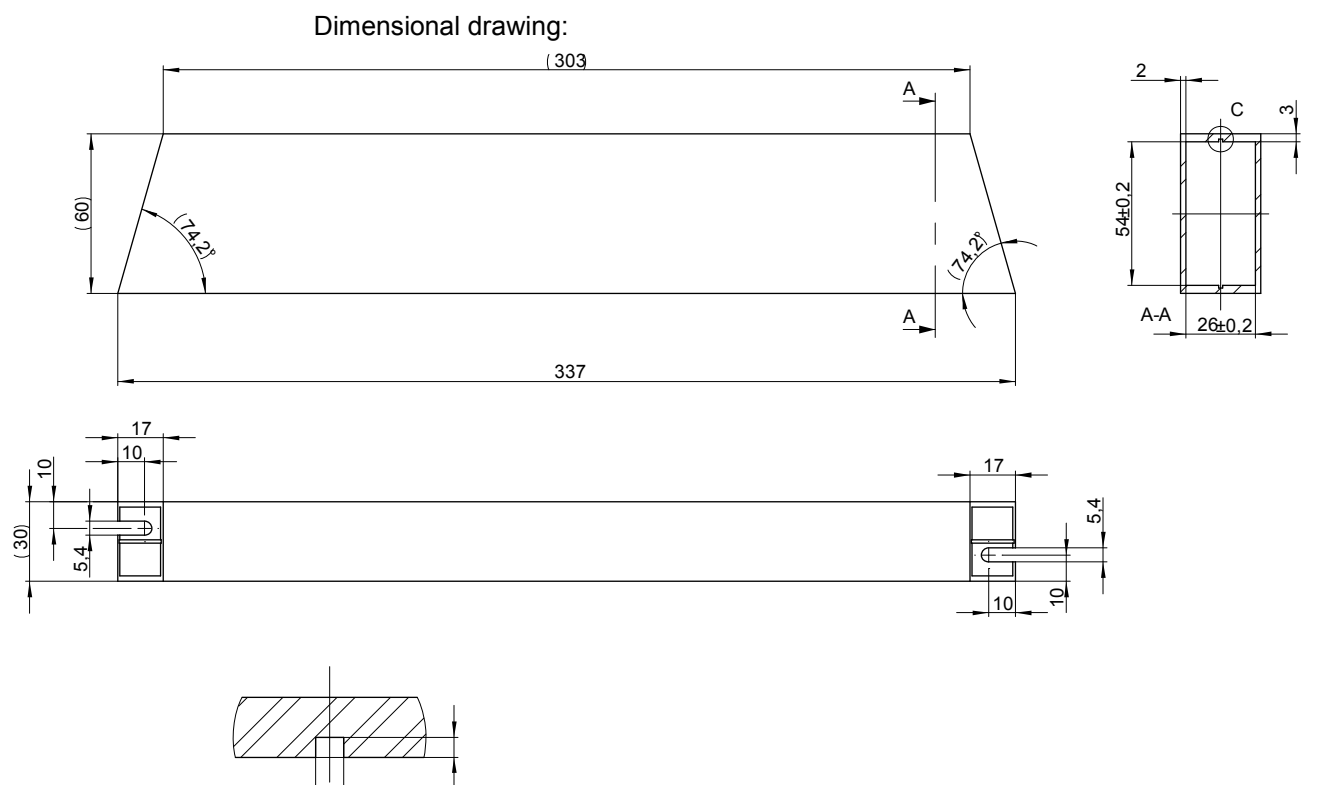

1 $\Delta$ 

Stated in mm

C  $(5:1)$ 

## <span id="page-200-0"></span>**9.5 Condenser module C4**

#### **Order code condenser module**

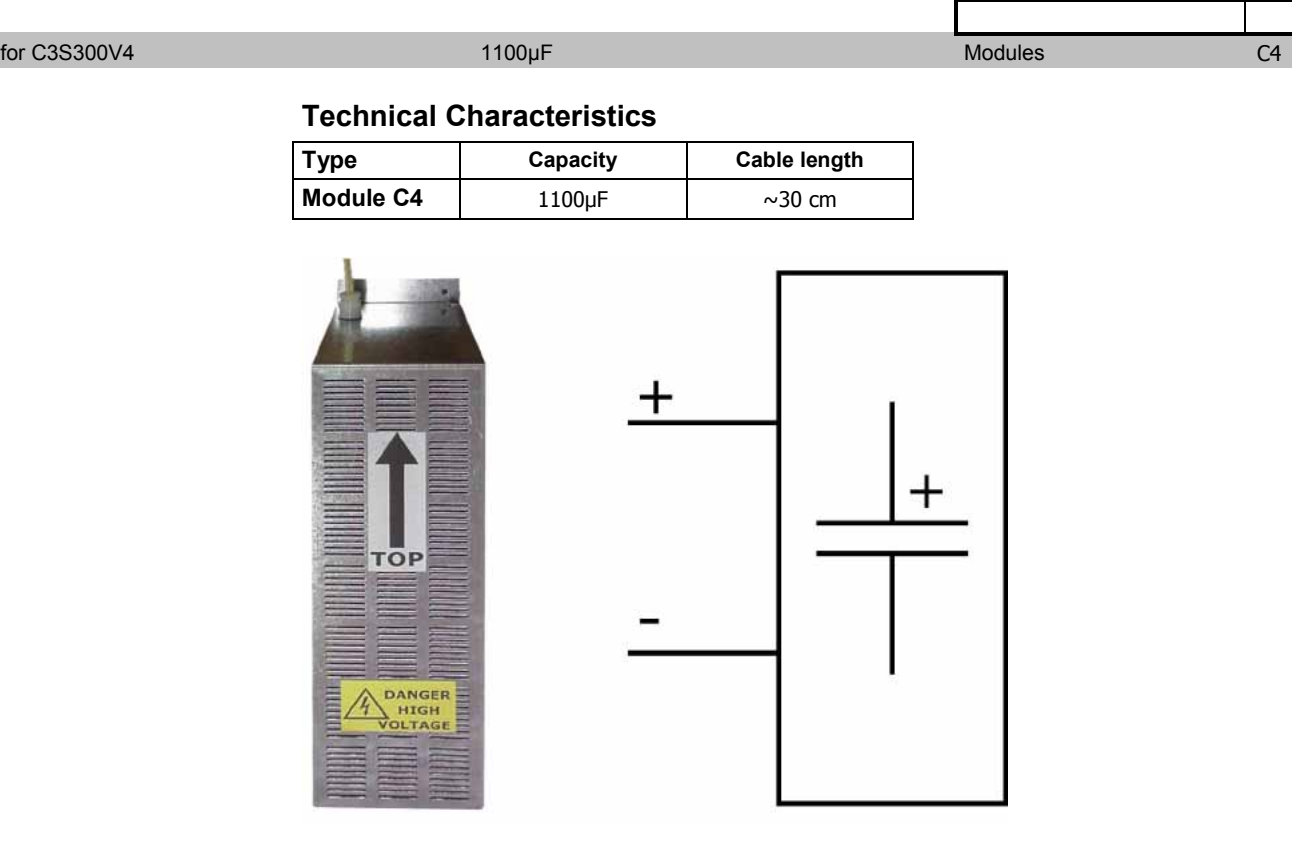

#### **Dimensions in mm**

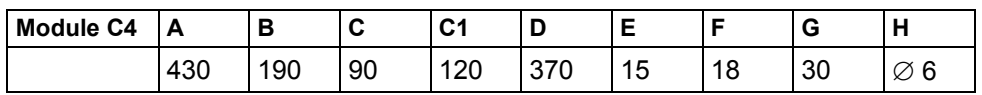

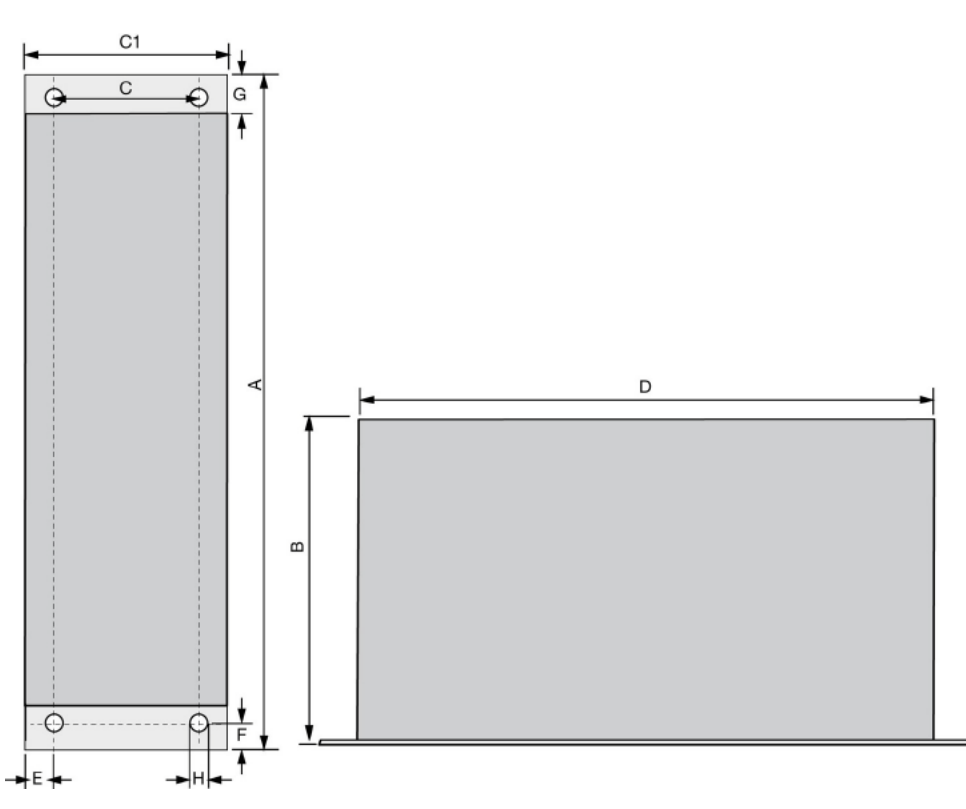

### **9.6 Operator control module BDM**

#### **Order Code operating module**

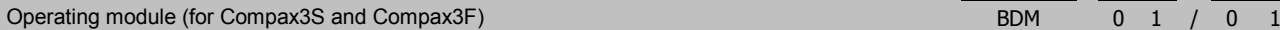

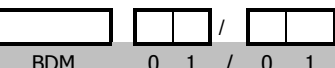

**Flexible service and maintenance**

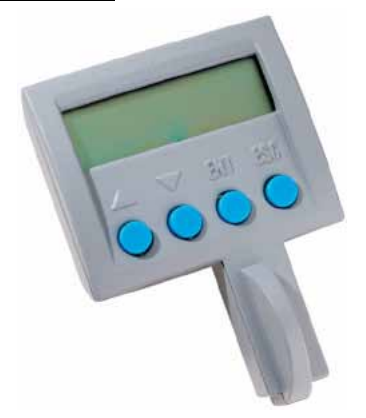

#### **Functions:**

- Mobile or stationary handling: can remain on the unit for display and diagnostic purposes, or can be plugged into any unit.
- Can be plugged in while in operation
- Power supply via Compax3 servo control
- Display with 2 times 16 places.
- Menu-driven operation using 4 keys.
- Displays and changing of values.
- Display of Compax3 messages.
- Duplication of device properties and IEC61131-3 program to another Compax3 with identical hardware.
- Additional information can be found int he BDM manual This can be found on the Compax3 CD or on our Homepage: **BDM-manual**
	- (**[http://divapps.parker.com/divapps/EME/EME/Literature\\_List/dokumentatio](http://divapps.parker.com/divapps/EME/EME/Literature_List/dokumentationen/BDM.pdf) [nen/BDM.pdf](http://divapps.parker.com/divapps/EME/EME/Literature_List/dokumentationen/BDM.pdf)**).

### **9.7 EAM06: Terminal block for inputs and outputs**

#### **Order Code terminal block**

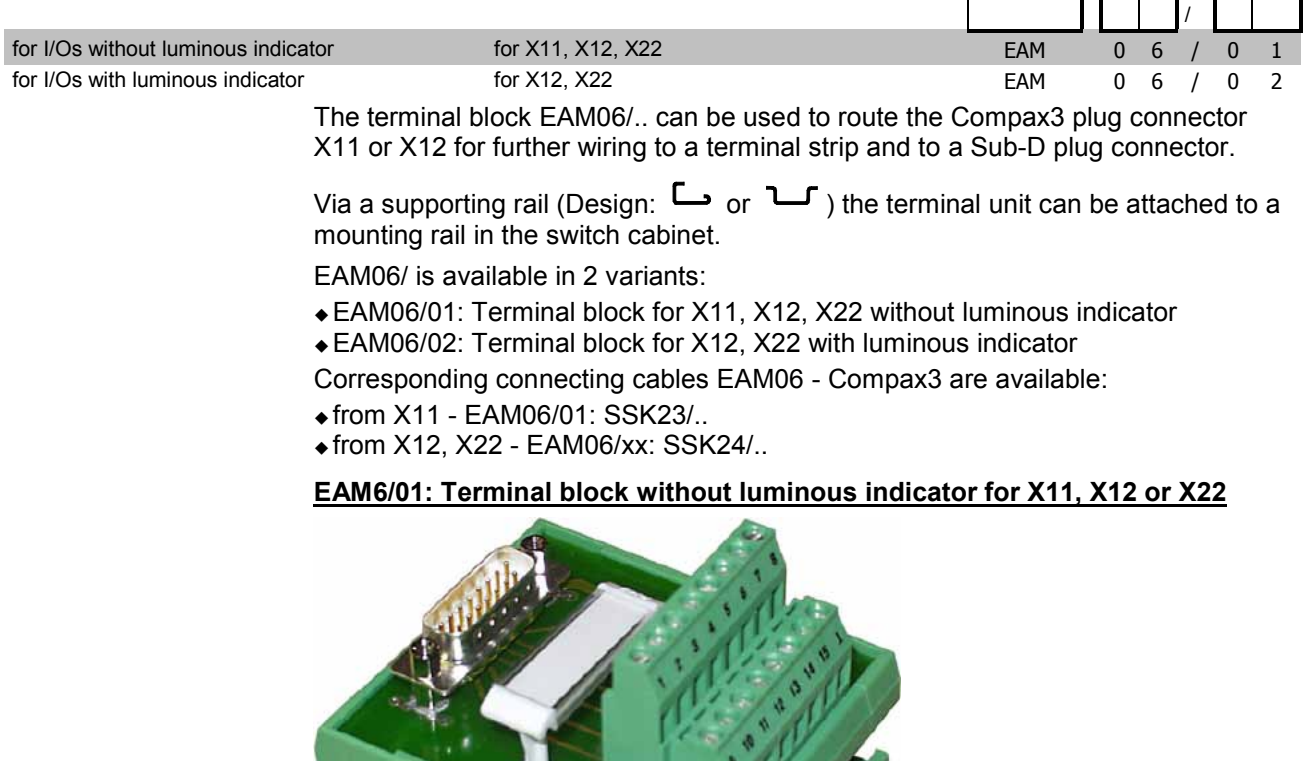

Width: 67.5 mm

Figure similar

**EAM6/02: Terminal block with luminous indicator for X12, X22**

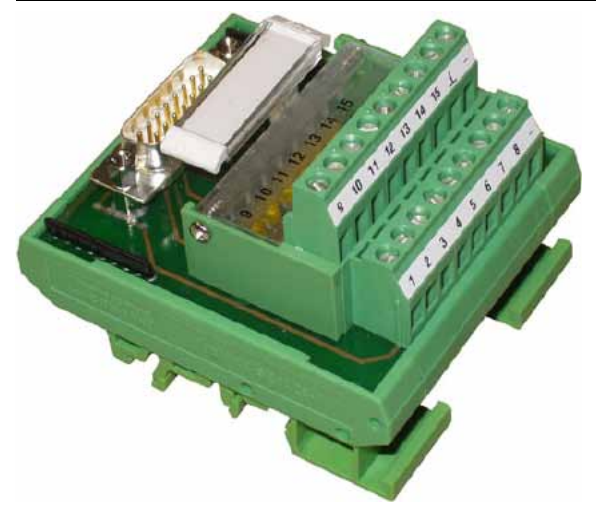

Width: 67.5 mm

Figure similar

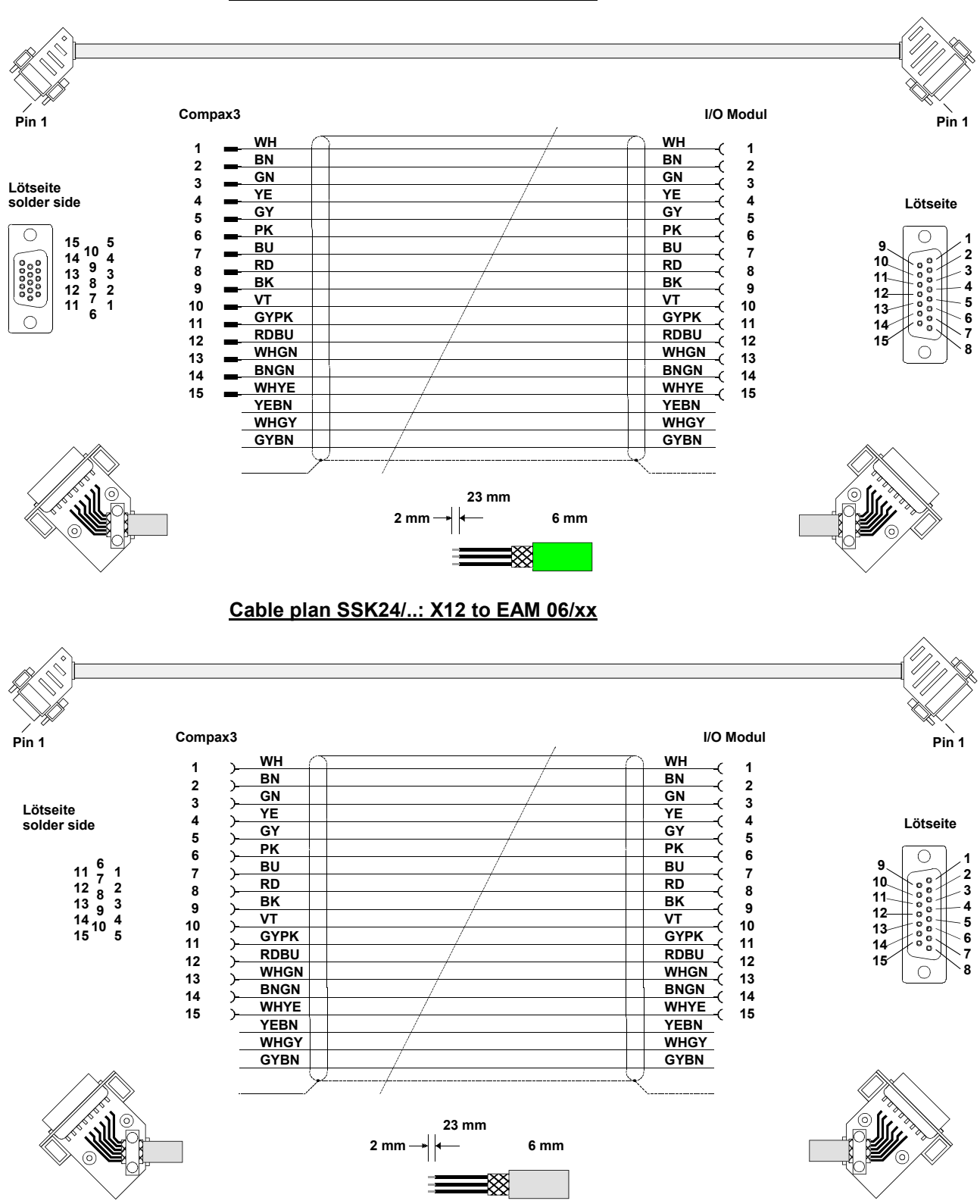

#### **Cable plan SSK23/..: X11 to EAM 06/01**

### <span id="page-204-0"></span>**9.8 Interface cable**

**In this chapter you can read about:**

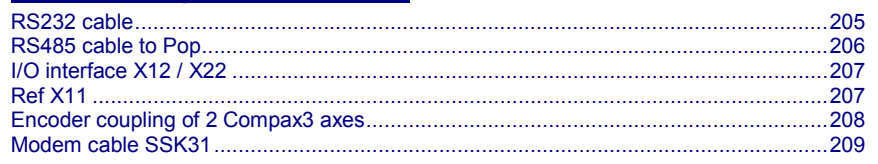

#### **Order code for interface cables and plugs**

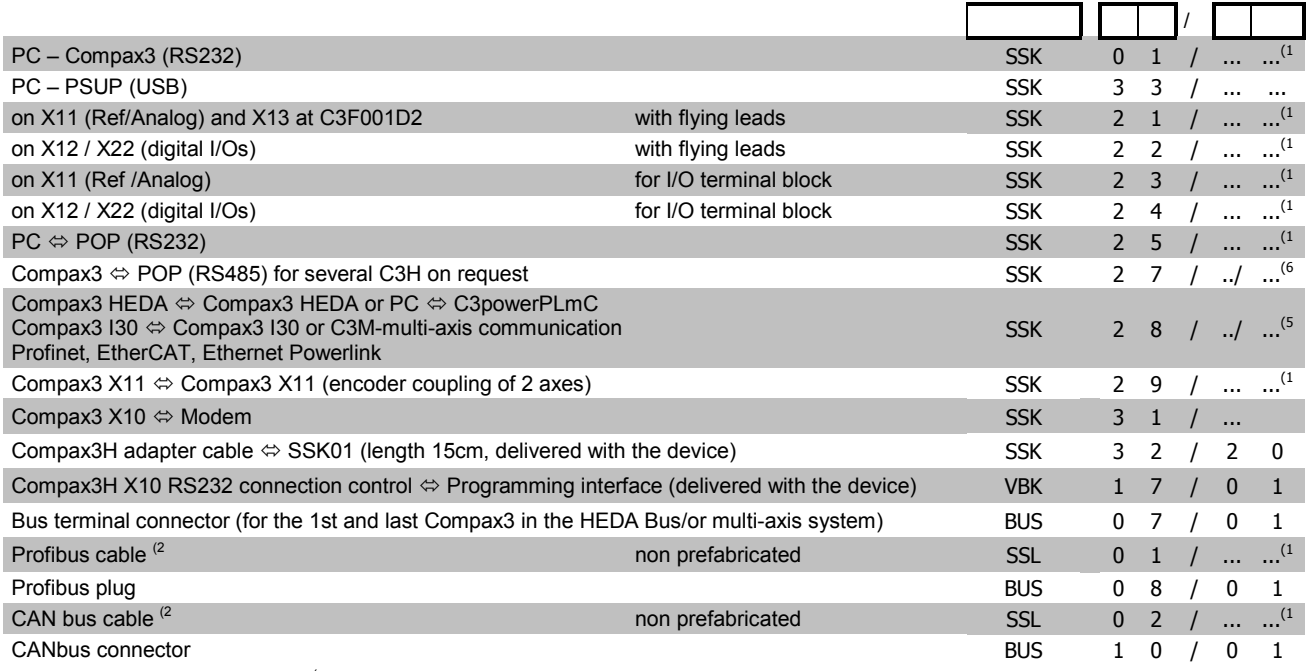

<sup>(x</sup> Note on cable (see on pag[e 169\)](#page-168-0)

**9.8.1. RS232 cable**

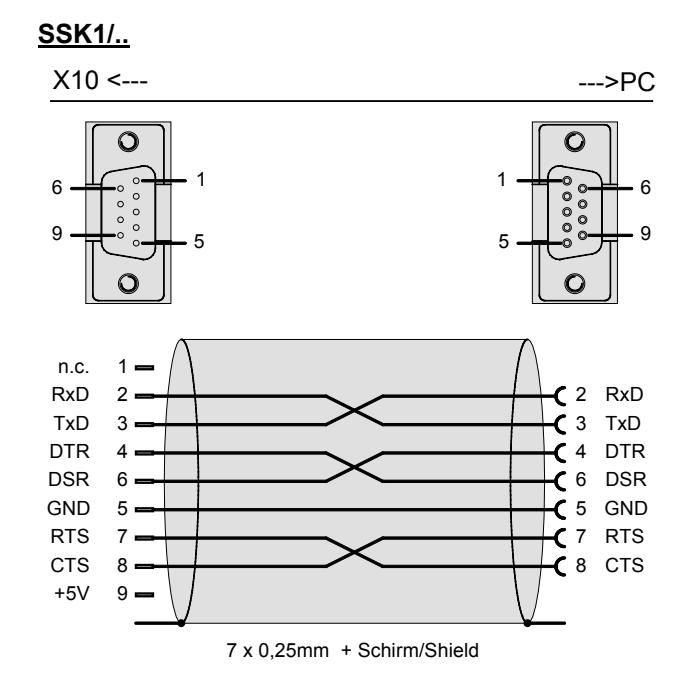

You can find the length code in the **Order Code Accessories** (see on page [166\)](#page-165-0)

### <span id="page-205-0"></span>**9.8.2. RS485 cable to Pop**

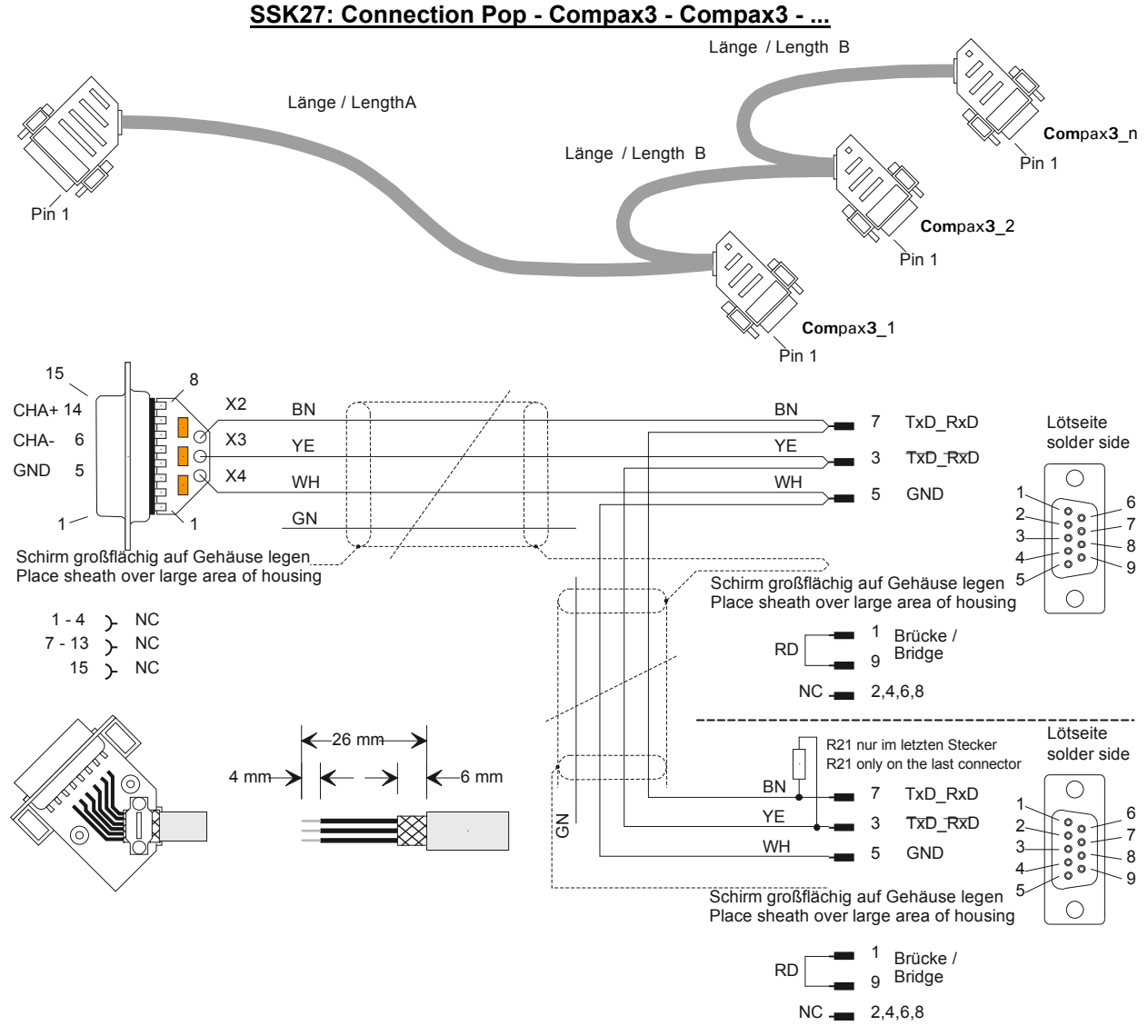

R21 = 220 Ohm

#### **(6 Order code: SSK27/nn/..**

Length A (Pop - 1. Compax3) variable (the last two numbers according to the length code for cable, for example SSK27/nn/01)

Length B (1. Compax3 - 2. Compax3 - ... - n. Compax3) fixed 50 cm (only if there is more than 1 Compax3, i.e. nn greater than 01)

Number n (the last two digits)

#### *Examples include:*

SSK27/05/.. for connecting from Pop to 5 Compax3. SSK27/01/.. for connecting from Pop to one Compax3

### <span id="page-206-0"></span>**9.8.3. I/O interface X12 / X22**

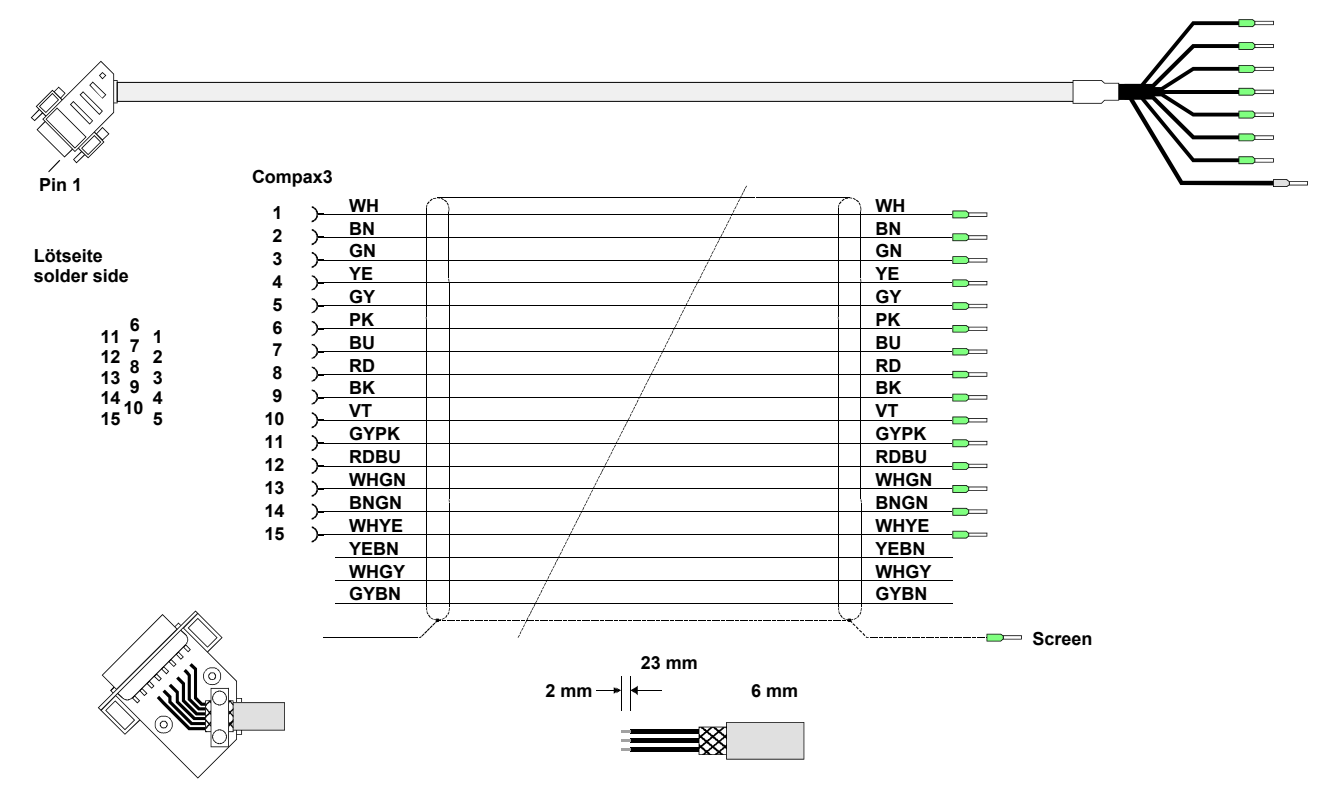

**SSK22/..: Cable for X12 / X22 with flying leads**

You can find the length code in the **Order Code Accessories** (see on page [166\)](#page-165-0)

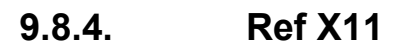

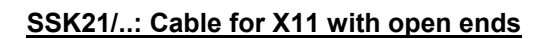

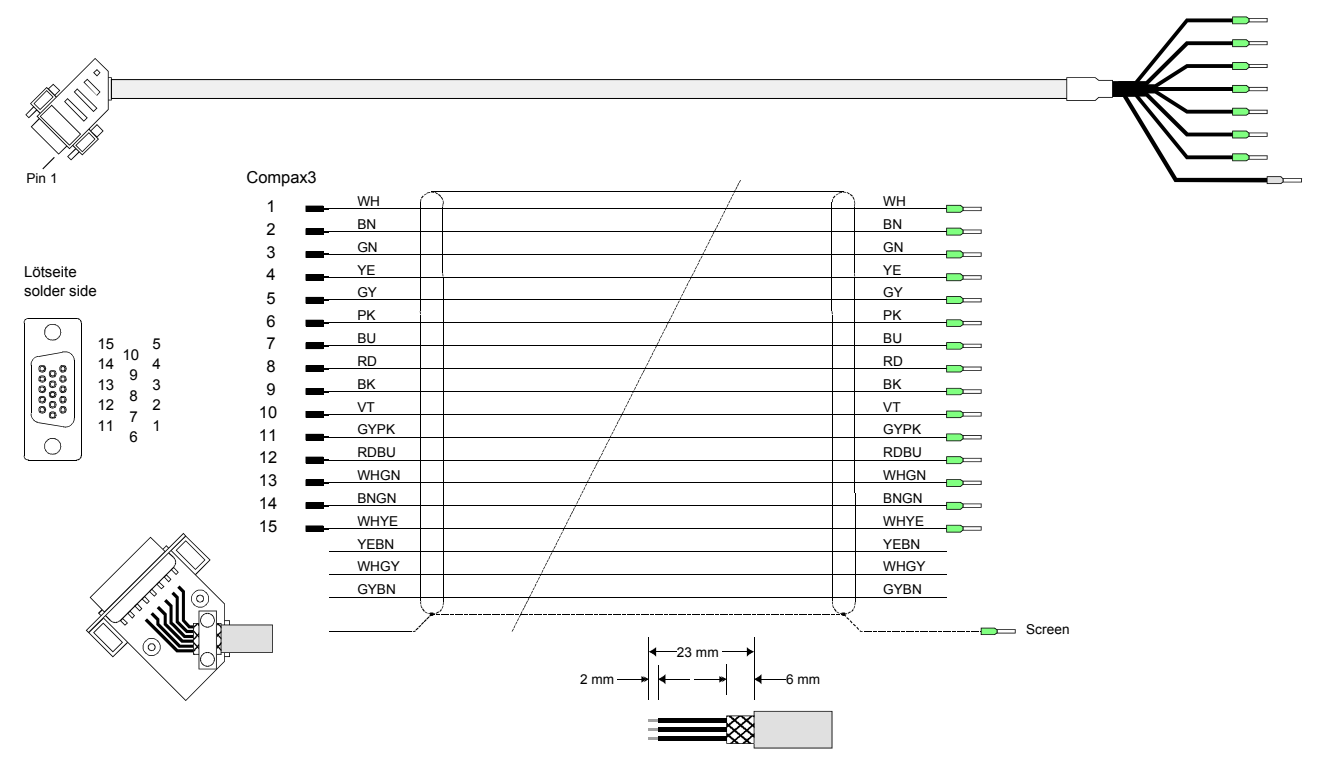

You can find the length code in the **Order Code Accessories** (see on page [166\)](#page-165-0)

### <span id="page-207-0"></span>**9.8.5. Encoder coupling of 2 Compax3 axes**

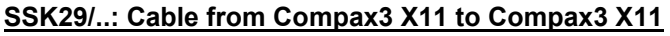

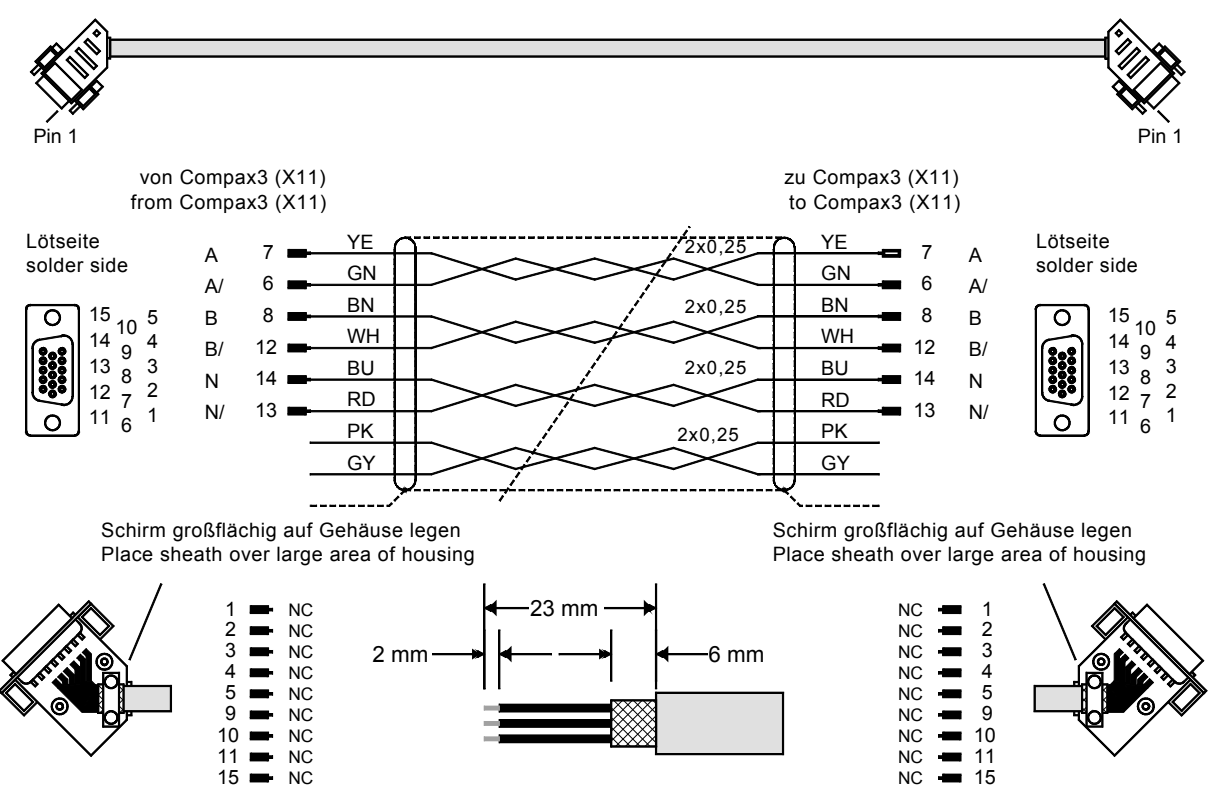

You can find the length code in the **Order Code Accessories** (see on page [166\)](#page-165-0)

**Compax3 HEDA Compax3 HEDA or PC C3powerPLmC Compax3 I30 Compax3 I30 or C3M-multi axis communication**

#### **Profinet, EtherCAT, Ethernet Powerlink**

Layout of SSK28:

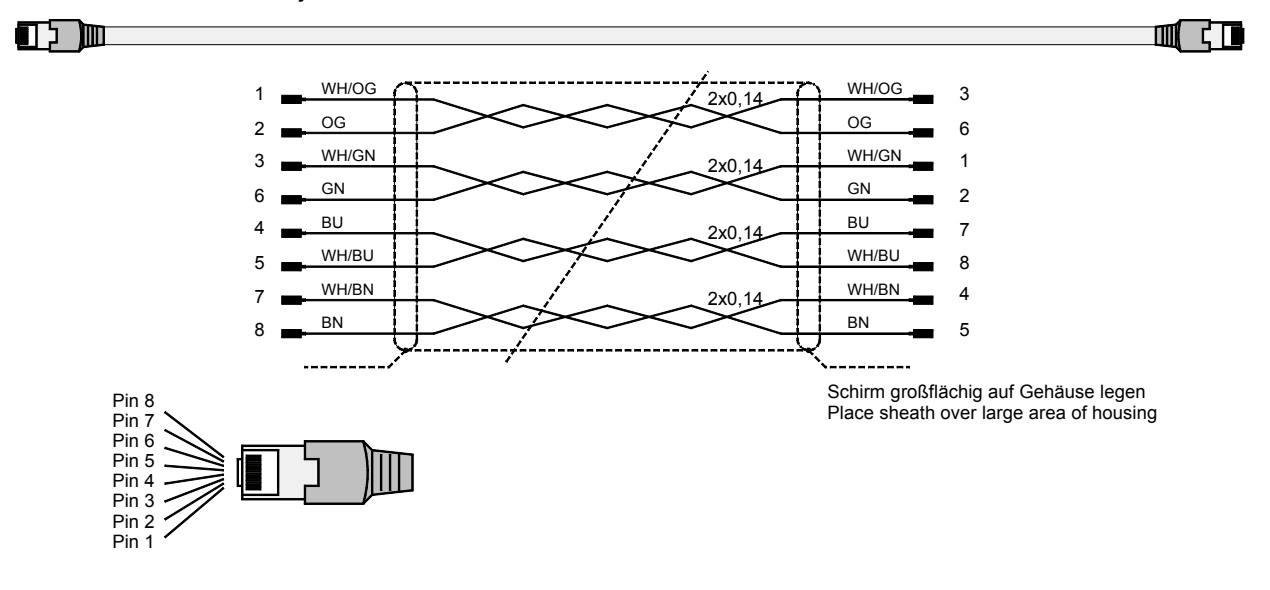

### <span id="page-208-0"></span>**9.8.6. Modem cable SSK31**

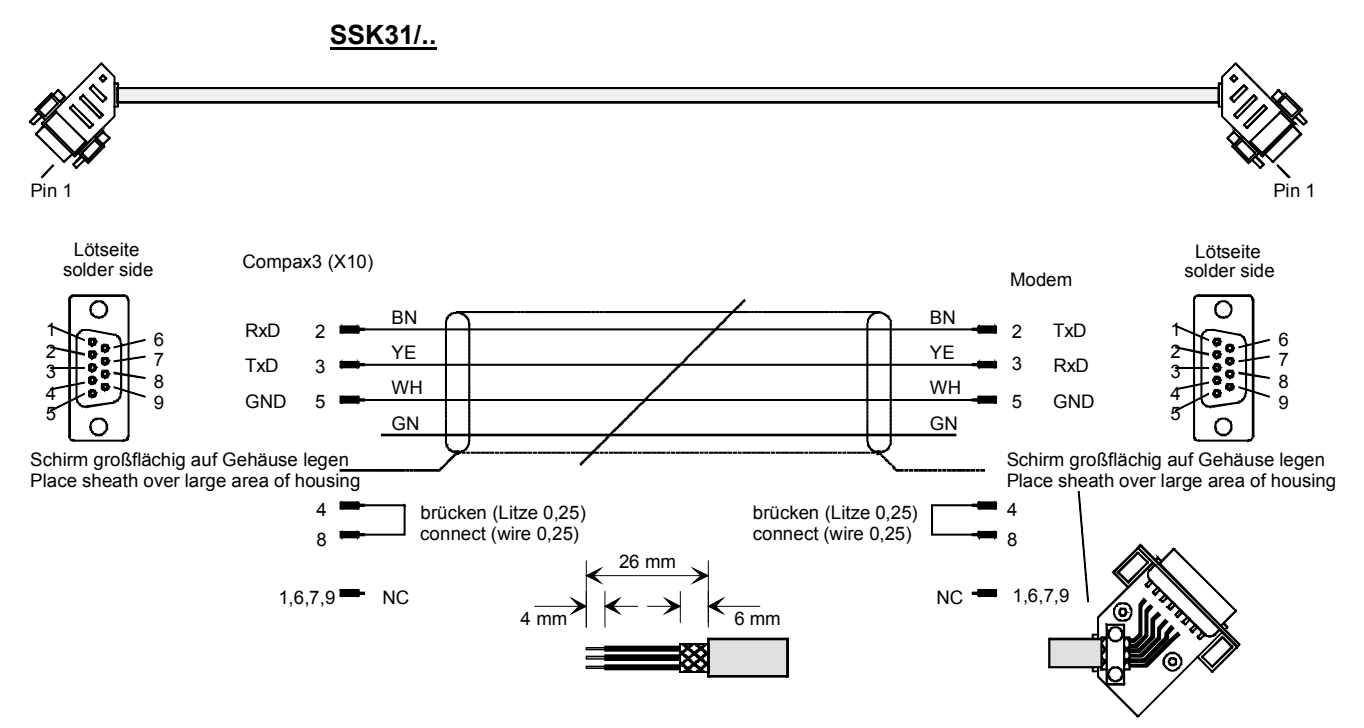

You can find the length code in the **Order Code Accessories** (see on page [166\)](#page-165-0)

# **10.Technical Characteristics**

#### **Mains connection Compax3S0xxV2 1AC**

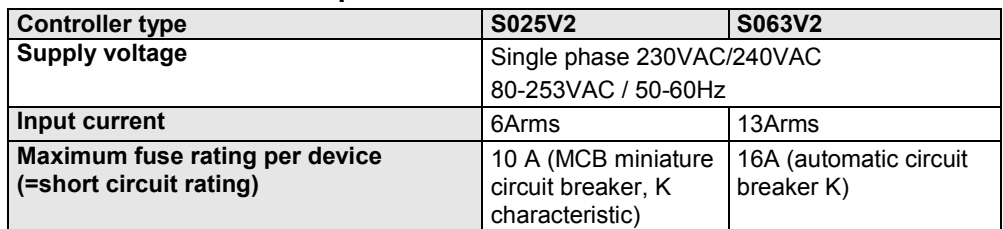

#### **Mains connection Compax3S1xxV2 3AC**

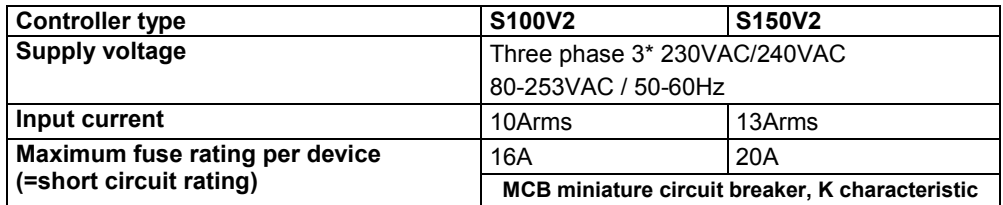

#### **Mains connection Compax3SxxxV4 3AC**

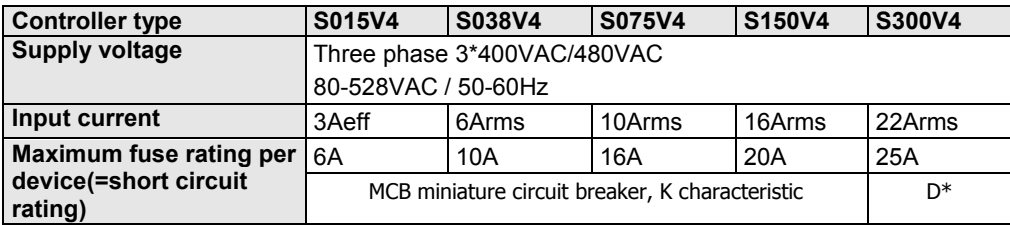

#### **Mains connection PSUP10D6**

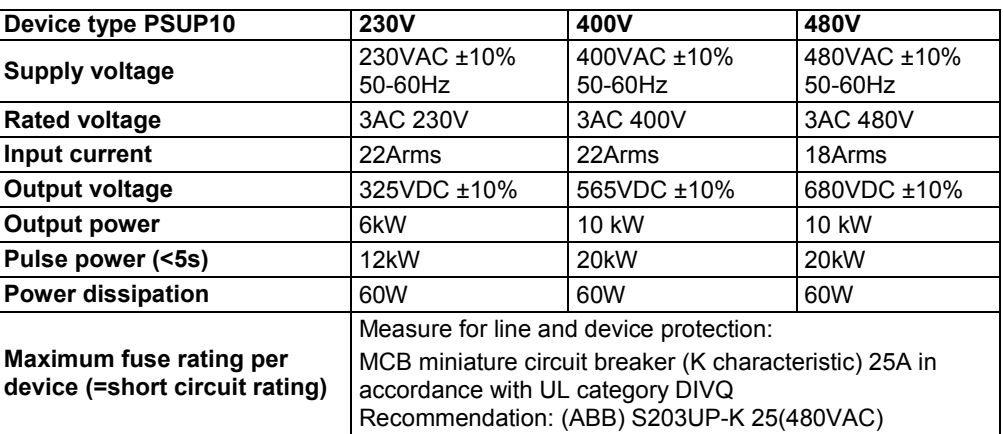

### **Mains connection PSUP20D6**

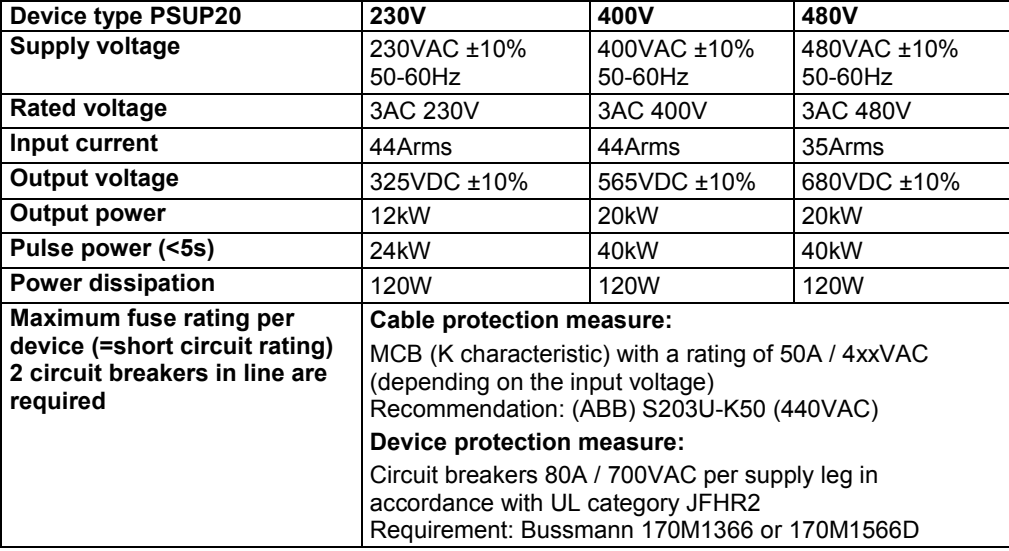

#### **Mains connection Compax3HxxxV4 3\*400VAC**

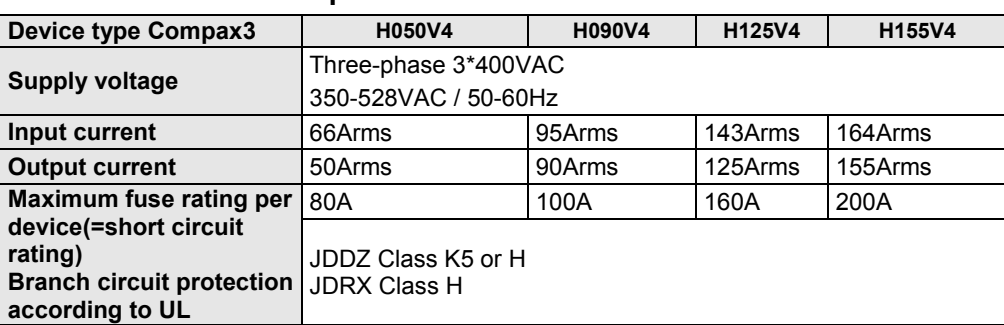

#### **Mains connection Compax3HxxxV4 3\*480VAC**

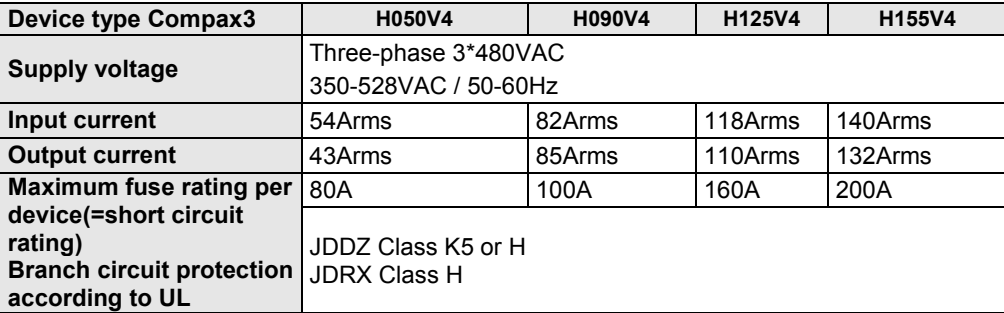

### **Control voltage 24VDC Compax3S and Compax3H**

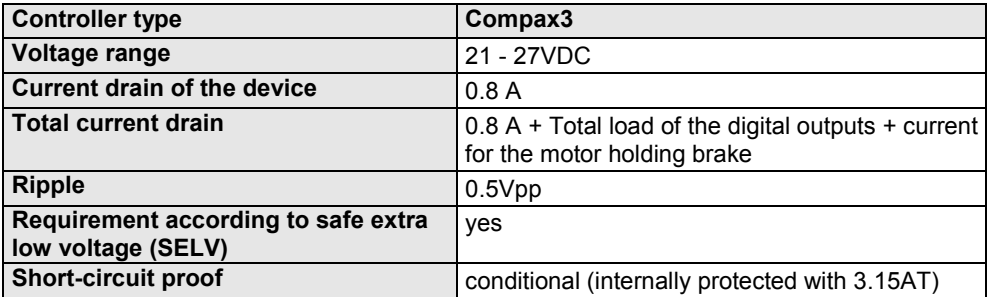

### **Control voltage 24 VDC PSUP**

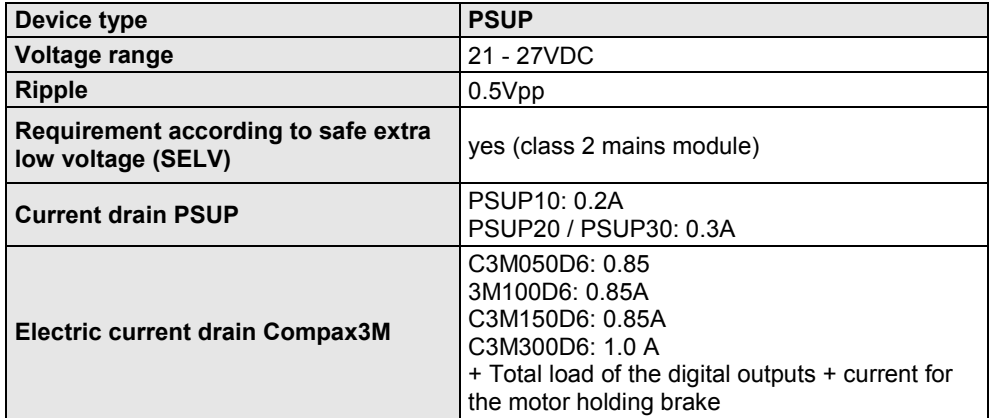

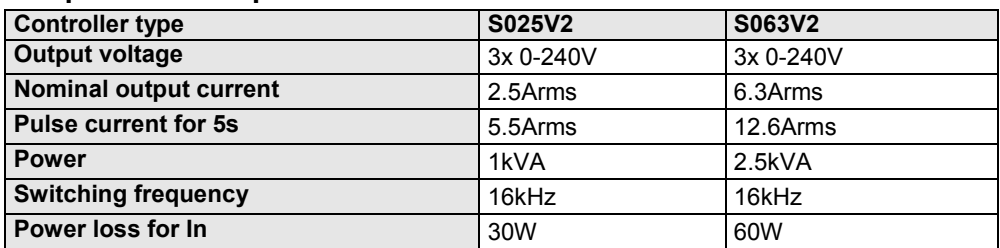

#### **Output data Compax3S0xx at 1\*230VAC/240VAC**

#### **Output data Compax3S1xx at 3\*230VAC/240VAC**

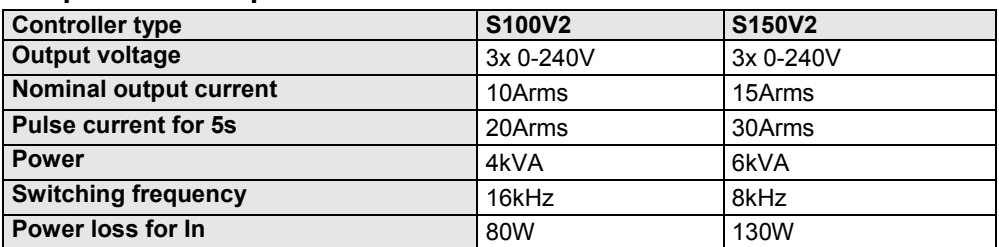

#### **Output data Compax3Sxxx at 3\*400VAC**

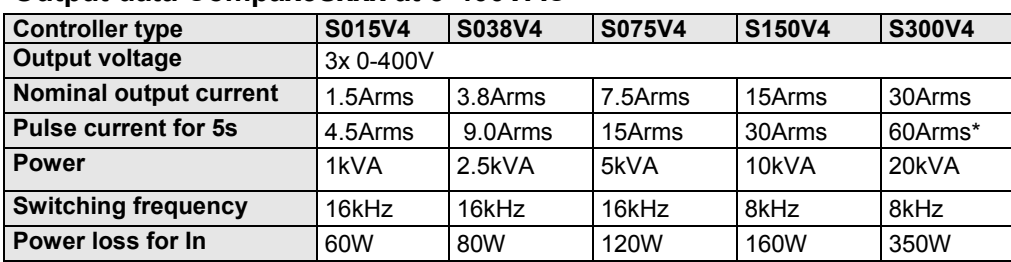

\* With cyclic peak currents (S8 or S9 operation), the device utilization (683.2) may not be > 70%; otherwise it is necessary to use a condenser module "**C4Module** (see on page [201](#page-200-0))".

#### **Output data Compax3Sxxx at 3\*480VAC**

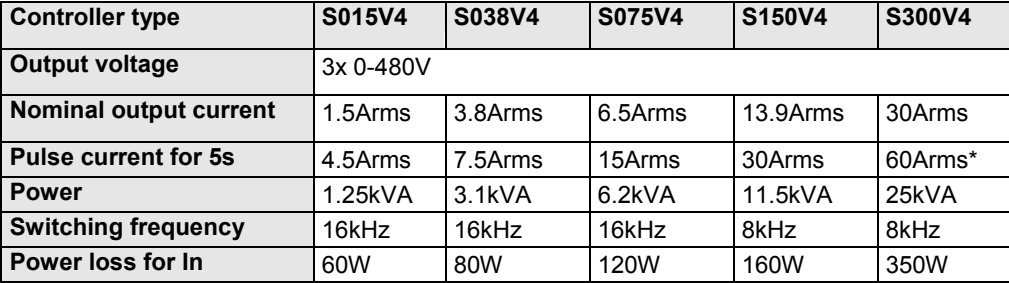

\* With cyclic peak currents (S8 or S9 operation), the device utilization (683.2) may not be > 70%; otherwise it is necessary to use a condenser module "**C4Module** (see on page [201](#page-200-0))".

#### **Output data Compax3Mxxx at 3\*230VAC**

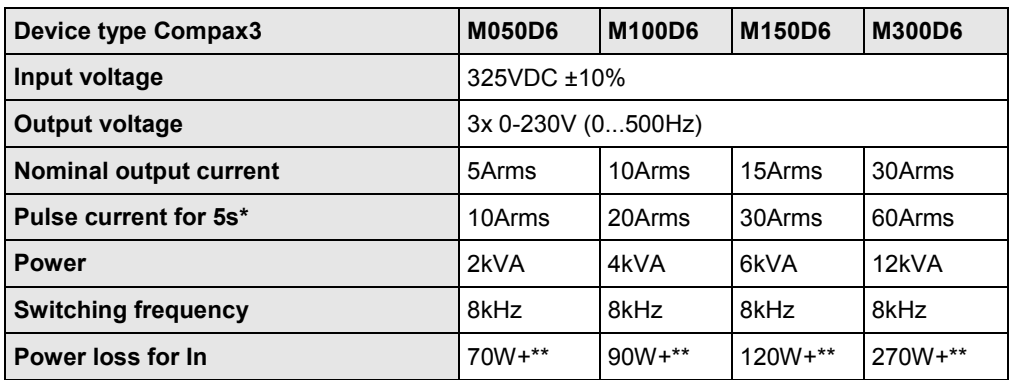

\*Electrical turning frequency for pulse current: f>5 Hz; with an electrical turning frequency of f<5 Hz, the maximum pulse current time is 100ms

\*\* Maximum additional losses with option card 5 W.

#### **Output data Compax3Mxxx at 3\*400VAC**

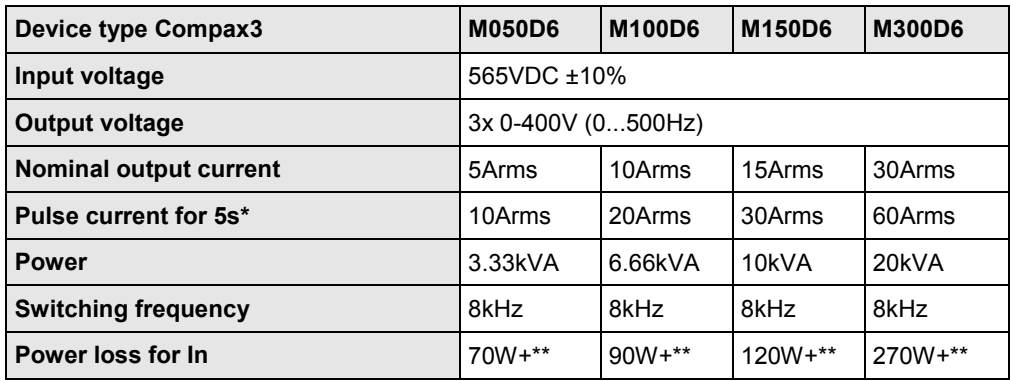

\*Electrical turning frequency for pulse current: f>5 Hz; with an electrical turning frequency of f<5 Hz, the maximum pulse current time is 100ms

\*\* Maximum additional losses with option card 5 W.

#### **Output data Compax3Mxxx at 3\*480VAC**

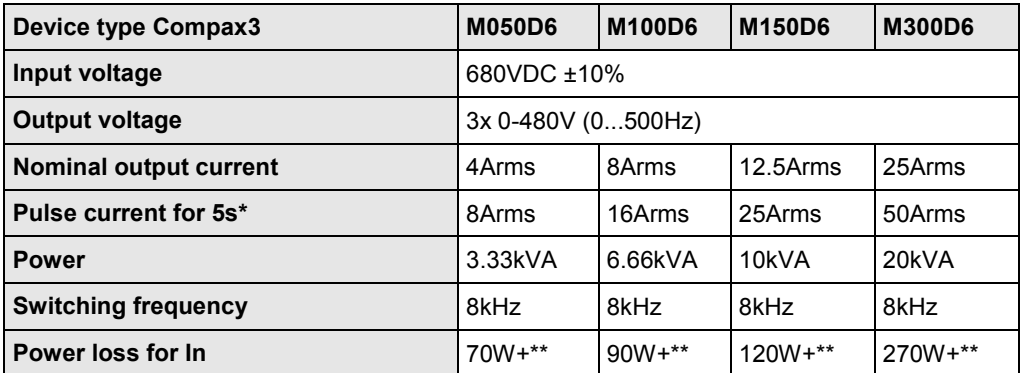

\*Electrical turning frequency for pulse current: f>5 Hz; with an electrical turning frequency of f<5 Hz, the maximum pulse current time is 100ms

\*\* Maximum additional losses with option card 5 W.

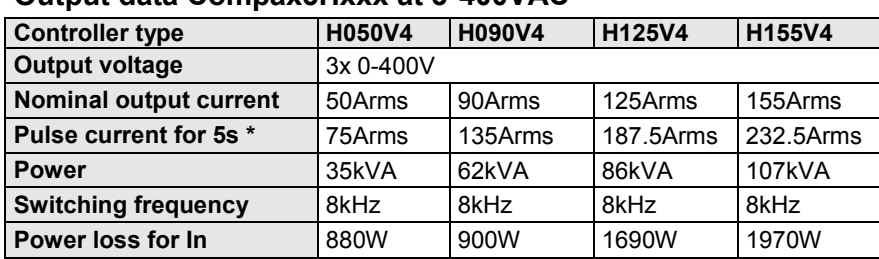

#### **Output data Compax3Hxxx at 3\*400VAC**

\* during low speeds, the overload time is reduced to 1s. Limit:

< 2.5 electric rev/s (= actual revolutions/s \* number of pole pairs) resp. >2.5 pitch/s

#### **Output data Compax3Hxxx at 3\*480VAC**

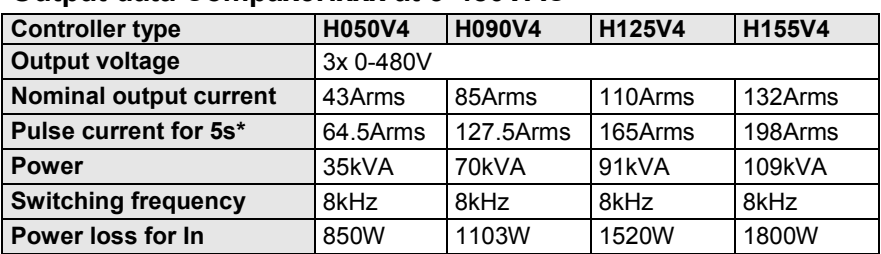

\* during low speeds, the overload time is reduced to 1s. Limit:

< 2.5 electric rev/s (= actual revolutions/s \* number of pole pairs) resp. >2.5 pitch/s

#### **Resulting nominal and peak currents depending on the switching frequency**

#### **Compax3S0xxV2 at 1\*230VAC/240VAC**

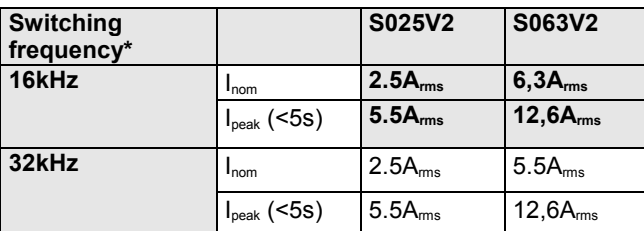

#### **Compax3S1xxV2 at 3\*230VAC/240VAC**

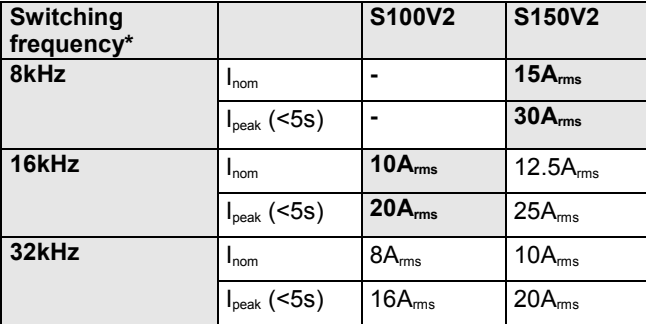

#### **Compax3S0xxV4 at 3\*400VAC**

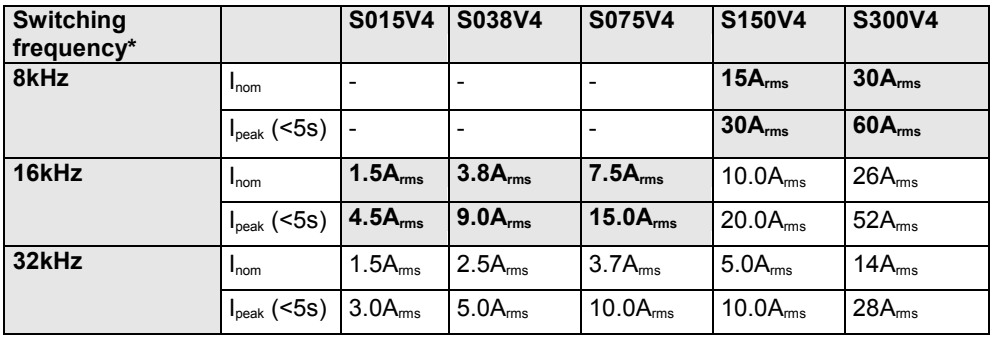

#### **Compax3S0xxV4 at 3\*480VAC**

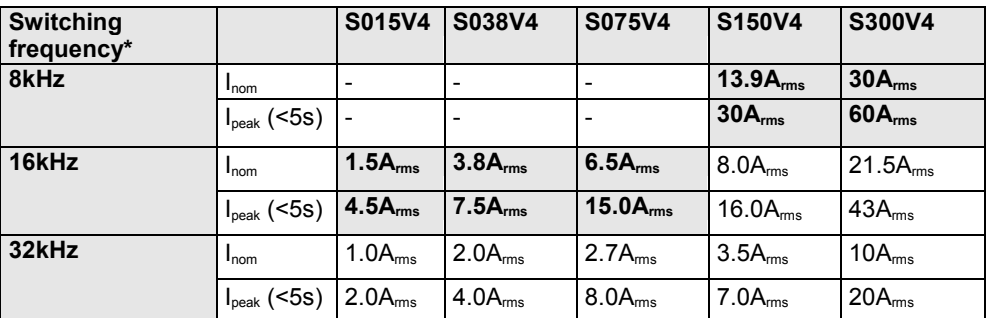

The values marked with grey are the pre-set values (standard values)! \*corresponds to the frequency of the motor current
#### **Resulting nominal and peak currents depending on the switching frequency**

#### **Compax3MxxxD6 at 3\*400VAC**

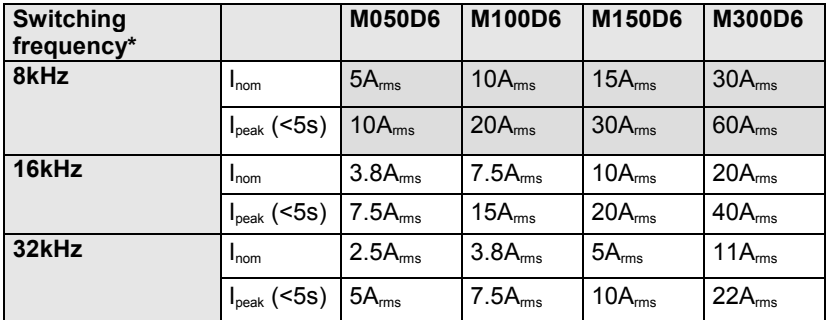

#### **Compax3MxxxD6 at 3\*480VAC**

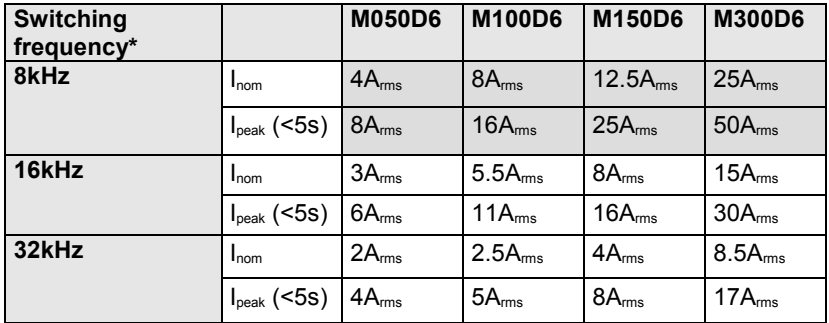

The values marked with grey are the pre-set values (standard values)!

\*corresponds to the frequency of the motor current

#### **Resulting nominal and peak currents depending on the switching frequency**

#### **Compax3HxxxV4 at 3\*400VAC**

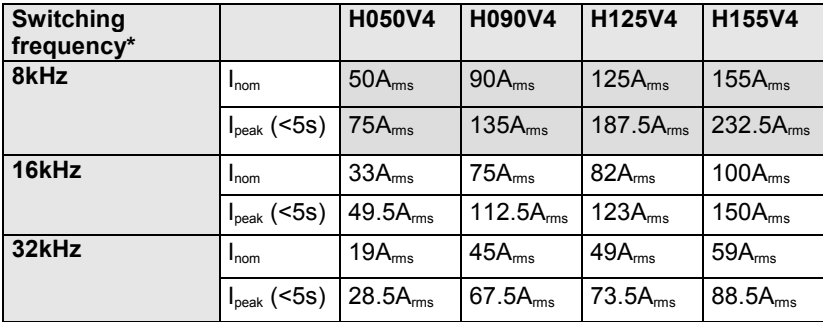

#### **Compax3HxxxV4 at 3\*480VAC**

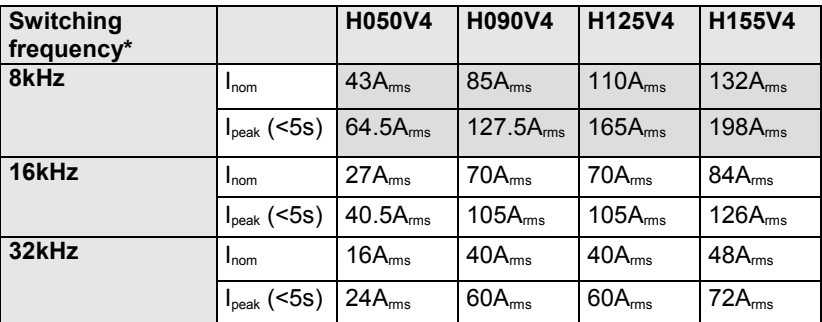

The values marked with grey are the pre-set values (standard values)! \*corresponds to the frequency of the motor current

#### **Resolution of the motor position**

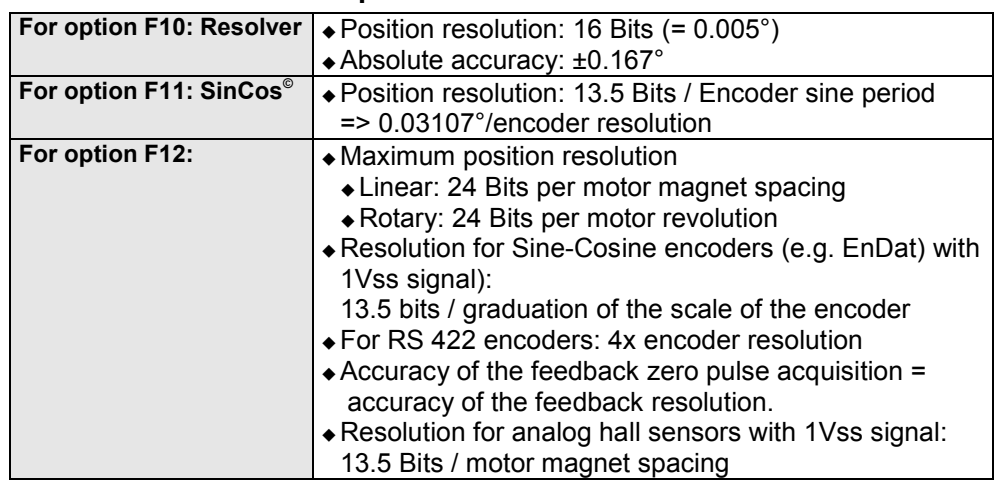

#### **Accuracy**

The exactitude of the position signal is above all determined by the exactitude of the feedback system used.

#### **Motors and feedback systems supported**

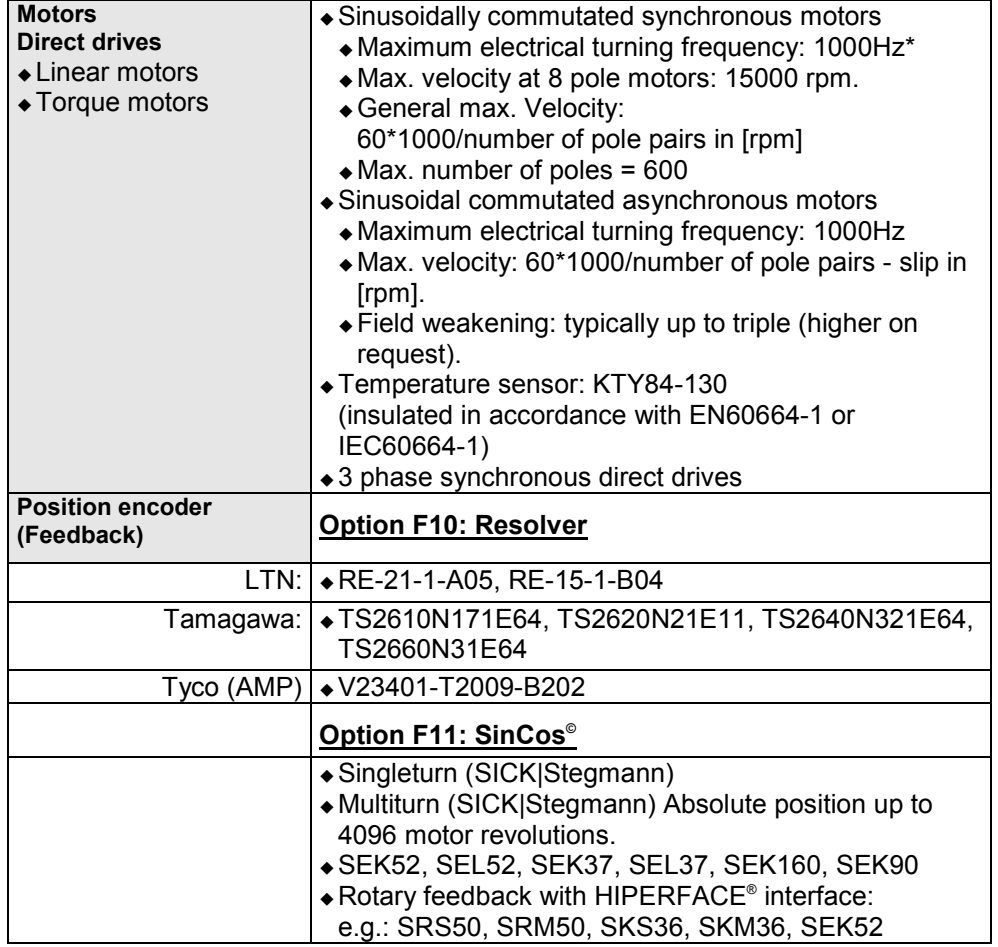

\* higher values on request

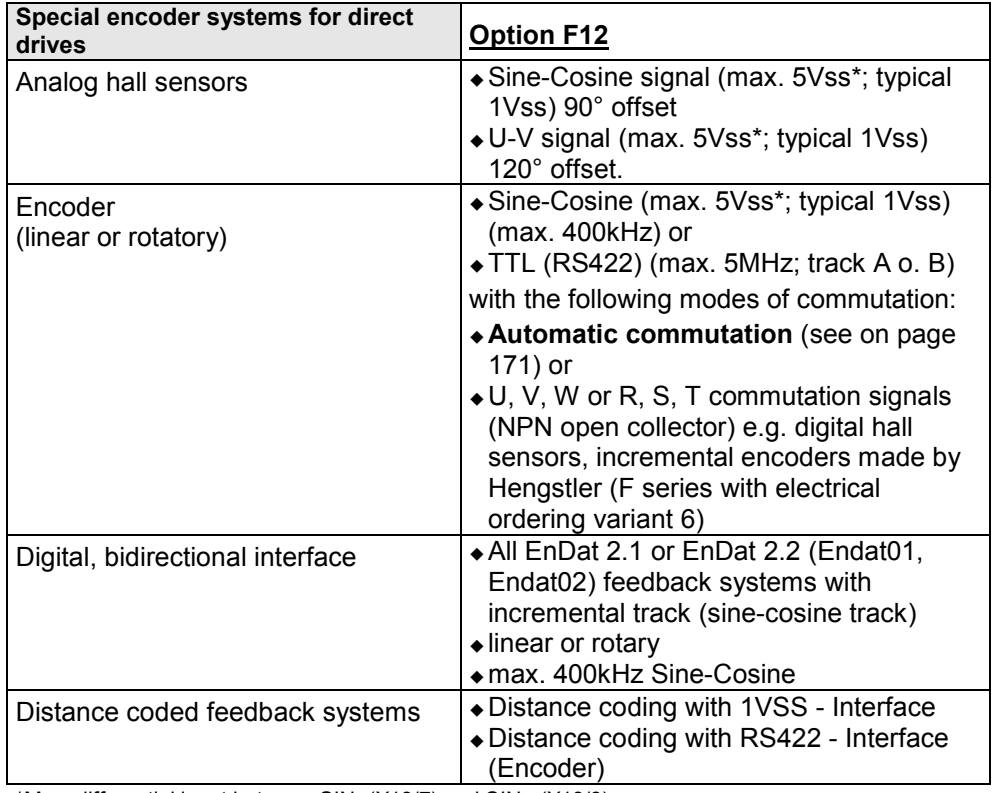

\*Max. differential input between SIN- (X13/7) and SIN+ (X13/8).

#### **Feedback error compensation**

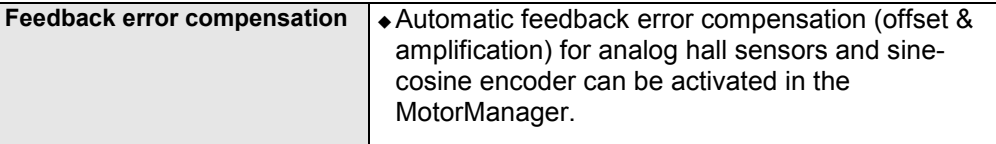

#### **Motor holding brake output**

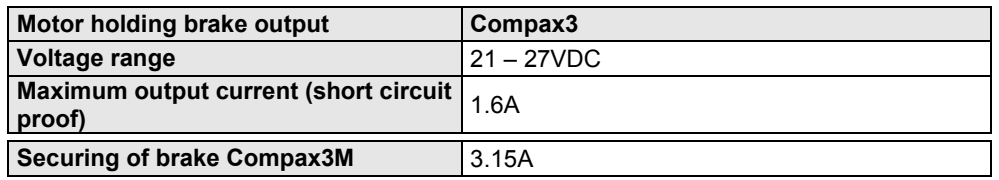

#### **Braking operation Compax3S0xxV2 1AC**

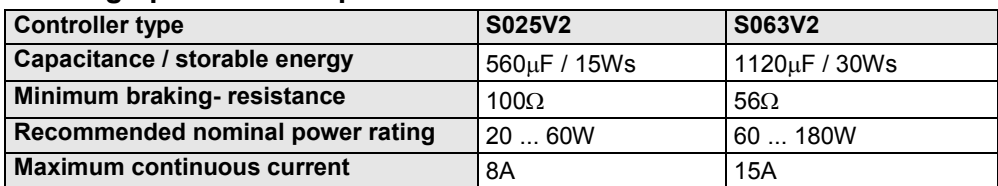

#### **Braking operation Compax3S1xxV2 3AC**

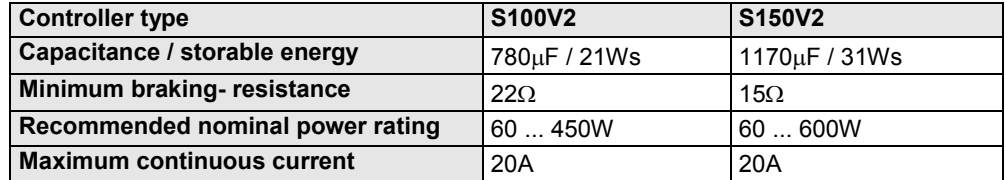

#### **Braking operation Compax3SxxxV4 3AC**

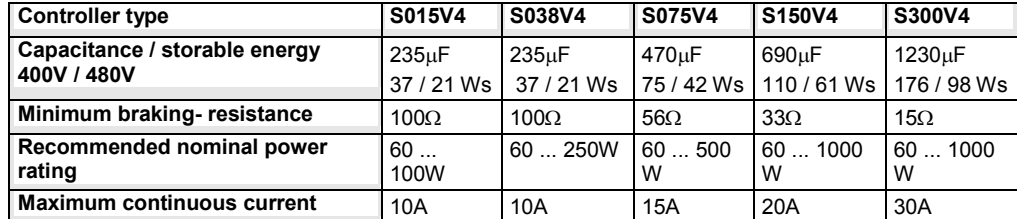

#### **Braking operation Compax3MxxxD6 (axis controller)**

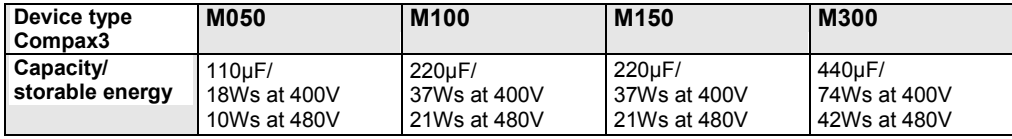

## **Braking operation of Compax3HxxxV4**

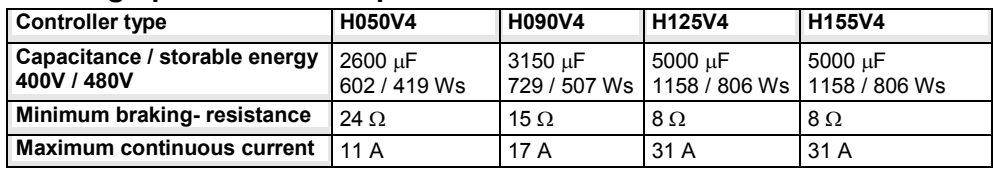

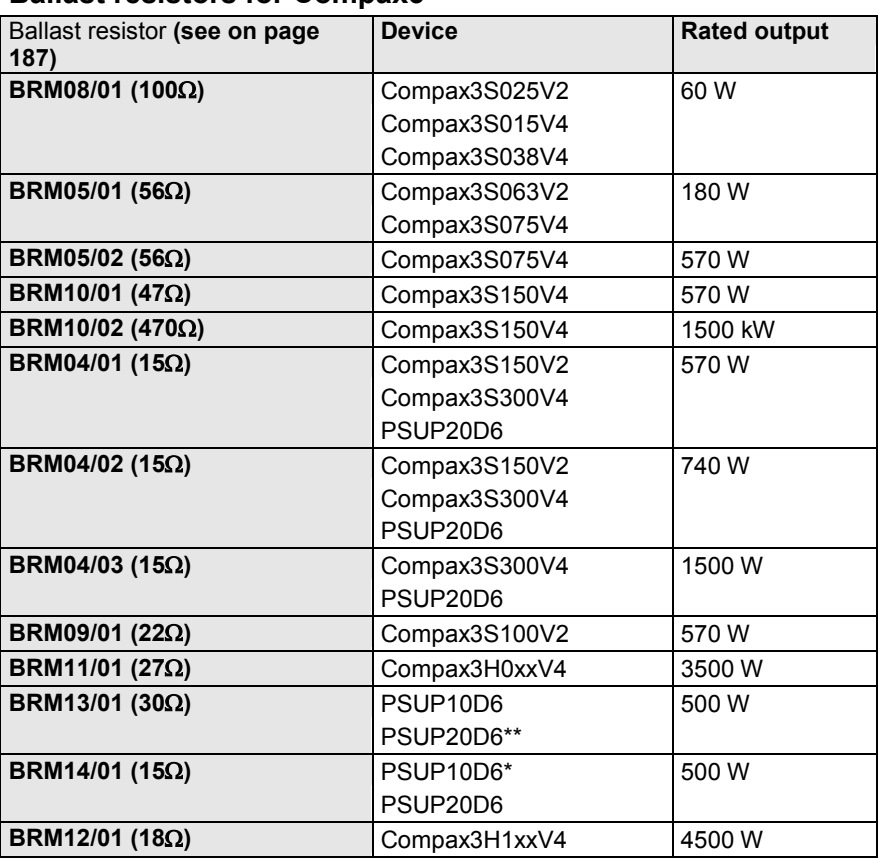

#### **Ballast resistors for Compax3**

\*for PSUP10D6 2x15Ω in series

\*\*for PSUP20D6 2x30Ω parallel

#### **Size / weight Compax3S**

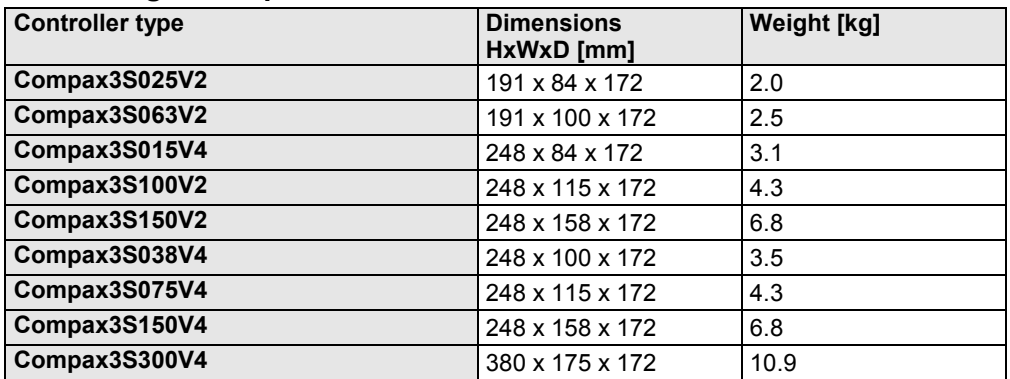

#### **Minimum mounting distance: 15mm at the sides, above & below 100mm**

#### **Protection type IP20**

Drawings, Mounting **(see on page [67,](#page-66-0) see on page [73\)](#page-72-0)**

#### **Size / weight PSUP/Compax3M**

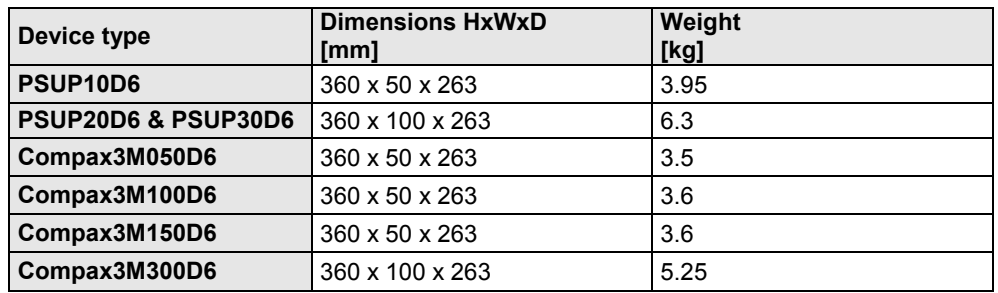

#### **Protection type IP20**

#### **Size / weight Compax3H**

**Mounting** (see on page [67,](#page-66-0) see on page [73\)](#page-72-0)

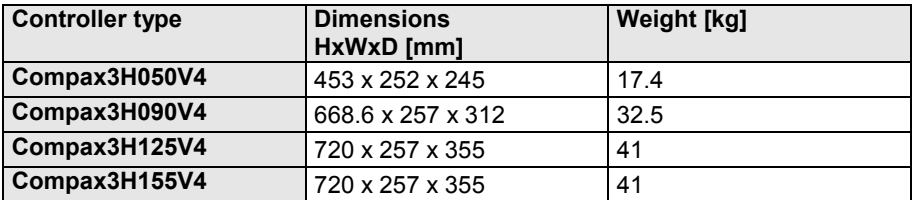

Protection class IP20 when mounted in a control cabinet (not for Compax3H1xxxV4)

### **Safety technology Compax3S**

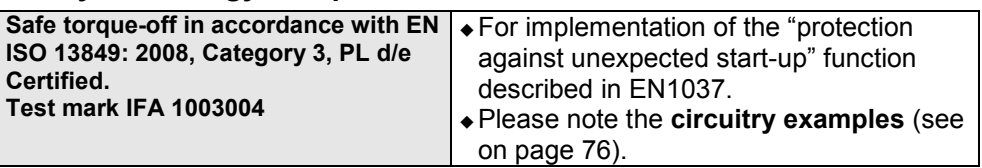

#### **Compax3S STO (=safe torque off)**

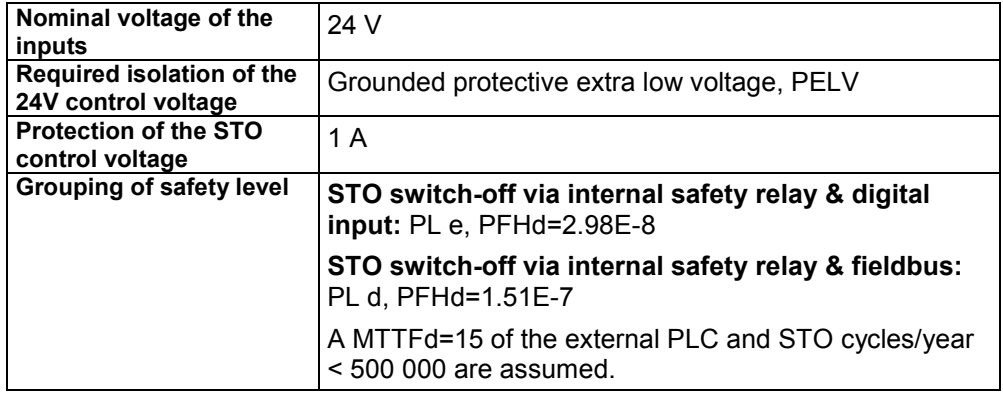

#### **Safety technology Compax3M**

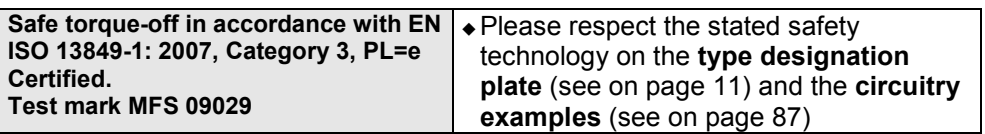

## **Compax3M S1 Option: Signal inputs for connector X14**

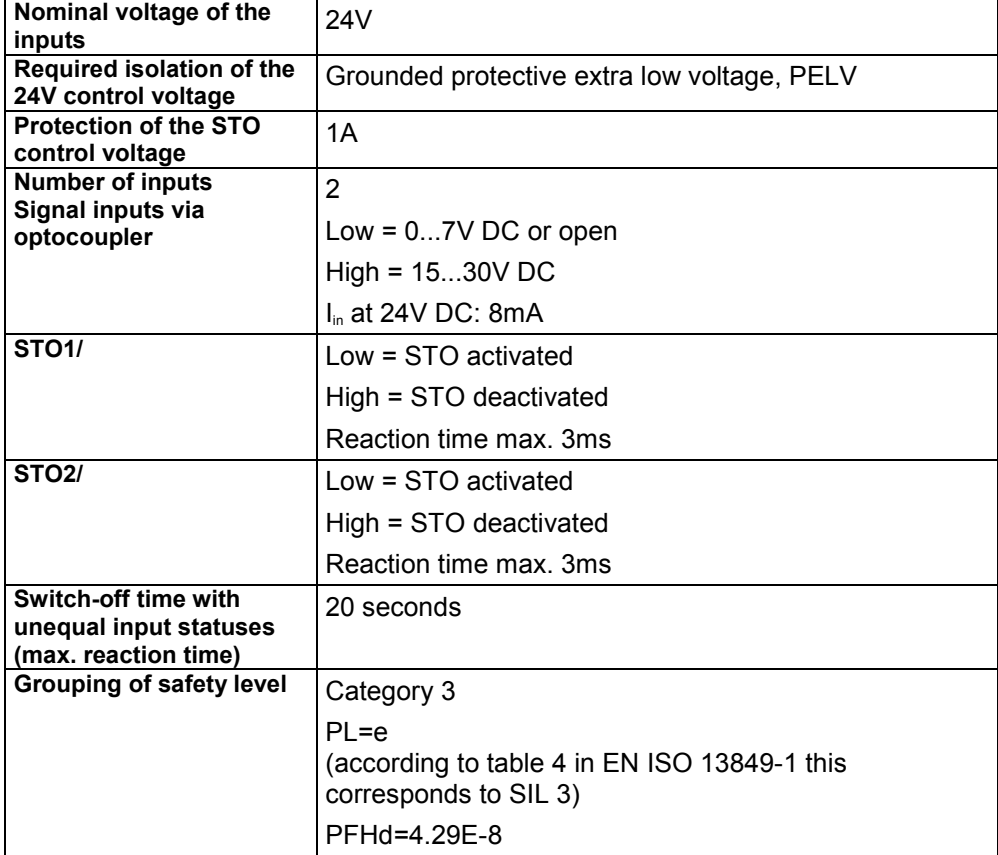

#### **UL certification for Compax3S**

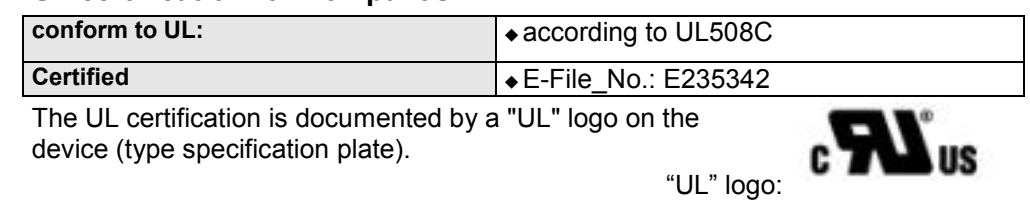

## **UL-approval for PSUP/Compax3M**

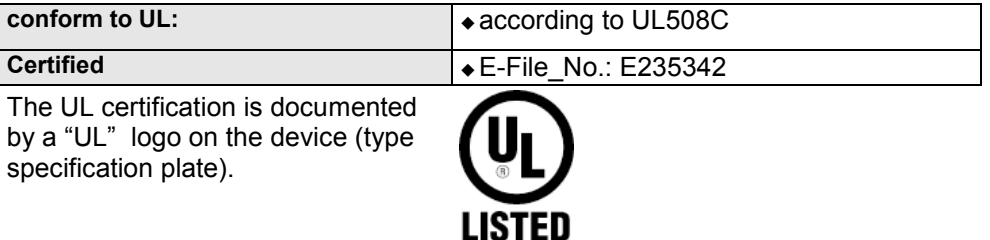

#### **Insulation requirements**

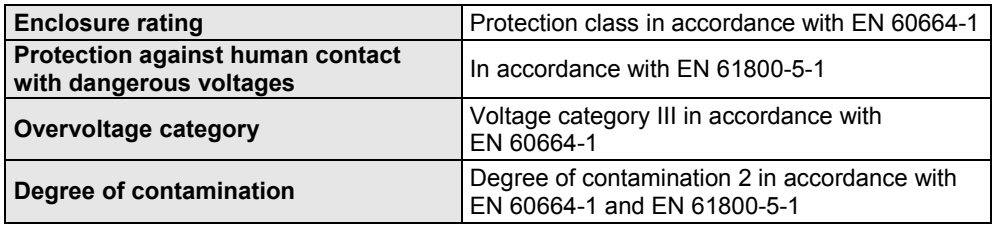

## **Environmental conditions Compax3S and Compax3H**

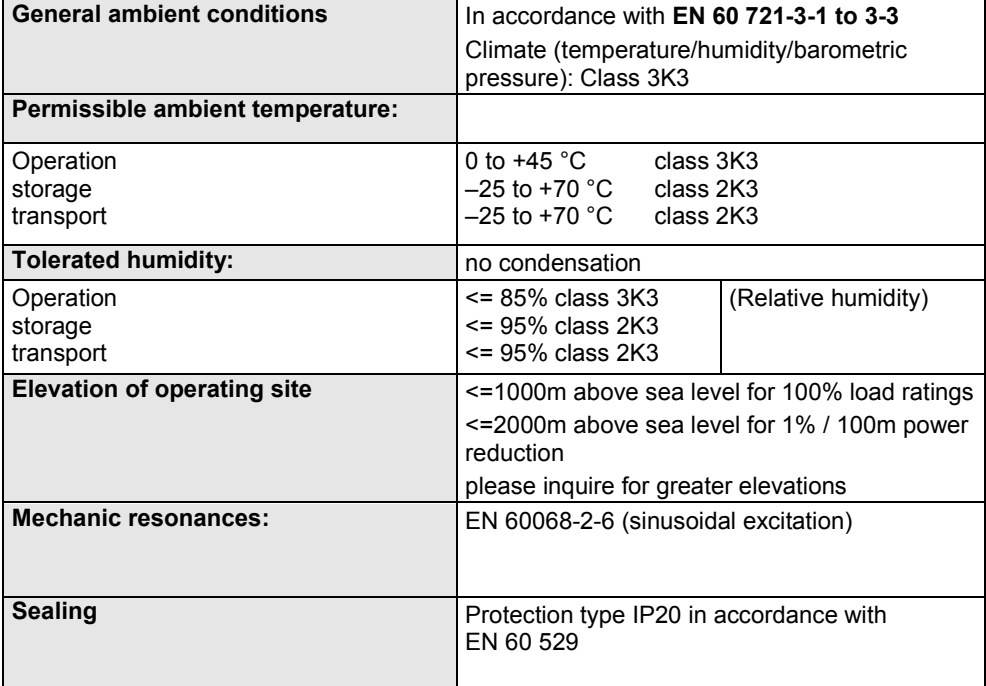

#### **Cooling Compax3S and Compax3H**

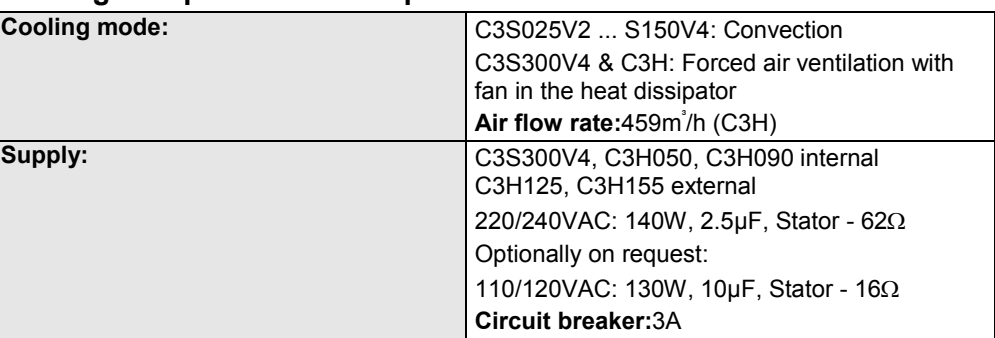

## **EMC limit values Compax3S and Compax3H**

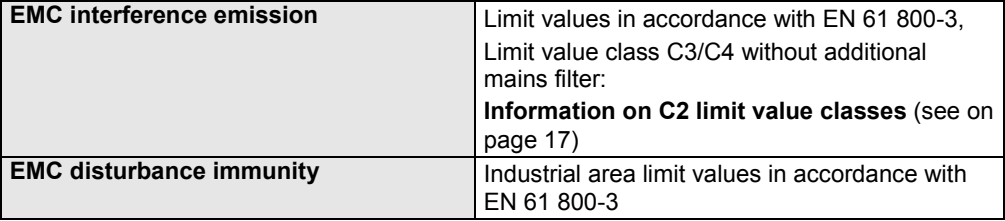

## **Ambient conditions PSUP/Compax3M**

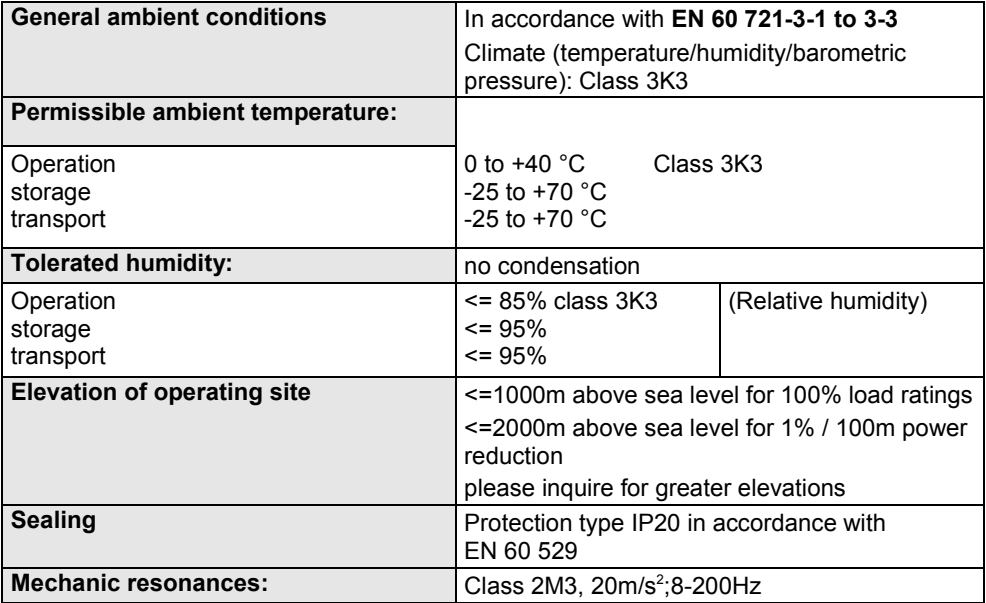

#### **Cooling PSUP/Compax3M**

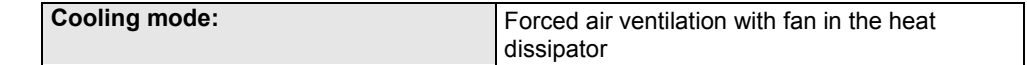

## **EMV limit values PSUP/Compax3M**

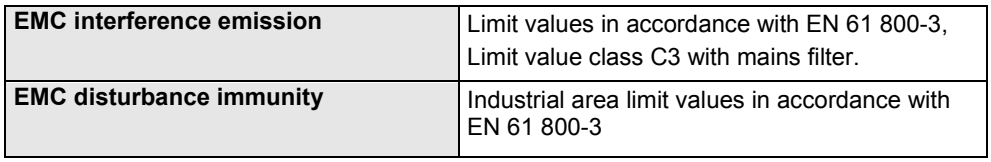

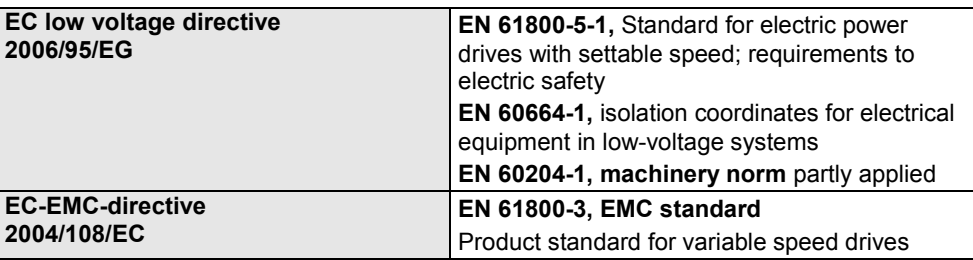

## **EC directives and applied harmonized EC norms**

## **COM ports**

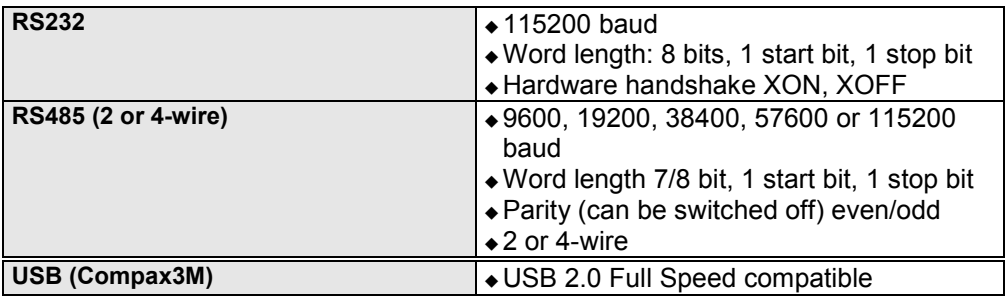

#### **Inputs / Outputs**

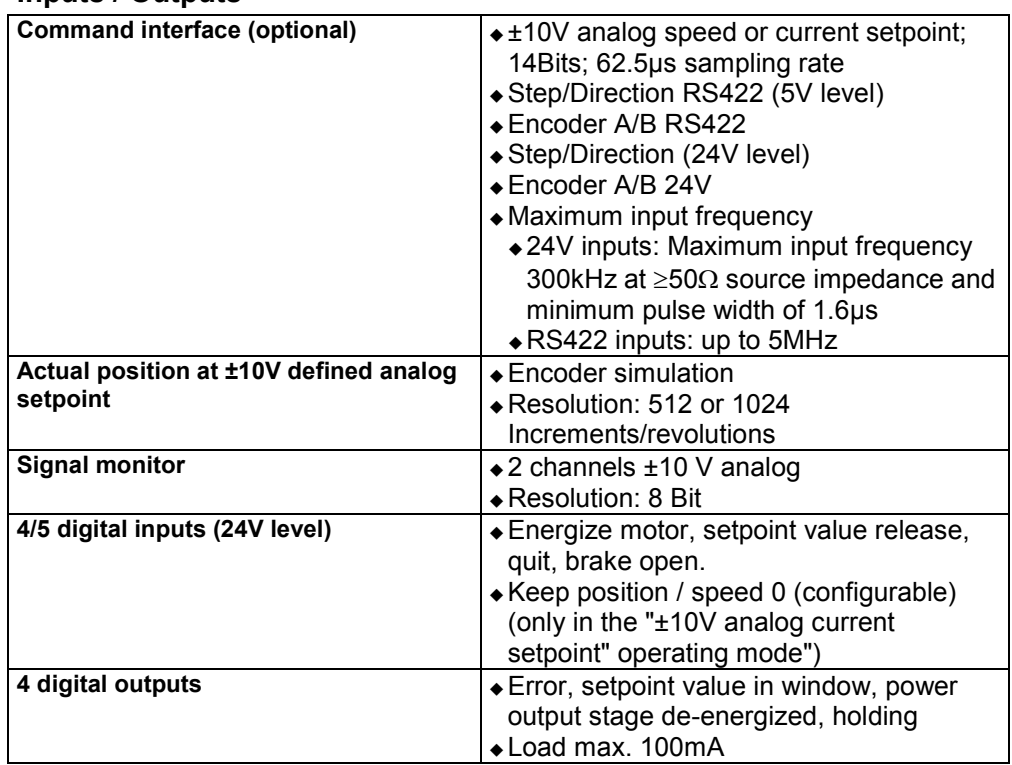

# **11.Index**

## **±**

±10V analog current setpoint • 134 ±10V analog current setpoint commanding and encoder emulation • 106 ±10V analog speed setpoint • 133 ±10V analogue speed setpoint commanding and encoder emulation • 103 **A** Access to the hazardous area • 86

Additional conditions of utilization • 19 Adjusting the basic address • 61 Advanced control parameters • 131 Advantages of using the • 77 Alignment of the analog inputs • 142 Analog command interface +/-10V with encoder simulation • 112 Analog Inputs/Outputs • 63, 163 Analogue / encoder (plug X11) • 63 ASCII - record • 155

## **B**

Ballast resistor • 34, 102, 220 Ballast resistor BRM13/01 & BRM14/01 • 200 Ballast resistor BRM4/0x and BRM10/02 • 199 Binary record • 156 Boundary conditions • 126 Brake delay times • 143 Braking resistor / high voltage DC C3S connector X2 • 34 Braking resistor / high voltage supply connector X2 for 3AC 400VAC/480VAC\_C3S devices • 37 Braking resistor / high voltage supply plug X2 for 1AC 230VAC/240VAC devices • 34 Braking resistor / high voltage supply plug X2 for 3AC 230VAC/240VAC devices • 35 Braking resistor / supply voltage C3H • 57 Braking resistor / temperature switch PSUP (mains module) • 46 Braking resistor BRM11/01 & BRM12/01 • 199 Braking resistor BRM5/02, BRM9/01 & BRM10/01 • 198 BRM10/02 • 187, 192, 199 BRM5/01 braking resistor • 198 BRM8/01braking resistors • 198

# **C**

C3 settings for RS485 four wire operation • 153 C3 settings for RS485 two wire operation • 152 Calculation of the BRM cooling time • 189 Calling up the input simulation • 139 Capacitors • 13 Circuit layout overview • 83

Circuit: • 84 COM port protocol • 154 Command interface • 103 Command value release X12/7= • 66 Communication • 144 Communication Compax3M • 60 Communication in the axis combination (connector X30, X31) • 60 Communication interfaces • 59 Compax3 communication variants • 144 Compax3 Accessories • 170 Compax3 device description • 26 Compax3 with analogue and step/direction input • 24 Compax3H connections front plate • 53 Compax3H plugs/connections • 50 Compax3M STO application description • 90 Compax3S connectors • 28 Compax3Sxxx V2 • 33 Compax3Sxxx V4 • 36 Condenser module C4 • 201 Conditions of utilization • 17 Conditions of utilization for cables / motor filter • 18 Conditions of utilization for CE-conform operation • 17 Conditions of utilization for the STO function with Compax3M • 88 Conditions of utilization for UL certification Compax3H • 22 Conditions of utilization for UL certification Compax3M • 21 Conditions of utilization for UL certification Compax3S • 20 Conditions of utilization mains filter • 17 Conditions of utilization STO (=safe torque off) Safety function • 81 Configuration • 96 Configuration name / comments • 110 Configuration of local modem 1 • 161 Configuration of remote modem 2 • 161 Connect braking resistor C3H • 57 Connection of a braking resistor • 35, 37 Connection of terminal box MH145 & MH205 • 185 Connection of the digital Outputs/Inputs • 64 Connection of the power voltage • 51 Connection of the power voltage of 2 C3H 3AC devices • 58 Connection of the power voltage of 2 C3S 3AC devices • 37 Connections of Compax3H • 50 Connections of Compax3S • 28 Connections of the axis combination • 42 Connections of the encoder interface • 63 Connections on the device bottom • 41 Connections to the motor • 181

Connector and pin assignment C3S • 29 Control Loop Dynamics • 129 Control voltage 24 VDC • 31 Control voltage 24 VDC C3H • 56 Control voltage 24VDC / enable connector X4 C3S • 31 Control voltage 24VDC PSUP (mains module) • 43 Controller settings • 134 Controller structure step/direction or encoder input • 132 Controller structures • 132 Current (Torque) Limit • 109 Current on the mains PE (leakage current) • 23

# **D**

D/A-Monitor • 163 Debouncing input I0 • 109 Device assignment • 9 Device status • 114 Devices with the STO (=safe torque off) safety function • 78 Digital inputs/outputs • 64 Digital inputs/outputs (plug X12) • 64 Dimensions of the braking resistors • 198 Direct drives • 170

# **E**

EAM06 Terminal block for inputs and outputs • 203 EMC measures • 173 Emergency stop and protective door monitoring without external safety switching device. • 92 Encoder cable • 186 Encoder coupling of 2 Compax3 axes • 208 Encoder input 24V • 106, 113 Encoder input RS422 • 105, 112 Encoder Interface • 63 EnDat cable • 184 Energize motor X12/6= • 65 Error • 164 Error list • 164 Error response • 109 ETHERNET-RS485 NetCOM 113 adapter • 150 Example Setting the Oscilloscope • 124 External braking resistors • 187

# **F**

Ferrite • 32 Filter - Actual velocity • 131 Filter rising of current (Para) • 138 Forward control measures • 135 Front connector • 40

## **G**

Gain alignment • 142 General Description • 76 General drive • 102

General hazards • 14

## **I**

I/O interface X12 / X22 • 207 Important terms and explanations • 76 Input simulation • 139 Installation and dimensions Compax3 • 67 Installation instructions Compax3M • 38 Intended use • 77 Interface cable • 205 Introduction • 9

#### **L**

LEDs • 26, 27 Level • 64 Limit and monitoring settings • 108 Linear motors • 172 Load identification • 126 Logic proximity switch types • 65

## **M**

Main voltage supply C3S connector X1 • 33 Mains connection Compax3H • 56 Mains filter • 173 Mains filter for NFI01/03 • 175 Mains filter for PSUP30 • 180 Mains filter NFI01/01 • 174 Mains filter NFI01/02 • 174 Mains filter NFI02/0x • 175 Mains filter NFI03/01& NFI03/03 • 176 Mains filter NFI03/02 • 177 Mains filters • 180 Mains supply PSUP (mains module) X41 • 44 Maximum operating speed • 109 Meaning of the status LEDs - Compax3 axis controller • 26 Meaning of the status LEDs - PSUP (mains module) • 27 Measurement of the motor temperature of Compax3M (axis controller) • 49 Modem cable SSK31 • 209 Modem MB-Connectline MDH 500 / MDH 504 • 151 Monitor information • 118 Motor / Motor brake (C3S connector X3) • 32 Motor / Motor brake C3H • 55 Motor / motor brake Compax3M (axis controller) • 48 Motor cable • 184 Motor Connection • 32 Motor holding brake • 32 Motor output filter • 178 Motor output filter MDR01/01 • 178 Motor output filter MDR01/02 • 179 Motor output filter MDR01/04 • 178 Motor selection • 98 Mounting and dimensions C3H • 73 Mounting and dimensions Compax3S • 67 Mounting and dimensions Compax3S0xxV2 • 67 Mounting and dimensions Compax3S100V2 and S0xxV4 • 68

Mounting and dimensions Compax3S150V2 and S150V4 • 69 Mounting and dimensions Compax3S300V4 • 70 Mounting and dimensions PSUP/C3M • 71 Mounting and dimensions PSUP10/C3M050D6, C3M100D6, C3M150D6 • 71 Mounting and dimensions PSUP20/PSUP30/C3M300D6 • 72 Mounting distances, air currents Compax3H050V4 • 74 Mounting distances, air currents Compax3H090V4 • 74 Mounting distances, air currents Compax3H1xxV4 • 75

## **N**

Nominal value window • 108 Note on error switch-off • 82 Notes on the STO function • 81

# **O**

Offset alignment • 142 Operating Principle • 140 Operator control module BDM • 202 Optimization • 116 Optimization window • 117 Optimize motor reference point and switching frequency of the motor current • 99 Order code • 165 Order code device Compax3 • 165 Order code for accessories • 166 Order code for mains module PSUP • 166 Oscilloscope operating mode switch: • 120

# **P**

Packaging, transport, storage • 12 Parker servo motors • 170 PC - PSUP (Mains module) • 60 PC <-> C3M device combination (USB) • 148 PC <-> Compax3 (RS232) • 145 PC <-> Compax3 (RS485) • 147 Permissible braking pulse power BRM04/01 with C3S150V2 • 194 BRM04/01 with C3S300V4 • 194 BRM04/02 with C3S150V2 • 195 BRM04/02 with C3S300V4 • 195 BRM04/03 with C3S300V4 • 196 BRM05/01 with C3S063V2 • 192 BRM05/01 with C3S075V4 • 193 BRM05/02 with C3S075V4 • 193 BRM08/01 with C3S015V4 / C3S038V4 • 190 BRM08/01 with C3S025V2 • 190 BRM09/01 with C3S100V2 • 191 BRM10/01 with C3S150V4 • 191 BRM10/02 with C3S150V4 • 192 BRM11/01 with C3H0xxV4 • 196 BRM12/01 with C3H1xxV4 • 197 BRM13/01 with PSUP10D6 • 197

BRM14/01 with PSUP10D6 • 197 Permissible braking pulse powers of the braking resistors • 188 Plug and pin assignment C3H • 53 Plug assignment Compax3S0xx V2 • 31, 32, 33, 34, 59, 62, 63, 64 Position controller • 135 Power supply • 33 Power supply connector X1 for 3AC 400VAC/480VAC-C3S devices • 36 Power supply plug X1 for 1 AC 230VAC/240VAC devices • 33 Power supply plug X1 for 3AC 230VAC/240VAC devices • 33 Power supply voltage DC C3H • 57 Principle • 126 Process of the automatic determination of the load characteristic value (load identification) • 127 PSUP/Compax3M Connections • 40

## **R**

Recommendations for preparing the modem operation • 162 Ref X11 • 207 Remote diagnosis via Modem • 159 Resolver • 62 Resolver / feedback (plug X13) • 62 Resolver cable • 182 Rising of current (Para) • 138 Rotary servo motors • 172 RS232 cable • 205 RS232 plug assignment • 59 RS232/RS485 interface (plug X10) • 59 RS485 cable to Pop • 206 RS485 plug assignment • 59 RS485 settings values • 154

# **S**

Safe torque off • 76 Safe torque off basic function • 85 Safe torque off description • 85 Safety function - STO (=safe torque off) • 76 Safety instructions • 14 Safety notes for the STO function in the Compax3M • 88 Safety switching circuits • 87 Safety technology option for Compax3M (axis controller) • 49 Safety-conscious working • 14 Scope • 118 Scope of delivery • 10 Selection of the supply voltage used • 98 Setpoint control • 107 Setting the axis function • 61 Setting the time basis XDIV • 120 Setting up Compax3 • 96 Settings for channels 1..4 • 121 Setup mode • 141 Signal interfaces • 62 SinCos© cable • 183 Special functions • 122

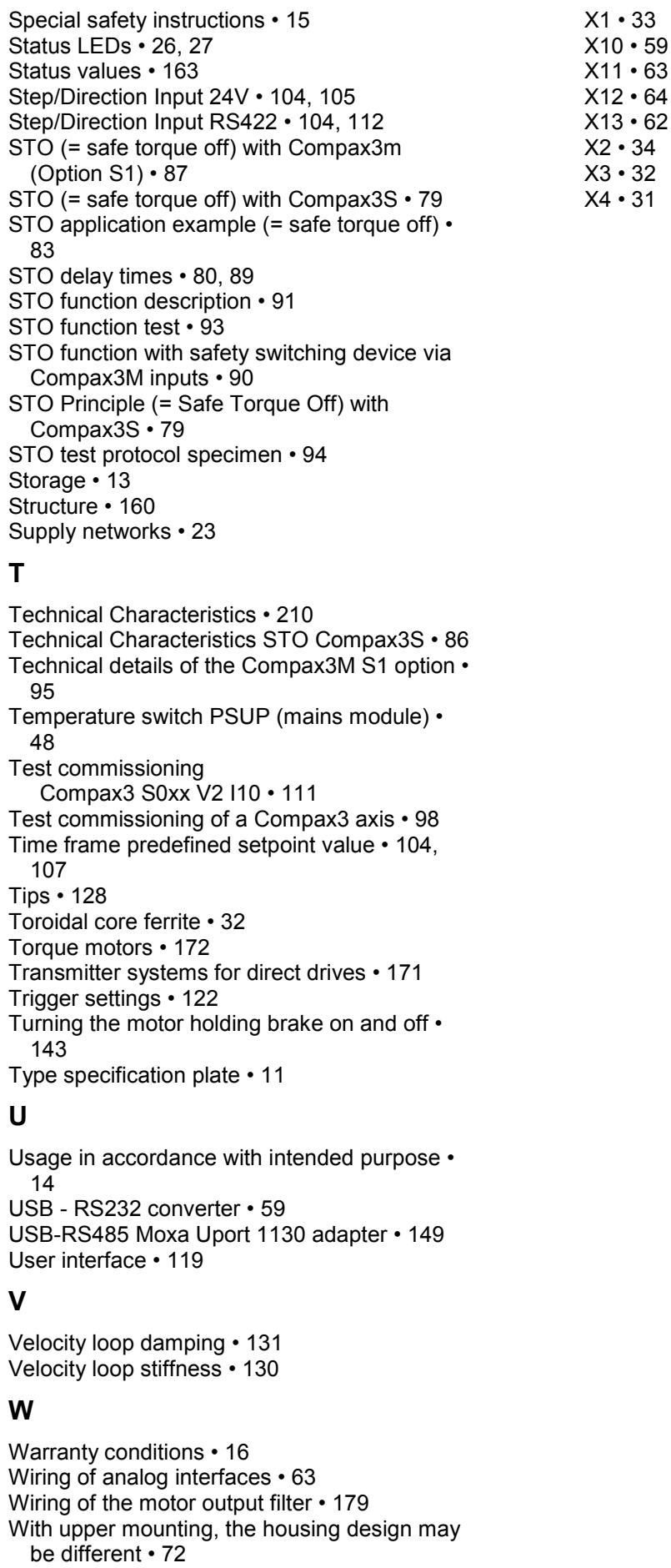

# **X**